**FELDA DOCUMENT MANAGEMENT SYSTEM** 

**MONALISA BINTI OMAR** 

**UNIVERSITI TEKNOLOGI MALAYSIA**  SEMESTER 1 2005/2006

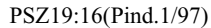

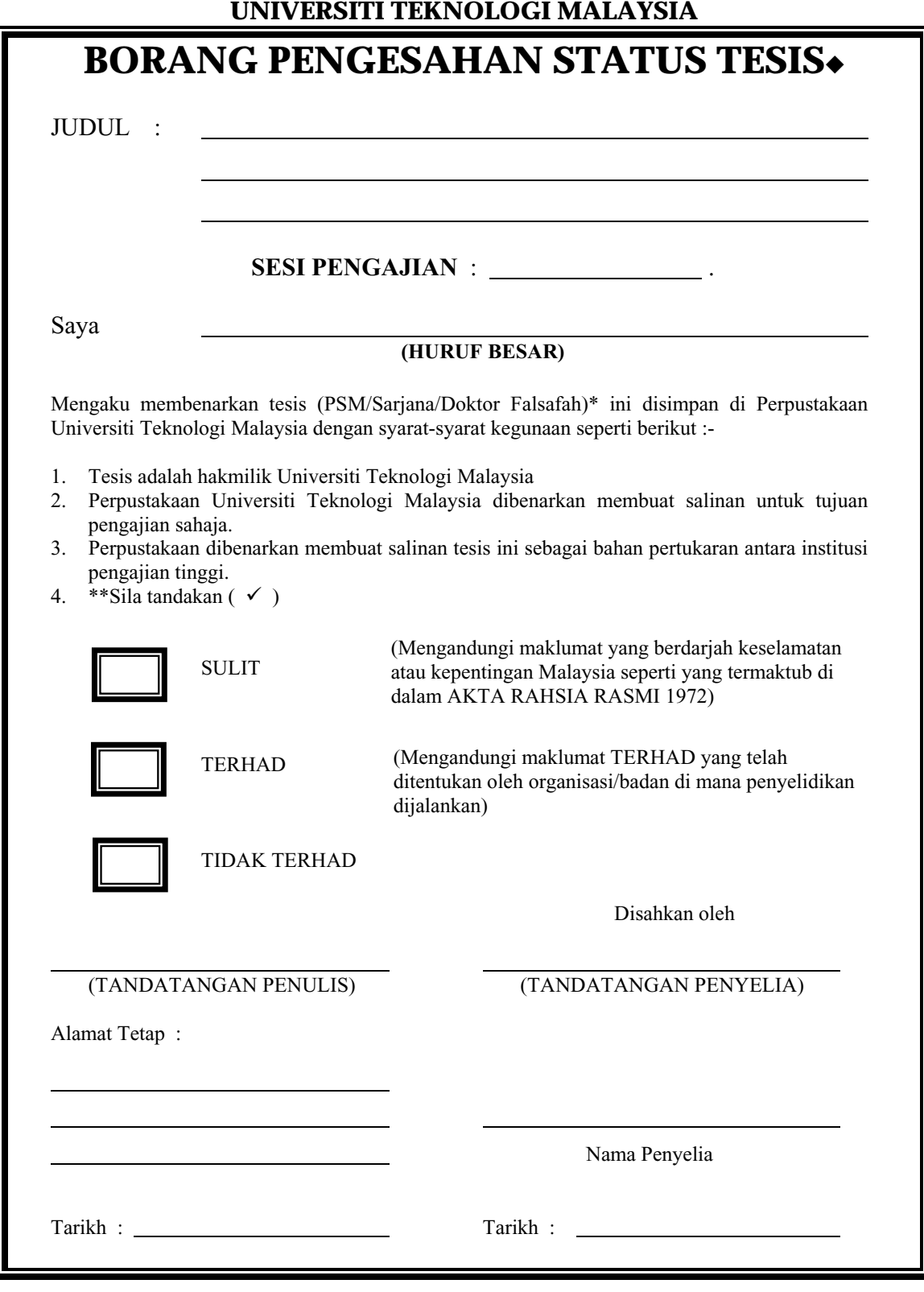

- CATATAN : \* Potong yang tidak berkenaan<br>\* File tonis ini SULIT atom
	- \*\* Jika tesis ini SULIT atau TERHAD, sila lampirkan surat daripada pihak berkuasa/organisasi berkenaan dengan menyatakan sekali sebab dan tempoh tesis ini perlu dikelaskan sebagai SULIT atau TERHAD
	- ◆ Tesis dimaksudkan sebagai tesis bagi Ijazah Doktor Falsafah dan Sarjana secara penyelidikan, atau disertasi bagi pengajian secara kerja kursus dan penyelidikan, atau Laporan Projek Sarjana Muda (PSM)

# **FELDA DOCUMENT MANAGEMENT SYSTEM**

# **MONALISA BINTI OMAR**

**A thesis submitted in fulfilment of the requirements for the award of the degree** 

**of**

**Master of Science (Information Technology - Management)** 

**Faculty of Computer Science and Information Systems Universiti Teknologi Malaysia** 

**OCTOBER 2005** 

Librarian Perpustakaan Sultanah Zanariah UTM, Skudai Johor

Sir,

# CLASSIFICATION OF THESIS AS RESTRICTED *FELDA DOCUMENT MANAGEMENT SYSTEM – MONALISA BINTI OMAR*

Please be informed that the above mentioned thesis entitled *"FELDA DOCUMENT MANAGEMENT SYSTEM* " is classified as RESTRICTED for a period of three (3) years from the date of this letter. The reasons for this classification are

(i) (ii)  $(iii)$ 

Thank you.

Sincerely yours,

*ASSOC. PROF. WARDAH ZAINAL ABIDIN NAME, ADDRESS, TELEPHONE NUMBER OF SUPERVISOR*  "I hereby declare that I have read this thesis and in my opinion this thesis is sufficient in terms of scope and quality for the award of the degree of Master of Science (Information Technology - Management)"

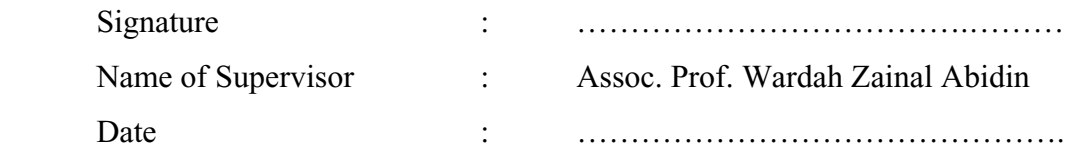

I declare that this thesis entitled "FELDA DOCUMENT MANAGEMENT SYSTEM" is the result of my own research except as cited in references. The thesis has not been accepted for any degree and is not concurrently submitted in candidature of any degree.

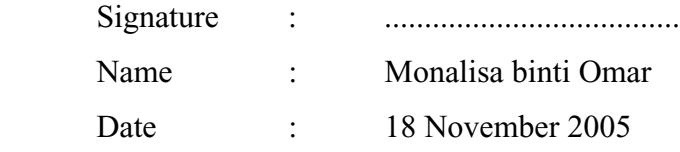

# **DEDICATION**

Dedicated to my beloved mother and father

### **ACKNOWLEDGEMENTS**

 The author wishes to extend her grateful appreciation to all those who have contributed directly and indirectly to the preparation of this thesis. Especially the author wishes to extend her thanks to Associate Professor Wardah Zainal Abidin, Project Supervisor, for her advice, guidance and encouragement throughout the preparation of this thesis.

 Special thanks to the reviews, assessments and comments from the Panel of Assessors, which are significant in contributing toward the betterment of the thesis.

 Finally, the author expresses her sincere thanks to her family members and friends for the encouragement, inspiration and patience which they provided at every step during this course of studies.

### **ABSTRACT**

The purpose of this project is to develop a Document Management System for three departments in FELDA in which the system will help users to fulfill their requirement and needs to manage documents in a secure and structured manner. These departments are Finance department, Settler & Land Plantation Department and Human Resource Department This system consists of scanning, storing, indexing, archiving, retrieval, and accessing of original documents. Document Management System will help users to save their time in searching document. The system also can prevent lost document or damage from the effects of disasters such as fire, flooding or human errors. In conclusion, besides providing benefit to users, the system will also increase productivity of Felda organization and enhances the efficiency of using information, communication and technology (*ICT*).

#### **ABSTRAK**

Tujuan projek ini dijalankan adalah untuk membangunkan Sistem Pengurusan Dokumen bagi 3 jabatan di dalam FELDA bagi memenuhi keperluan dan kehendak para pengguna menguruskan dokumen-dokumen dengan selamat dan teratur. Jabatan tersebut adalah Jabatan Kewangan, Jabatan Peneroka & Tanah dan Jabatan Sumber Manusia. Sistem ini mempunyai elemen-elemen seperti mengimbas, ruang penyimpanan, indeks, menyimpan bagi jaga masa panjang untuk rujukan tertentu, mengambil semula dan mencapai dokumen-dokumen. Sistem ini akan membantu pengguna menjimatkan masa dalam mencari maklumat atau dokumen yang diperlukan pada masa tertentu. Sistem ini juga dapat mencegah dokumen-dokumen daripada hilang atau musnah akibat kecuaian pengguna itu sendiri atau bencana alam seperti kebakaran, banjir dan sebagainya.Kesimpulannya, sistem ini bukan hanya memberi faedah kepada para pengguna malahan juga dapat meningkatkan keberkesanan penggunaan teknologi informasi, komputer dan komunikasi (*ICT*) dan seterusnya meningkatkan produktiviti organisasi Felda.

# **TABLE OF CONTENTS**

# **CHAPTER PAGE**

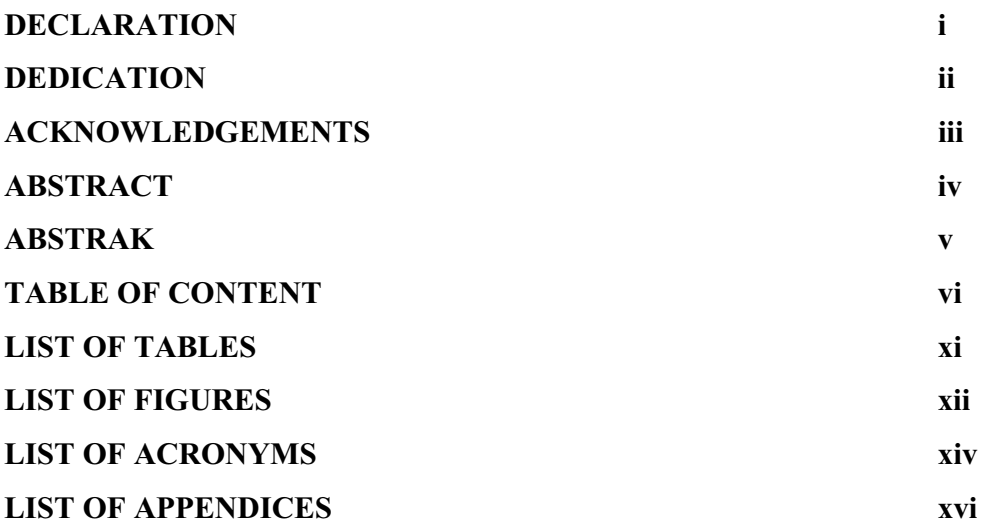

# **1. INTRODUCTION**

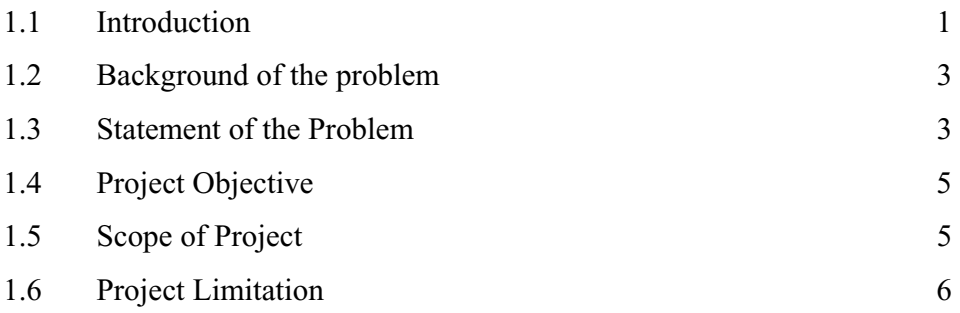

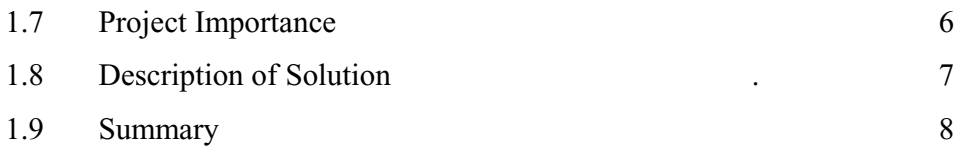

# **2. LITERATURE REVIEW**

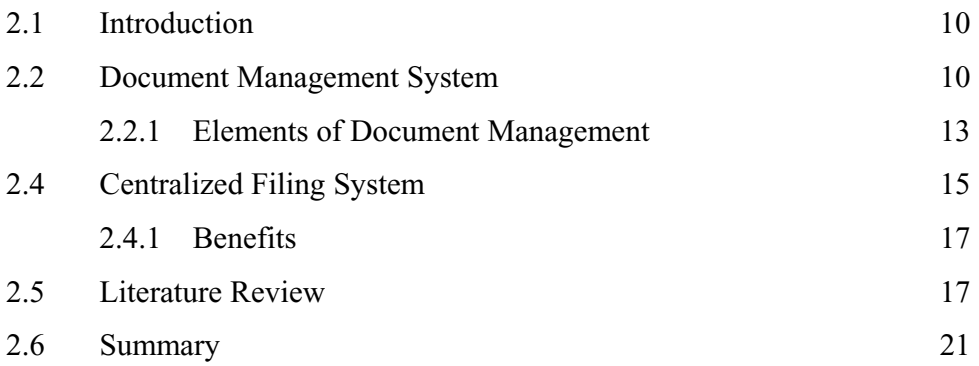

# **3. RESEARCH METHODOLOGY**

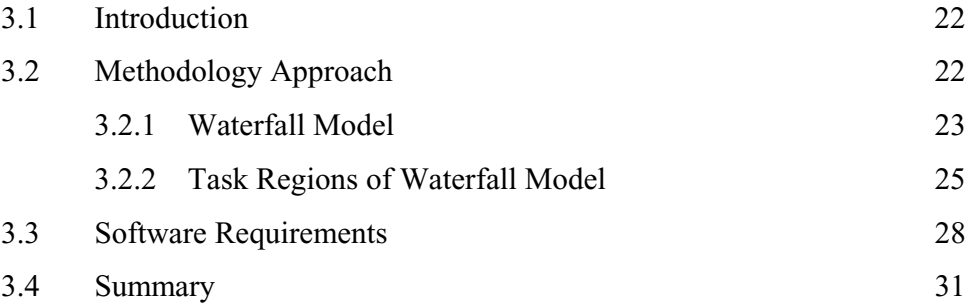

# **4. SYSTEM DESIGN**

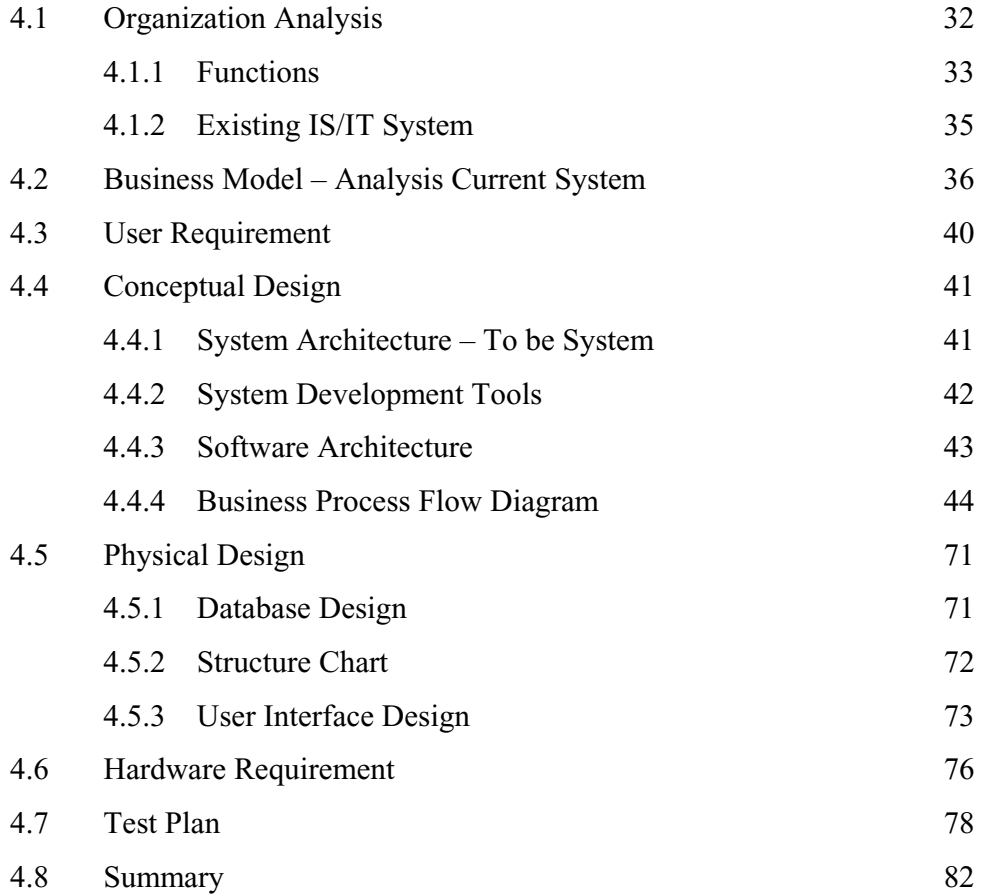

# **5. SYSTEM IMPLEMENTATION AND TESTING**

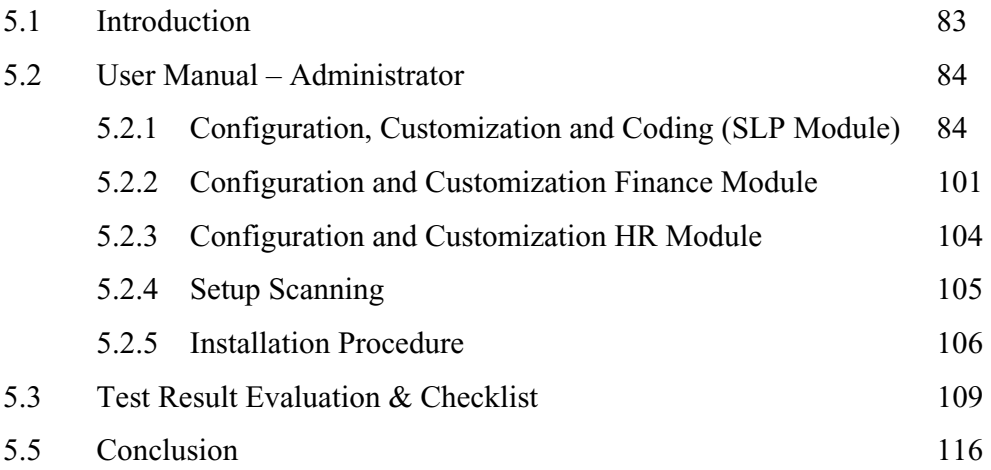

# **6. ORGANIZATIONAL STRATEGY**

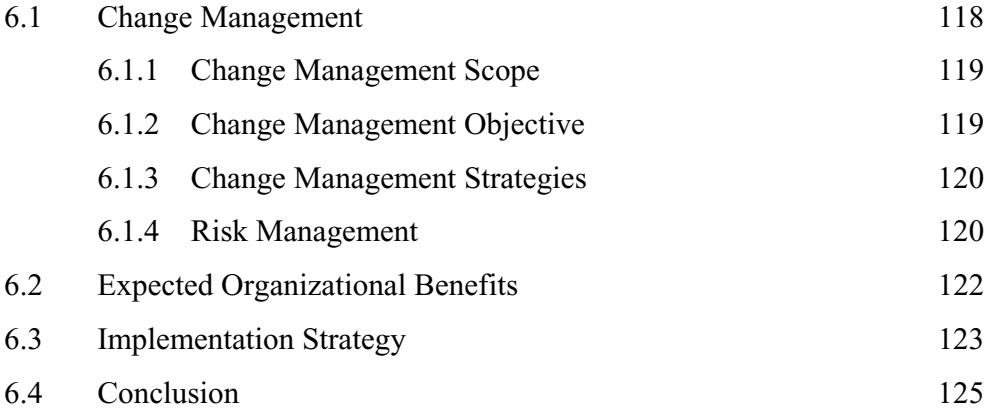

# **7. SUMMARY & DISCUSSION**

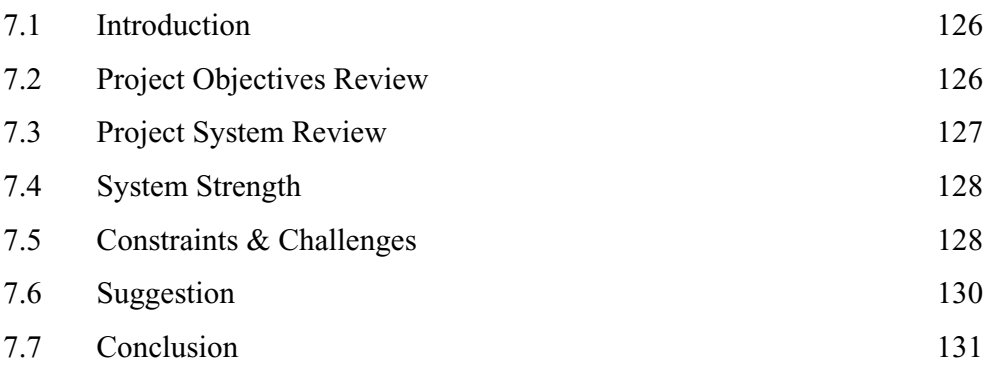

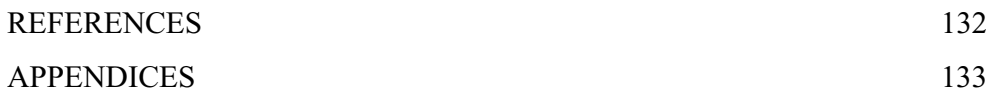

# **LIST OF TABLES**

#### **TABLES PAGE**

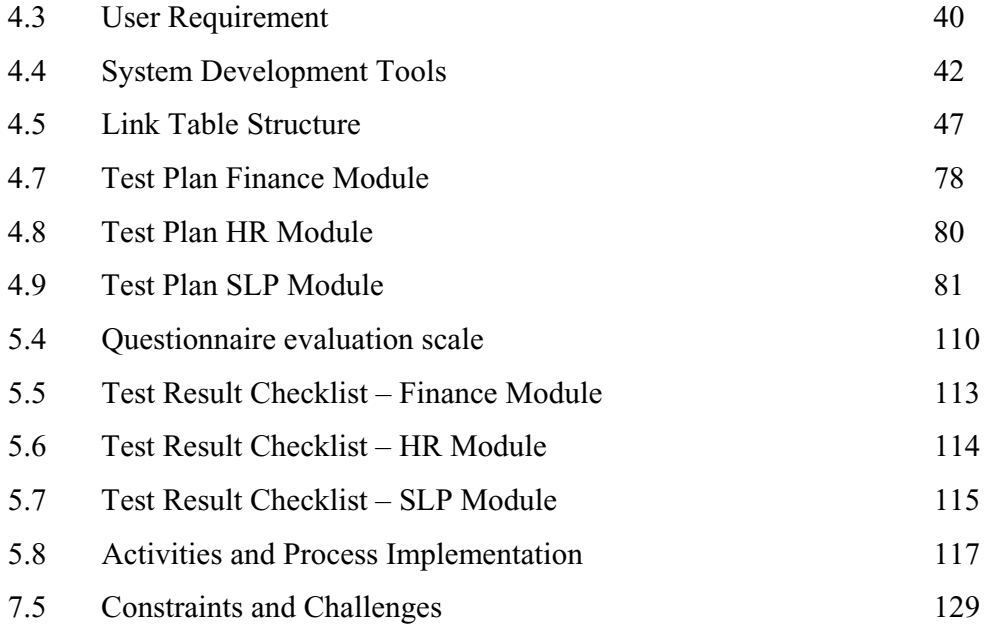

## **LIST OF FIGURES**

# **FIGURES PAGE**

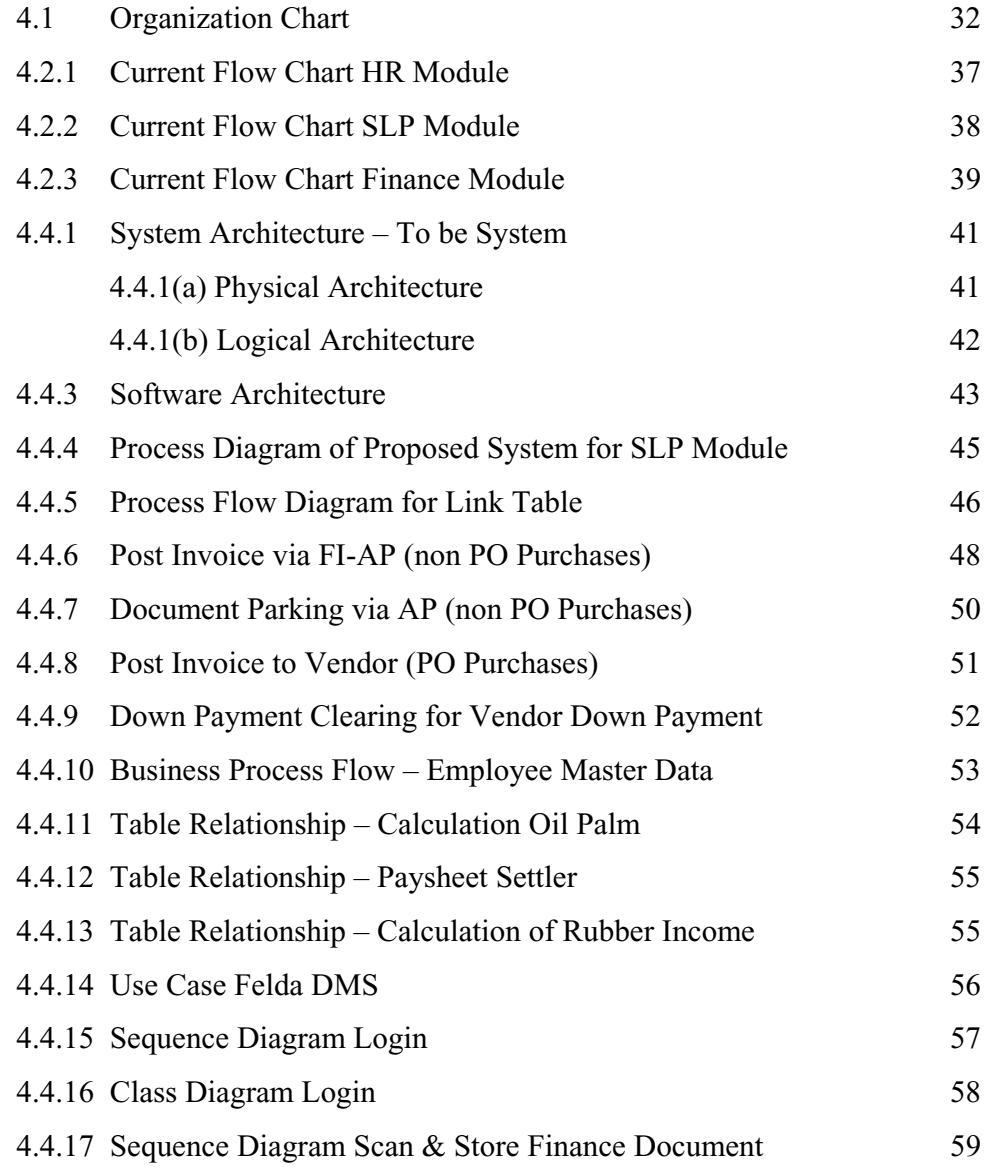

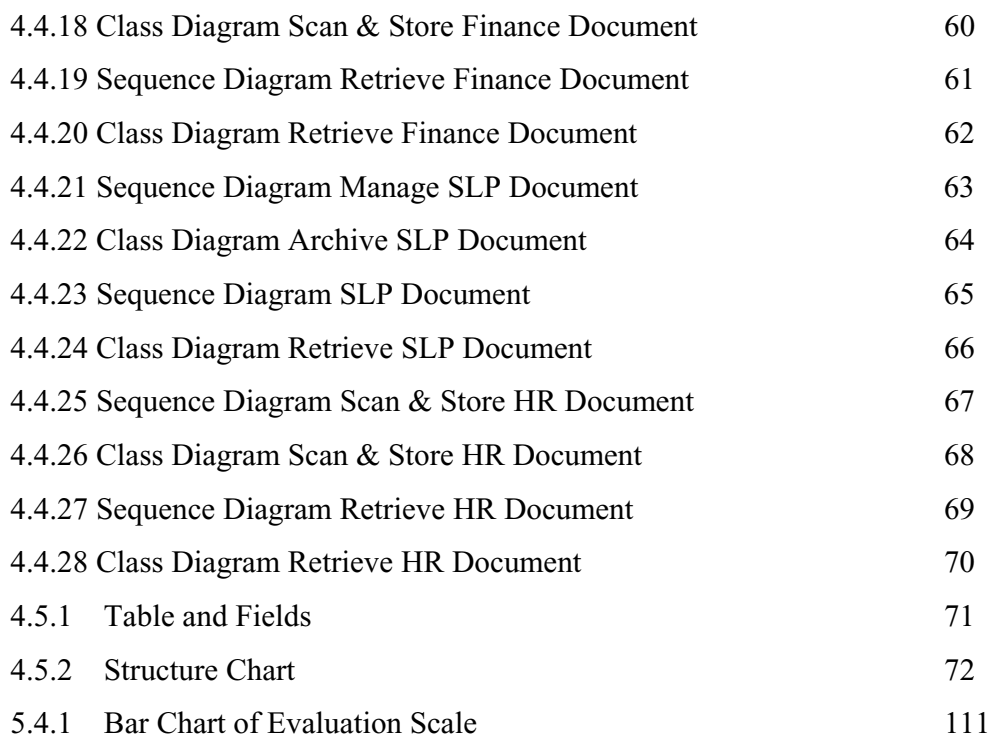

# **LIST OF ACRONYMS**

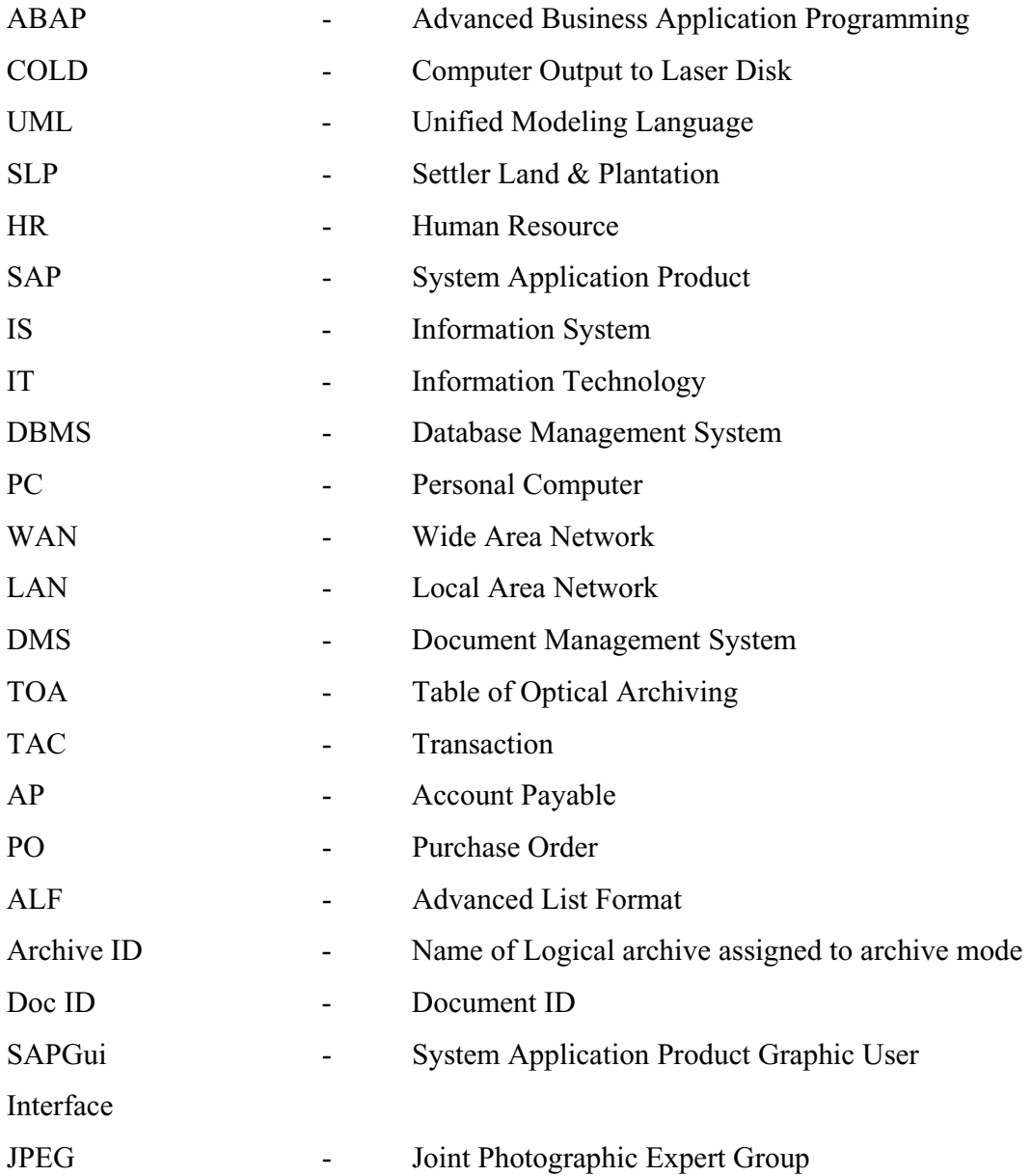

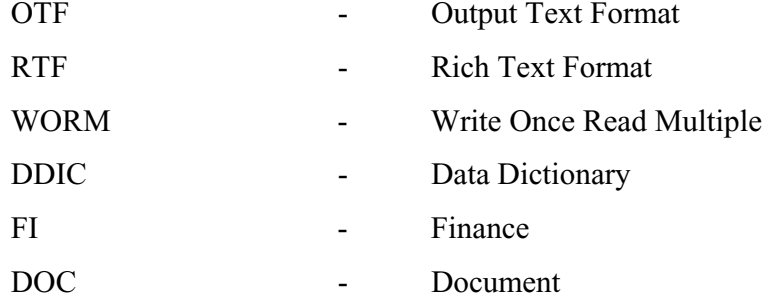

# **LIST OF APPENDICES**

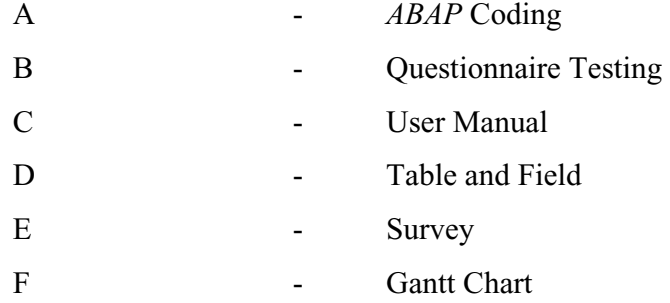

## **CHAPTER 1**

### **INTRODUCTION**

#### $1.1$ **Background of the Organization**

Federal Land Development Authority (Felda) was established on 1st July 1956, under the Land Development Ordinance (1956). The Authority is administered by a Board, which is accountable to the Minister for Land and Co-operative Development. Its original function was to channel financial assistance to the State Governments to carry out land development programmes. This function was later expanded and Felda was then entrusted with the task of implementing the land development programmes throughout the country from 1961.

Felda's vision is to improve the quality of livelihood of the settlers with dedicated and efficient management at all times, while contributing towards the accomplishment of the nation's vision through increased agricultural productivity; to develop a competitive industry which is progressive and profitable. [Company Profile October; 2003]

The primary activity is to open up new areas for agricultural development and settlement of the rural and landless poor. The program aims to uplift their standard of living, thereby narrowing the gap between the quality if life if the rural and urban sectors if the country. The other role is to secure land title after collection and completion of loan repayments. To complement the development programme, support services in the form of processing, transportation and marketing of the farm produce and other services are made available. These services are provided by the companies and joint-ventures established by Felda.

After being in land development and settlement for almost five decades, the success of Felda's programmes can be seen through some of its major contribution to Malaysia's rural and national development. [Company Profile October: 2003]

In terms of land development, Felda has evolved as one of the most successful land development agencies in developing 667,889 hectares of oil palm and 136,732 hectares of rubber constituting 191% and 9.8% of the country's crop area. The balance of 6,509 hectares is under sugar cane and other crops.

This has made it the single largest plantation in the world with 811,140 hectares. The Felda Group contributed 20.6% and 12% of nation's crude palm oil and rubber production respectively. One of the direct impacts of Felda's land development activities is the creation of employment opportunities for the settlers, settlers' dependents and other related parties. Felda's activities account for 11 percent of the total national employment in the agricultural sector. Moreover, the opening up of interior lands also aided in the development if infrastructure, new townships and establishment if agro-based industries, thereby contributing further employment in the rural farm sector.

Felda organization comprises of several departments namely Agriculture, Entrepreneurs Development, Regions, Finance, Human Resource, Board Management, Land (Settler & Land Plantation), Committee Development, Management Services and Information. The organization chart is as shown in Chapter 4 and the functions of departments are also explained in detail in Chapter 4.

#### **1.2 Background of the Problem**

Currently records involved in the administration of Felda among others included the Finance department, Settler  $&$  Land Plantation department and Human Resource department. Information is stored manually and Felda is facing the problem of keeping them. Manual processing of those documents will cause them not to be well organized. Thus these documents are often unavailable when requested for, missing important information, or are illegible. Paper records can only be stored in one place at a time.

### **1.3 Statement of the Problem**

With the rapid growth of the ICT technology, Felda is determined to increase their productivity and quality of work. One of the ways is by implementing document management system. However, Felda knows that they are facing a problem in managing their voluminous documents.

The main problems that have been identified by Felda's management are as follow;

- $1<sup>1</sup>$ All documents are kept in physical forms, in stores and cabinets. The hard copy documents can be illegible and frequently have missing information or maybe unavailable at the time of user encounter. It is also costly to maintain, store and retrieve. Staff is wasting their time looking for information previously recorded. Example when the settler comes to HQ and asking to check the status loan payment, employee has to open the file from cabinet, this will cause the process would be more tedious and slow.
- $\overline{2}$ There is no specific system that can manage those documents. Felda do not have a sustainable strategy in handling unstructured information like paper, word or power point document and scanned images. Example in Finance department, invoice documents are kept manually, and the finance staff has to use the hard copy for reference in order to key in data into the system.
- $\overline{\mathcal{E}}$ Confidentiality and privacy are significant issues in managing settler documents. Confidentiality concerns may cause Felda to control settler's information so tightly in SLP department.
- $\overline{4}$ . Another example in Human Resource department is paper-based processing of employee information leads to faulty and incomplete employee folders. Large office space is needed for paper storage. This results in high costs of manual paper processing (storage, access, and manual efforts) and long processing times. Therefore, a good system can help to overcome this problem.

#### $1.4$ **Project Objective**

The main objective of this project has been determined as:

- $1<sup>1</sup>$ To conduct a study on the current situation so that a system can be designed to provide an easy access of Finance documents, Personnel documents and Settler documents for Finance Department, Settler & Land Plantation Department and Human Resource Department.
- $2<sup>1</sup>$ To develop a pilot/prototype system of a document management system that can avoid loss and damage of documents for Felda.
- $3<sub>1</sub>$ To design and build applications that can provide settler information at one place in the right context so that employee will get information immediately, correctly and timely.
- $\overline{4}$ To formulate management strategy in producing policies and procedures with regards to Felda's document management system.

#### $1.5$ **Scope of Project**

The scope for this project has been determined as:

 $\mathbf{1}$ This project will be used by the management and employees of three departments; Finance department, Human Resource department and Settler & Land Plantation department at Felda Headquarters.

- $2<sup>1</sup>$ The development of a prototype system is based on Windows platform, Oracle DBMS, ABAP (proprietary software of SAP Advanced Business Application Programming), IXOS Software, Archiving Server and using client server technology.
- $3<sub>1</sub>$ This project is a combination of a few elements such as IXOS-Doculink and COLD (Computer Output to Laser Disk) technique.
- $\overline{4}$ . The technique/methodology used is UML.

#### $1.6$ **Project Limitation**

This study involves the management and staff of Felda Settler & Land Plantation Department, Human Resource Department and Finance Department.

#### $1.7$ **Project Importance**

This system is expected to benefit the three departments, as follows:

1. The Finance Department

As a tool to scan and store business documents such as incoming, and outgoing invoices, orders, and delivery notes.

2. Settler & Land Plantation (SLP) Department

As a tool to archive and retrieve the settler reports such as settler income statement, settler loan repayment and to distribute historical settler reports.

3. Human Resource Department

As a tool to scan and store the personnel documents such as passport sized photograph, resume or curriculum vitae and education certificates for each employee. This will increase the sharing of these documents within the HR department for placements and references. Apart from these documents, other documents such as job application form, letter of offer, medical test report and job application letter can also be attached to the master record. The confidential documents can be stored in a check-in and check out system where it will be safer than lying around on tables. SAP's authorization profile will ensure that only relevant personnel with the right access can view the HR documents.

#### $1.8$ **Description of Solution**

This document management system is expected to provide a solution to the problems identified. Among its capabilities are:-

1. To control and manage documents. This system enables users in three departments; Finance department, SLP department and HR department to access to documents and data created by any process running on SAP system and will improve productivity.

2. To protect from the effects of disasters: fire, flooding, storms, as documents are securely stored in an electronic archive and data cannot be altered. This is part of the organization's server failover strategy and will help organization to reduce risk.

#### $1.9<sup>°</sup>$ **Summary**

Chapter 1 focuses on the background of the project, problem statement, project objectives and scopes, project importance and limitations. It also discusses about the issue of current situation that facing by Felda headquarters.

Chapter two emphasizes more on the literature reviews which includes the DMS definition and the elements of document management system, the study and comparison of similar existing product, application functional review.

Chapter three focuses on the methodology that being used to develop the DMS. The operation framework in the DMS development, the system development methodology, and hardware and software requirement are described. This chapter is important to determine the tools and methodology that are going to be used in the implementation of the system.

Chapter four emphasizes on the basic processes of inquiry. Identifying and articulating research problems; determining and describing procedures for conducting research; designing data collecting procedures; formulating interpreting and drawing conclusions from data analysis, and reporting research findings and implications.

However chapter five focuses on the system implementation and testing which involves the configuration, customization, programming and system testing. The objective of system testing is to ensure that each element of the application meets the functional requirements of the business.

Chapter six focuses on organizational strategy which discusses among others, roll-out strategy, change management and expected organizational benefit.

## **CHAPTER 2**

#### **LITERATURE REVIEW**

### **2.1 Introduction**

This chapter explains the capabilities and features of the existing document management system described in the literatures that were reviewed. The aim of this literature review is to acquire a greater understanding of the information systems that have been implemented and are already in use in similar situations. The suitable features examined would be considered to be incorporated into the proposed system.

#### **2.2 Document Management System**

In the last few years, technology has advanced rapidly, enabling significant changes in the ways companies communicate with each other. Modern communication methods such as email, internet forms, and digital video and sound files, accelerated business processes and gave the term 'document' a new, expanded definition. Today, many companies rely heavily on electronic business documents.

As with paper documents, successfully recording, controlling and completing business processes requires securely archiving electronic documents with immediate access for authorized users. To optimize their processes and add value to their services and products, companies need an integrated archiving solution that lets them manage documents in a secure and structured manner. Combined with a workflow solution, structured document management enables employees to process information more efficiently, and provides the framework for effective knowledge management.

Document Management System (DMS) is a management control system used to regulate the creation, use, and maintenance of electronically created documents. This system links paper, image and electronic documents into one flexible and expandable document management system. DMS allows for conversion from paper to electronic and image records storage to integrate all information media. Thus, digital images, raw data, facsimile transmission, e-mail, sound or video clips and paper records can be linked through a single indexing and retrieval application. Color-coded labels may be prepared with file names, bar codes, and color codes on adhesive labels as needed. Bar code technology used on both paper and imaged documents allows all records to be indexed, tracked and retrieved through a single user application.

Simultaneously, remote access to scanned documents by multiple users is possible through the scanning and network features of some systems. Records can indexed, stored, retrieved, printed or faxed by all authorized users on a network. Fax messages are captured, stored, routed or refaxed, eliminating the need for hard copies. Electronic documents can be stored on optical as well as electronic media, and raw data can be automatically and instantly located via searches on Computer Output to Laser Disk (COLD).COLD is a technique for transfer of computergenerated output to optical disk so that it can be viewed and printed without using the original program. COLD combines the capabilities of scanning paper documents created on another system and linking them to COLD documents. [Records Management page 254; Read Smith, Ginn and Kallaus; Seventh Edition, 2002]

The important technologies include document management, full text retrieval, electronic document imaging, film based imaging, and workflow system. Workflow system provides automatic work processes and scheduling, controlling and routing electronic document and other work item around an organization. DMS can prevent lost records, saves storage space, manages records easily, finds documents quickly, makes images centrally available, and eliminates file cabinets. Document imaging not only keeps all documents organized, it allows those documents to be maintained and backed up daily, weekly, monthly or even yearly.

### **2.3 Elements of Document Management**

A complete document management system comprises five elements:

i. Scanning

Scanning technologies make paper document conversion fast, inexpensive, and easy. A good quality scanner will allow putting your paper files into your computer easy.

ii. Storage

Storing also called filing places the hard copy or saves the computer record in an appropriate location. The storage system creates an organized document filing system and allows future retrieval to be simple and efficient. A stable storage system will accommodate changing documents, growing volumes, and advancing technology.

iii. Indexing

The index system creates an organized document filing system and that makes for simple and efficient retrieval. A proper indexing system allows for more effective procedures and systems. The index can include physical location information such as where the document is stored and document identification information as date archived. creator, and contents. According to Judith Read Smith [Record] *Management Seventh Edition*], indexing is the mental process of determining the filing segment or name by which a record is stored or the placing or the listing of items in an order that follows a particular system.

#### iv. Archiving

An archive refers to a collection of records or documents with specific characteristics, and also refers to the location in which these documents are kept. It is a long-term storage of electronic document for possible future referral.

v Retrieval

The retrieval system uses information about the documents, including index and text, to find images stored in the system. This system makes finding the right documents quick and easy. According to Judith Read Smith, Ginn, Kallaus [Record Management Seventh Edition], retrieval is the process of locating and removing a record or file from storage. It is also the action of recovering information on given subject from stored data.

#### vi Access

Document viewing should be readily available to those who need it, with the flexibility to control access to the system. Although many small to medium size companies understand the benefits of a document management system, most companies have been reluctant to implement a solution due to the prohibitive cost of many systems.

### **2.4 Centralized Filing System**

Centralized filing system is one in which the records for several people or units are located in one, central location. Generally, under the control of a records staff person or in the case of large centralized filing systems, several people. If an organization has many employees, no doubt they have experienced the frustration of trying to find files and documents that have been used by someone besides you or which; quite possibly, they have misplaced and can't remember where they put them. They might be hidden on someone else's desk, in a drawer someplace, or on the bottom of your own stack of items "to be dealt with later". Most often, the last person to use the file simply kept it in their work area. That happens when there is no central location and attendant procedures for records that need to be handled by many people from many departments.

The files are conveniently accessible to all departments. Creating a central filing system involves a process that identifies what information needs to be accessible to multiple staff and which files should be available only to specific individuals. A manager must be engaged throughout the project for obvious reasons, but also because the close analysis of information and needs assessment could impact individual job descriptions.

Consider this quote from Information and Records Management by Robek, Brown and Maedke: "No organization should permit bits and segments of its records to be scattered randomly wherever they happen to be created or to have accumulated. Neither should an organization arbitrarily force the centralization of records without regard to the practical needs of the offices that must use the records." It is this big picture that must be understood clearly before beginning to re-organize files that are used by multiple persons from various departments electronically.
#### $2.4.1$ **Benefits:**

Some of the main benefits of centralized filing system are less duplication of files and more efficient use of equipment, supplies, and space. All related data could also be kept together. Other important benefits are uniform service; access is provided to all staff positions (translates to less frustration and bickering among staff); simplification of routine maintenance and annual archiving of the files.

In creating central files, it is equally important to designate what records should not be available to everyone. The side benefits of creating the central filing system are not insignificant. It would be unusual not to recognize some out-dated records that should be archived, or which are long overdue for destruction. These are taking up valuable space already, and now is the best and possibly only opportunity to put records retention guidelines into effect.

#### $2.5$ **Literature Review**

Allergan, headquartered in Irvine, CA, is a technology-driven, global health care company, providing eye care and specialty pharmaceutical products throughout the world. Allergan markets products in more than 100 countries, and in 1997, generated approximately \$1.1 billion in worldwide revenue. Founded in 1948, Allergan develops and commercializes products in the eye care pharmaceutical, ophthalmic surgical device, over-the-counter contact lens care, movement disorder and dermatological markets. In order to be successful, Allergan requires a very efficient and streamlined business operation strategy. Allergan management team's research and plan ahead, invest time selecting the best business systems, and then ensure that their teams are adequately trained to reap the most benefits.

This is precisely what they did when they purchased IXOS-ARCHIVE as their imaging and archiving solution for SAP<sup>TM</sup> R/3®. Competitive global companies such as Allergan are implementing imaging and archiving solutions as the sheer volume of data grows and optimum system performance, data security and employee productivity are prioritized. IXOS-ARCHIVE, the SAP-certified imaging and archiving product suite, delivers the solution for these concerns by storing and retrieving documents, reports, data and images digitally under the control of R/3 processes. System performance remains optimal with regular data archiving, data is stored securely and employees become more productive as they simply access needed information on-line, when and where it is needed, from one file system.

The Accounts Payable Shared Service Center was Allergan's first department to utilize IXOS-ARCHIVE in order to cut costs and save time. Instead of processing invoice hard copies, they are now scanned and processed for payment on-line. IXOS-ARCHIVE allows the scanned documents to be manipulated prior to being transported to the transaction processor. Pages inadvertently scanned upside down can be turned and page order can be changed for multiple-page documents. Once a scanned invoice is transported to the transaction processor, the processor can then send the invoice image to the appropriate person for payment approval and general ledger coding, or match the invoice on-line to the appropriate purchase order and receiver before processing for payment. Prior to implementing IXOS-ARCHIVE, approval requests were sent via interoffice mail and sometimes took as long as two weeks to be processed.

Allergan has sites in California, Texas, Massachusetts, Mexico, Puerto Rico and Canada which are utilizing IXOS-ARCHIVE. Very often, employees or Cost Center Managers from these different locations needed to research a particular invoice, and would call the Shared Service Accounts Payable Center in Irvine and ask them to fax copies of specific documents. With IXOS®, these phone calls to the Shared Service Center no longer have to be made. Authorized viewers can quickly access the appropriate invoice on their computer screens. Additionally, outsourcing the paper documents to be microfilmed or microfiched (at a considerable cost) is no longer necessary.

The Accounts Payable Shared Service Center has realized considerable time sayings as they receive fewer phone calls asking for research. They do not need to stand in front of a photocopier making duplicates of invoices that need to be sent out for approval, general ledger coding, or auditing before being mailed. IXOS-ARCHIVE has been put to use in the Return Goods processing department which has helped eliminate manual paperwork and filing. Additionally, SAP transaction history is being archived for permanent storage and retrieval. As a company's sheer volume of data grows, system performance becomes a priority. Allergan management wisely chose to plan ahead before system performance was adversely affected, and started data archiving. Sandy Howard, Project Manager of Business Systems Development Group at Allergan, noted, "We wanted to make sure we didn't run into any performance problems. Our financial ledger is growing by about 10 gigabytes per month, and so we started archiving this data first. We'll also start archiving our SIS and LIS reporting data. IXOS required very little implementation time and the IXOS SOFTWARE team has really impressed us with their technical knowledge and outstanding customer service."

Timeshare administrators Hutchinson  $&$  Co was formed at the beginning of 1985 to act as a collection agent for just one resort, but as the company quickly developed them gradually took over all back office administration including the work of the trustee and formed Hutchinson & Co Trust Company Ltd in 1990. The company now supports more than 100 resorts in the UK, Europe and south-east Asia from its headquarters in Camberley, Surrey. Hutchinson is required to hold the documentation relating to its customers timeshare agreements for 80 years and storing and accessing the paperwork was becoming a very expensive problem. "We were surrounded by paperwork," said Hutchinson Systems Administrator David Earles. "Every single wall of the office was lined in shelves and files. We even had a separate building just to store the files. "Earles said the company began looking for digital archiving solutions several years ago but found that the technology was not yet up to the task they were facing. "Back then the machines were too expensive and too slow to make it a worthwhile option for us. Fortunately, the situation has improved a lot."

Earles and his colleagues began discussing a document management solution with Canon in June of 2001. "We went to Canon because we knew they were the best in the industry, and we needed a powerful, reliable solution," he said. Canon put together a document management solution based around the Canon DR5020 document scanner and ScanFile 2000 archiving software, and installed it a few weeks later. The Canon DR5020 scans documents of various sizes and thickness, up to and including A3. It can handle up to 75 pages per minute, with automatic feeding and double feed detection at up to 500 sheets. The DR5020 is compact, lightweight and especially user-friendly, thanks to the positioning of the control panel on the product itself. A variety of scanning options are also available, including a barcode unit for automatic indexing, an endorser for "post stamping" documents and an imprinter for "pre-stamping" documents on the actual digital image.

OKO Bank Group produces more than 15 different reports per company per month – approx. 8 million pages annually. Previously, the reports, containing over 1,000 pages each, were distributed by mail to 243 OKO Bank Group branch offices throughout the country. It used to take three to four days to copy and distribute these reports, and it was difficult to manage the procedure. Furthermore, potential legal requirements required the bank to store paper copies of each purchase invoice issued within the past six years. These documents were stored using an old archive system, and the enormous amount of paper occupied many square meters of storage space at the company site.

Service and credibility are extremely important factors in the world of banking. Both have been enhanced with IXOS-eCONserver for SAP Data Archiving and IXOS-eCONtext for SAP. The central archiving of the SAP reports is of special importance to OKO Bank Group. The firm is comprised of 310 companies, which are firmly regulated, as are all financial institutions. The various companies in OKO Bank Group are organized differently, which means that a standard report is run differently at each company. So the OKO Bank Group is required to manage well over 50 different versions of the SAP reports in order to satisfy the legal requirements of the different companies. "It is obvious that this volume and diversity places heavy demands on the electronic systems managing the archiving," explains Project Manager, Turo Mäki. Imagine an audit performed at one of OKO Bank Group's 243 branches, the case officer is now able to instantly find the requested information. The employees are able to offer more reliable and faster service, and the company is very pleased with the improved transparency and control. "It has increased efficiency and profit. On a daily basis, the electronically filed reports have proven to be faster and easier to use, because, among other things, you can search directly for the relevant key figures and paragraphs," says Turo Mäki.

According to Janet Shriver Manager [Lacerte Tax Software] in Buelow Tax Service of Port Charlotte, Florida, at the height of tax season, the company employs between 10 and 12 tax preparers who help upwards of 3,000 taxpayers file their returns. That means handling a lot of support documents. Janet Shriver started looking for a more efficient way to manage the volume of documents she and her staff had to organize, store and duplicate. She didn't have to look any further than the Lacerte Document Management System. According to her again, using DMS, I find the real benefit for us is convenience. It is great to have all the clients' information in one place. Being a tax and financial office, it's awesome to be able to find all a client's records at any time without leaving an office.

#### $2.6$ **Summary**

The conclusion, it is found that in literature review cases, many companies facing a problem in managing their documents. They were implemented document management system or electronic document that can prevent loss of document and increase the productivity. DMS also can save time, cost and those companies able to access quickly the appropriate reports or documents on their computer screens. Thus, this document management system must be designed in Felda because there is no system to manage huge of documents, securely stored and to avoid loss of documents.

# **CHAPTER 3**

### **RESEARCH METHODOLOGY**

### **3.1 Introduction**

This Chapter focuses on criteria in selecting a suitable methodology for the project's software life cycle and its development tool.

### **3.2 Methodology Approach**

Methodology is a collection of techniques for building models and it is applied across the development of a software life cycle. There are a few categories of software development methodologies such as: Object-oriented Methodology whereby systems are modeled as a collection of cooperating objects, Structured Methodology that are based on functional (algorithmic) decomposition; and also Data-driven Methodology by which the structure of system is derived by mapping system inputs to outputs. A good software design methodology provides at least three models, which are structural model, functional model and control model.

The methodology chosen for this project is Object Oriented Methodology. The set of technique and notation is Unified Modeling Language (UML). The life cycle model is Waterfall model. Waterfall model is a software development model first proposed in 1970 by W. W. Royce [W. W. Royce, "Managing the Development" of Large Software Systems", Proceedings of IEEE WESCON, August 1970]., in which development is seen as flowing steadily through the phases of requirements analysis, design, implementation, testing (validation), integration, and maintenance. The advantages of object oriented approach are realistic modeling, reusability, and resilience to change.

### **3.2.1 Waterfall Model - Introduction**

The Waterfall Model is the classic software life cycle model. According to Schach [1999], this model was the only widely accepted life cycle model until the early 1980s. The waterfall model as shown in Figure 3.2 was originally proposed by W. W. Royce [W. W. Royce, "Managing the Development of Large Software Systems", Proceedings of IEEE WESCON, August 1970].

The Waterfall Model is the earliest method of structured system development. Although it has come under attack in recent years for being too rigid and unrealistic when it comes to quickly meeting customer's needs, the Waterfall Model is still widely used. It is attributed with providing the theoretical basis for other Process Models, because it most closely resembles a "generic" model for software development.

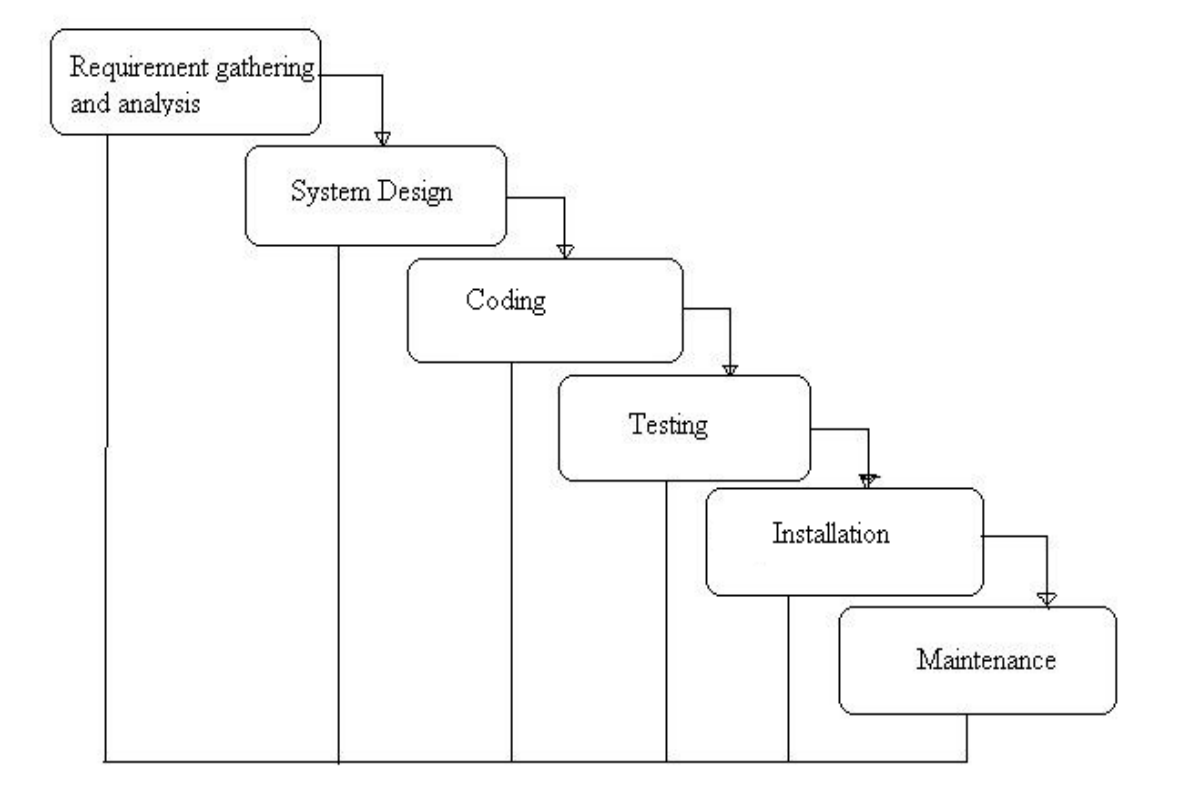

### **General Overview of "Waterfall Model"**

Waterfall Model Methodology is chosen for this project since it gives full focus on each and every software development aspect. This is needed since the project involve directly with integration between the three element of technology which are electronic document imaging, electronic workflow and electronic centralized filing system. The use of ABAP (Advanced Business Application Programming) that is a member of Object-Oriented Language (OOL) acquires a detailed study on the software development side.

### **3.2.2 Task Regions of Waterfall Model**

The Waterfall Model consists of the following steps:

### **3.2.2.1 Requirement gathering and Analysis**

This step refers to the gathering of data from three departments; Finance department, SLP department and HR department in Felda's organization. This activity involved identifying the modules, volume quantity of documents and the business processes from the blue print documentation. Recommendations are documented from this study and interviews with team leaders of selected modules will be done to further enhance the design.

### **3.2.2.2.System Design**

Once the requirements have been collected and analyzed, it is necessary to identify in detail how the system will be constructed to perform necessary tasks. More specifically, the System Design phase is focused on the data requirements such as what information will be processed in the system, the software construction such as relationships between modules, and the interface construction, example the look of the screens

This phase involves customization for IXOS Document Management Solution. This task is to configure SAP, IXOS Enterprise Scan and the IXOS client for document management. This includes the creation of the archived data pipeline and the attributes of the print list and document list.

### **3.2.2.3 Coding**

Also known as programming, this step involves the creation of the system software. Requirements and systems specifications from the System Design step are translated into machine readable computer code. This task involves ABAP programming to extract all the archive reports.

### **3.2.2.4 Testing**

As the software is created and added to the developing system, testing is performed to ensure that it is working correctly and efficiently. Testing is generally focused on two areas: internal efficiency and external effectiveness. The goal of external effectiveness testing is to verify that the software is functioning according to system design, and that it is performing all necessary functions or sub-functions. The goal of internal testing is to make sure that the computer code is efficient, standardized, and well documented. Testing can be a labor-intensive process, due to its iterative nature.

This phase includes User Acceptance Test and IXOS will ride on the testing schedule for each business processes that have been chosen for IXOS implementation. SLP testing will be done separately but in the same timeline. This will involve the group of users from Felda. The testing is targeted to ensure that the data that has been archived are intact, verified and integrity of the data is not compromised.

### **3.2.2.5 Installation**

Once system has been tested satisfactorily it is delivered to the customer and installed for use. The introduction of the system has to be managed carefully so as not to cause unnecessary disruption and to minimize the attendant risk to change. The installation will be done at Settler & Land Plantation Administration, Finance and Human Resource department.

# **3.2.2.6 Maintenance**

The maintenance phases usually the longest stage of the software. In this phase the software is updated to meet the changing customer needs, adapted to accommodate changes in the external environment, correct errors and oversights previously undetected in the testing phases, and enhancing the efficiency of the software. This task will make the final changes (as a result of testing) before the final go live system.

The advantage of waterfall development is that it allows for departmentalization and managerial control. A schedule can be set with deadlines for each stage of development and a product can proceed through the development process. Development moves from concept, through design, implementation, testing, installation, troubleshooting, and ends up at operation and maintenance. Each phase of development proceeds in strict order, without any overlapping or iterative steps.

#### $3.3$ **Software Requirements**

For the purpose of this project, the software application required to develop the system are:-

### 3.3.1 IXOS ARCHIVE

IXOS-ARCHIVE, archiving software of SAP is designed for use in mixed environments. It runs on Windows NT, major UNIX operating systems and in hybrid environments that use both NT and UNIX. The archiving database uses relational database technology and supports standard SQL databases from Oracle, Informix, or Microsoft's SQL Server. The system supports standard scanner hardware (Fujitsu, Bell & Howell, Kodak, Ricoh, HP) and jukeboxes (HP, IBM, NSM, Kodak, Plasmon, JVC). IXOS-ARCHIVE uses existing imaging standards such as TIFF, JPEG and PDF; it also supports OTF and ALF.

## 3.3.2 IXOS DOCULINK

*IXOS-ARCHIVE DocuLink* is document management software of SAP module which integrates both R/3 documents and non R/3 documents that originate from legacy or remote systems. It offers configurable hierarchical views for intuitive search and retrieval options. DocuLink uses a high-performance hierarchical database to retrieve documents, which the system then clearly displays in the hierarchical folder structure. The main benefit of this display method is the completeness of the document overview and its intuitive structure. To better utilize the system, there s the option to let occasional users retrieve documents from DocuLink using a standard web browser. DocuLink uses standard technology such as ABAP and SAP **ArchiveLink** 

### **3.3.3 Oracle 8i - DBMS**

Oracle8i National Language Support for database allows users to store, process, and retrieve data in native languages. It allows for data to be sorted and presented in culturally appropriate time, date, calendar, monetary, and numeric formats that are essential for everyday use. And it ensures that database utilities and error messages are presented to the user in the appropriate native language. National Language Support is a key enabler and a fundamental building block for creating the infrastructure needed to readily share and access data globally on the Internet and World Wide Web.

 $(i)$  Oracle 8i support security

Oracle8i also offers integrated security and directory services, which enables Public Key Infrastructure (PKI)-based single sign-on. Single Station Administration allows organizations to manage users and their privileges centrally, with greater ease and lower cost. Flexible, granular security can be built once in the data server, instead of in multiple applications, and business logic may be divorced from actual privileges and data, which means that applications can be developed once, then reused and redeployed at significant cost savings.

Information is stored on physically separate computers in different locations. Therefore, it is essential that users be able to access all information easily and consistently. Consequently, a database server must provide the technology to hide the complexity of data access from users, allowing them to access distributed information as if it were all stored on the same computer. Oracle 8 addresses this requirement by providing a transparent interface to all data in the system, improving access to information and simplifying application development. Oracle8i addresses all these security and functionality needs by providing complete and robust facilities for managing data and implementing a strong, yet flexible, security policy.

#### $(ii)$ Client-Server Architecture

Oracle8i supports deployment of heterogeneous client-server and distributed database configurations by automatically and transparently performing any necessary character set conversions. The locale-dependent operations can be controlled by National Language Support parameters and environment variables on both client and server side. Server and client may run in the same or different locale, and have the same or different language requirements specified. For example, in the event that client and server specify use of different character sets, oracle 8 will seamlessly and automatically handle the character set conversion.

### **3.3.4. Advanced Business Application Programming (SAP R/3 system)**

*ABAP* is a programming language for developing applications for the SAP R/3 system. The latest version, ABAP Objects, is object-oriented programming. SAP will run applications written using  $ABAP/4$ , the earlier  $ABAP$  version, as well as applications using **ABAP** Objects.

# **3.4 Summary**

The methodology adopted in this project is Object Oriented Methodology. The set of technique and notation is Unified Modeling Language (UML) and the life cycle model is waterfall model which including six steps. The recommended hardware and software requirements are identified based on the technical requirements of the working environment.

# **CHAPTER 4**

### **SYSTEM DESIGN**

# **4.1 Organizational Analysis**

This section will describe about organizational structure, functions, core business, existing IS/IT system and problem statement in the organizational context. Figure 4.1 show the organization chart for FELDA.

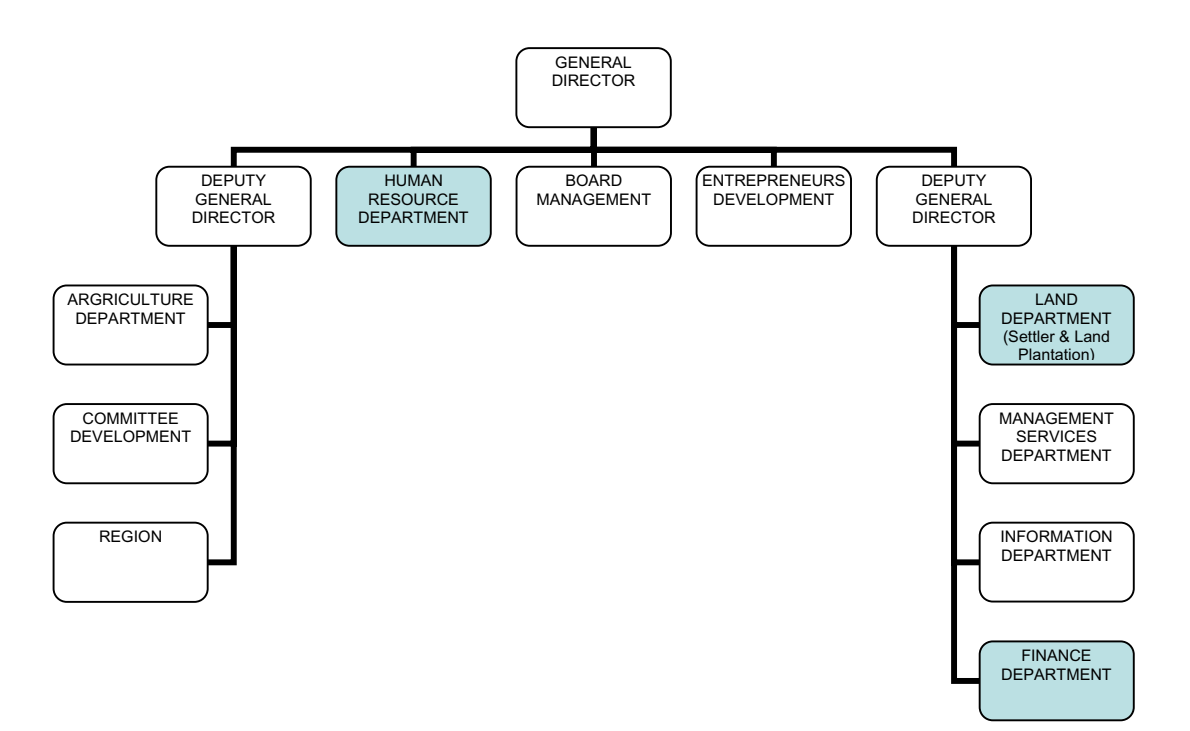

Figure 4.1: Felda Organization Chart

### 4.1.1 Functions

Organizational structure in Felda is divided into several categories. The highest position is General Director and followed by the Deputy General Director. Felda has many departments that monitor the whole activity on land. Below are the functions of departments in the FELDA organization:-

#### $(i)$ Human Resource Department

This department is responsible to control confidential information about all staff in the organization unit, manage recruitment, payroll, provide training, personnel development and etc.

#### $(ii)$ **Board Management Department**

This Board Management is responsible to advise and manage all departments in the organization.

#### $(iii)$ **Entrepreneurs Development Department**

This department is responsible to establish existing environment and development for settlers in order to make a contribution to other new committee and settlers. Encourage settler to engage to their economic activities to supplement their family income. These activities include planting of cash crops and animal husbandry, retail businesses, handicrafts, cottage industries, trading and manufacturing.

### (iv) Agriculture Department

Manage infrastructure development, management and agricultural development.

#### $(v)$ **Committee Development Department**

To develop social activity for committee in Felda region in productive way such as Youth Club, Parent-Teacher Association, Women's Association and Anti-Drug Rehabilitation Programmes (PEMADAM).

#### $(vi)$ Region

This department is responsible to ensure the smooth running of the system at the scheme level by ensuring the equipment such as PC, printer in working condition and what so ever print-out either Settler's Income and reports produced as scheduled.

#### $(vii)$ Land Department (Settler & Land Plantation)

To give information about the total of settlers in Felda and the land's scale. This department also responsible to monitor the issues raised by settlers, public, regional, and mass media. Other responsibility is to update the necessary settler's information, and receive any cash payment from settler for example development cost, deduction arrears and etc.

### (viii) Management Services Department

This department has two units: IT Unit and Contract/Tender Unit. This department is to manage all activities related with IT and contract or Felda tenders.

#### $(ix)$ **Information Department**

To give information and knowledge to all staff and settler through radio Institut Kefahaman Islam Malaysia (IKIM.fm). This department is responsible to get idea and feedback from settler or staff so that can improve their organization.

#### $(x)$ Finance Department

To manage all finance activities such as budget, expenditure, treasury, debt and etc. To provide incentive scheme for Felda entrepreneur, provide subsidy to expand settler's house, incentive rural area agriculture.

#### 4.1.2 Existing IS/IT systems.

The ICT Infrastructure for FELDA consists of the following components:

#### $(i)$ Server Room

The Server room is an area where principally all major computing facilities and the most critical component of ICT system such as Servers, and Main Switches are kept and operated.

#### Software and Applications  $(ii)$

The application covers all related software required to ensure smooth operation of ICT system such as Operating System (OS), SAP system, Movex System AS400, Anti-Virus etc.

#### $(iii)$ Hardware and Peripherals

The hardware includes PC, Notebook and other Peripherals such as printer, scanner and etc.

#### $(iv)$ Network System

The Network System consists of active equipments responsible to handle the network traffic within the school and between the school and WAN connection *i.e.* Internet. The design of Network System shall include the Core Switches, Floor Switches, Router, Firewall and Wireless LAN.

#### $4.2$ **Business Model - Analysis of the Current System**

Current process flow involves Settler & Land Plantation (SLP), Finance and Human Resource documents.

SLP is about the management of the Felda settlers, which consists of settler's personal and family information, settler's income and deductions, and settler's issues. SLP department monitors the issues raised by settlers, public, regional, and mass media. It is also including the activities of capturing the deductions and rates that are related to settlers such as Consolidation Annual Charging (CAC) deduction, fertilizer deduction, fresh fruit bunch price and etc. All reports that they running in system are kept manually, thus they facing a problem to have a lot of cabinets, and this will cause storage cost.

While in Finance department, they also got the finance system where the documents are not kept properly. Most of the invoices are kept physically and some document may not be traced.

In Human Resource department, personnel documents currently are not fully documented even though HR department already have the system. As for example, letter of offer, medical test report or contract are not attached to master record. At the moment, those documents are kept manually where this will cause lost of important document and involve high storage cost.

The following figures (Figure 4.2.1, 4.2.2, 4.2.3) show the bottle necks in the current system.

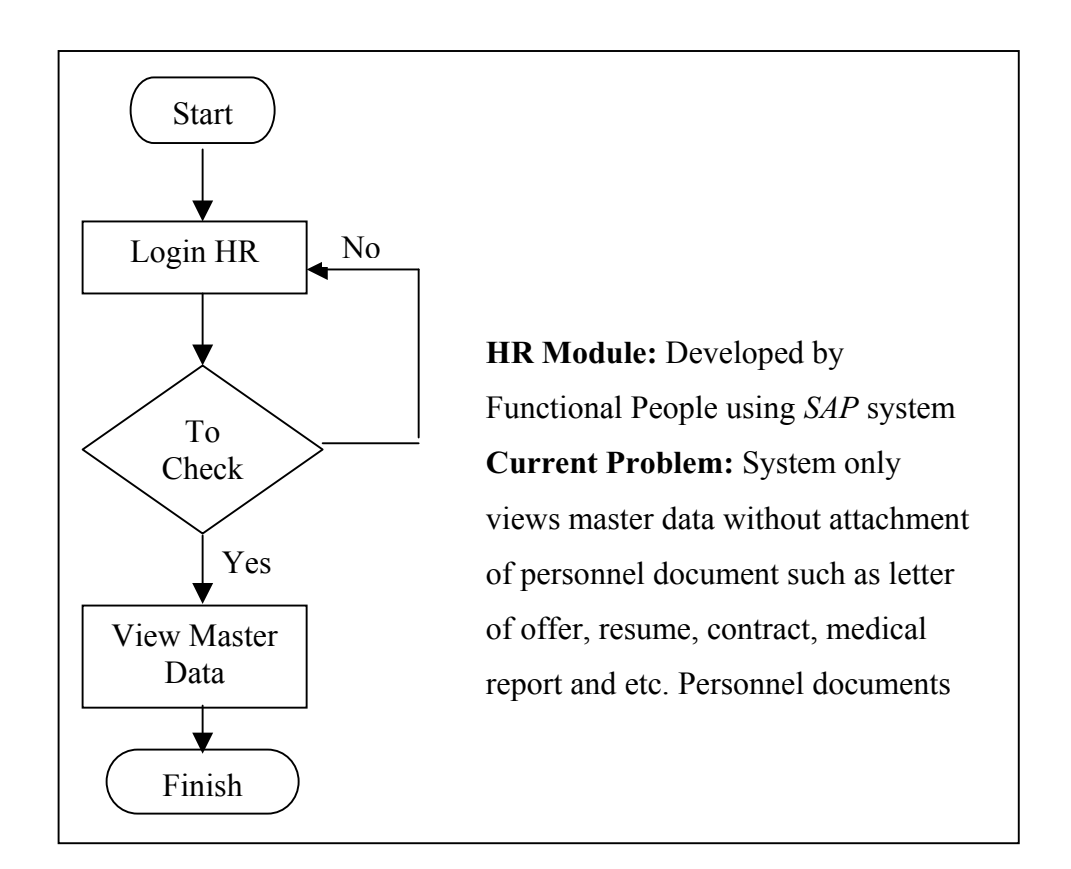

Figure 4.2.1: Current Flow Chart of Human Resource (HR) Module

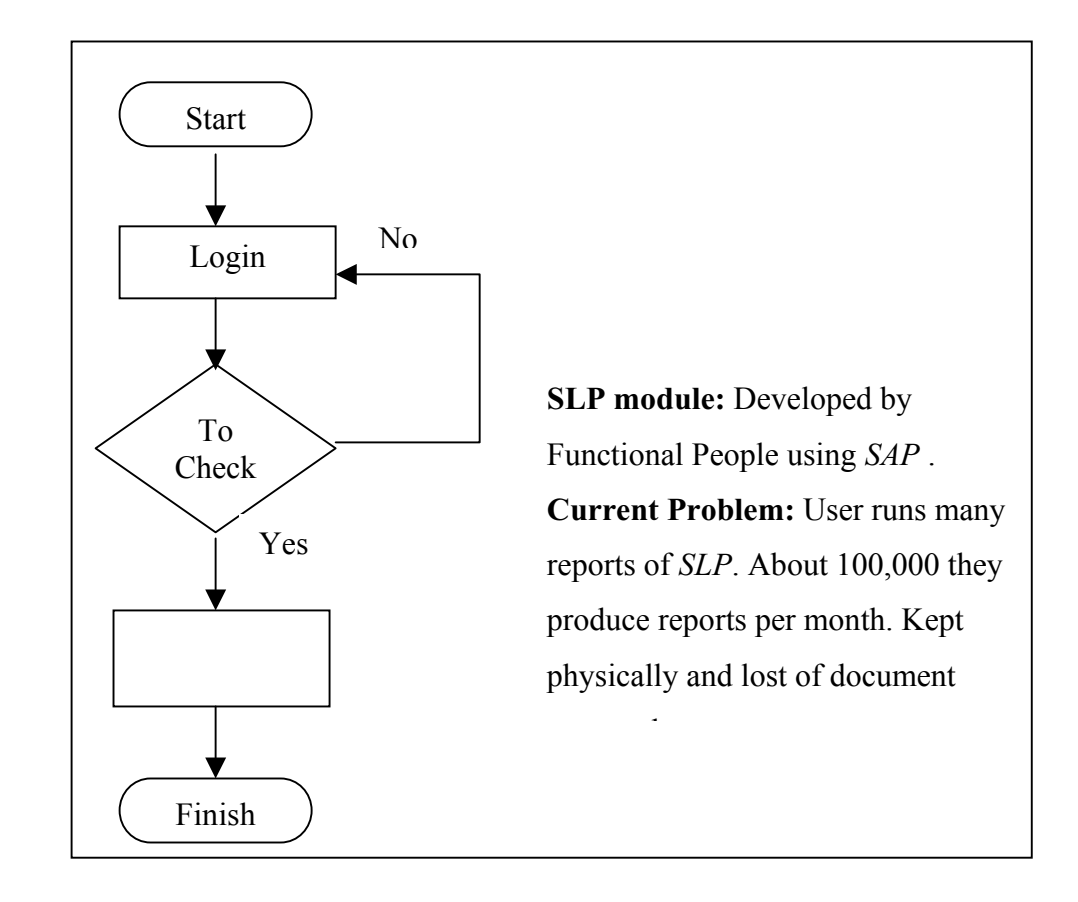

Figure 4.2.2: Current Flow Chart of Settler & Land Plantation Module

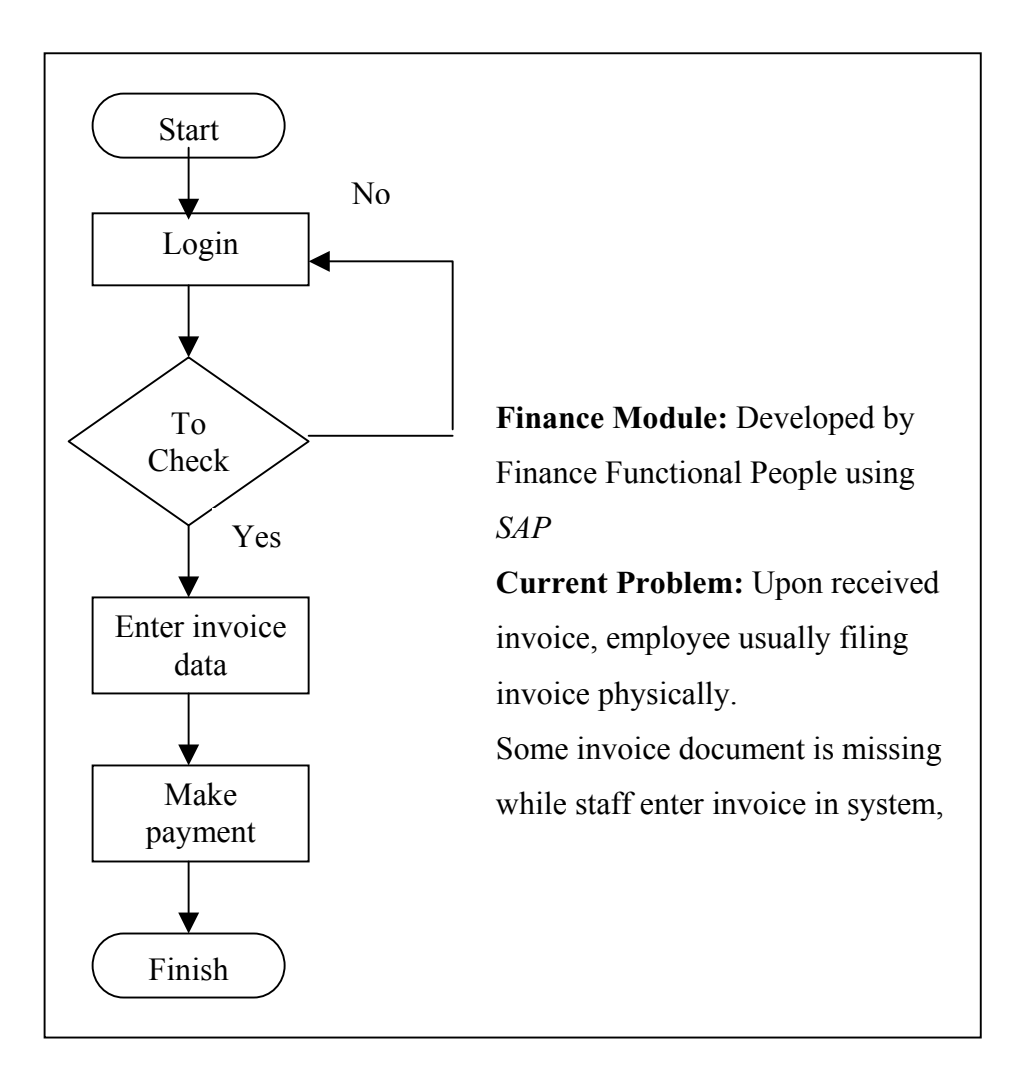

Figure 4.2.3: Current Flow Chart of Finance Module

# **4.3 User Requirement**

The follow figures 4.3 shows the user requirement which involves in the whole system.

| Module           | Functionality                      | Transaction                                                                                                    |  |
|------------------|------------------------------------|----------------------------------------------------------------------------------------------------|--|
| Finance          | Clerk - User                       | - Clerk scans the hardcopy<br>delivery order<br>- Send email to executive<br>finance.<br>- Clerk will record invoice<br>data.                |  |
|                  | Executive - User                   | -Executive verifies the<br>invoice.<br>- Executive posts the<br>invoice in SAP and update<br>the vendor account.<br>- Complete park document |  |
| Human Resource   | Executive - User                   | - Scans document,<br>- Attach document, store<br>- Retrieve document                                                                         |  |
| Settler & Land   | Manager - User<br>Executive - User | - View document                                                                                                    |  |
| Plantation (SLP) |                                    | - Select report,<br>- Archive report<br>- Retrieve report                                                                                    |  |
|                  | Manager - User                     | - View Report                                                                                                    |  |

Table 4.3: User Requirement

### **4.4 Conceptual Design**

This section will describe the software architecture, system architecture, conceptual design of processes which involves flow diagram for link table between IXOS and SAP application, flow diagram for SLP module using COLD technique and detail business flow diagram for Finance and HR modules.

### **4.4.1 System Architecture – To be System**

The follow figures  $4.4.1(a)$  and  $4.4.1(b)$  is system architecture of proposed system which involves logical architecture and physical architecture. Physical Architecture consists of Workstations, IXOS Archiving Server, SAP Server, LAN and WORM device.

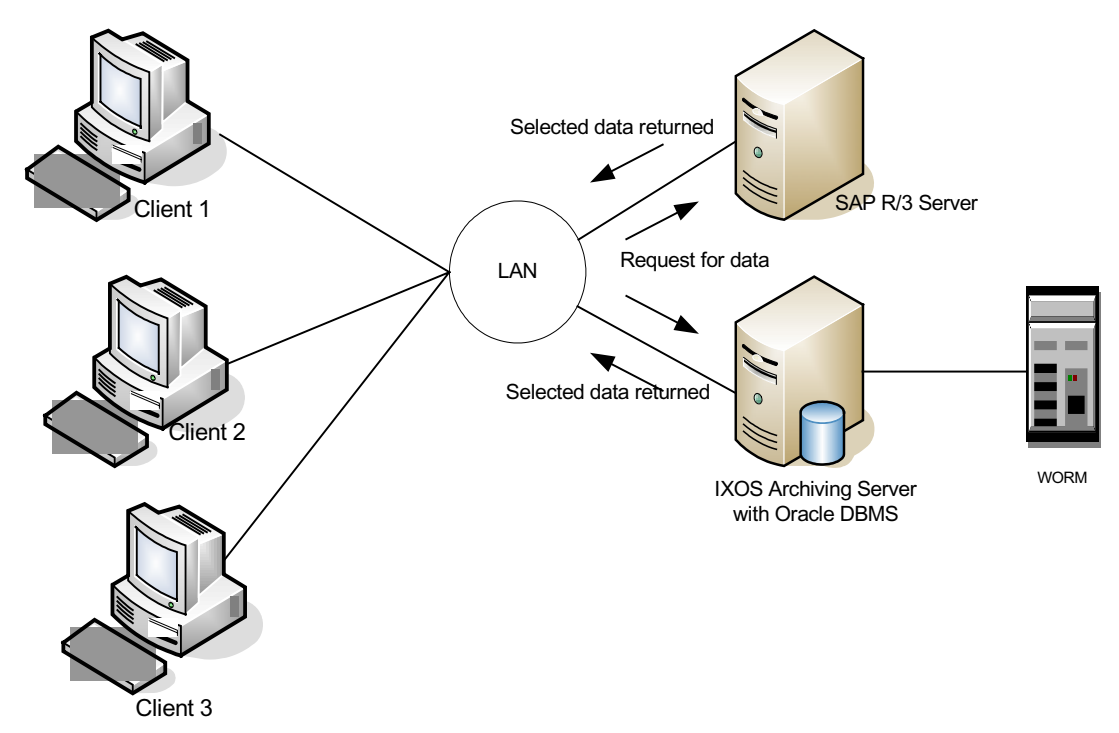

Figure 4.4.1 (a): Physical Architecture

Logical Architecture consists of Finance Module, Human Resource Module, Settler & Land Plantation Module and user interface. This new DMS system support the existing system is explained in business process flow in figures 4.4.3 until 4.4.9.

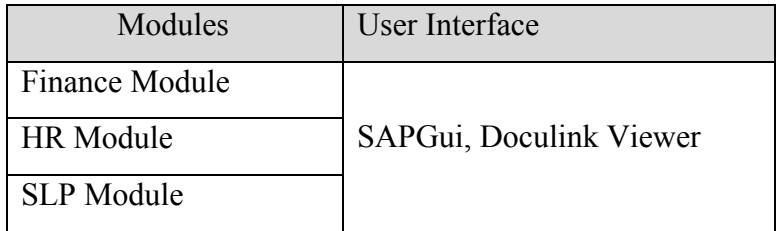

Figure 4.4.1 (b): Logical Architecture

# 4.4.2 System Development Tools

Table 4.4 is a system development tools to implement DMS for FELDA. Detail tasks are shown in Chapter 5 (System Implementation).

Table 4.4: System Development Tools

| <b>Tools</b>           | <b>Development Tasks</b>        |  |  |
|------------------------|---------------------------------|--|--|
| SAP R/3 Application    | ABAP Programming for SLP Module |  |  |
| <b>IXOS</b> Software   | Customization & Configuration   |  |  |
|                        | HR, Finance and SLP Module      |  |  |
| IXOS EnterpriseScan    | Configure Scan Setting          |  |  |
| <b>ORACLE</b> Database | Database development            |  |  |

# **4.4.3 Software Architecture**

Figure 4.4.3 illustrates the connection of software architecture between User Interface, Application Software and Database.

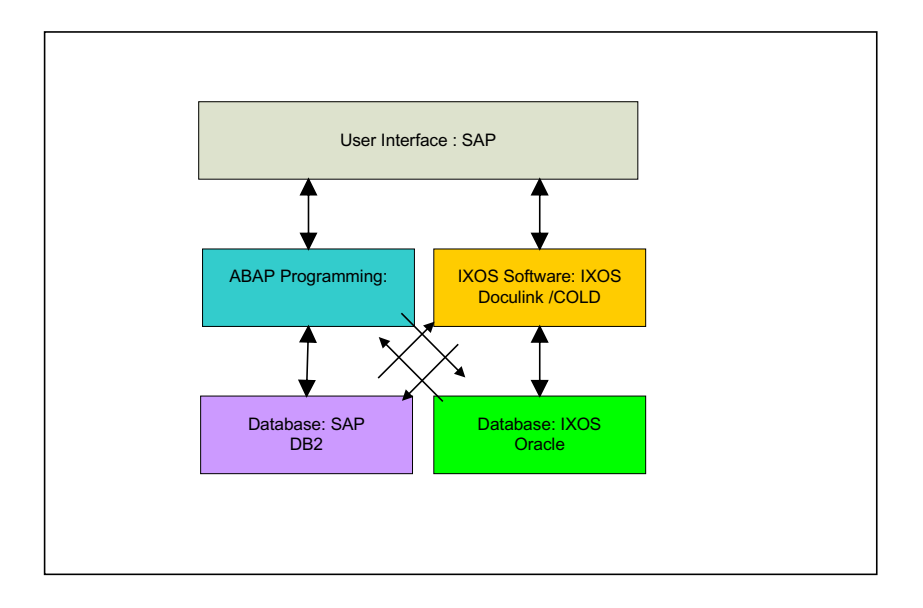

Figure 4.4.3: Software Architecture

#### 4.4.4 Business Process Flow Diagram

| Item                  | Description                                        |  |
|-----------------------|----------------------------------------------------|--|
| <b>Archive Server</b> | For archiving all Settler documents.               |  |
| $R/3$ System          | The SAP System                                     |  |
| COLD Technique        | For filing the Settler documents (Computer         |  |
|                       | Output to LaserDisk – COLD)                        |  |
| Doculink              | For users to search and retrieve Settler documents |  |
| IXOS viewer           | For viewing the Settler documents                  |  |

 $1<sup>1</sup>$ Business Process Flow Diagram for SLP module using COLD technique

Figure 4.4.4 is a system process diagram describes the general overview of IXOS COLD solutions for SLP. Both a unique address and a set of static attributes represent a COLD Settler document. The unique address consists of an archive ID and a doc ID

In a process called filing, the document is sent to an archive server for archiving, which means, that the document is safely stored under its archive ID and doc ID. The settler document's set of static attributes and its archive ID and doc ID are sent to SAP system. Through relational tables of the SAP system, the document's set of static attributes is linked with its archive ID and document ID. The whole filing process is conducted and controlled by the COLD.

The COLD technique also creates the sets of static attributes by extracting this information from the contents of the COLD documents. In addition, a search index, based on dynamic attributes, can also be created for print lists.

The DocuLink module enables the retrieval of an archived document through its set of static attributes. Through a graphical browsing hierarchy and input fields, DocuLink provides a user-friendly search functionality of the sets of static attributes stored in SAP.

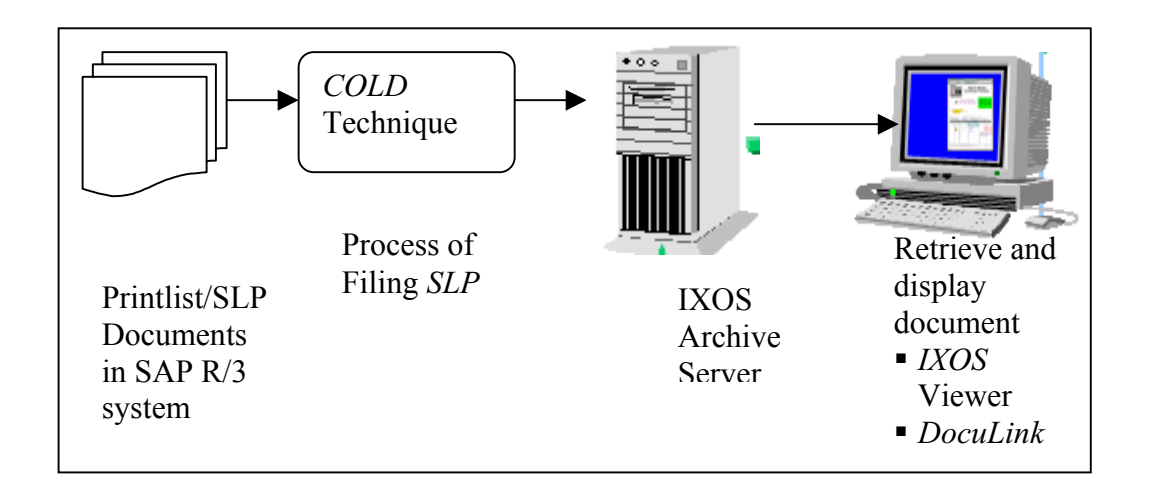

Figure 4.4.4 is process diagram for proposed system for SLP module.

#### $2^{\circ}$ Link Tables: Associations of R/3 objects and archived documents

The archive ID and document ID of an archived document are determined as follows:

The definition of the node type for the document node includes the specification of an attribute object for this node type. The definition of an attribute object, in turn, includes the specification of the  $R/3$  table that is represented in DocuLink by this attribute object. In addition it includes the specification of a SAP object type and of a SAP document type.

With the SAP object type and SAP document type determined, the table TOAOM (SAP ArchiveLink: Meta table for links) is accessed to determine the link table that links the sets of static attributes with the archive IDs and document IDs. To retrieve and access an archived document which is referenced by means of archive ID and document ID in the link table and  $R/3$  object is created. The  $R/3$  object is an instance of the SAP object type that is specified for the attribute object in DocuLink. The R/3 object is a container for the values of the document's set of static attributes.

In fact, the object ID of the  $R/3$  object is defined by the values of the document's static attributes. Through the object ID of the R/3 object the set of static attributes is linked in the link table with the archive ID and document ID of the archived document. With the SAP object type and the object ID the link table is accessed to determine the archive ID and document ID of the corresponding archived document. For this table entry a document node is then shown in DocuLink. Figure 4.4.5 below show the process flow diagram for Link Table.

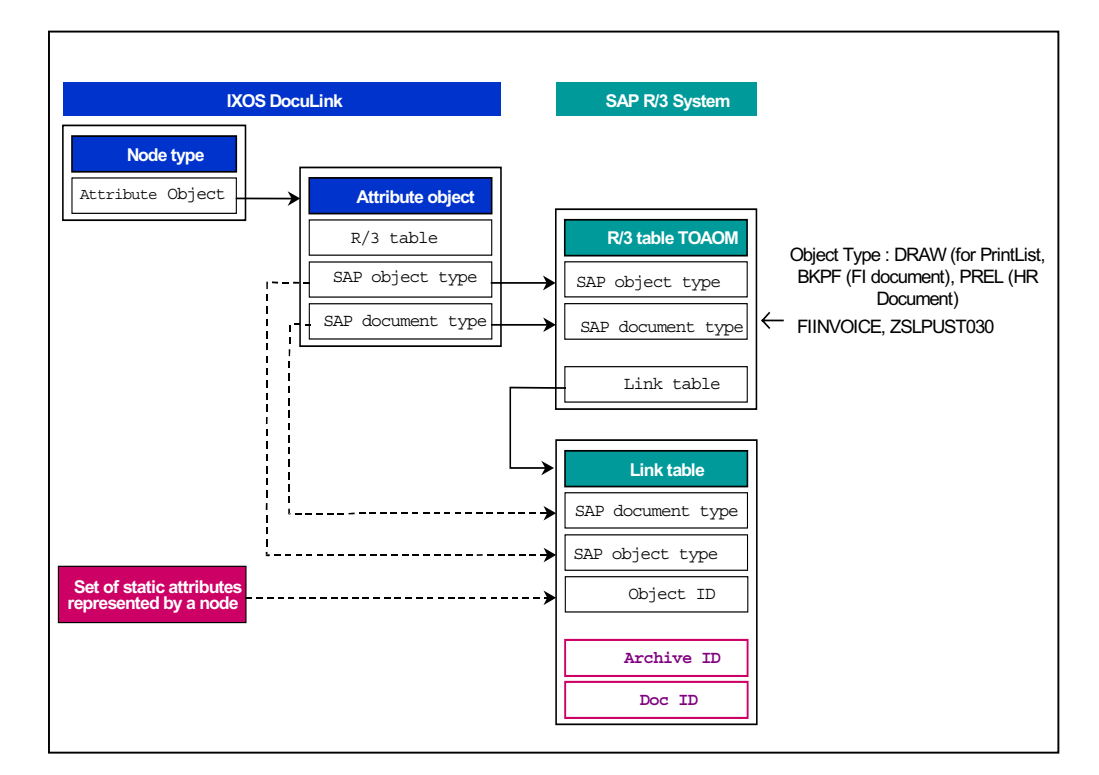

Figure 4.4.5: Process Flow Diagram for Link Table

Table 4.5 below illustrates the structure common to all ArchiveLink link tables.

| <b>ISAP DELECT</b><br>MANDT      | <b>OBJECT ID</b>                                                 |          | ARCHIV ID ARC DOC ID                   | AR OBJECT      | RESERVE    |
|----------------------------------|------------------------------------------------------------------|----------|----------------------------------------|----------------|------------|
|                                  |                                                                  |          |                                        |                |            |
| 210/BkPF                         | 1.00001E+17                                                      | ĎΨ       | 409 CD4 EA875 B65 BBE 1000000 AC101705 | 12 MS FI       | DOC        |
| 210 BKPF                         | 1.00001E+17                                                      | jоs      | 3F79A9F76B6203EFE1000000AC101705       | FINVOICE       | DOC        |
| 210 BUS2081                      | 5.1056E+13                                                       | DΨ       | assambiscidi msuvatbonsciliky          | YFEL MMPO      | FAX        |
| 210 00 052105                    | 130000000                                                        | Þ7       | assacchwfbffic1t5assasddbilly          | ZINC RF 004    | FAX        |
| 210 ZAGREEMENT                   | T10001996PERJANJIAN1<br><b>TEST</b><br><b>PRODATA</b>            | lcw      | 40B15D3D4A23D015E10000DDAC101705       | Z MS PDF       | PDF        |
|                                  | 210 ZAGREEMENT 10001999TESTMONDAY<br><b>REGISTER</b><br>AL.<br>а | DW       | assac2tism2ebmmu63assasavbii1y         | Z MS SCAN      | FAX        |
| 210 ZAGREENENT                   | 9 REBBEER<br>10001999TESTMONDAY<br>ALL                           | lcw      | 40B1F74DEBA001B4E1000000AC101705       | Z MS DOC       | DOC        |
| 210 ZACREEVENT                   | 10001999TESTMONDAY<br>9 REBEER<br>ALL.                           | ľ٥w      | AUB153ERABE60016E1000000AC101705       | Z MS PDF       | PDF        |
|                                  | 210 ZAGREEMENT 10002000SECOND<br>SECC<br>PROSEC<br>-2            | lDW      | 40D6DE674F8603DCE1000000AC101705       | Z MS DOC       | DOC        |
| 210 ZAGREEVENT 10002001LATEST    | <b>LATES</b><br>PROLATES 1                                       | īον      | 4003280ECE600300E1000000AC101705       | Z MS DOC       | <b>DOC</b> |
| 210 ZAGREEMENT   10002001 LATEST | PROLATES 1 LATES                                                 | PW<br>PS | 40D684584F0503DCE1000003AC101705       | Z MS DOC       | DOC        |
| 210 ZAGREEVENT 10002001LATEST    | <b>LATES</b><br>PROLATES 1                                       |          | assac1pbng1ebwin3assaswbi1y            | Z MS SCAN      | FAX        |
| 210 ZAGREEMENT 10002001LATEST    | PROLATES 1 LATES                                                 | Þs       | aaaads35 avdeek46 xyaaaadmbii1y        | Z MS SCAN      | FAX        |
| 210 ZAGREENENT 10002001 LATEST   | LATES<br>PROLATES 1                                              | ĪP5      | 422A23306CE17960E100000DAC1D1705       | Z MS PDF       | PDF        |
| 210 ZAGREENENT (10002001LATEST   | PROLATES 1 LATES                                                 | ÞS       | 422015ADFEBBGBBEE1000000AC101705       | IZ MS PDF      | PDF        |
|                                  | 210 ZAGREENENT 10002004KOD PERJANJIAN<br>PRODATA JENISP OW       |          | 40B14FBF49AD0017E1000000AC101705       | Z MS DOC       | DOC        |
| Object Type                      |                                                                  |          | Document Type                          | Document Class |            |
| SAP Object Identification        |                                                                  |          |                                        |                |            |

Table  $4.5$  Link table structure

#### $\mathfrak{Z}$ Detail Business Flow Diagram - Proposed System

Invoice processing involved the following scenarios:

- i. Post invoice via FI-AP (non-PO purchases)
- ii. Document Parking via AP (non-PO purchases)
- iii. Post invoice to vendor (PO Purchase)
- iv. Down payment clearing for vendor down payment

These business processes will illustrate the use of IXOS document management solutions. In all of these processes, the AP clerk will scan the documents received and a work-item is created via workflow. The AP Executive will receive a mail in the inbox to process the work item.

#### $\mathbf{i}$ . Post invoice via FI - AP (non-PO purchases)

The following is the documented flow for invoice posting. This process flow is applicable for non-PO purchases that are not related to stock (non-material) and fixed asset. Certain purchases do not start with an "order" activity. Normally, a service rendered was the triggering point. This includes utility bills, quit rent, audit fee, road tax, legal fees, medical expenses, and insurance payments.

The department executive that orders the goods or services will receive the delivery document. This document will then be sent to the Accounts department for processing since this purchase is without a Purchase Order. Using IXOS Enterprise Scan, the AP clerk scans the hardcopy delivery order and a work-item is created for the AP executive to post the document in SAP. Similarly, when the invoice is received, the AP clerk will scan it and create another workflow for the AP executive to create the invoice in SAP and update the vendor account. (See the figure 4.4.6)

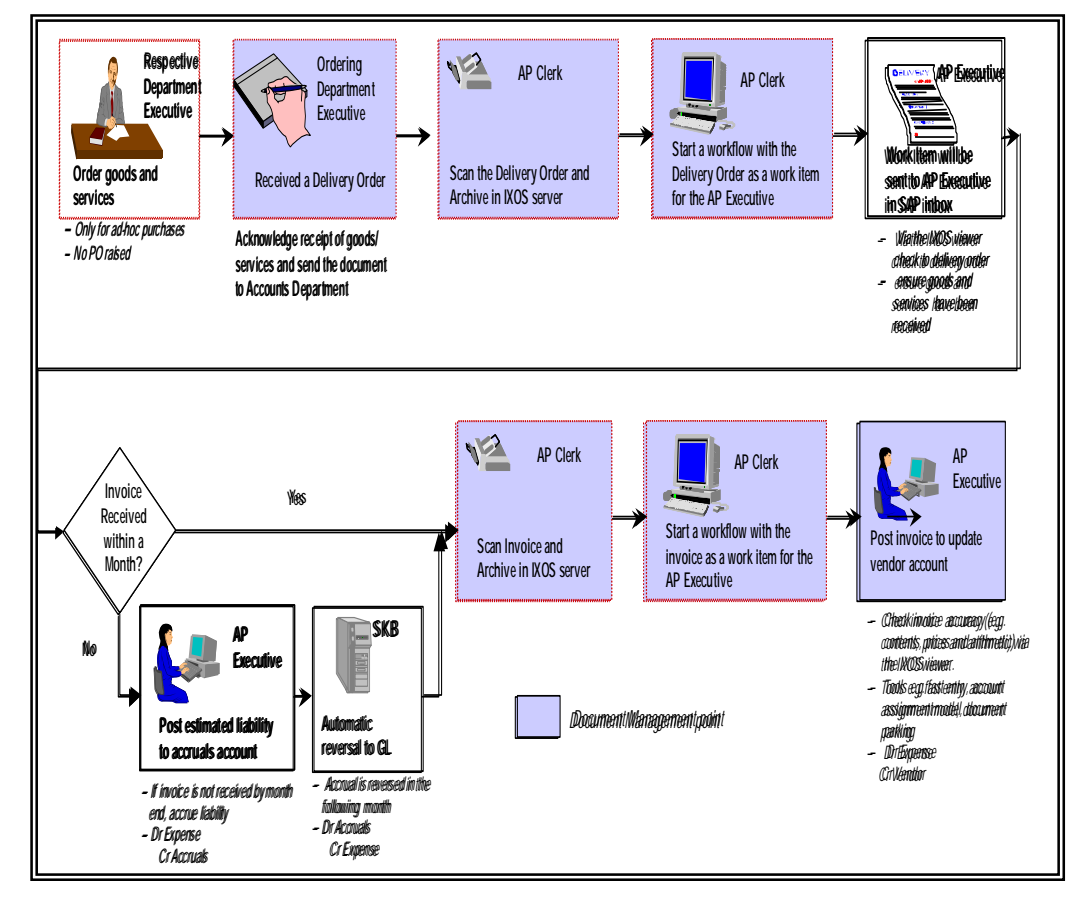

Figure 4.4.6: Post invoice via FI - AP (non-PO purchases)

#### $ii.$ Document Parking via AP (non-PO purchases)

The following is the documented flow for document parking via AP. This is an optional process flow to the normal invoice processing via AP. It uses the document parking function. If several parked documents are posted via a list, the system issues a list when this activity is completed that details the system documents that have been successfully posted.

When a parked document is saved, the transaction figures such as asset values and control totals are not updated, and the system does not generate any automatic postings. No balance checks are made but the balance is displayed in the parked documents overview. From this list, any necessary post-processing to parked documents that could not be posted due to missing information such as a cost accounting assignment can be carried out when the information is available.

A batch input session to post the parked documents can also be carried out for example for the case of settler's quit rent. In the process flow, the AP clerk scans the received invoice, creates an invoice in SAP with reference to the received invoice, attach the scanned invoice to the invoice in SAP and park it in the system. A workflow with a work item is started for the AP executive to complete the parked document. This flow is depicted in the following illustration: (See the figure 4.4.7)

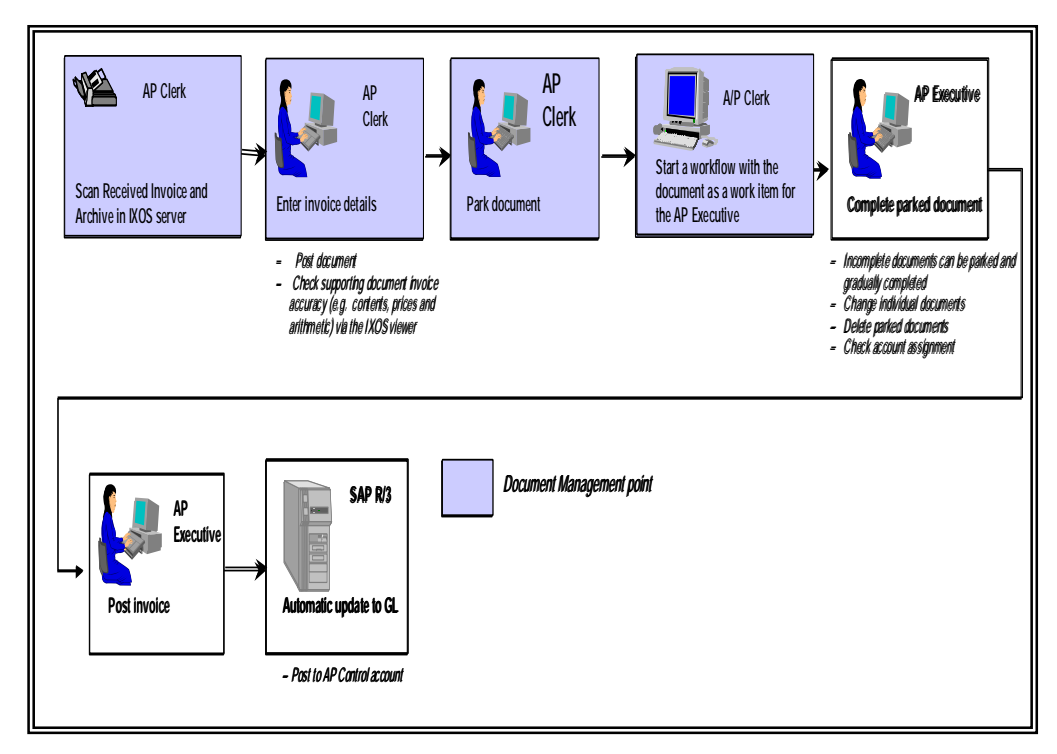

Figure 4.4.7: Document Parking via AP (non-PO purchases)

### iii. Post invoice to vendor (PO Purchase)

The documented flow is for invoice posting with reference to a Purchase Order. Any department executive can create the purchase requisition. The purchasing executive will then create a purchase order based on this Purchase Requisition. When the goods/ services are delivered, the department executive that created the Purchase Requisition will receive and confirm the goods/services delivered with a delivery order.

The delivery order is then sent to the Accounts Department where the AP clerk will scan and create a workflow for the department executive that created the requisition to post the document into SAP. When the invoice is received, the AP clerk will scan the document and similarly created a workflow for the AP executive to perform invoice verification. The following is the illustration of this business process: (See the figure  $4.4.8$ )

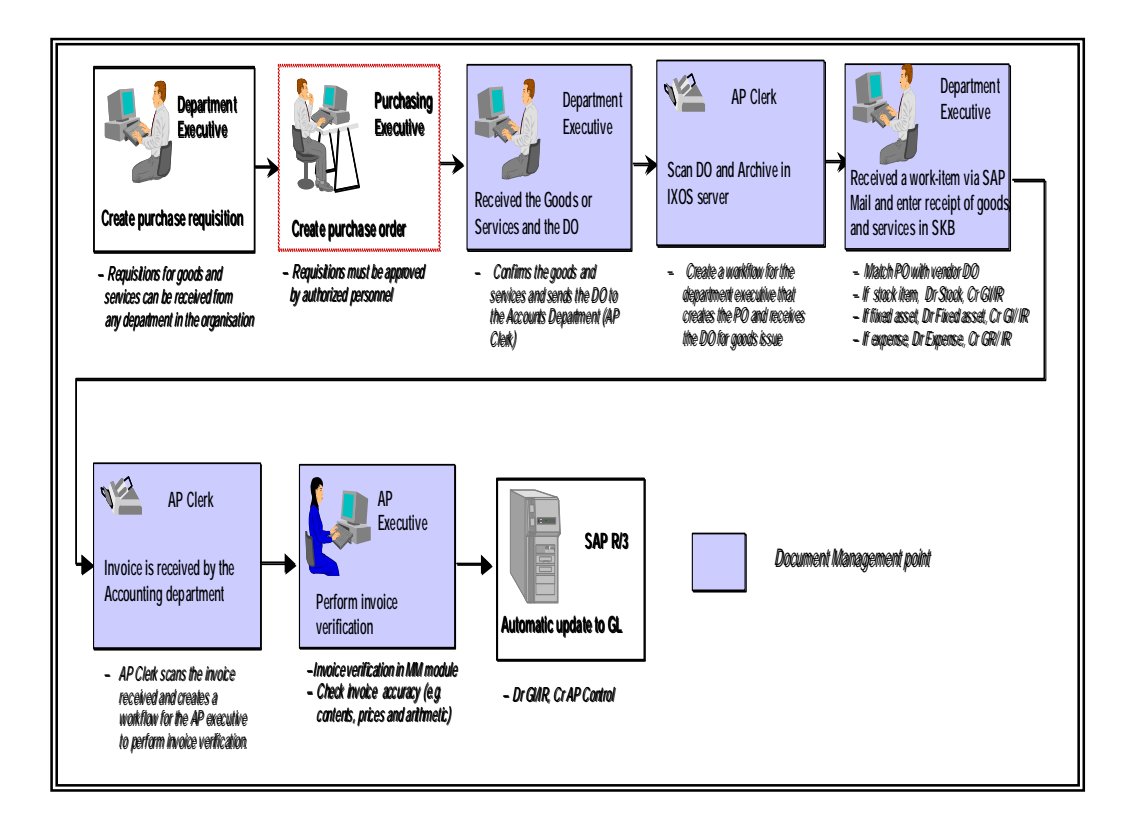

Figure 4.4.8: Post invoice to vendor (PO Purchase)

### iv. Down Payment Clearing for Vendor Down Payment

This business process flow begins with the Purchase Requisition created by a department executive. The purchasing executive will create a Purchase Order based on this Purchase Requisition and inform the AP executive that the purchase needs a down payment. The AP executive will then create a down payment posting for this purchase. When the department executive that requisitioned the items received the goods or services, he/she will send the delivery order to the Accounting Department.
The AP Clerk will receive the delivery order, scan this document and create a workflow in SAP for the department executive who will do the necessary postings. When the actual invoice is received, the document will be sent to the Accounts Department and once again, the AP clerk will scan the document and this time a workflow will be created for the AP executive to clear the down payment and perform a payment run. (See the figure  $4.4.9$ )

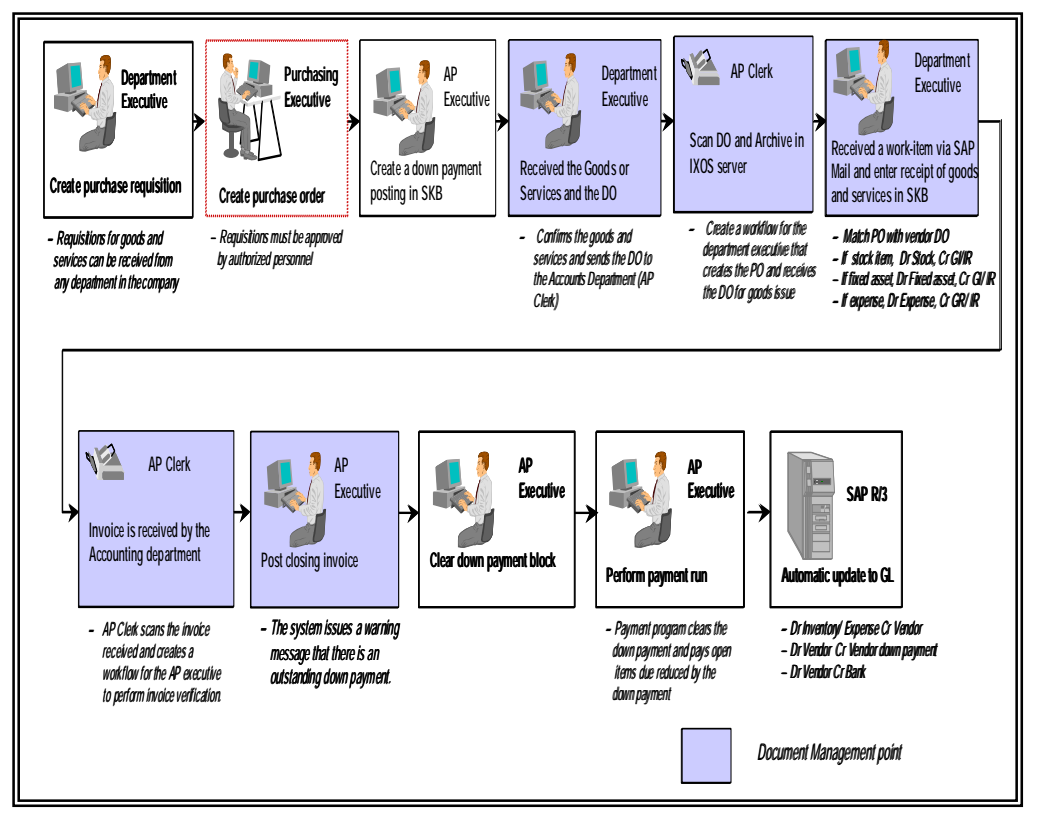

Figure 4.4.9: Down Payment Clearing for Vendor Down Payment

#### Business Process Flow: Employee Master Data  $V_{\cdot}$

Human Resource (HR) master data recommended the use of IXOS to store a passport sized photograph, resume or curriculum vitae and education certificates for each employee. This will increase the sharing of these documents within the HR department for placements and references. Apart from these documents, other documents such as job application form, letter of offer, medical test report and job application letter can also be attached to the master record. The following is the illustration of the business process flow: (See the figure  $4.4.10$ )

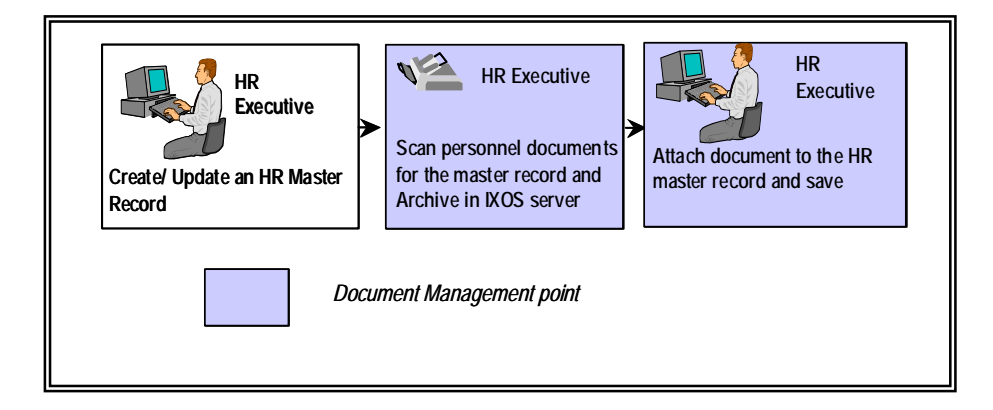

Figure 4.4.10: Business Process Flow: Employee Master Data

With this solution, the confidential documents can be stored in a check-in and check out system where it will be safer than lying around on tables. SAP's authorization profile will ensure that only relevant personnel with the right access can view the documents. In the beginning, a process of scanning and attaching the document should be carried out after the conversion of HR master data. As an ongoing process, any documents related to the personnel can be attached to the HR master record as the need arise.

Table Relationship Diagram in SLP Module  $\overline{4}$ .

Figures 4.4.11, 4.4.12 and 4.4.13 show the table relationship diagram for SLP program archiving.

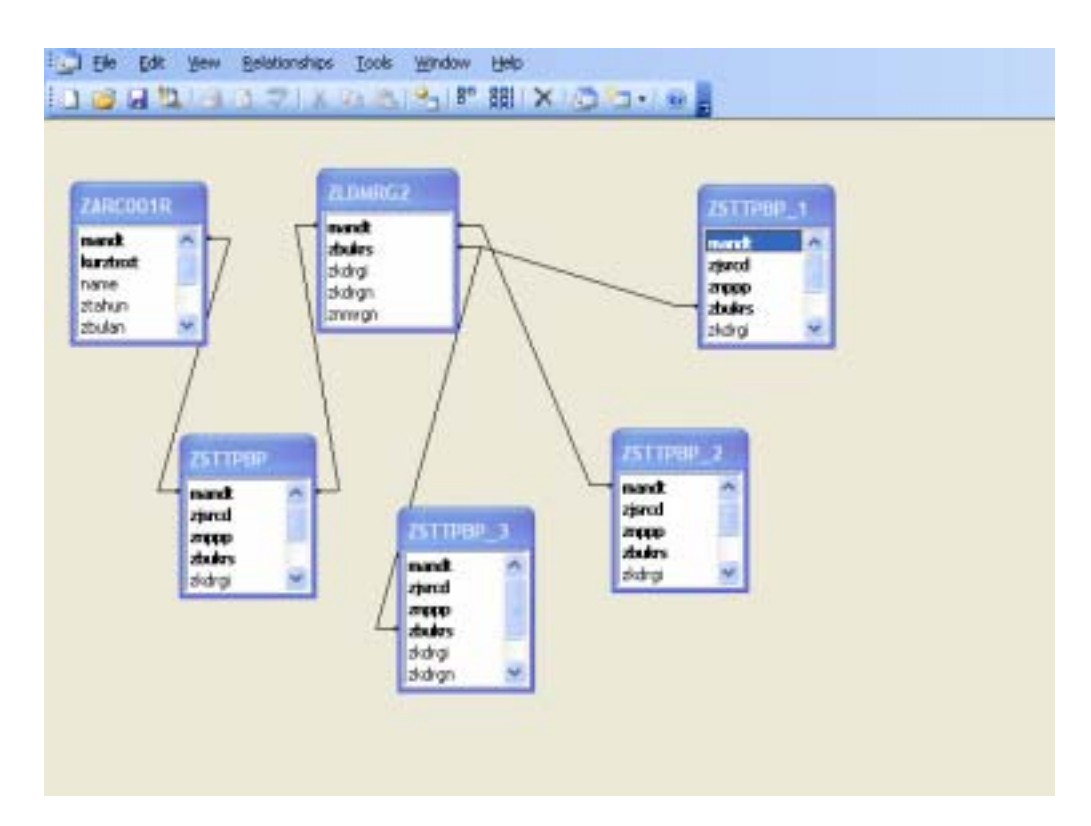

Figure 4.4.11: Dividend Calculation of Oil Palm

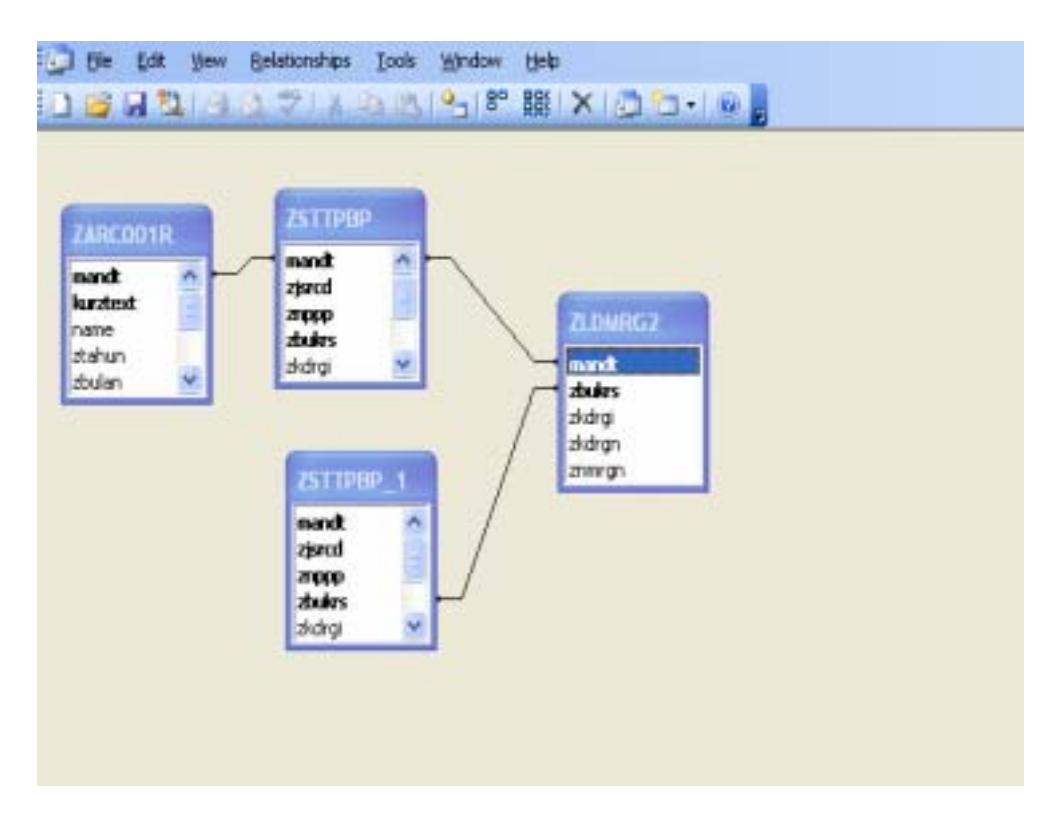

Figure 4.4.13: Pay sheet Report for Settler

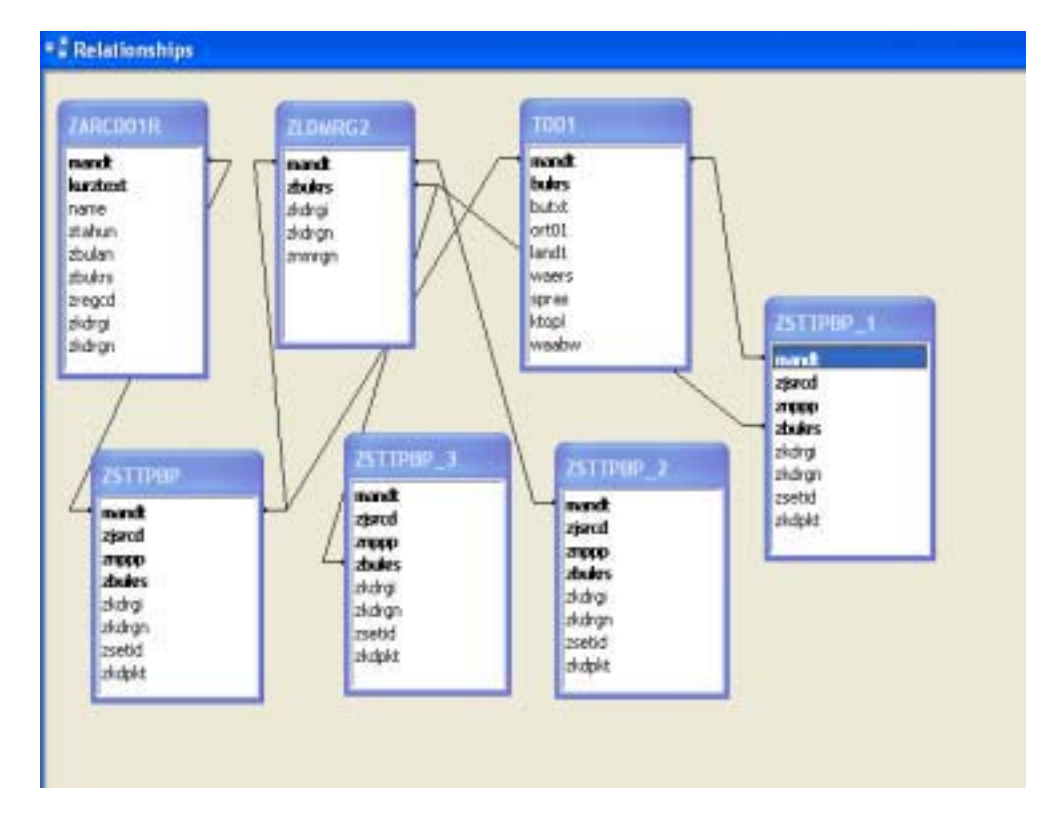

Figure 4.4.12: Calculation of Rubber Income

### 5 Use Case Diagram

Use Case Diagram is categorized under Behavioral Diagram, which captures some user visible function. A Use Case may be large or small function depending on the level of detail in the project modeling effort. A use case achieves a discrete goal for the user. Figure 4.4.13 shows the program module involves in the whole system.

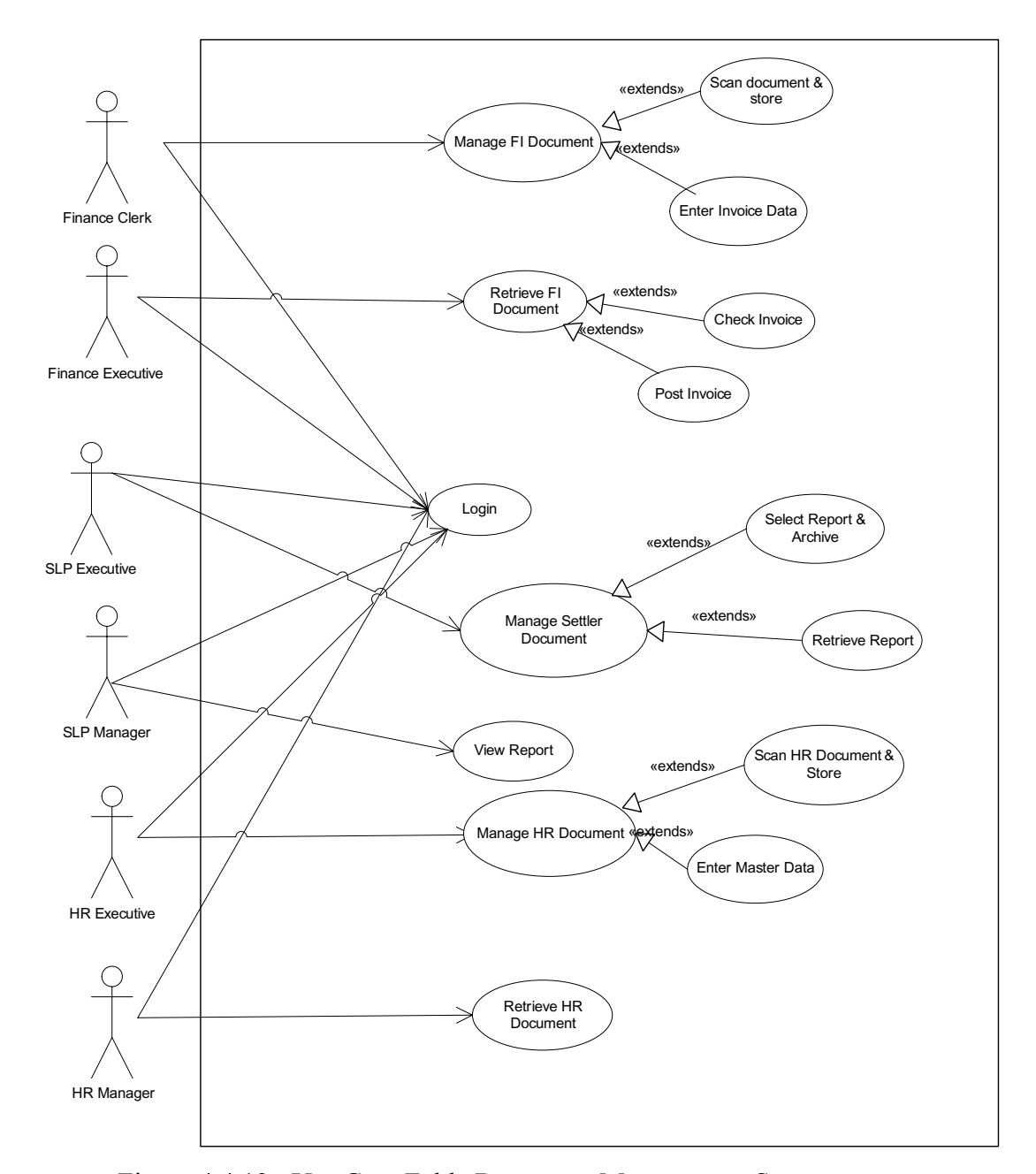

Figure 4.4.13: Use Case Felda Document Management System

#### 6 Sequence Diagram and Class Diagram

A sequence diagram is used to capture use cases and dealing with concurrency. It is also used to clarify and explore single use case involving several objects. Class diagram shows the classes and their associations. It has something in common with an entity-relationship diagram. It describes the static or structural parts of the system and the relationships between them. The follow figures 4.4.14 until 4.4 .27 to show the sequence and class diagrams.

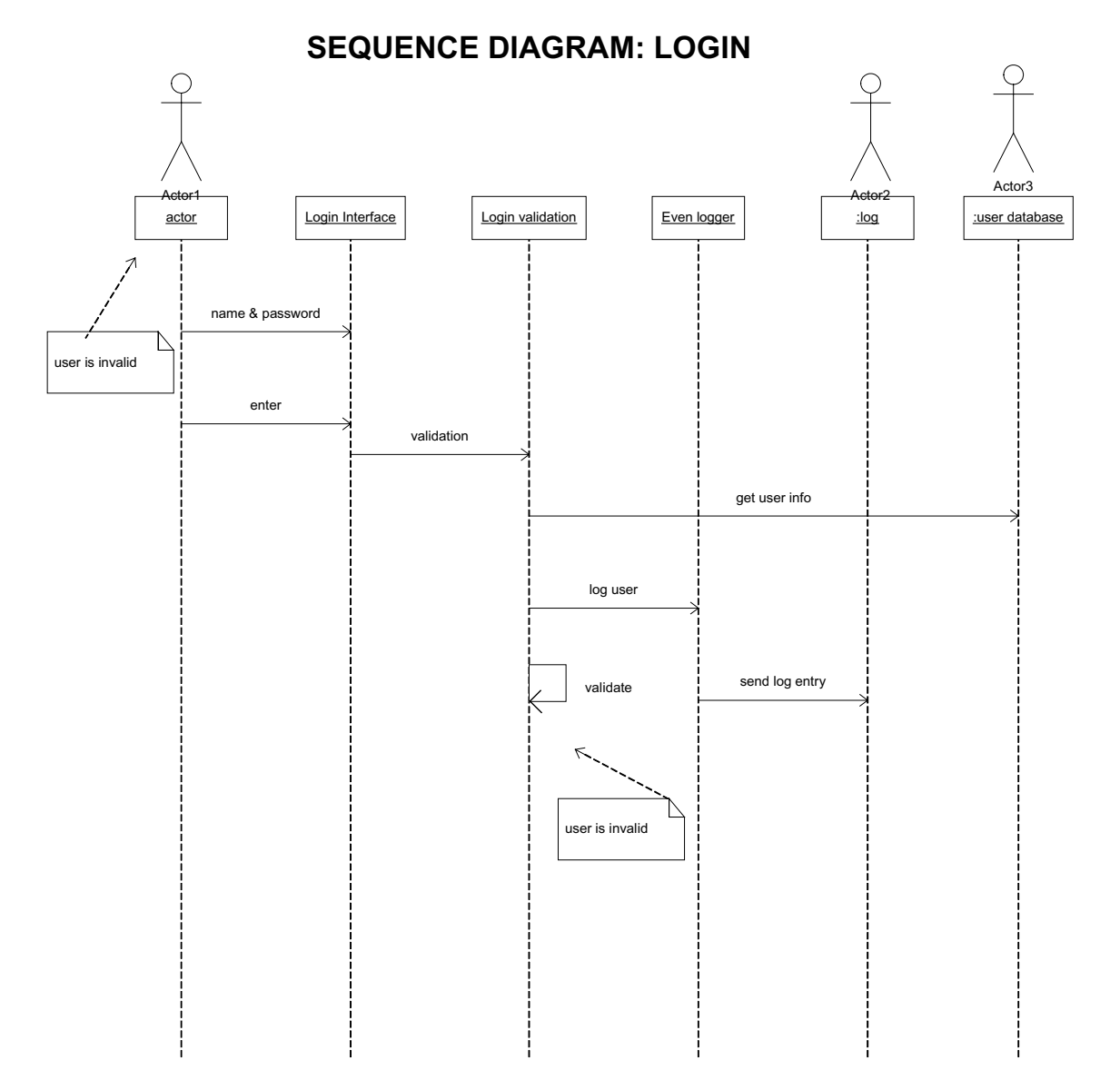

Figure 4.4.14: Sequence Diagram: Login

# **CLASS DIAGRAM: LOGIN**

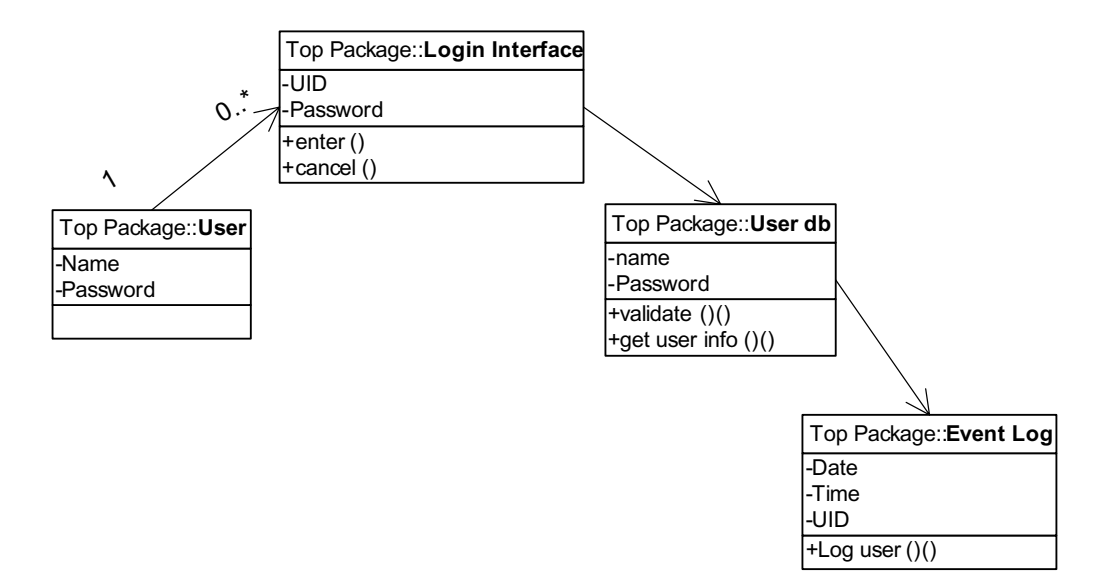

Figure 4.4.15: Class Diagram: Login

## **SEQUENCE DIAGRAM: Scan & Store Finance Document**

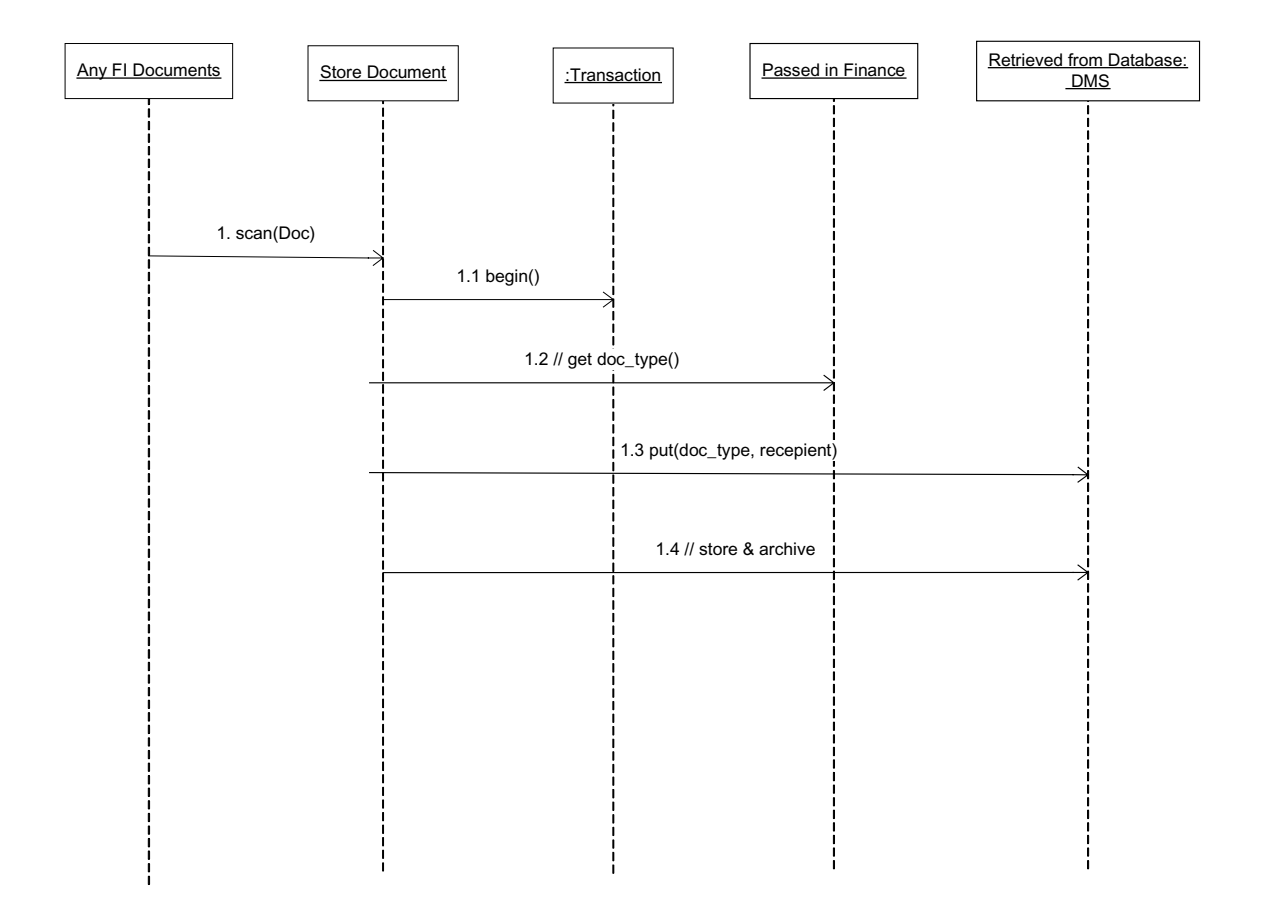

Figure 4.4.16: Sequence Diagram: Scan & Store Finance Document

# **CLASS DIAGRAM: Scan & Store Finance Document**

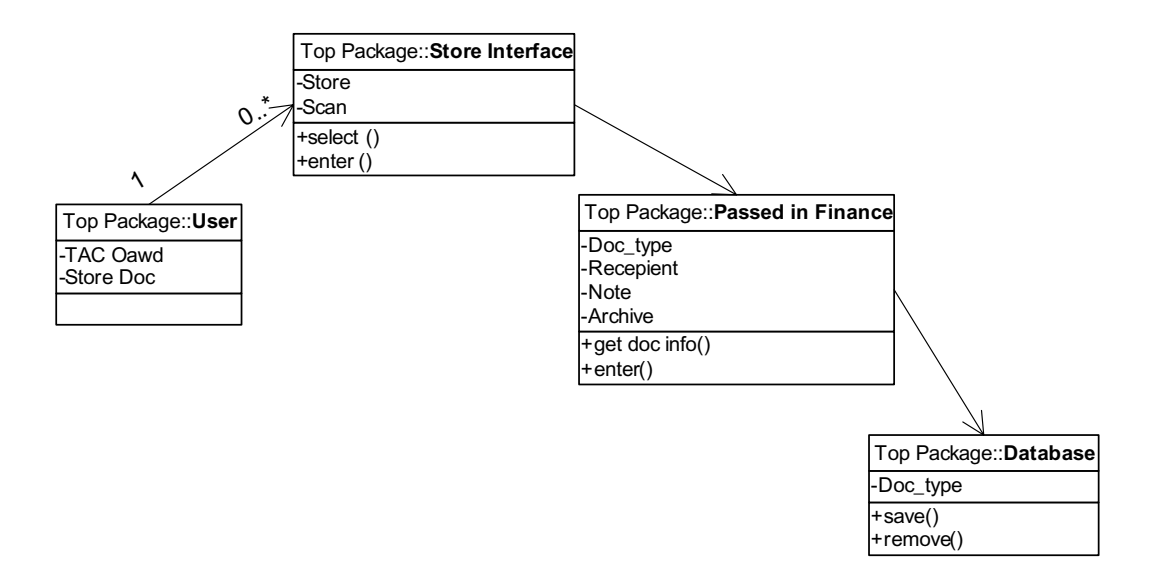

Figure 4.4.17: Class Diagram: Scan & Store Finance Document

## **SEQUENCE DIAGRAM: Retrieve Finance Document**

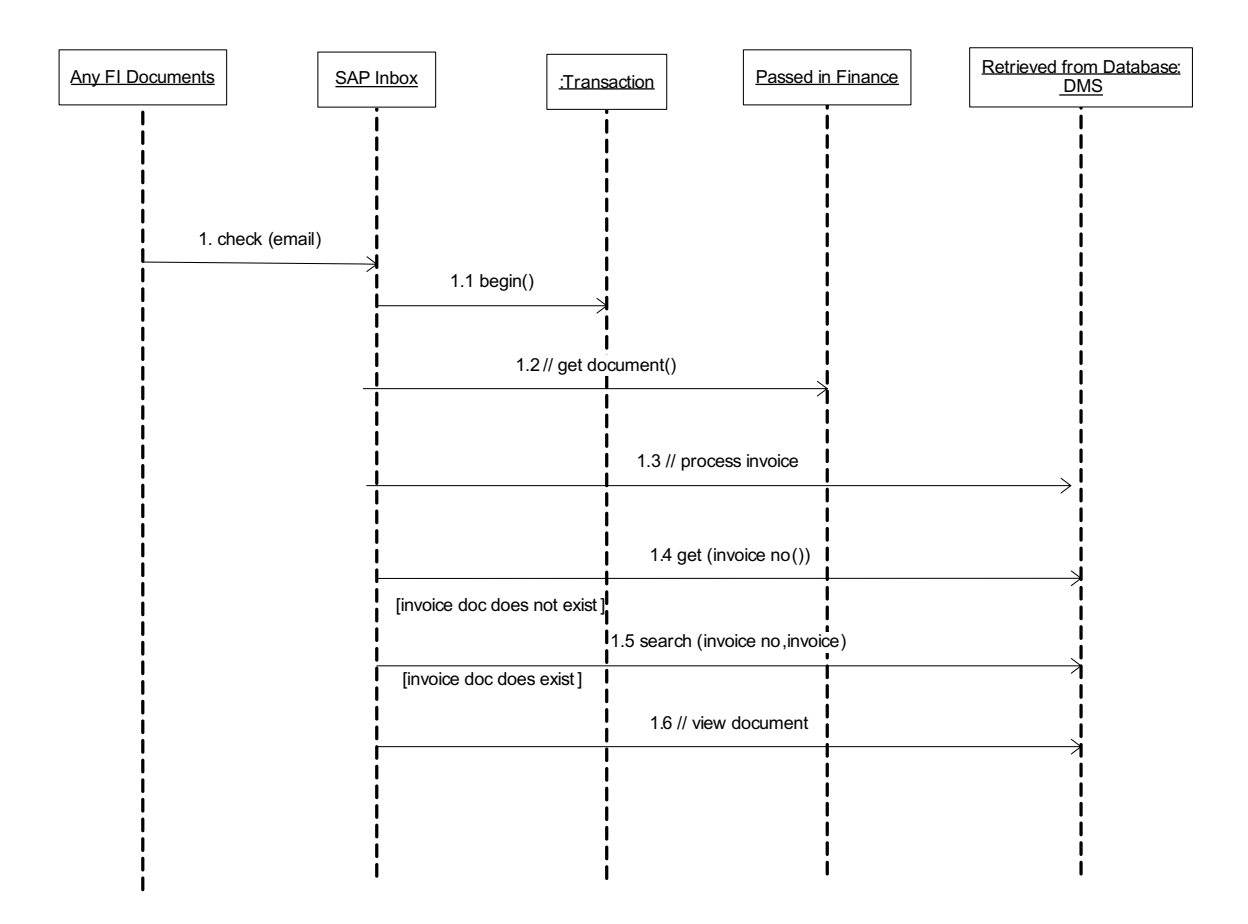

Figure 4.4.18: Sequence Diagram: Retrieve Finance Document

# **CLASS DIAGRAM: Retrieve Finance Document**

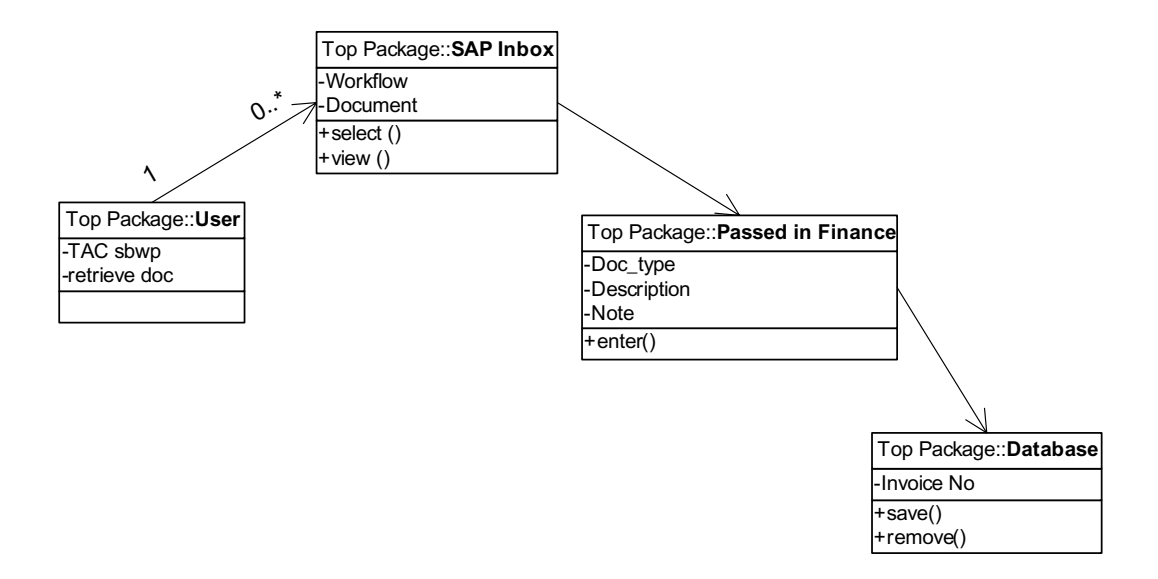

Figure 4.4.19: Class Diagram: Retrieve Finance Document

## **SEQUENCE DIAGRAM: Manage SLP Document**

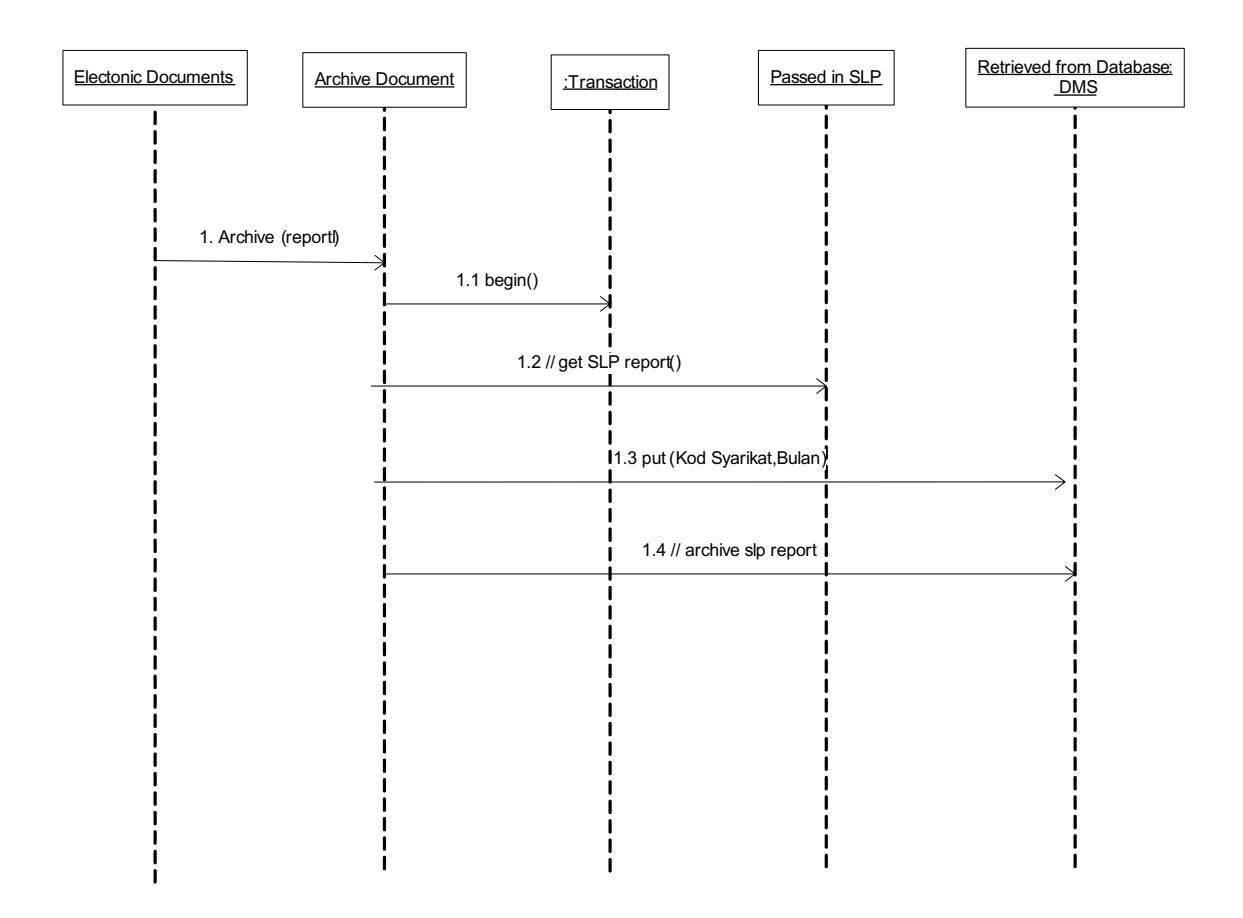

Figure 4.4.20: Sequence Diagram: Manage SLP Document

# **CLASS DIAGRAM: Archive SLP Document**

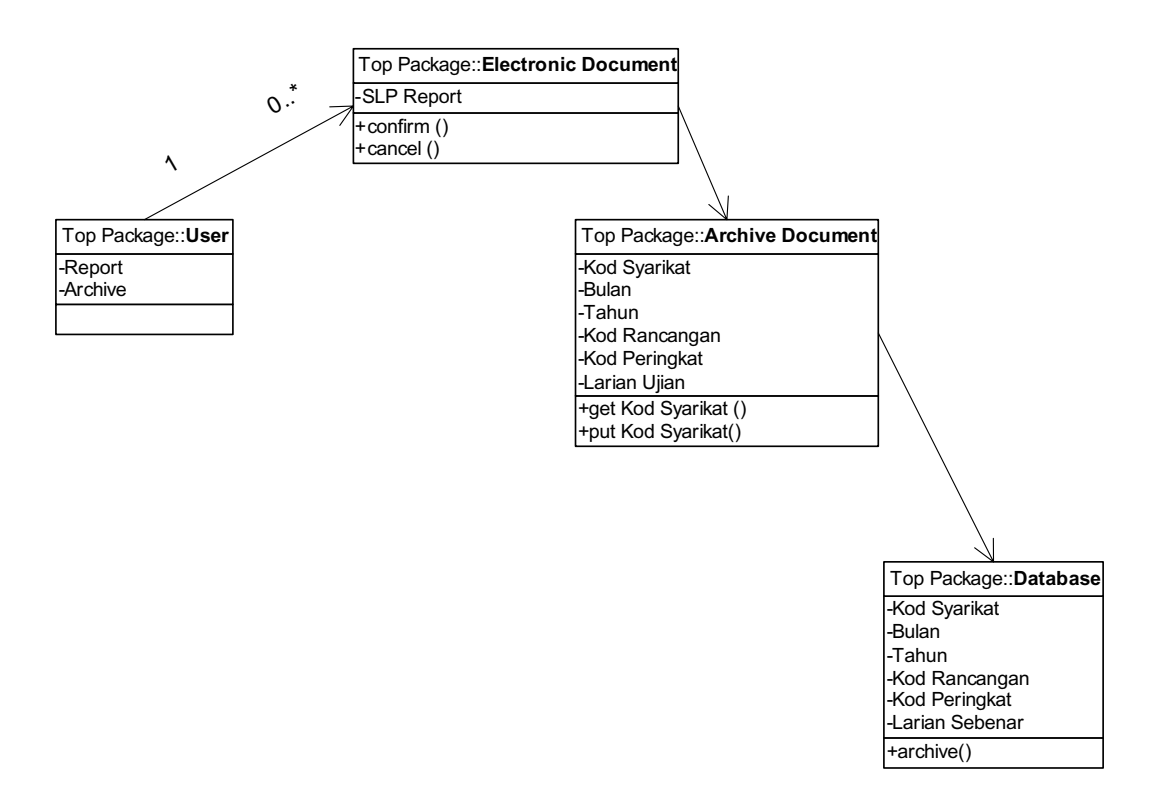

Figure 4.4.21: Class Diagram: Archive SLP Document

## **SEQUENCE DIAGRAM: Retrieve SLP Document**

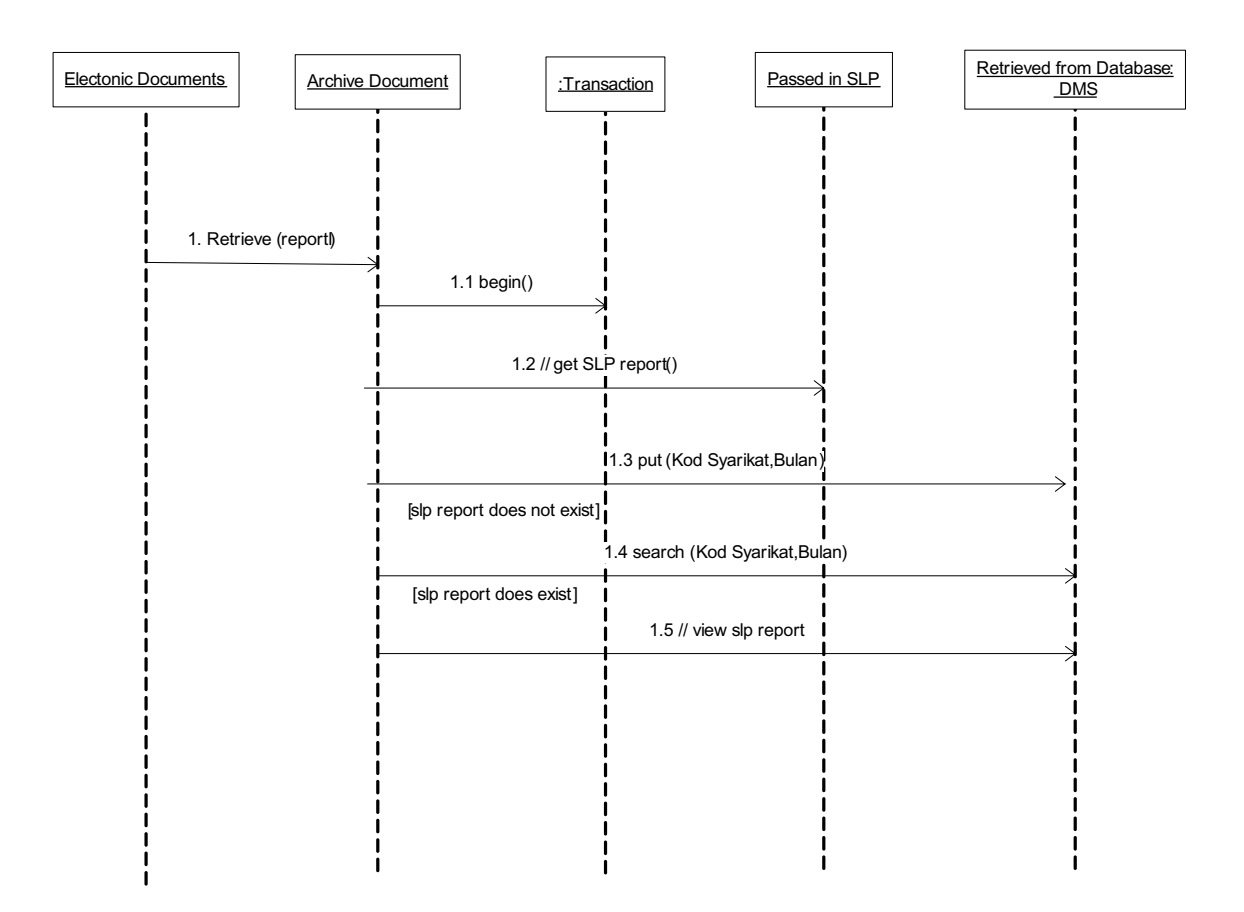

Figure 4.4.22: Sequence Diagram: Retrieve SLP Document

# **CLASS DIAGRAM: Retrieve Document (SLP)**

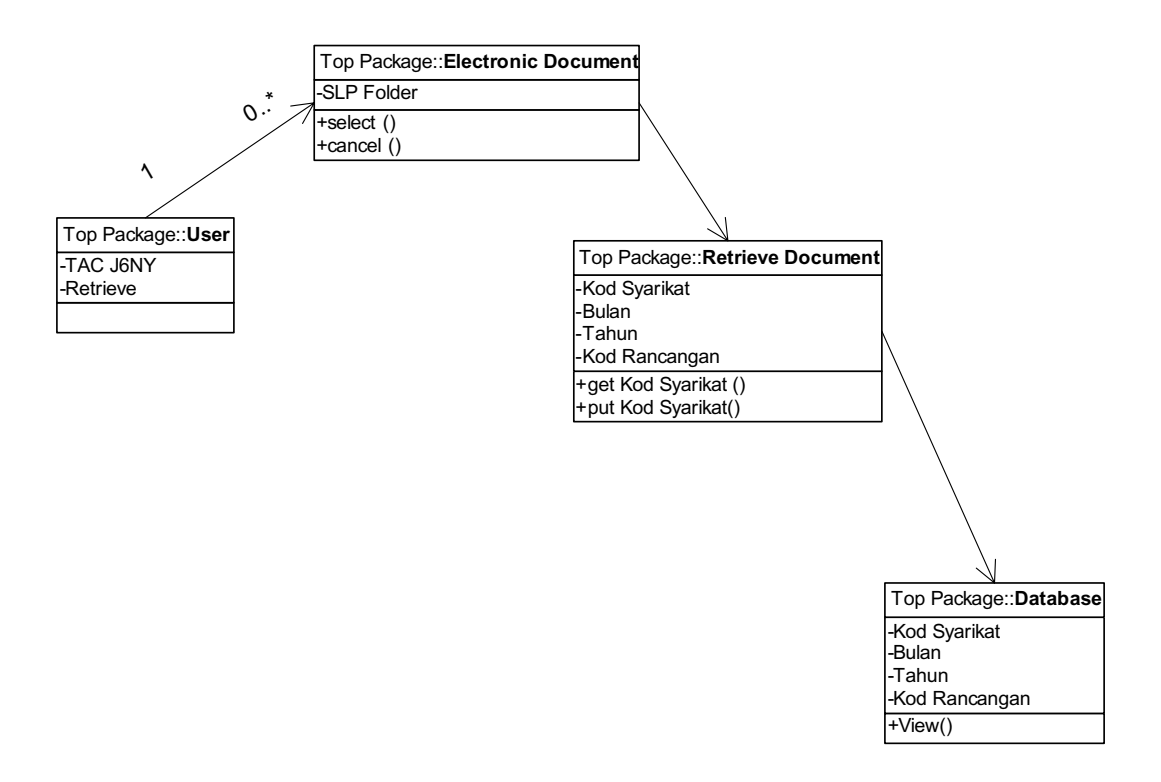

Figure 4.4.23: Class Diagram: Retrieve SLP Document

## **SEQUENCE DIAGRAM: Scan & Store HR Document**

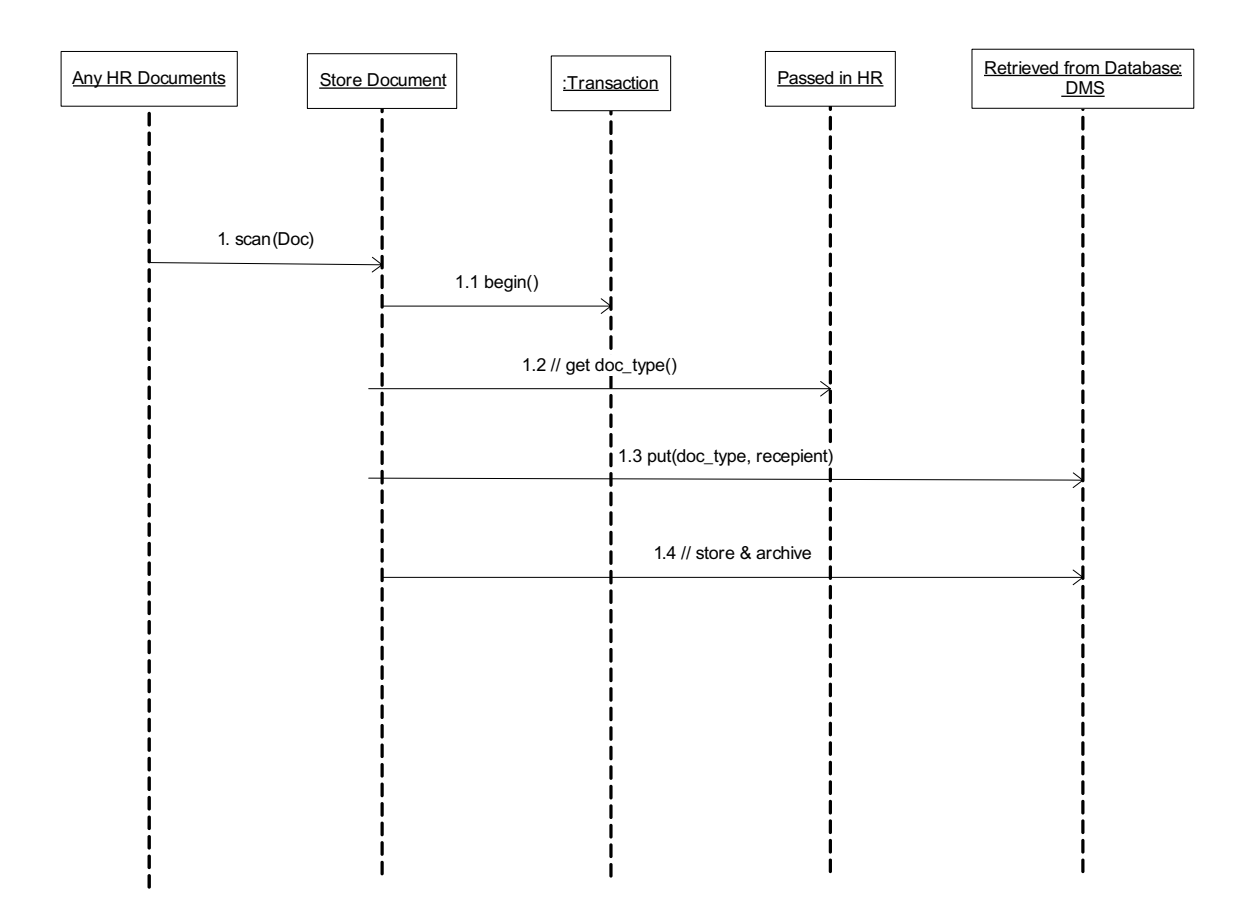

Figure 4.4.24; Sequence Diagram: Scan & Store HR Document

# **CLASS DIAGRAM: Scan & Store HR Document**

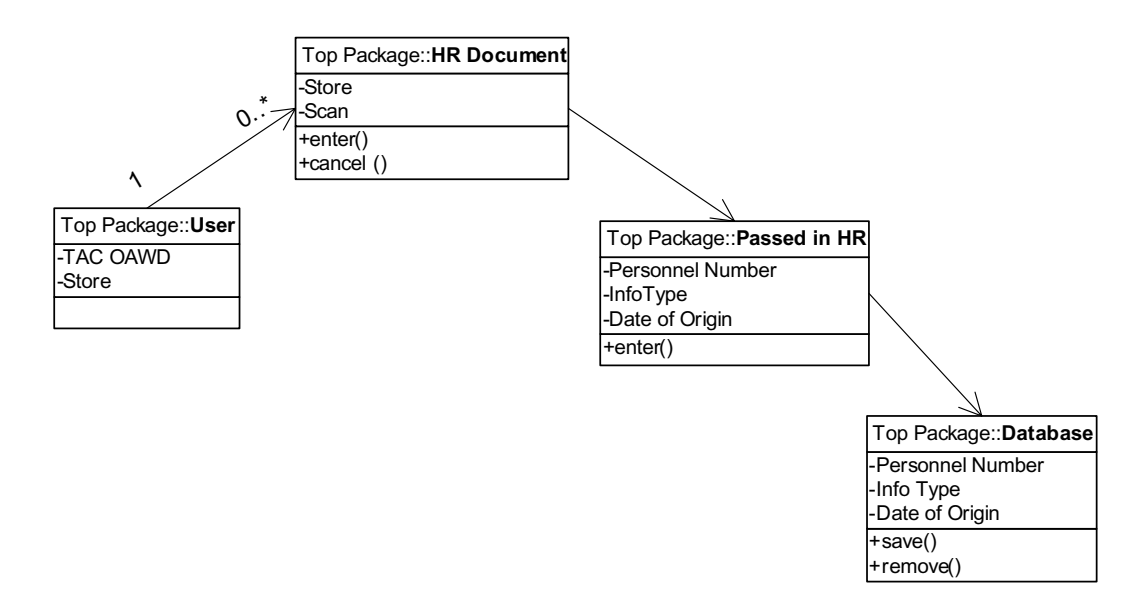

Figure 4.4.25: Class Diagram: Scan & Store HR Document

## **SEQUENCE DIAGRAM: Retrieve HR Document**

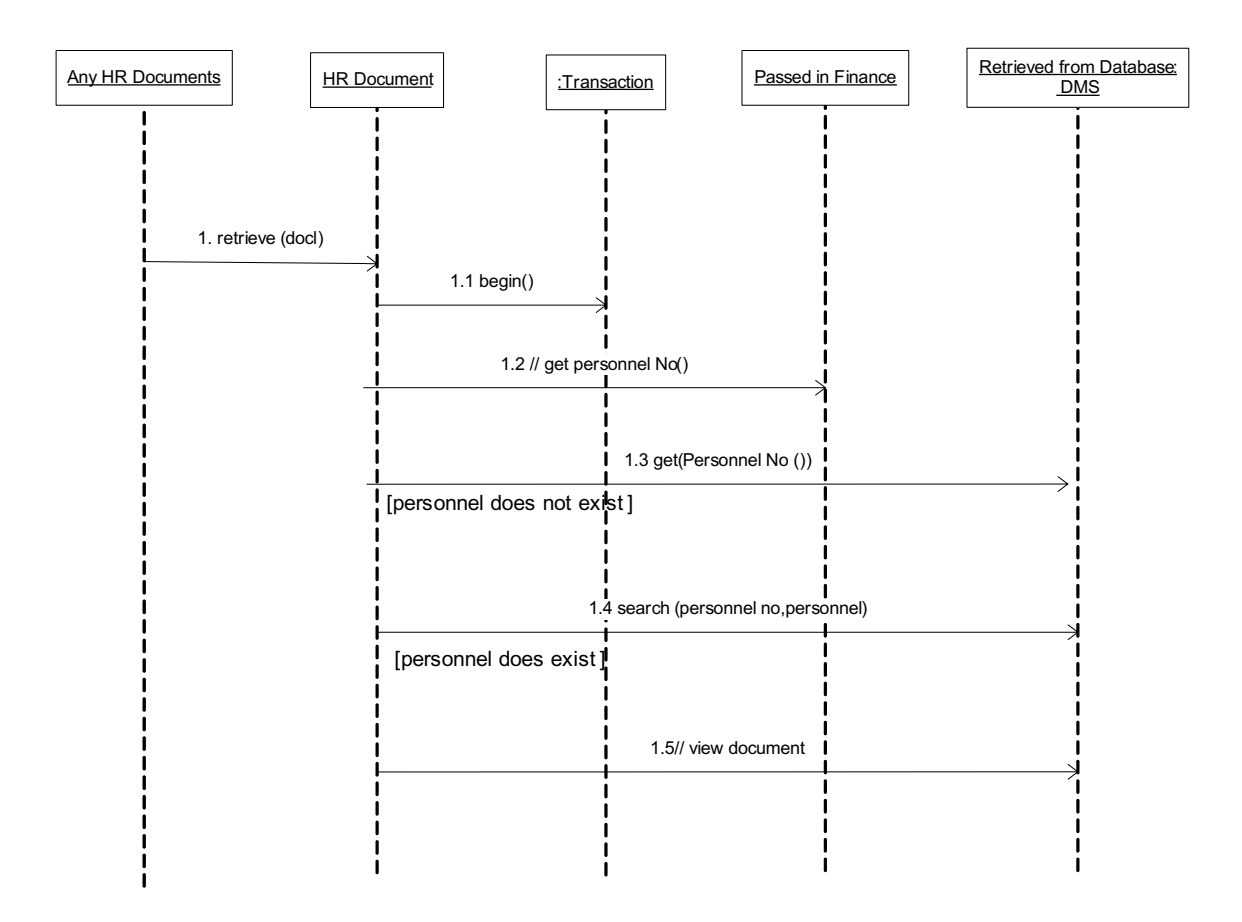

Figure 4.4.26; Sequence Diagram: Retrieve HR Document

# **CLASS DIAGRAM: Retrieve HR Document**

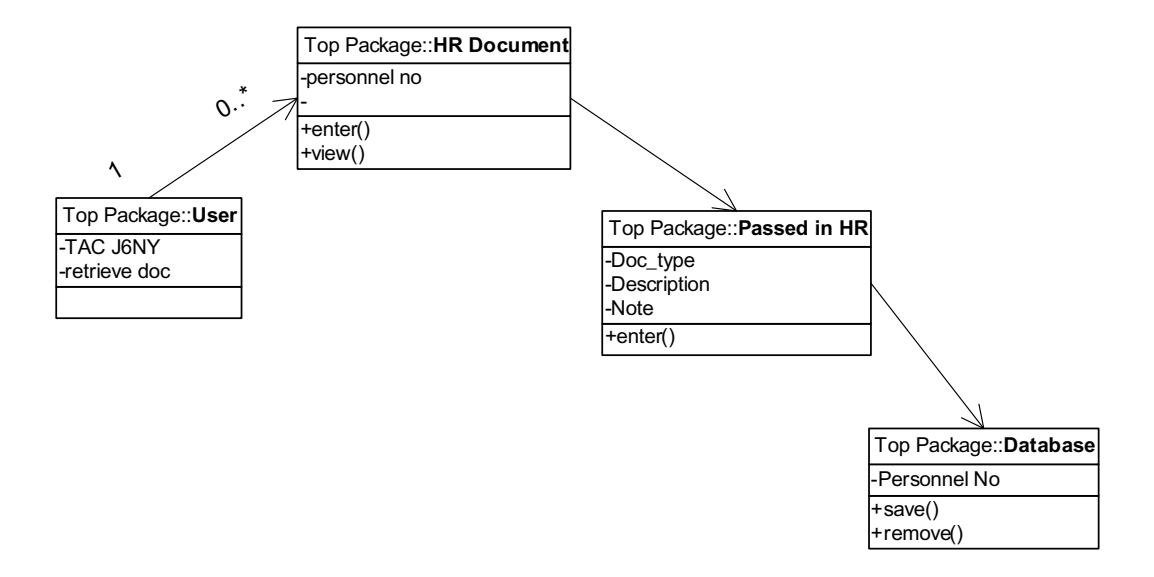

Figure 4.4.27; Class Diagram: Retrieve HR document

### **4.5 Physical Design**

The physical design involves several activities. The activities are;

### **4.5.1 Database Design**

The database for the system is developed using ORACLE. The table and fields created can be referred as below in SAP R/3 using transaction SE11. Refer Appendix D for more table and fields.

|                           | Take the time takes their throughout before the   |             |                                     | SΔ                               |   |
|---------------------------|---------------------------------------------------|-------------|-------------------------------------|----------------------------------|---|
|                           | <b>C BE COO DAN ODDS DE</b>                       |             |                                     |                                  |   |
| Dictionary: Display Table |                                                   |             |                                     |                                  |   |
|                           | ※※ ツなさ A·そ 品並□ Ⅱ·胡萝 hotelaiding hotel institution |             |                                     |                                  |   |
| <b>Titelpie'd later</b>   | 2480801R<br><b>Abu</b>                            |             |                                     |                                  |   |
| <b>UPset doorcharters</b> | Archive table for reach program                   |             |                                     |                                  |   |
|                           |                                                   |             |                                     |                                  |   |
|                           | <b>REWARD FIRST CONVENIENCES</b>                  |             |                                     |                                  |   |
| <b>DO MAIL</b>            | New come: U.S. (SHEER) 4.1                        |             | Department free rape.               |                                  |   |
| <b>Traign</b>             | <b>Integrate of Postet Faces</b>                  |             | Cada: 3 afts. City, p. Chank lable. | <b>Elkott liert</b>              | о |
| <b>MARCE</b>              | W M THET                                          | <b>XIMT</b> | ×                                   | <b>Client</b>                    |   |
| BUSTECT                   | $x = x$ and the t                                 | <b>THER</b> | m                                   | Shert knows around at the stoket | × |
| <b>BART</b>               | CHARAS                                            | <b>UNAN</b> | 48                                  | Characterbest of langes 40       |   |
| <b>ICTARDN</b>            | <b>ITAMJA</b>                                     | <b>WIRE</b> |                                     | Tatus Diana Rumutan              |   |
| <b>CHAM</b>               | 235,5,981                                         | <b>Cass</b> |                                     | <b>WULKIN (CRACIT</b>            |   |
| <b>Stocks</b>             | <b>TRAISE</b>                                     | <b>Cash</b> |                                     | <b>Blad Bandwid</b>              |   |
| <b>TREALE</b>             | <b>ZREACH</b>                                     | <b>Ente</b> |                                     | <b>Brial Wilshell</b>            |   |
| <b>VERSI</b>              | ZAZARLIZ                                          | <b>CALL</b> |                                     | Incidator sinks flore angan.     |   |
| <b>ZX2RIDE</b>            | <b>LIGHTS</b>                                     | <b>CAN</b>  |                                     | <b>Kod Renanger</b>              |   |
|                           |                                                   |             |                                     |                                  |   |
|                           |                                                   |             |                                     |                                  |   |
|                           |                                                   |             |                                     |                                  |   |
|                           |                                                   |             |                                     |                                  |   |
|                           |                                                   |             |                                     |                                  |   |
|                           |                                                   |             |                                     |                                  |   |
|                           |                                                   |             |                                     |                                  |   |
|                           |                                                   |             |                                     |                                  |   |
|                           |                                                   |             |                                     |                                  |   |
|                           | $+ +$                                             |             |                                     | $-1$                             |   |
|                           |                                                   |             |                                     |                                  |   |
|                           |                                                   |             |                                     |                                  |   |
|                           |                                                   |             |                                     |                                  |   |
|                           |                                                   |             |                                     | <b>DEPARTMENT PRESENTS</b>       |   |

Figure 4.5.1: Table and Fields

### **4.5.2 Structure Chart**

The structure chart for DMS revolves around several activities. This process involves three modules and several functionality and will illustrates in Figure 4.5.2.

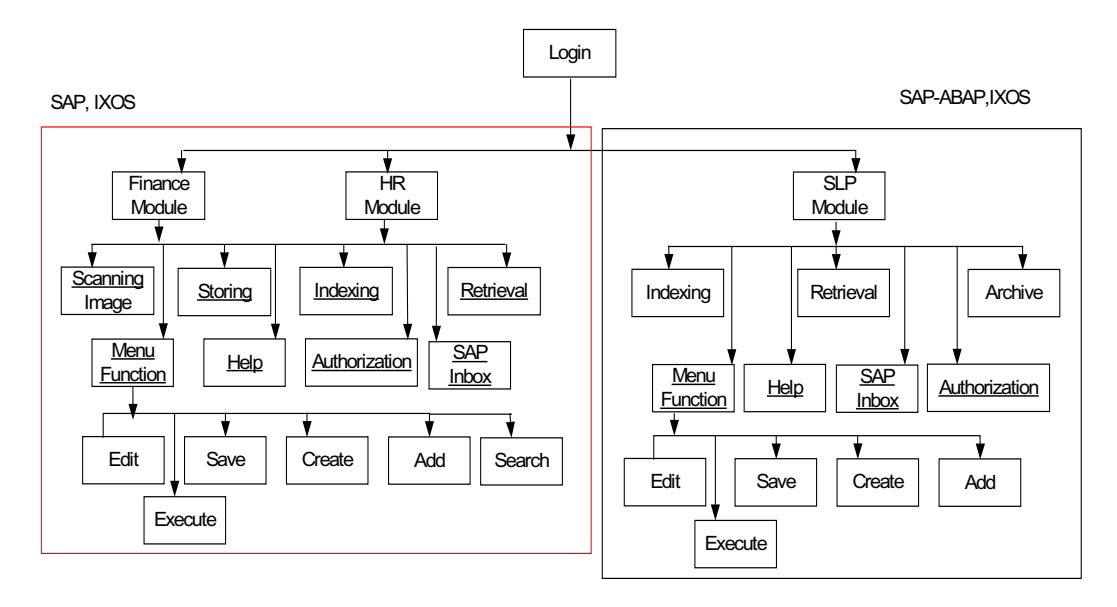

Figure 4.5.2: Structure Chart Document Management System

## **4.5.3 User Interface Design**

Below is user interface proposed screen layout design to meet user and process requirements of the system.

i. Screen Layout User ID

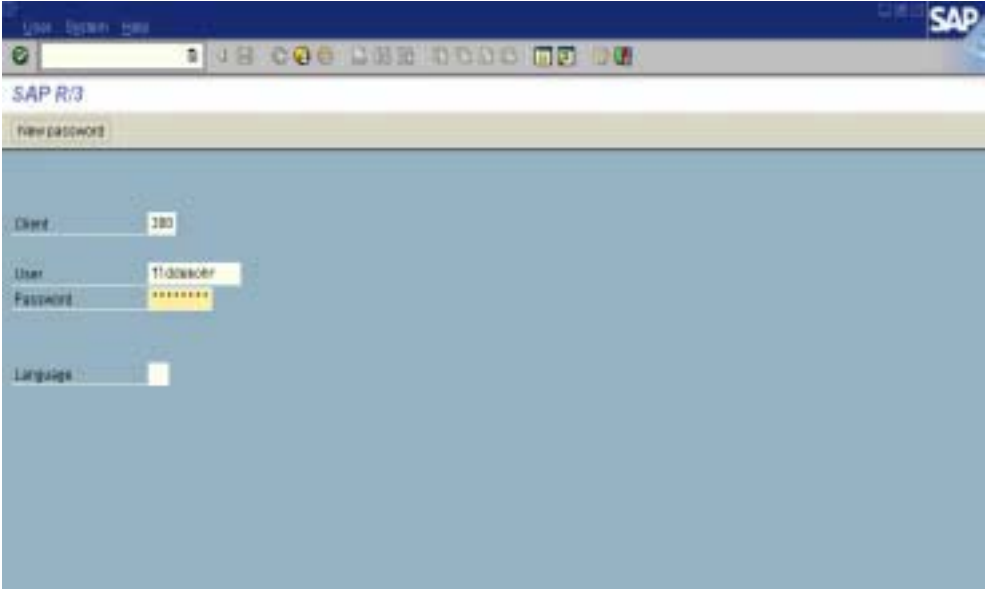

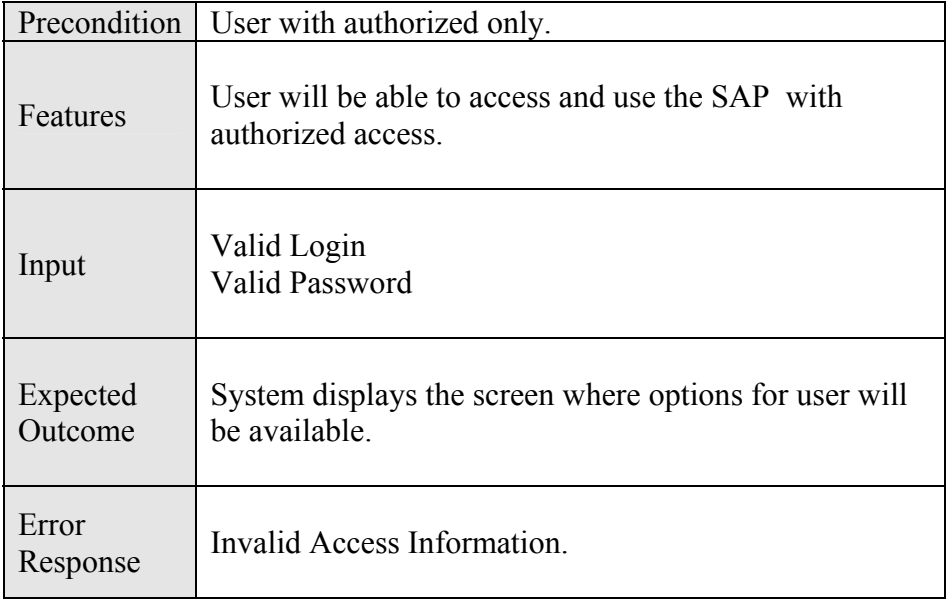

#### **SAP** Screen  $ii.$

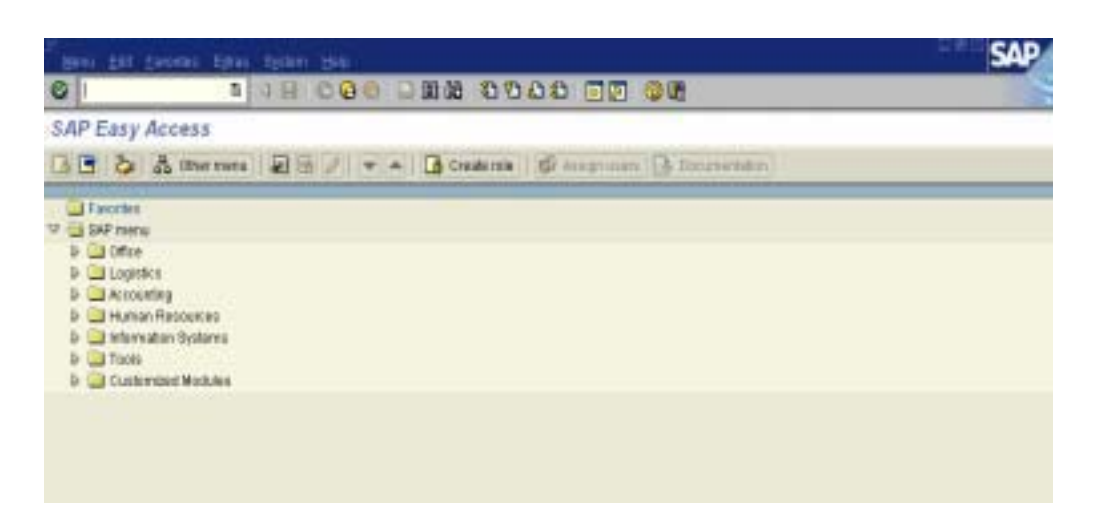

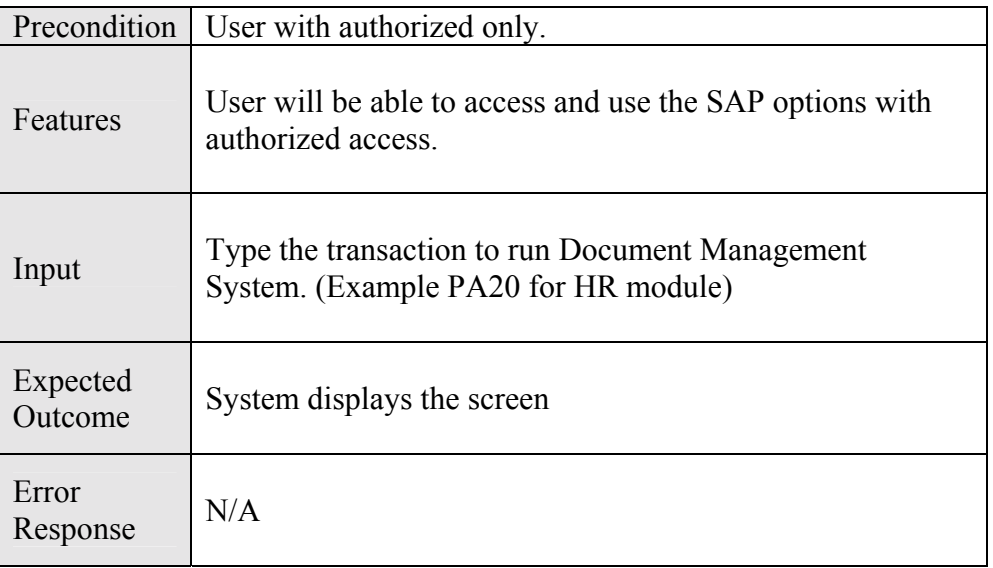

#### iii. HR screen

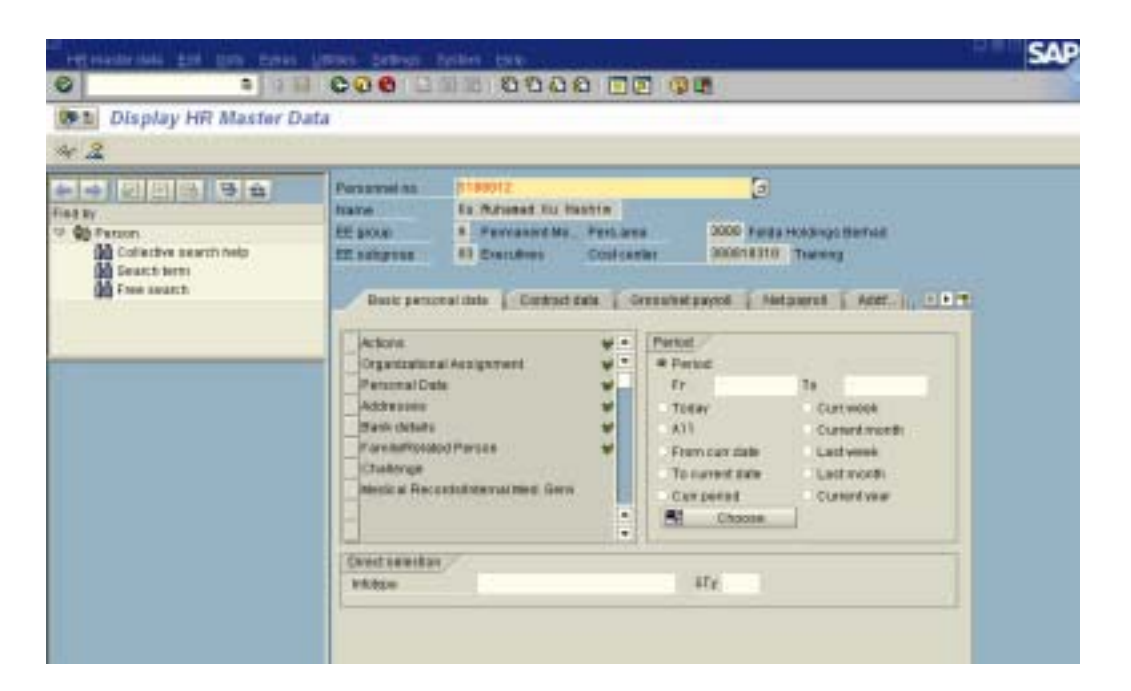

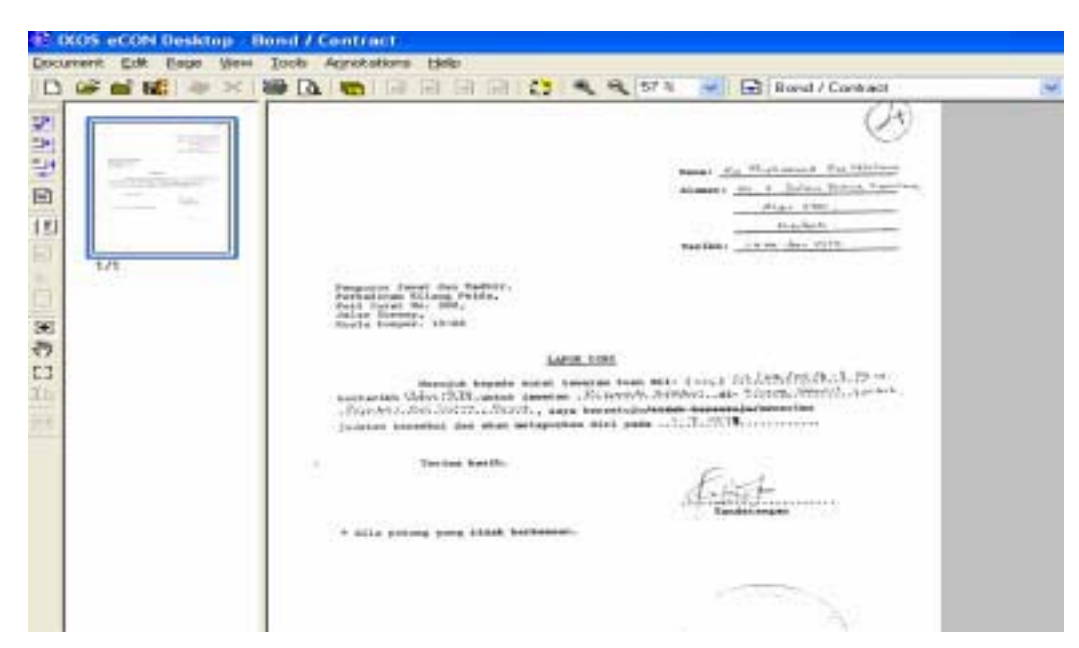

#### Settler & Land Plantation Screen  $iv$

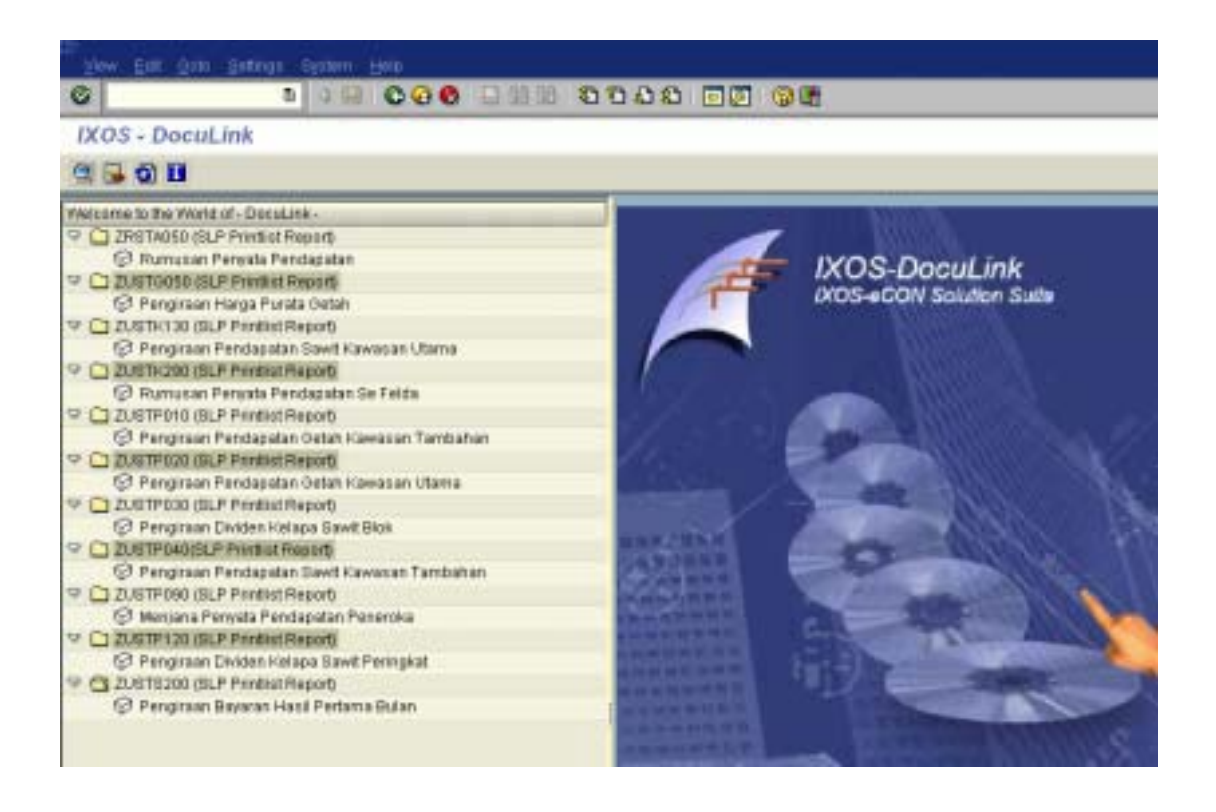

#### $4.6$ **Hardware Requirement**

These are the hardware requirements for Document Management System:-

 $(i)$ Archiving server (IXOS) and WORM jukebox

Pentium III MHz NT server

- $\sim$  700/100Mhz Pentium III Xeon processor with 2048KB L2 cache (X2)
- $\sim$  4GB 100 MHz ECC SDRAM RDIMM
- $\sim$  9.1GB 10000 rpm Ultra 160 SCSI Hot-swap SL-HDD RAID 1 (9.1GB X  $10)$
- $\sim$  ServeRAID-4M Ultra 160 SCSI Controller card
- $\sim$  Gigabit and Integrated 10/100 Ethernet Controller Card
- $\sim$  CD-ROM Drive Internal 40X max-17Xmin
- $\sim$  1.44MB 3.5" Standard Diskette Drive
- $\sim$  20/40 GB DLT SCSI Internal Tape Drive
- $\sim$  500W + 250W Hot-Swap Redundant Power Supply
- $\sim$  S3 Trio 3D Graphics 4 MB SGRAM
- $\sim$  Basic Key Rubber Dome Keyboard, mouse 2 button, 15" monitor

 $\sim$  MS Windows NT server (c/w 5 CAL), service Pack 6a (latest), MS internet Explorer 5.5

 $\sim$  Jukebox – Model 3995C64 – 540 GB capacity c/w PCI Wide Ultra SCSI diff Adapter

 $(ii)$ PC and scanner for IXOS Application

Desktop Pentium III 800MHz

- $\sim$  Pentium III 800/133 MHz Processor/ 256KB L2 Cache
- $\sim$  128 MB 133 MHz SDRAM DIMM
- $\sim$  3.5" 1.44MB standard Diskette Drive
- $\sim$  20 GB Ultra ATA/66 W SMART II
- $\sim$  Intel 815 e integrated Video 2D/3D Graphic AGP 2X
- $\sim$  PCI wide Ultra SCSI adapter
- $\sim$  P260W 21" NH Colour Monitor
- ~Mouse (2 button), Standard 104 keyboard
- $\sim$  Software: Windows 2000 Professional NT with recovery
- Fujitsu Scanner M4097D Fujitsu Document A3 Image Scanner
- $\sim$  Up to A3 size
- $\sim$  50-ppm simplex, 90-ipm Duplex
- $\sim$  100 sheets auto document feeder
- $\sim$  SCSI 2 interface & RS232C + Video Interface
- $\sim$  Adaptec 32 bits SCSI card c/w Ext. SCSI cable

#### $4.7$ **Test Plan**

This test, which is planned to ensures that the system operates in the manner expected. The follow table 4.7, 4.8 and 4.9 to show the test plan for Finance, Human Resource and Settler & Land Plantation modules.

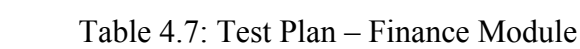

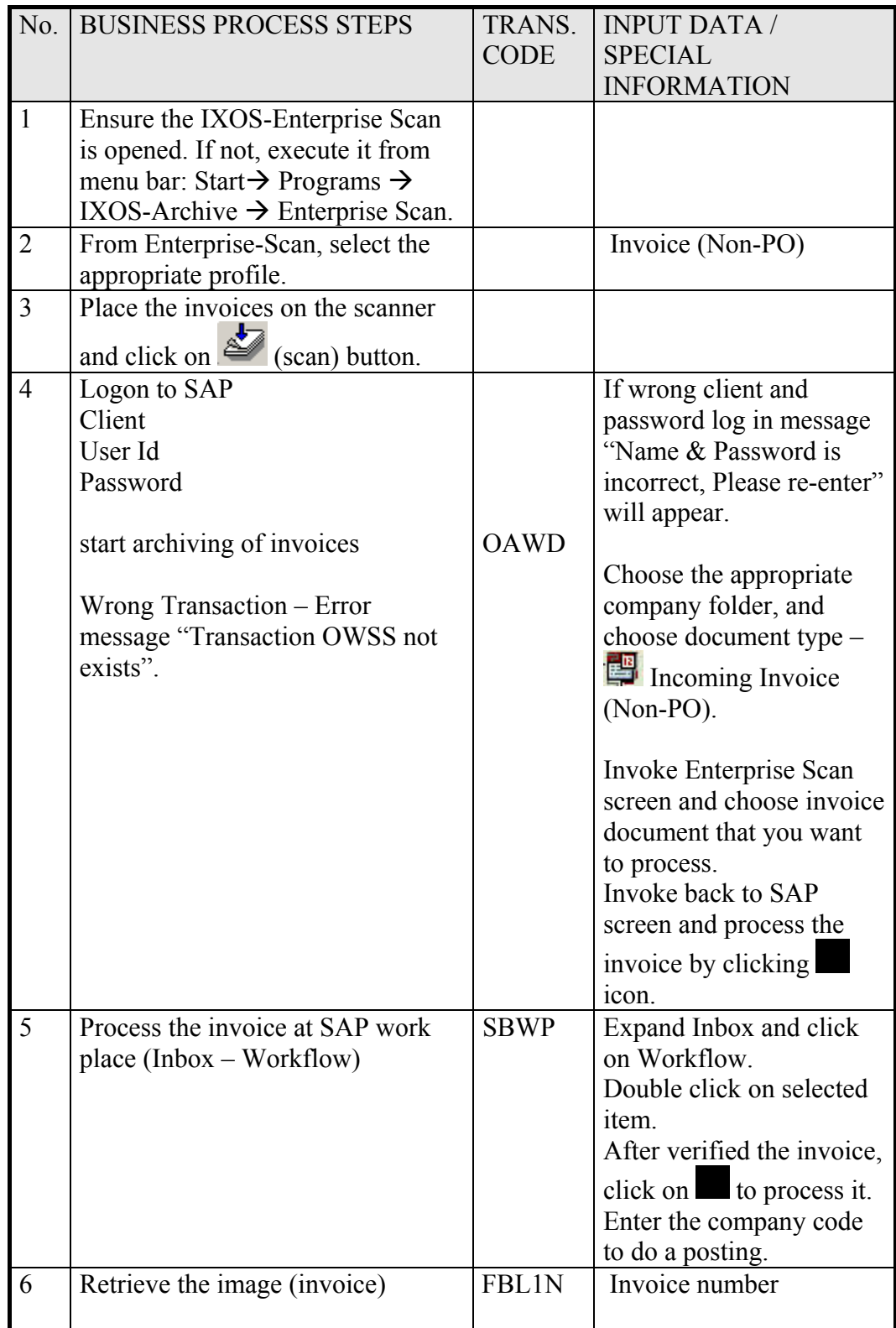

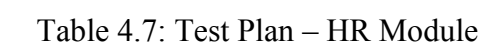

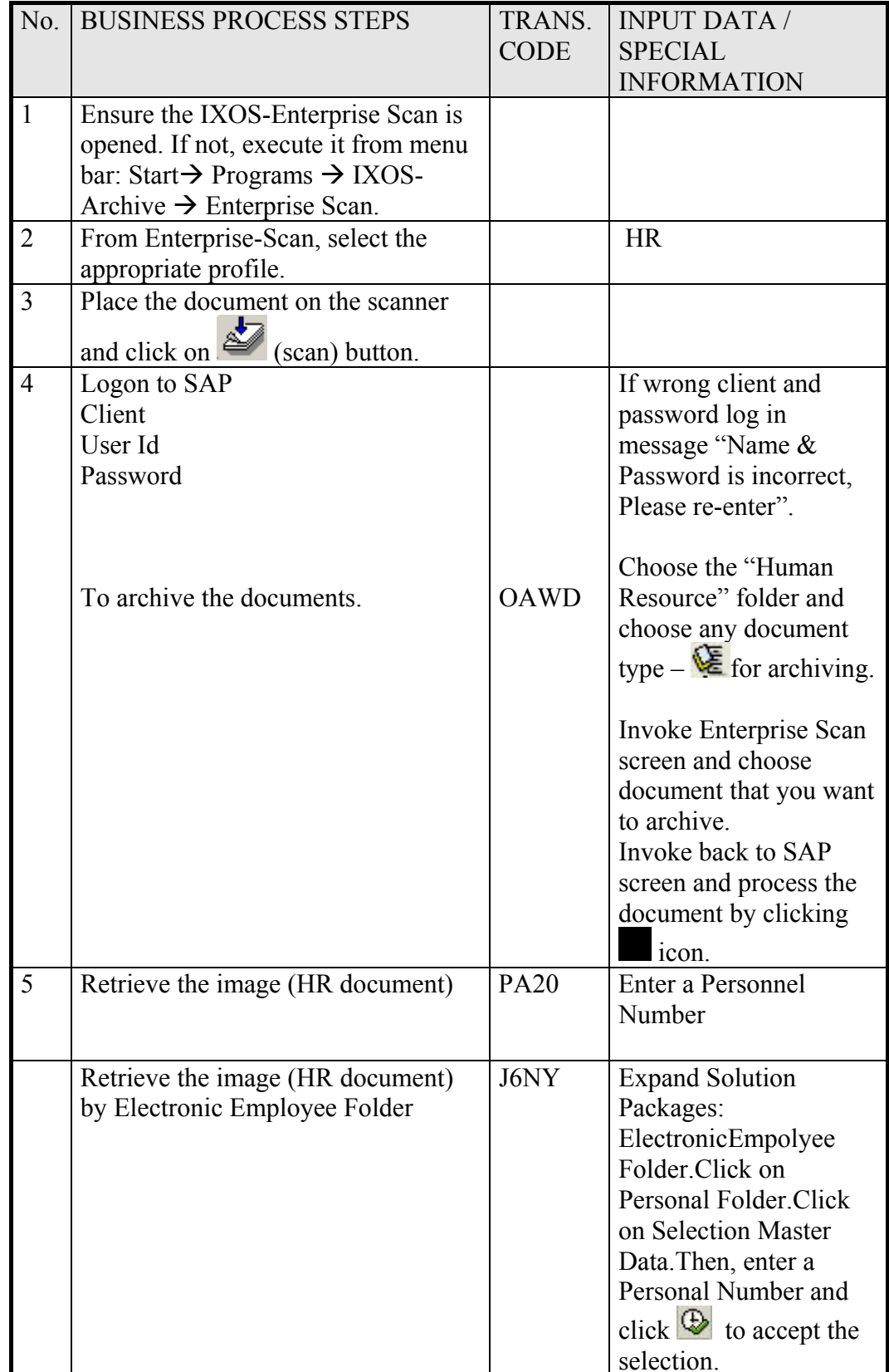

| No.          | <b>BUSINESS PROCESS STEPS</b>                                                                                      | TRANS.<br><b>CODE</b> | <b>INPUT DATA /</b><br><b>SPECIAL</b>                                                                                                    |
|--------------|----------------------------------------------------------------------------------------------------|-----------------------|----------------------------------------------------------------------------------------------------|
| $\mathbf{1}$ | Logon to SAP<br>Client<br>User Id<br>Password                                                                      |                       | <b>INFORMATION</b><br>If wrong client log<br>$in$ – error message<br>will appear<br>"Client 840 is not<br>available"<br>Wrong User id $&$<br>password log in<br>message "Name &<br>Password is<br>incorrect, Please re-<br>enter" will appear in<br>SAP screen. |
| 2.           | Archive Settler Report                                                                                             |                       | <b>Enter Data Selection</b>                                                                                                    |
| 3            | Retrieve the document (SLP)<br>document)<br>Wrong Transaction - Error<br>message "Transaction J6NYY<br>not exists. | J6NY                  | Click on Settler<br>Folder.<br><b>Select Report</b><br>Then, enter a date,<br>month or Company<br>code as requested.<br>Click navigation<br>arrow to access<br>archived document                                                                                |

Table 4.8: Test Plan - Settler & Land Plantation Module

### **4.8 Summary**

This chapter is discusses about analysis system design and shows how the system will fulfilled the objective of project. The current system, proposed system diagram, physical design and test plan are also explained in this chapter.

### **CHAPTER 5**

#### **SYSTEM IMPLEMENTATION AND TESTING**

#### $5.1$ Introduction

Implementation involves customization for IXOS Document Management Solution. This task is to configure SAP, IXOS Enterprise Scan and the IXOS client for document management, coding and system testing. The implementation activities are covered in this stage that includes the Finance Module, Human Resource and Settler & Land Plantation. The coding task involves ABAP programming to extract all the archive reports.

System testing is generally focused on two areas: internal efficiency and external effectiveness. This phase includes User Acceptance Test and IXOS will ride on the testing schedule for each business processes that have been chosen for IXOS implementation. Settler  $&$  Land Plantation testing will be done separately but in the same timeline. This will involve the group of users from Felda HQ.

### **5.2 User Manual for Administrator**

This administrator manual is a procedure for customizing of finance module, human resource module and Settler & Land Plantation modules. This task also involves user authorization, programming which is using ABAP programming and installation procedure.

**5.2.1 Configuration and Customization of Settler & Land Plantation &** *ABAP* **Programming.**

#### **5.2.1.1** *ABAP* **Programming**

*ABAP* is a programming language for SAP proprietary. The latest version, *ABAP* Objects, is object-oriented programming. SAP will run applications written using ABAP/4, the earlier ABAP version, as well as applications using ABAP Objects. ABAP syntax is similar with SQL statement.

### **5.2.1.2 SLP Data need to be archived**

- a) List of Program Involved
- 1. ZUSTP030 ARC Pengiraan Dividen Kelapa Sawit
- 2. ZUSTS200 Pengiraan Bayaran Hasil Pertama Bulan
- 3. ZUSTP010 ARC Pengiraan Pendapatan Getah Kawasan Tambahan
- 4. ZUSTP090\_ARC Laporan Penyata Pendapatan Peneroka (Payslip)
- 5. ZUSTP020 ARC -Pengiraan Pendapatan Getah Kawasan Utama
- 6. ZUSTP040 ARC Pengiraan Pendapatan Sawit Kawasan Tambahan
- b) Create Table

| <b>MANDT</b>           | <b>MANDT</b>          | <b>CLNT</b> | $\overline{3}$ | PK | <b>Client</b>                |
|------------------------|-----------------------|-------------|----------------|----|------------------------------|
|                        |                       |             |                | PK | <b>SAP ArchiveLink: Text</b> |
| <b>KURZTEXTSAETEXT</b> |                       | <b>CHAR</b> | 40             |    | information field            |
| <b>NAME</b>            | <b>PROGRAMM CHAR</b>  |             | 40             |    | Program Name                 |
| <b>ZTAHUN</b>          | <b>ZTAHUN</b>         | <b>NUMC</b> | $\overline{4}$ |    | Tahun                        |
| <b>ZBULAN</b>          | <b>ZBULAN</b>         | <b>CHAR</b> | $\overline{2}$ |    | Bulan                        |
| <b>ZBUKRS</b>          | <b>ZBUKRS</b>         | <b>CHAR</b> | 4              |    | Kod Syarikat                 |
| <b>ZREGCD</b>          | <b>ZREGCD</b>         | <b>CHAR</b> | $\overline{2}$ |    | Kod Wilayah                  |
| <b>VERSION</b>         | <b>SAEVERSIONNUMC</b> |             | $\overline{4}$ |    | Version no                   |

1. ZARC001C - For calculation program

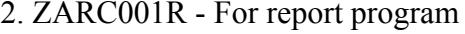

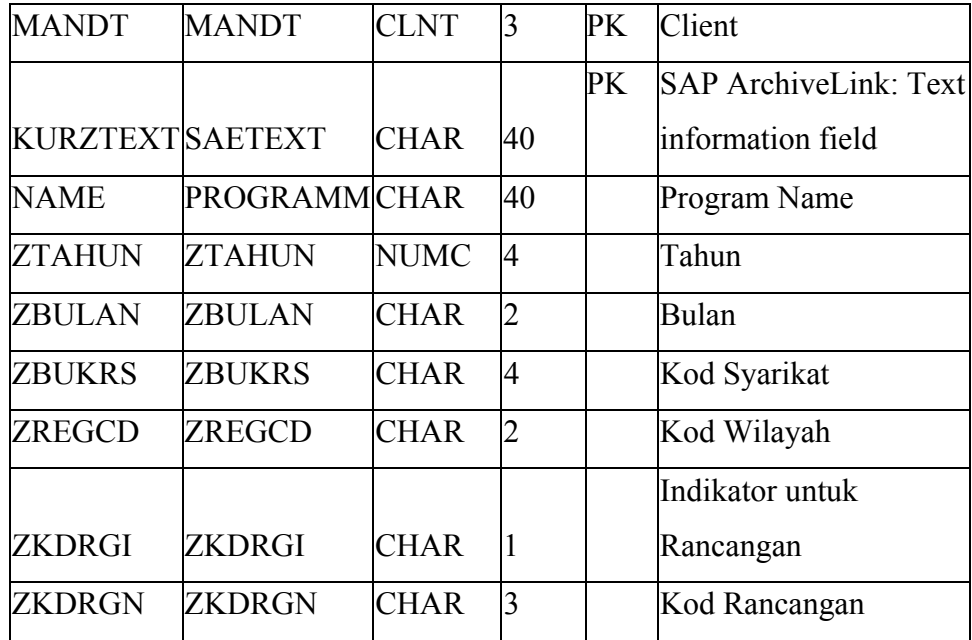

Program Modifications  $c)$ 

These programs extracting from existing system (SLP System) and will be modified for archiving purposes.

i) List of program using table ZARC001C:-

- 1. ZUSTS200\_ARC
- 2. ZUSTP010\_ARC
- 3. ZUSTP030\_ARC
- 4. ZUSTS200
- 5. ZUSTP040\_ARC

ii) List of program using table ZARC001R:-

1. ZUSTP090\_ARC

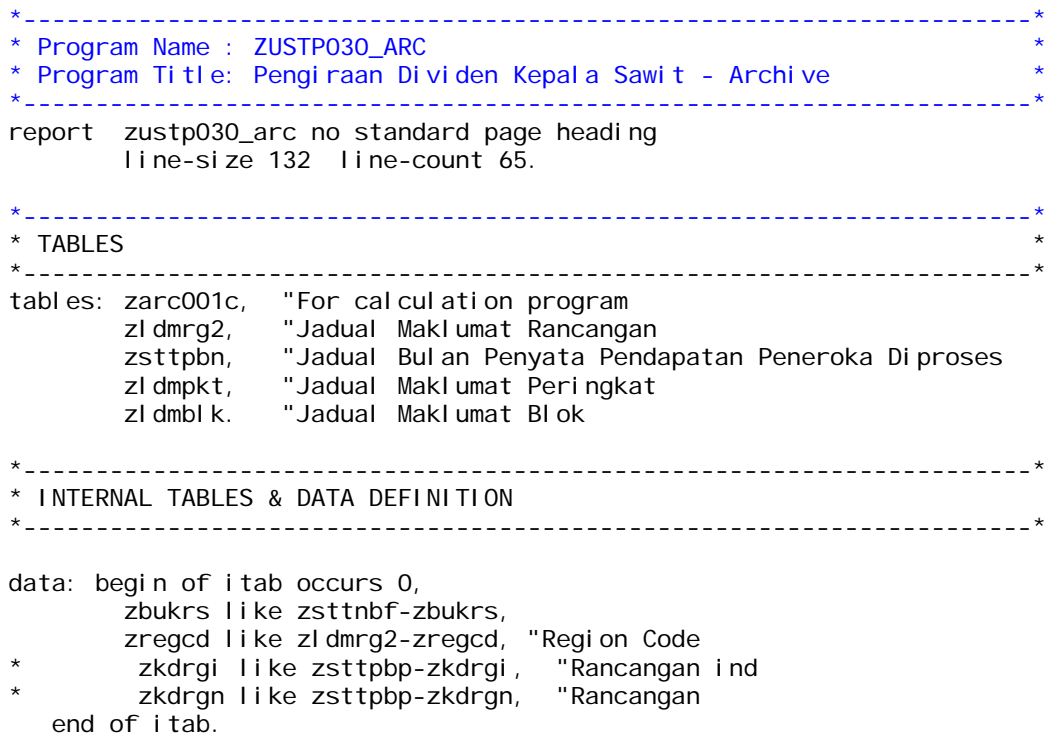

*\* The detail coding could be referred in Appendix A*
# 5.2.1.3 Process Indexing

Process of indexing involves various steps as below:

#### **Create Document Type**  $1.$

i) TAC OAC2 - define document type

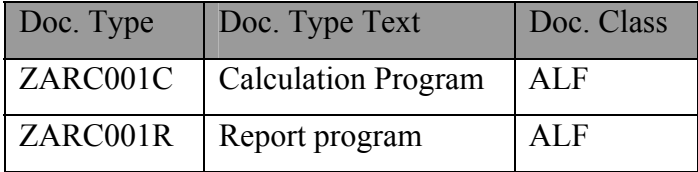

# ii) TAC OAC3 - link to content repository and SAP object

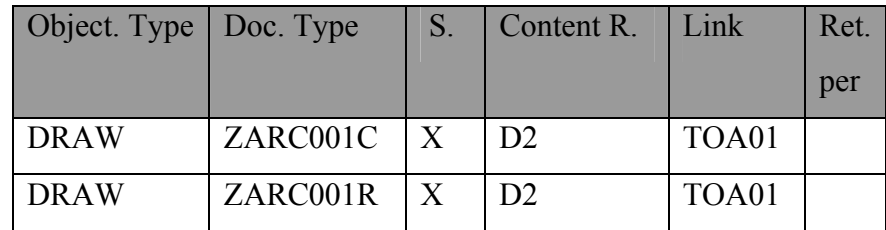

iii) Create View on Index and link table

Database View = ZVZUSTP090 (TAC SE11)

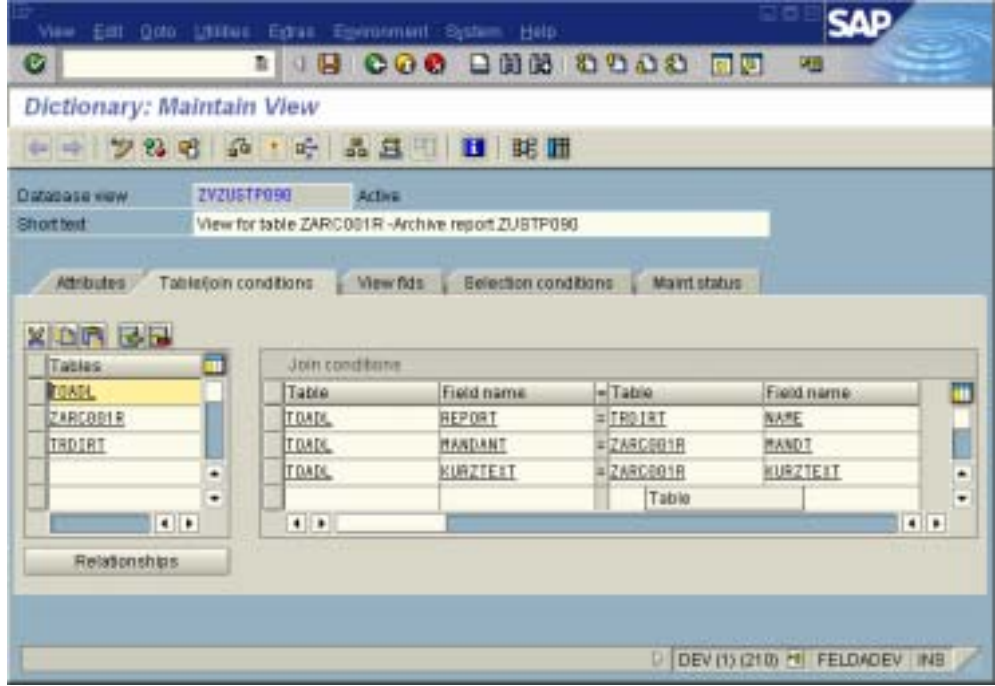

# 5.2.1.4 Process Retrieving

1. Create IXOS-DocuLink view (TAC J6NP)

IXOS-DocuLink is used to retrieve archived documents. DocuLink Views are configured to enable this access.

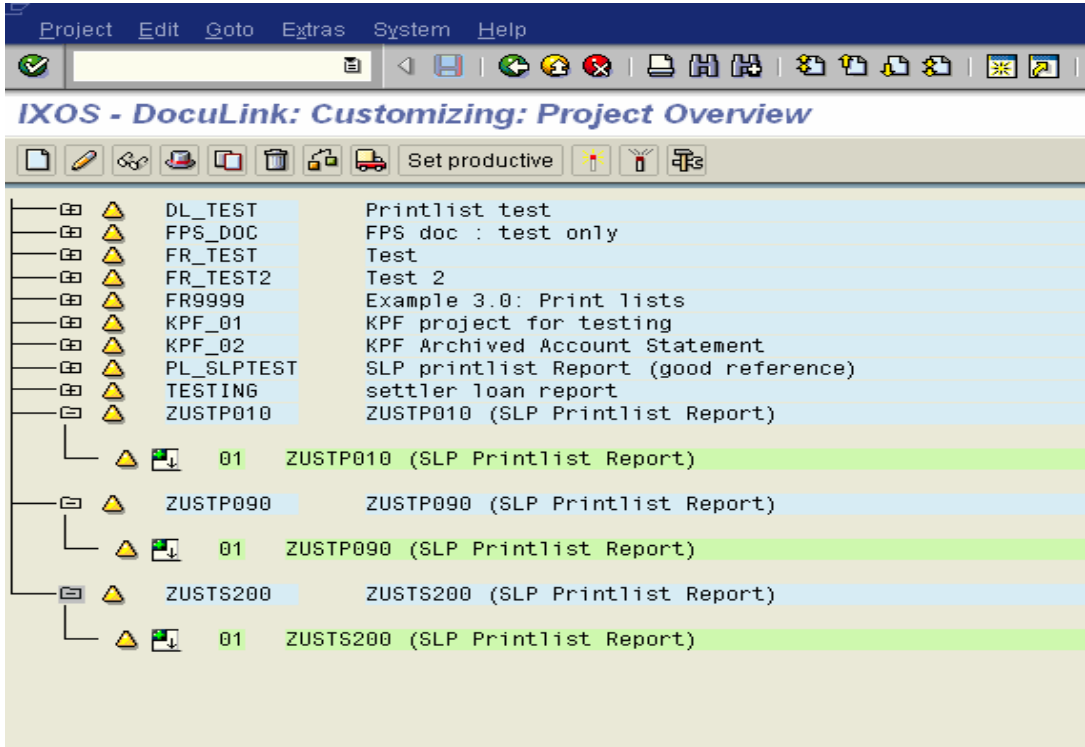

Create a new project for one SLP report. (In this example ZUSTTEST)

Double click on that project.

Create a new view of this project. (See below)

Double click on the view tab.

Create a new Document Selection. (See as picture below)

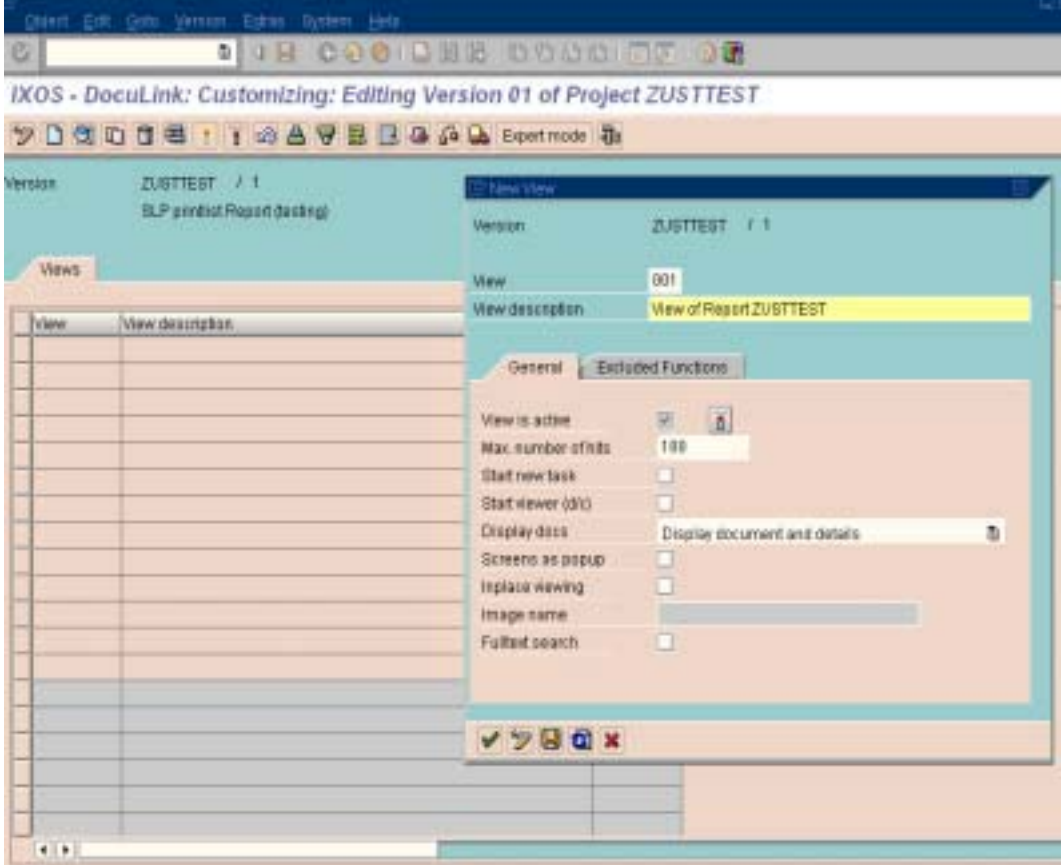

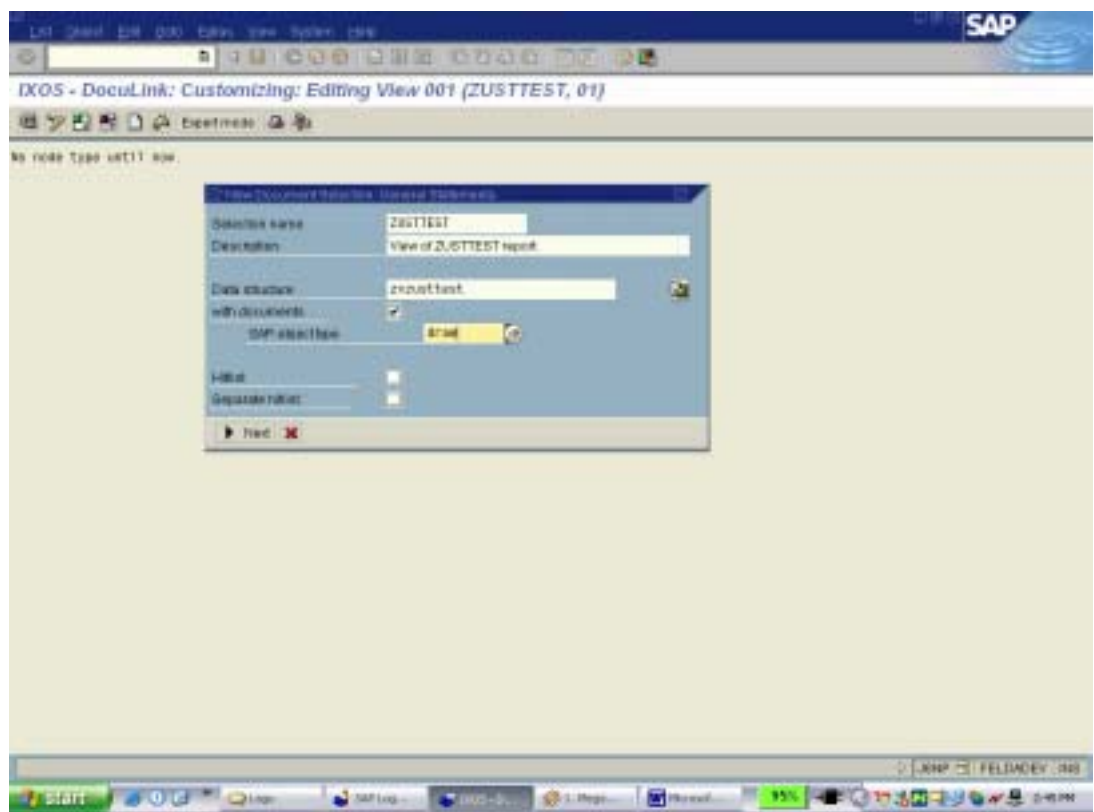

Choose and select Selection Screen. (as example below)

- ZTAHUN
- $\text{-}$  ZBULAN
- ZBUKRS
- ZREGCD
- ZKDRGI
- ZKDRGN

Choose and select **Single Attributing** (dynamics node). (as example below)

- -1 ZBUKRS
- -2 ZTAHUN
- 3 ZBULAN
- -4 ZREGCD

Choose and select Multiple Attributing (table node). (As example below)

- REPORT
- DATUM
- AR\_TIME

Then, Generate.

Click on Expert Mode button.

Click on  $+$  sign in front of selection node (S\_ZUSTTEST). This will show the sub tree of selection node as below.

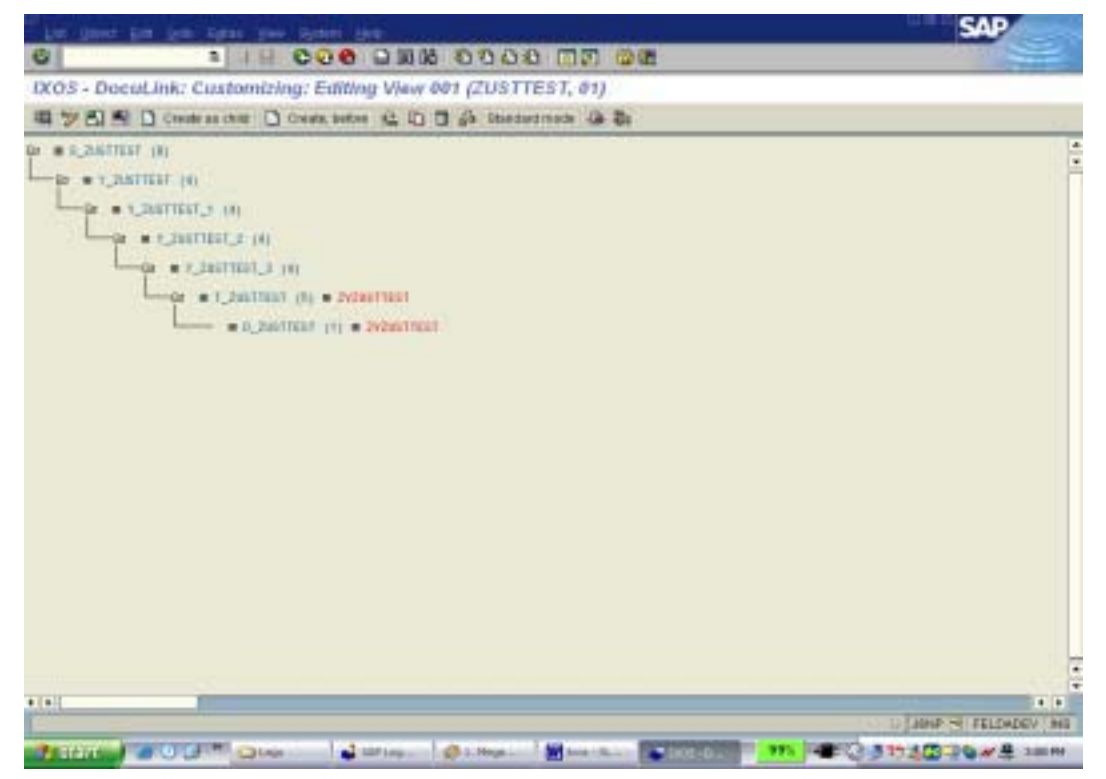

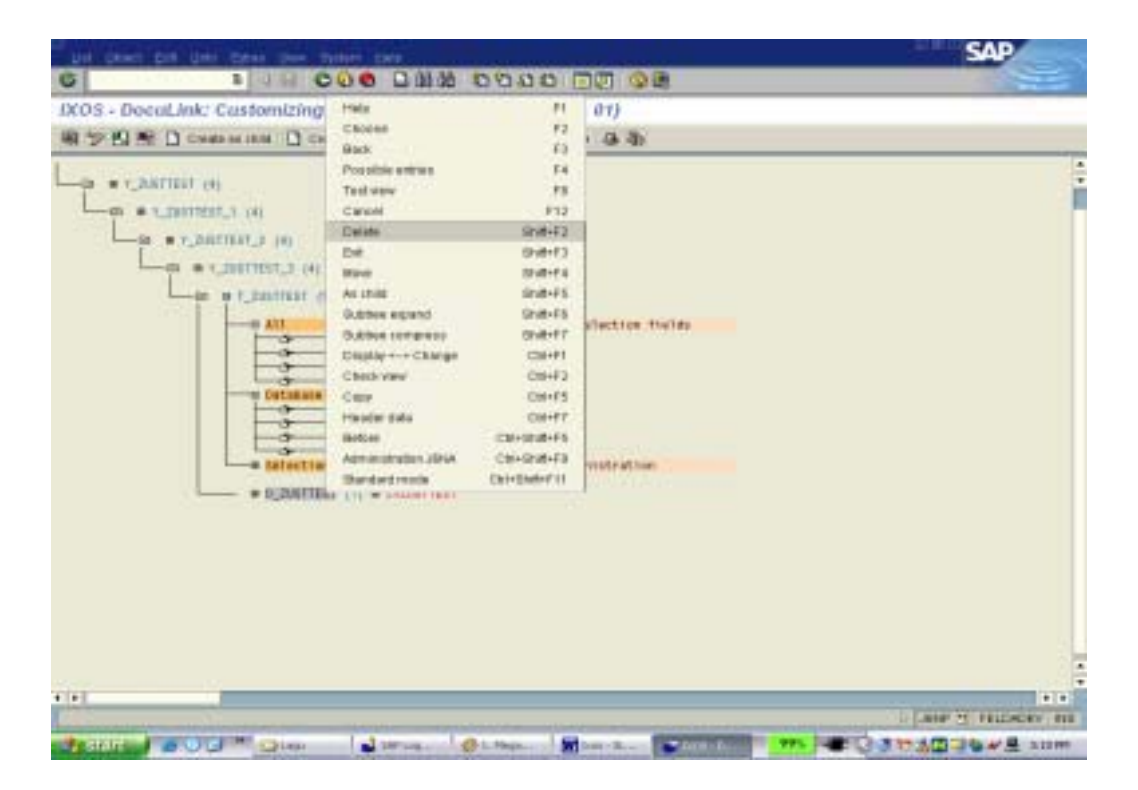

Click Yes twicely to accept the deletion.

Double click on sub tree **T\_ZUSTTEST** (5). (See as below)

Change the **Selection Type** from 5-Valuetab to 1-Document.

In Insert/Delete/Change tab, uncheck Insert Allowed box.

Save and close.

See as below

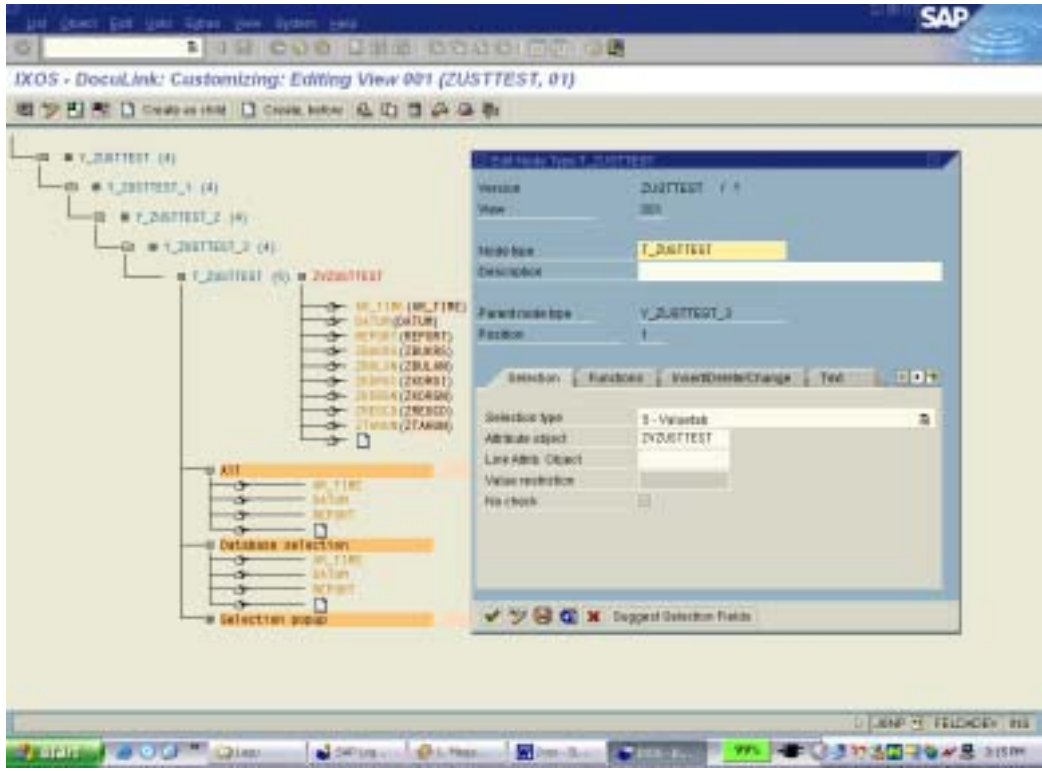

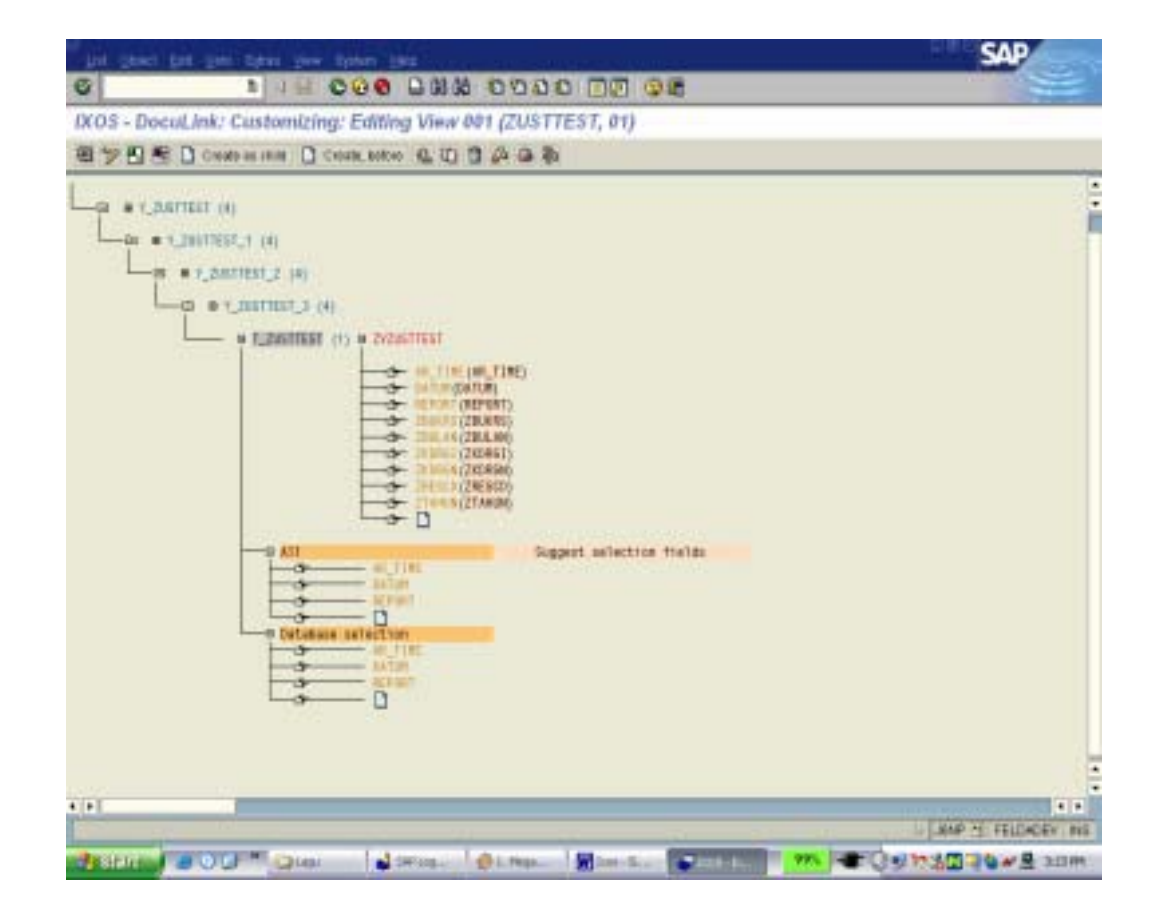

Go to **Attribute Objects** tab.

Double click on attribute object (in this example **ZVZUSTTEST**). See as below.

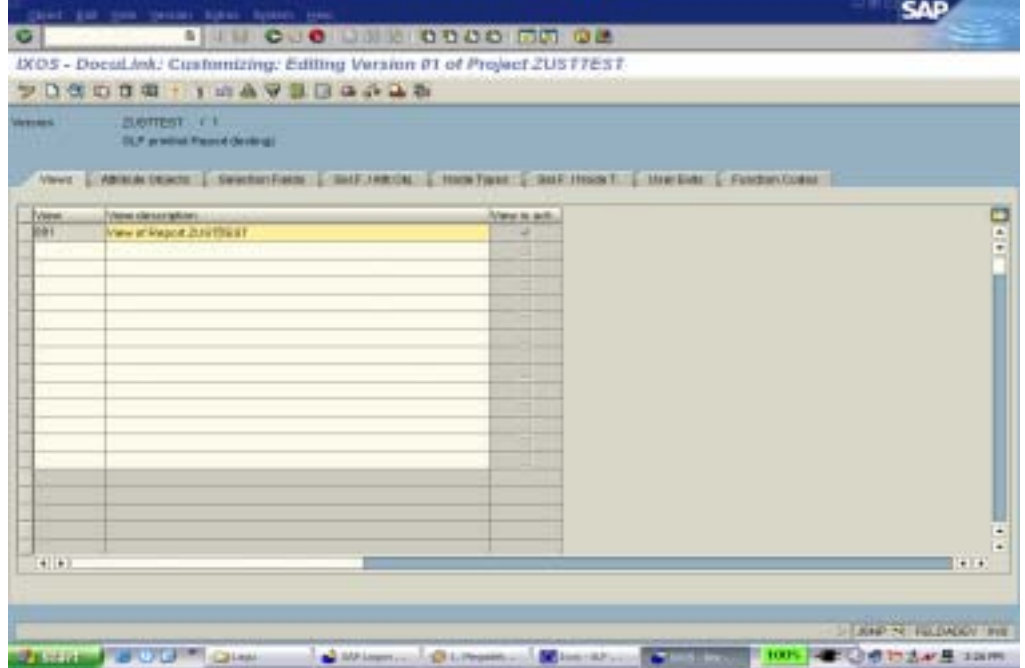

Key in Document Type. In this example: **ZARC001R**.

Check Internal document. Type box.

Save and close.

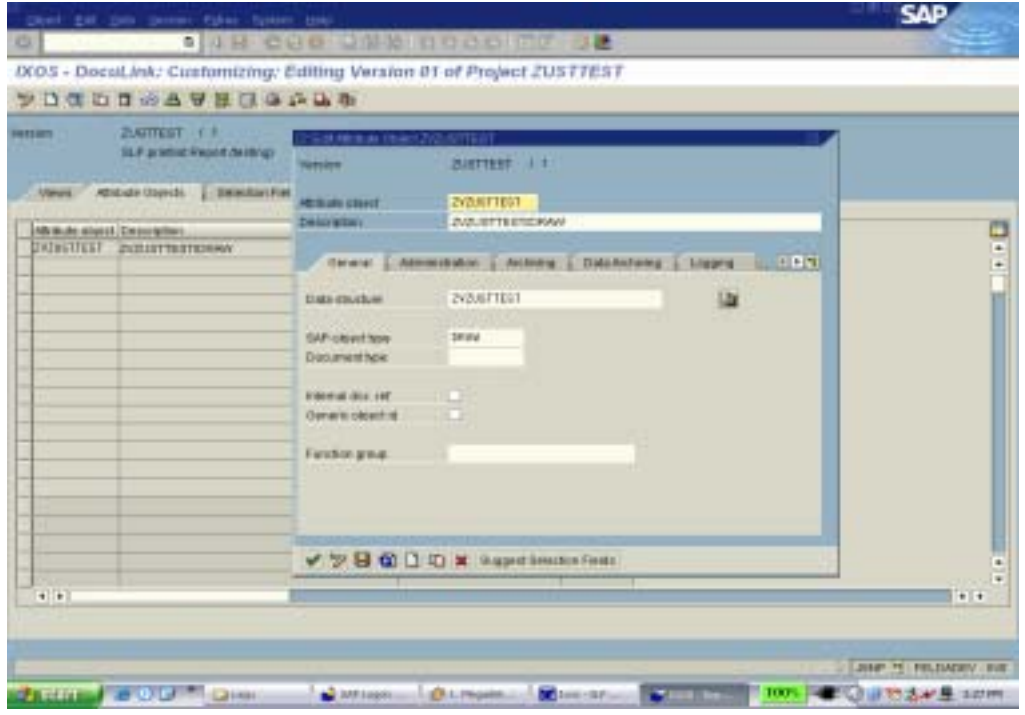

# Go to Selection Fields tab. Add selection fields. @ARC\_DOC\_ID @ARCHIV\_ID

See as below.

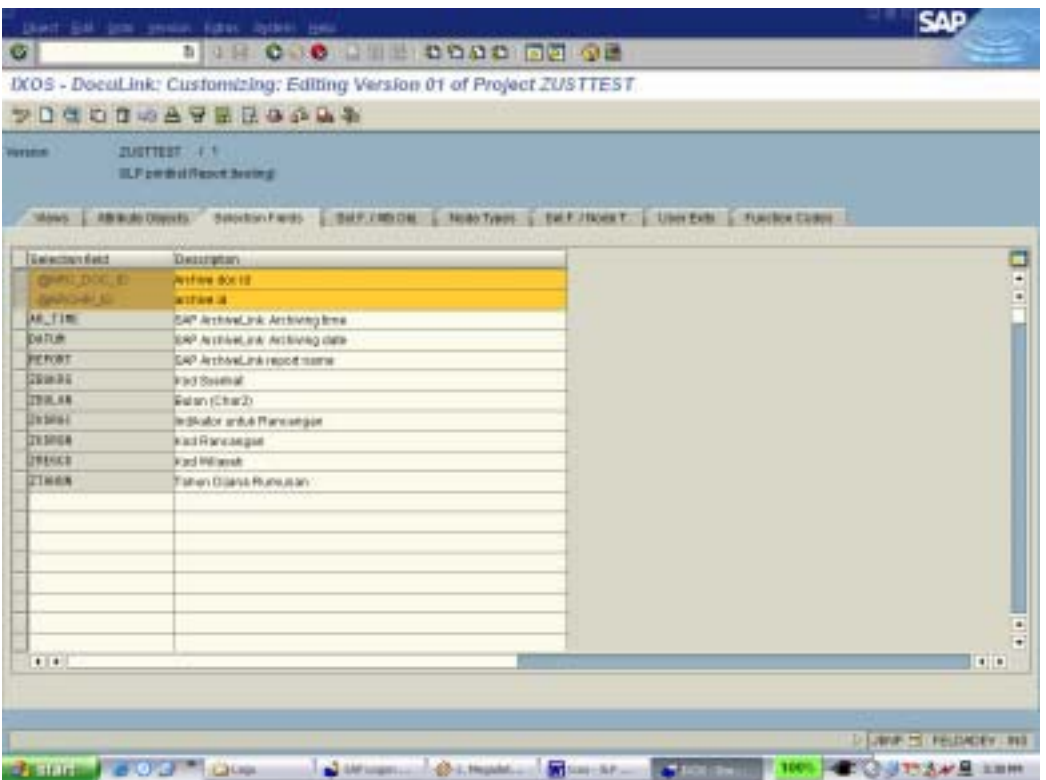

Add two more entry. See table below.

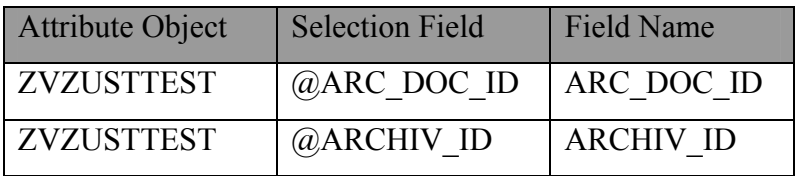

### Select these two entries

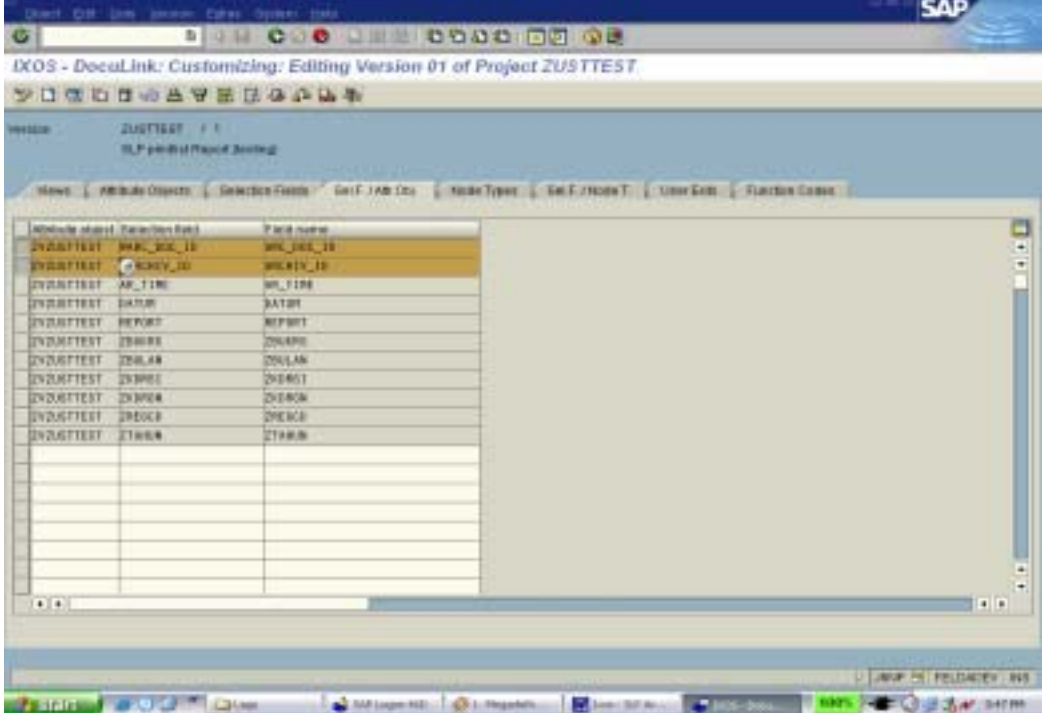

Go to Node Types tab. (No changes here)

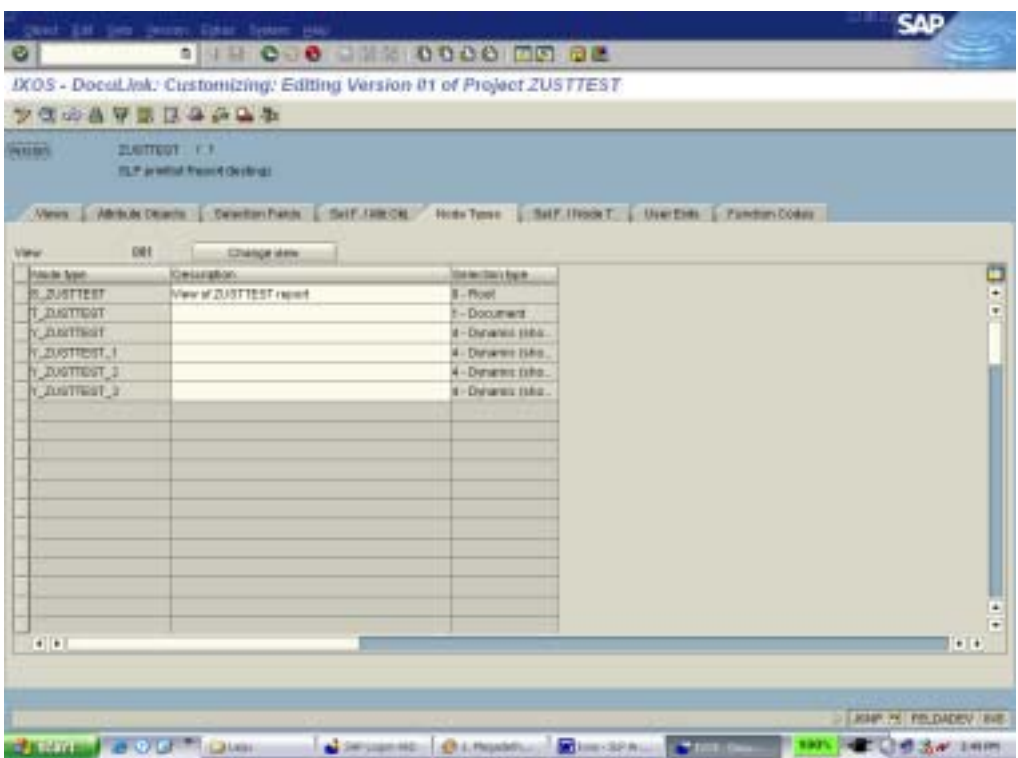

# Go to Selection Field/Node Types tab.

Add two more entry in this tab. See table below.

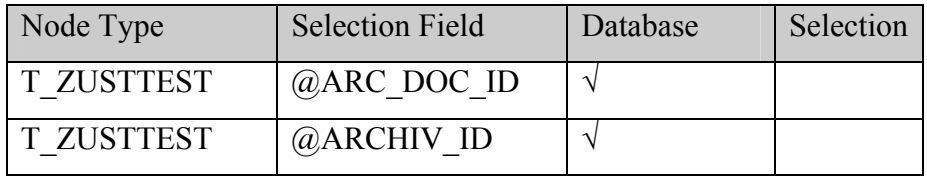

After added these two entries, see as picture below.

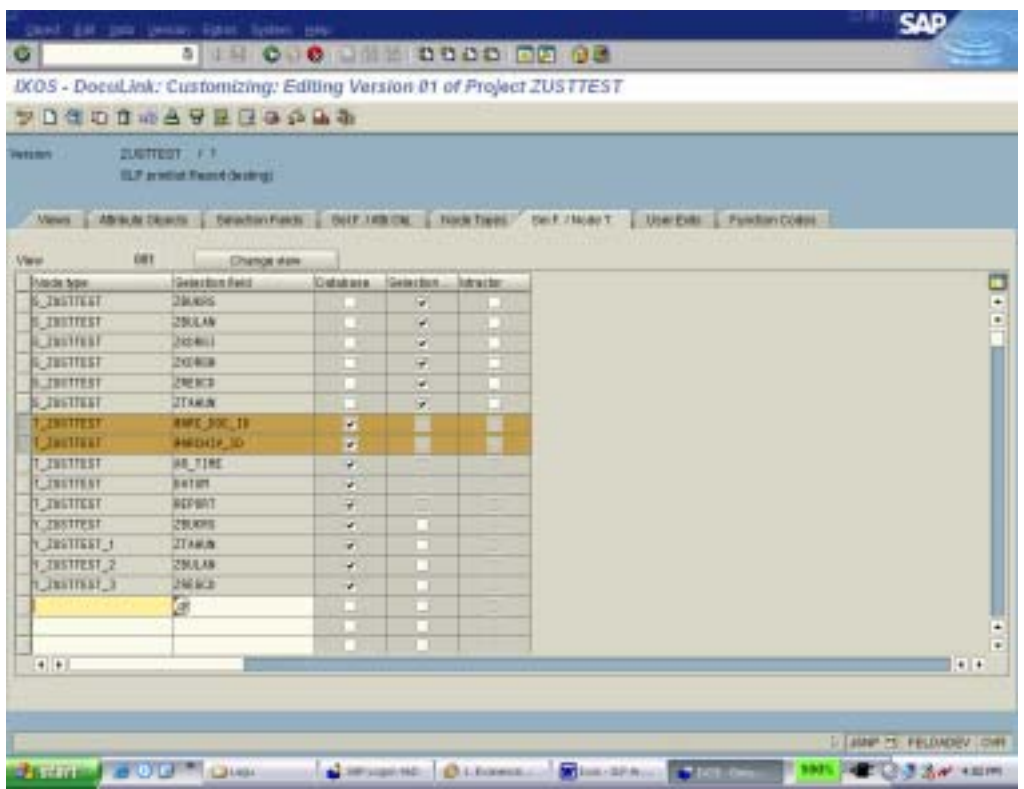

Now, configurations and settings are completed. Then can test view to see whether the configurations and settings are correct.

This is the screen that user will entry the data and retrieves the SLP document.

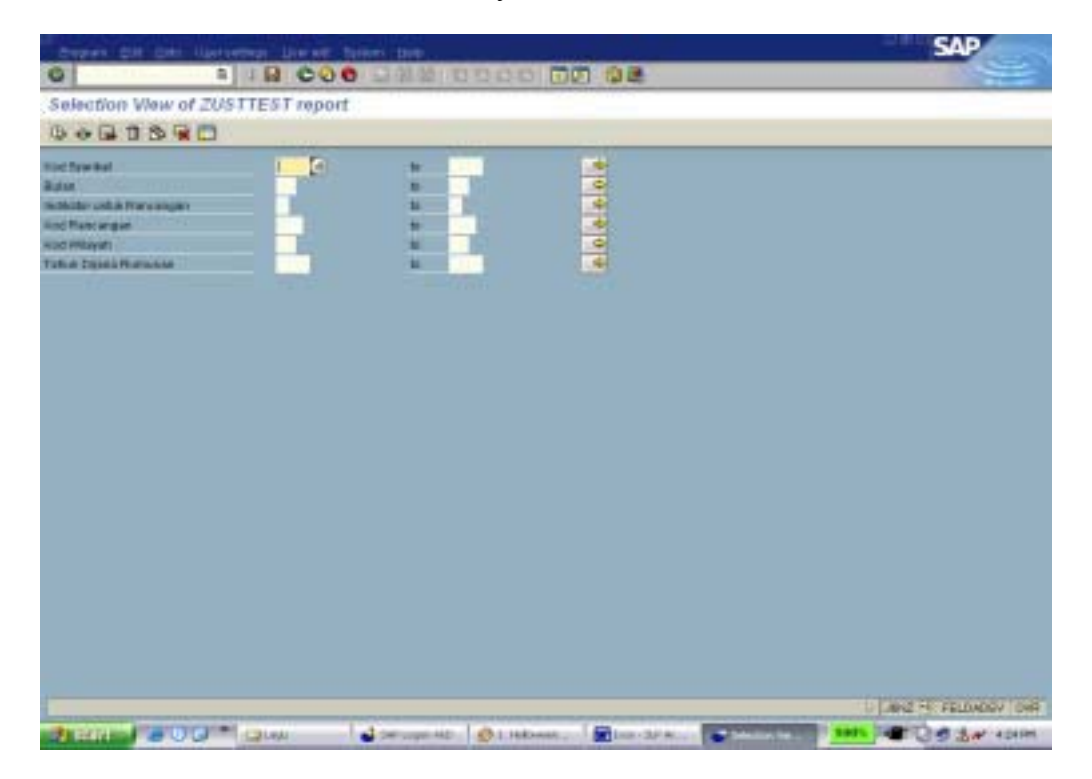

### **5.2.1.5 User Authorizations**

This task is to define who is allowed to use this system SAP authorization object includes:

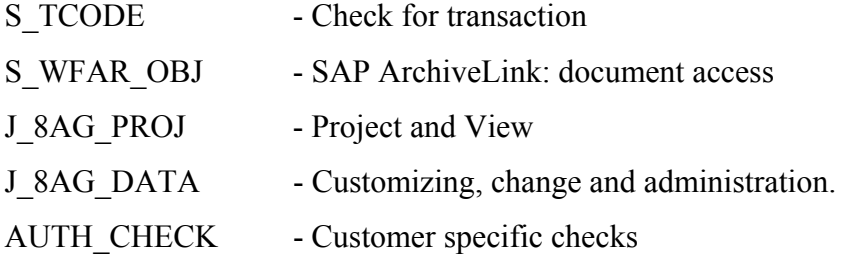

# **5.2.2 Configuration for Finance Module**

The configuration of Finance Module involves several activities. The activities are:

## **5.2.2.1 Define Document Type – Transaction OAC2**

First step is to define Document Type for the types of documents that Felda is using.

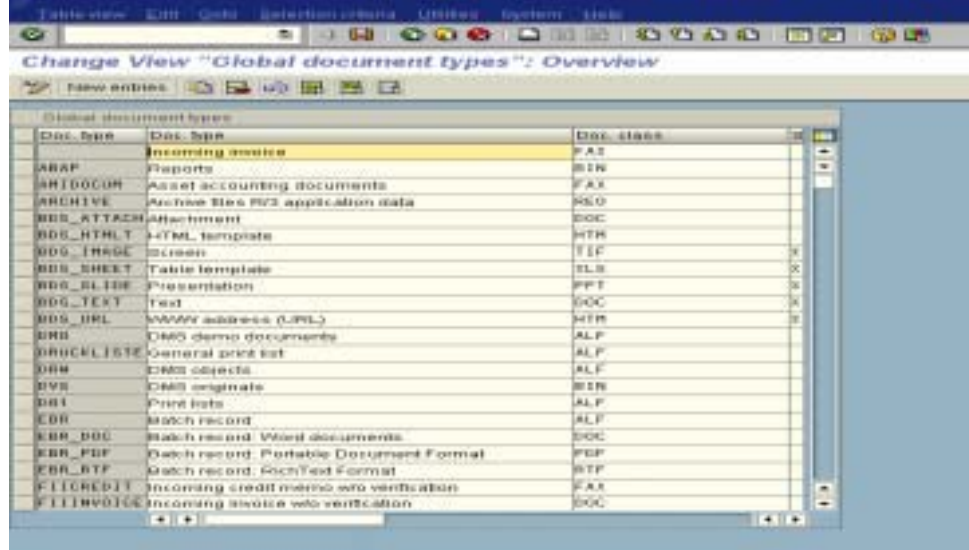

The above are the **Document Types**.

To create a new type, click on the "New entries" button

**Document Type: Starts with "Y".** 

**Document Class**: FAX for all scanned documents. DOC for MS Word document

### **5.2.2.2 Link the Document Type – Transaction OAC3**

The second step is to create a link to the Document Type. This step is to define the **Object Type, Content Repository, and link table that the Document Type is using.** 

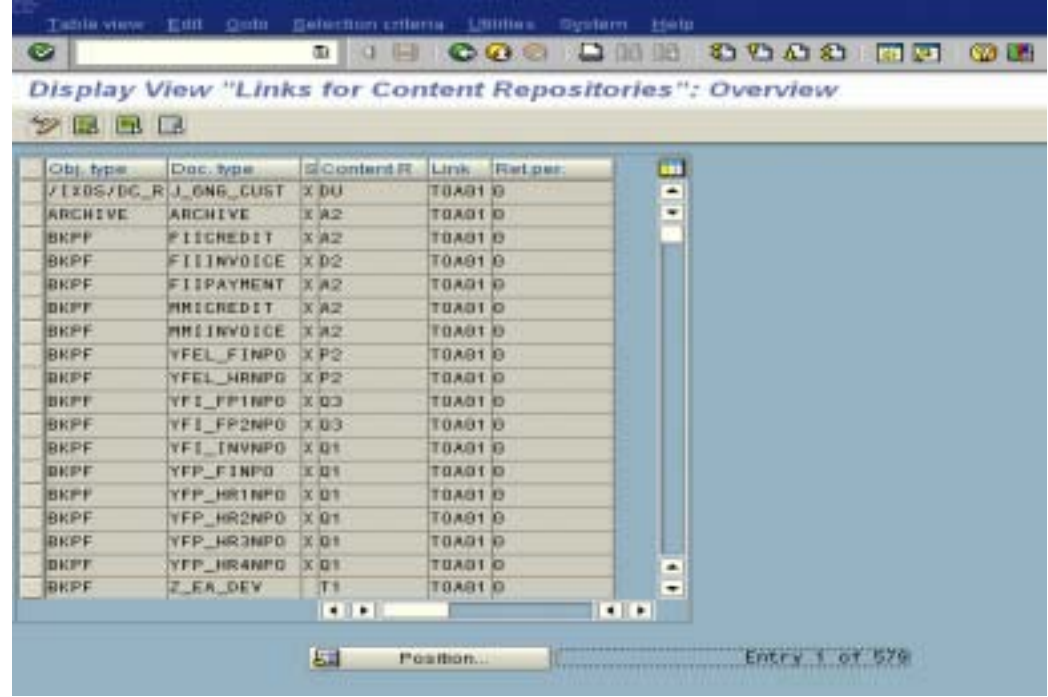

Object Type **HR** document is **PREL**; **FI** Invoice is **BKPF**; Status

Mark as "X" to activate it.

Content Repository used in development system (DEV) is T1. Different SAP machine will have different Content Repository, and different group of documents will normally assign to different Content Repository. It is advisable to check with the archive server system administrator before customization. In this project, two Content Repositories are recommended: Content Repository 1: For Invoices Content Repository 2: For HR Documents

Link Table **Invoices** are **TOA01 HR** documents are **TOAHR** 

#### **5.2.2.3 Create Workflow Document Type – Transaction SOA0**

This step is to check link between Document Type and Object Type.

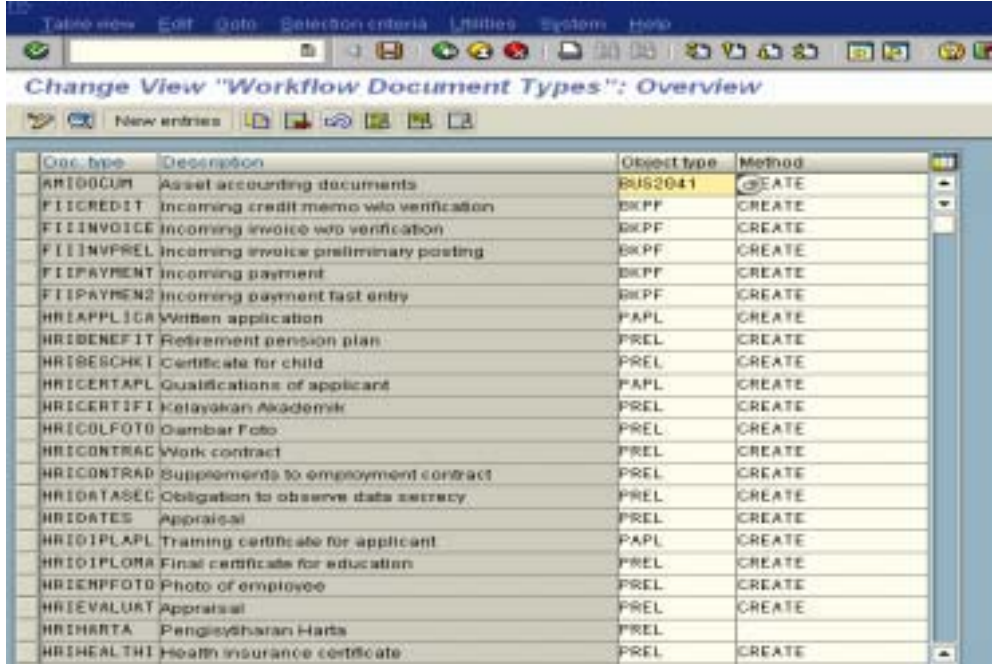

### 5.2.3 Human resource Module

Transaction Code: SPRO ->SAP Reference IMG -> Personnel Management -> Personnel Administration -> Tools -> Optical Archiving -> Set Up Optical Archiving in HR

In Human Resource (HR) module, any documents can be stored on IXOS and link it to the HR master. However, for this implementation, only the following documents are included.

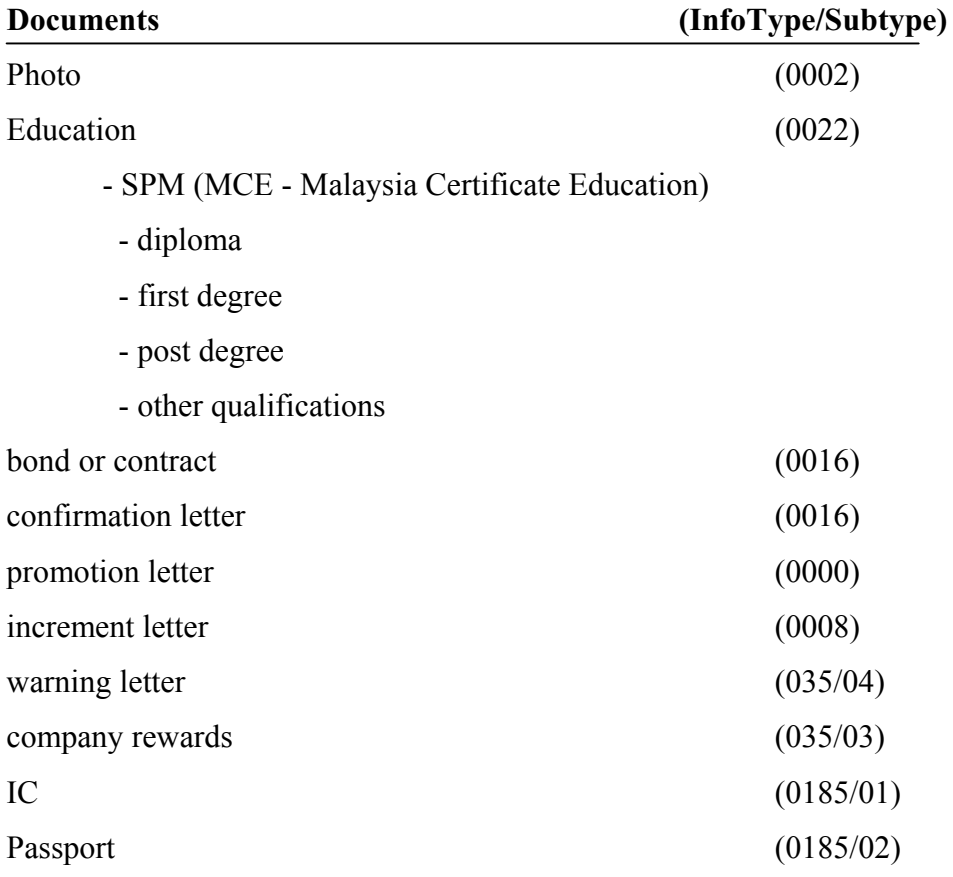

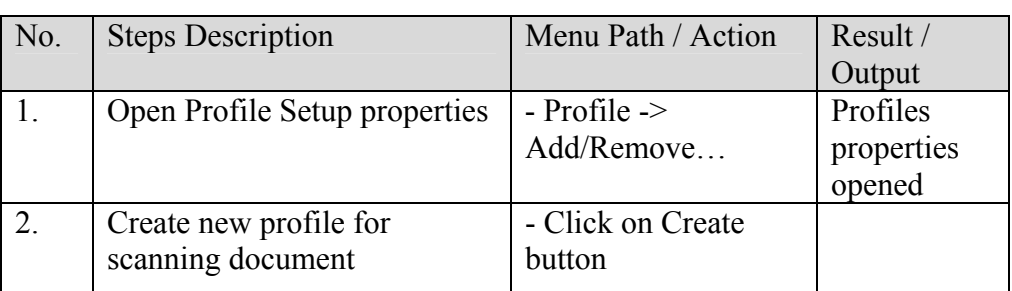

# 5.2.4 How to Setup Profile for Scanning Document

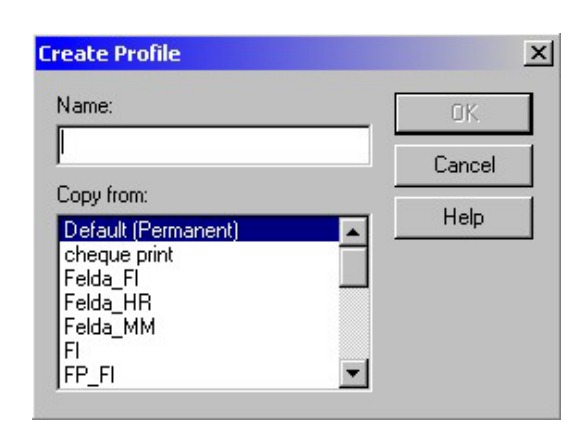

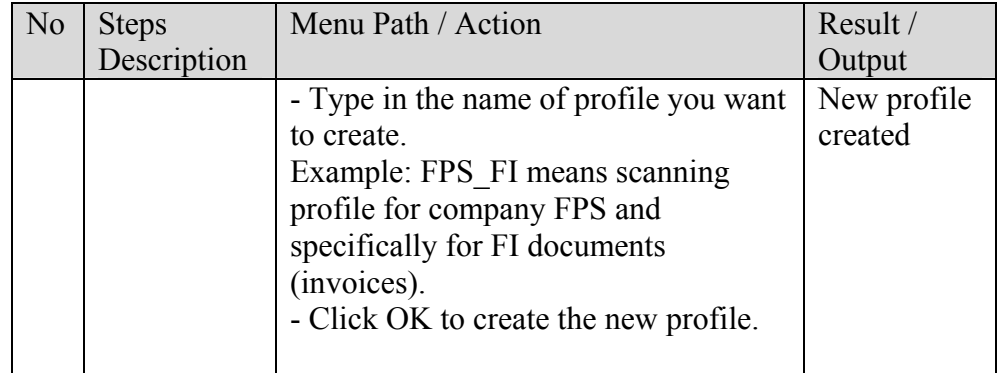

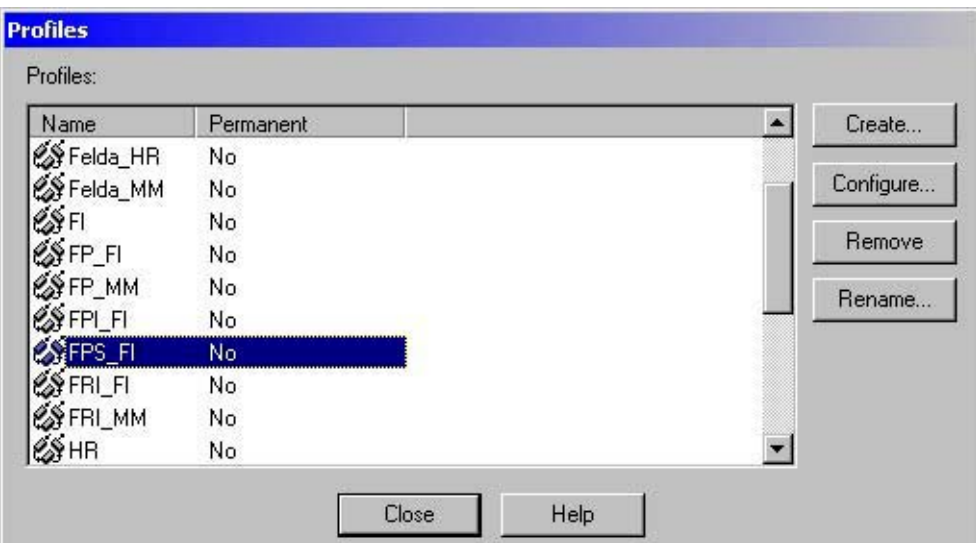

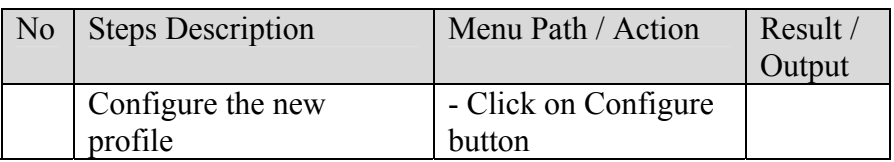

### **5.2.5 Installation Procedure**

*IXOS-ARCHIVE* Archive Administration Clients include:

- **•** Archive Admin -used to process **COLD** jobs.
- **•** Document Pipeline -used to monitor the progress of **COLD** jobs.

From IXOS-eCONserver product CD, Launch 'IXOS-ARCHIVE Setup'

Choose 'Archive Server'  $\blacksquare$ 

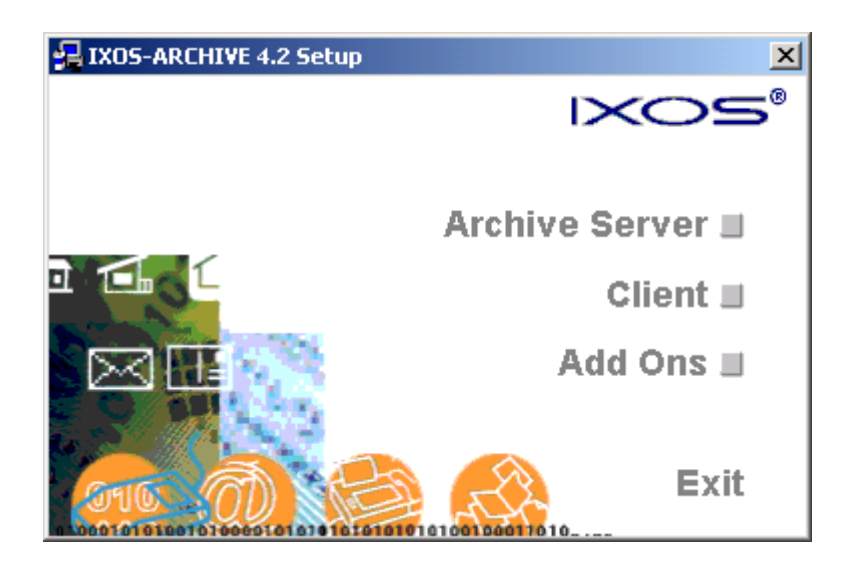

When the following dialog appears, select 'Archive Administration Client  $\blacksquare$ (Admin, Monitor, Pipeline)', then Next.

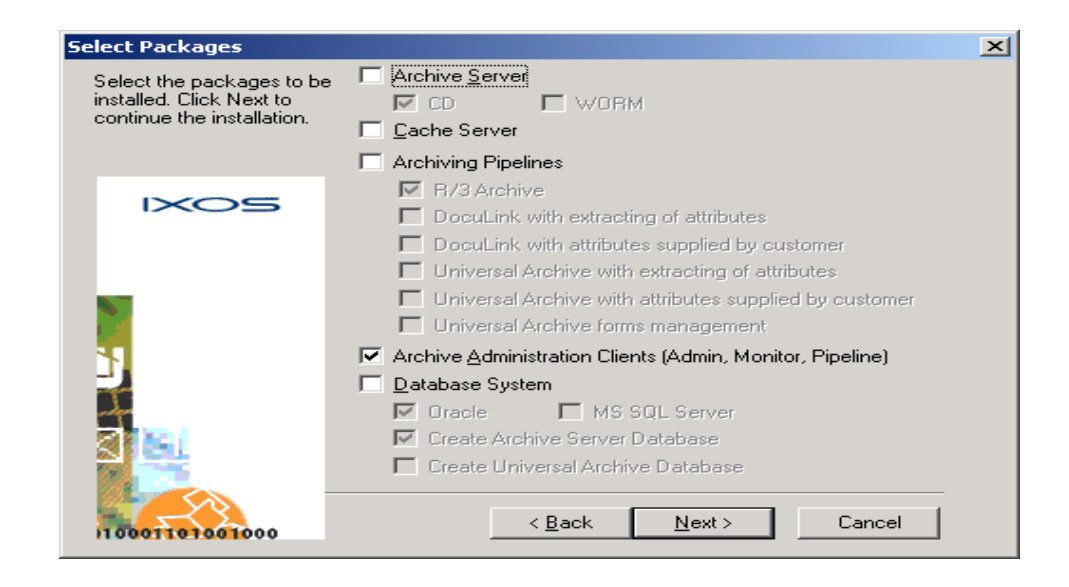

- Install COLD R/3 from IXOS-eCONserver CD  $\blacksquare$ 
	- i. 'IXOS-ARCHIVE COLD R/3 Pipeline' is required to be installed on the archive server to process R/3 COLD documents.
	- ii. From IXOS-eCONserver product CD, Launch 'IXOS-ARCHIVE Setup'
- $\blacksquare$ Select 'Archiving Pipeline -> DocuLink with extracting of attributes':

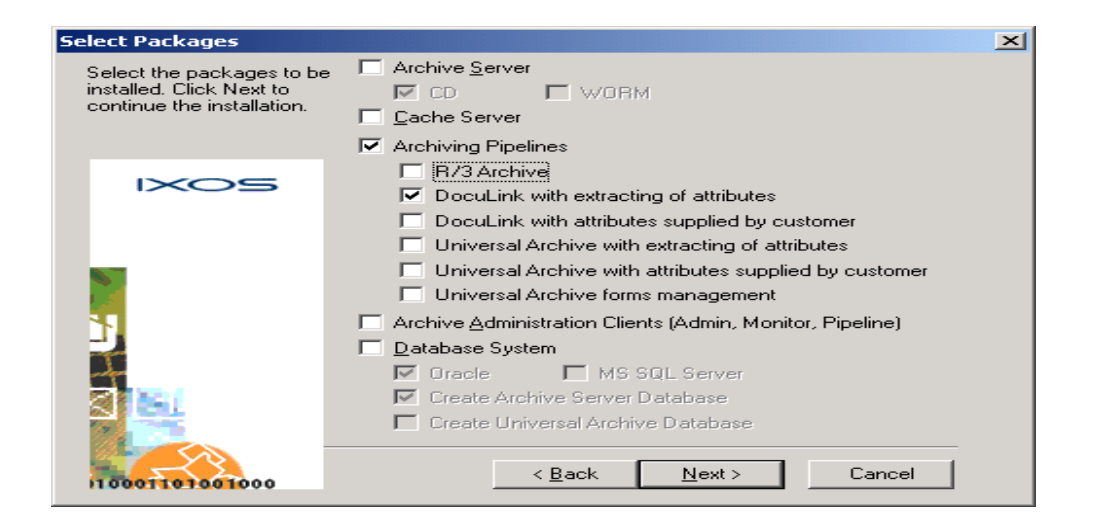

- Two additional directories on the Archive Server are created: ×
	- a) Batchimport config files
	- b) COR3Data host files
- a) Batchimport directory:
	- c) commands  $R/3$  destination,  $R/3$  doc type, technical information
	- d) filter op technical format of the host file
	- e) form info assignment of form overlay (not used)

#### $5.3$ **Test Result/System Evaluation**

System testing covers testing of the Document Management System. This is to ensure that the system is able to communicate between the servers to ensure that document management system operates effectively. The administrator and users further test the system during pilot testing. Detailed testing will ensure the system's stability before installation for production usage. Outlined below are the main test types that will be performed for this release.

#### $\ddot{\mathbf{i}}$ **User Authentication Test**

There are 2 types of authentication test. The first authentication is done when a user logs in to the system. This will check the user's credentials against the database to determine if that user has the right to access the information.

The second authentication is authorization. This is where it determines what details the accessible user has control of. Example, both the administrative and manager have to access to it. But both have a different level of access to right to it. The administrator has Full Access Authority over it whereas the Manager has Read Only Access right to it.

#### **User Management Test**  $\mathbf{ii}$

This part involves to testing every each module where it determine each modules are successfully to access. Also it includes the administrator's role in cases where they have to update the user profiles. Example suspend user id, activate the user id and deactivate the user id. etc.

#### **iii) User Acceptance Test**

This test, which is to ensures that the system operates in the manner expected, and any supporting material such as procedures, forms etc. are accurate and suitable for the purpose intended. It is high level testing, ensuring that there are no gaps in functionality.

### **iv) Security Testing**

Security testing is conducted by login as user and admin to verify the features enabled of each users.

#### **v) Integration Testing**

An Integration testing ensures that all settings are correct, that the corresponding customizing is maintained correctly, and that the relevant programs run without errors. The test data should be defined clearly so that the results can be checked

#### **vi) Test Result - Evaluation**

A set of questionnaire has been prepared and attached in appendix B and table 5.4 shows the evaluation scale for each question in the questionnaire.

Table 5.4: Questionnaire evaluation scale

|       | Scale   Very Poor | Poor | Fair | Good | Excellent |
|-------|-------------------|------|------|------|-----------|
| Value |                   |      |      |      |           |

Generally, questionnaire question divided into several categories as follows:

- 1) Interface
- 2) Performance
- 3) Usability
- 4) Suitable

#### Figure 5.4.1: Bar Chart of evaluation scale

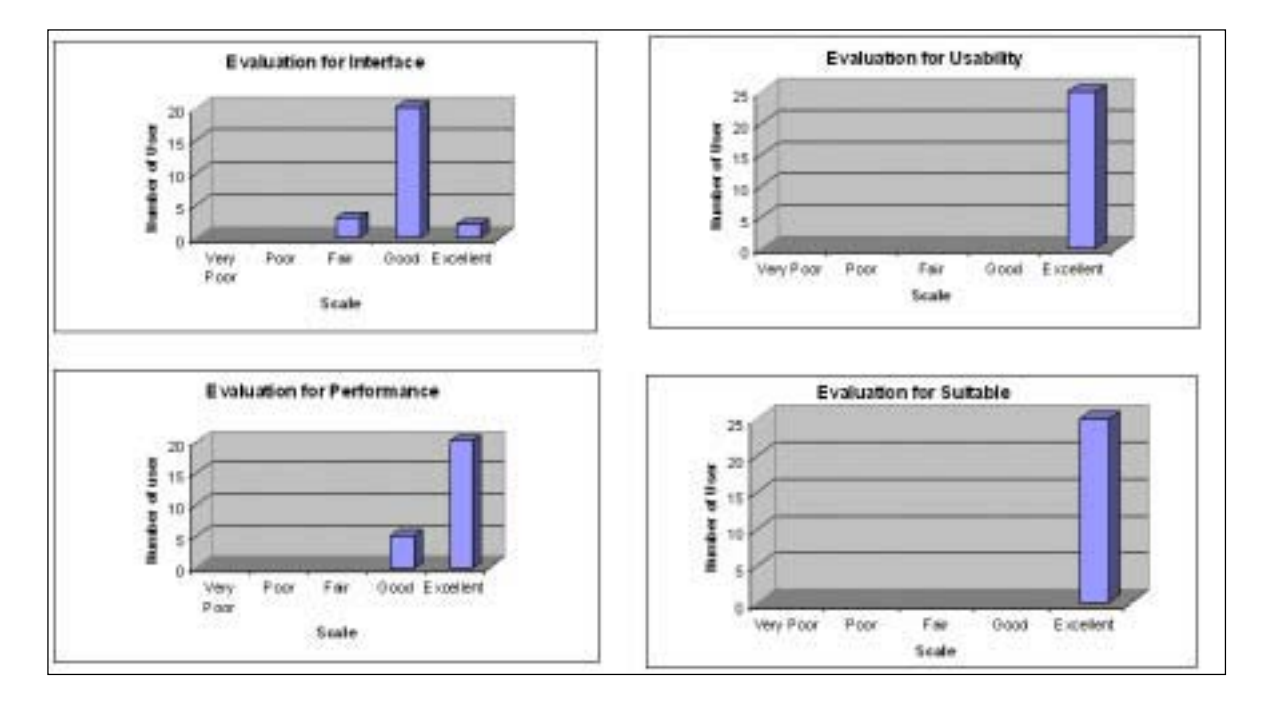

For interface category, user commentary is very useful to ensure that the user interface is suitable, simple, easy to use and yet user friendly. Usability category purpose is to examine Felda Document Management System (DMS) usability whether it is suitable and meet the user requirements. Suitable category purpose is to ensure that only appropriate document is available in the system and assist user to manage the documents through this system. User manual is provided during the user acceptance test to guide and explain the DMS functionality.

Several questions have been created for each category to seek respond from the system. Respond from users are collected and analyses using Microsoft Excel to get bar chart of evaluation scale. Figure 5.4.1 shows the graph value for each question in the questionnaire.

Based on figure 5.4.1, majority of the users have an excellent perception on the DMS on performance, usability and suitable. In conclusion, the result shows that user agrees to manage their documents using this system as a part of daily activity and their responds are very encouraging. This result also shows that the DMS can eliminate paper handling and easy document retrieval from SAP R/3.

#### **vii) Test Result – Checklist**

Below table 5.5, 5.6 and 5.7 are checklist test result for module Finance, Human Resource and Settler & Land Plantation.

Table 5.5: Test Result Checklist - Finance Module

| No.            | <b>BUSINESS PROCESS STEPS</b>                        | TRANS.       | OK/          |
|----------------|------------------------------------------------------|--------------|--------------|
|                |                                                      | <b>CODE</b>  | <b>ERROR</b> |
| $\mathbf{1}$   | Ensure the IXOS-Enterprise Scan is                   |              | OK           |
|                | opened. If not, execute it from menu                 |              |              |
|                | $bar: Start \rightarrow Programs \rightarrow IXOS$ - |              |              |
|                | Archive $\rightarrow$ Enterprise Scan.               |              |              |
| $\overline{2}$ | From Enterprise-Scan, select the                     |              | OK           |
|                | appropriate profile.                                 |              |              |
| 3              | Place the invoices on the scanner and                |              | OK           |
|                | click on $\epsilon$<br>(scan) button.                |              |              |
| 3              | Logon to SAP                                         |              | OK           |
|                | Client                                               |              |              |
|                | User Id                                              |              |              |
|                | Password                                             |              |              |
|                |                                                      |              | OK           |
|                | To start archiving of invoices                       | <b>OAWD</b>  |              |
|                |                                                      |              |              |
|                | Wrong Transaction – Error message                    |              |              |
|                | "Transaction OWSS not exists".                       |              |              |
|                |                                                      |              |              |
|                |                                                      |              |              |
| $\overline{4}$ | Process the invoice at SAP work place                | <b>SBWP</b>  | OK           |
|                | $($ Inbox – Workflow $)$                             |              |              |
| 5              | Retrieve the image (invoice)                         | <b>FBL1N</b> | OK           |

Table 5.6: Test Result Checklist - HR Module

| No.            | <b>BUSINESS PROCESS STEPS</b>                                                                                                    | TRANS.      | OK/          |
|----------------|----------------------------------------------------------------------------------------------------|-------------|--------------|
|                |                                                                                                    | <b>CODE</b> | <b>ERROR</b> |
| $\mathbf{1}$   | Ensure the IXOS-Enterprise Scan is opened.<br>If not, execute it from menu bar: Start $\rightarrow$<br>Programs $\rightarrow$ IXOS-Archive $\rightarrow$ Enterprise<br>Scan.                                                                                                    |             | OK           |
| $\overline{2}$ | From Enterprise-Scan, select the appropriate<br>profile.                                                                                                    |             | OK           |
| $\overline{3}$ | Place the document on the scanner and click<br>on $\epsilon$<br>(scan) button.                                                                                                    |             | OK           |
| $\overline{4}$ | Logon to SAP<br>Client<br>User Id<br>Password<br>If wrong client $log in - error$ message will<br>appear<br>"Client 840 is not available"<br>Wrong User id $&$ password log in message<br>"Name & Password is incorrect, Please re-<br>enter" will appear in SAP screen.<br>To archive the documents.<br>Wrong Transaction – Error message<br>"Transaction OWSS not exists". | <b>OAWD</b> | OK<br>OK     |
| 5              | Retrieve the image (HR document)                                                                                                    | <b>PA20</b> | OK           |
|                | Retrieve the image (HR document) by                                                                                                    | J6NY        |              |
|                | Electronic Employee Folder                                                                                                    |             | OK           |

Table 5.7: Test Result Checklist - SLP Module

| N <sub>o</sub> | <b>BUSINESS PROCESS STEPS</b>                                                                                                    | TRANS. | OK/             |
|----------------|----------------------------------------------------------------------------------------------------|--------|-----------------|
|                |                                                                                                    | CODE   | <b>ERROR</b>    |
| $\mathbf{1}$   | Logon to SAP                                                                                                    |        | OK              |
|                |                                                                                                    |        |                 |
|                | Client                                                                                                    |        |                 |
|                | User Id                                                                                                    |        |                 |
|                | Password                                                                                                    |        |                 |
|                | If wrong client $log in - error$ message will<br>appear<br>"Client 840 is not available"<br>Wrong User id & password log in message<br>"Name & Password is incorrect, Please re- |        |                 |
|                | enter" will appear in SAP screen.                                                                                                    |        |                 |
| 2.             | <b>Archive Report</b>                                                                                                    |        | <b>OK</b><br>OK |
| 3.             | Retrieve the document (SLP document)                                                                                                    | J6NY   |                 |
|                | Wrong Transaction – Error message<br>"Transaction J6NYY not exists.                                                                                                    |        |                 |

#### **System Documentation** viii)

The user, administrator and system documentations are important for users' review since they will be the ones managing the system after implementation. The documentation created has to be user friendly and simple for review and system management purposes.

### **ix) User Documentation**

User documentation provides a walkthrough of Document Management System. The user documentation provides information on how to use the system. The user documentation can be referred to Appendix C.

### **5.4 Conclusion**

In conclusion, this chapter has entirely discussed about the procedure and process in implementing the system and testing of DMS. The programs codes include in this chapter are only parts in the overall system implementation, the details coding will include in appendix. The table 5.8 below shows the activities and process in implementation and testing phase.

Table 5.8: Activities and Process Implementation

| Activity/Tool       | Process                           | Value Added        |
|---------------------|-----------------------------------|--------------------|
| Report Generation   | Using ABAP. ABAP is a             | Easy to retrieve   |
|                     | programming language for          | from the SAP $R/3$ |
|                     | developing applications for the   | system             |
|                     | SAP R/3 system                    |                    |
|                     |                                   |                    |
|                     | ABAP is using to extract the      |                    |
|                     | SLP report for archiving process. |                    |
|                     |                                   |                    |
| <b>Table Entity</b> | In System Design (Chapter 4)      |                    |
| Relationship        |                                   |                    |
| Diagram             |                                   |                    |
| Paper &             | Scan                              | Complementing      |
| Non paper           |                                   | document           |
|                     | Process indexing involves 4       | process.           |
|                     | categories:                       |                    |
|                     |                                   |                    |
|                     | Create table or key<br>a)         |                    |
|                     | Create business object<br>b)      |                    |
|                     | c) Create ArchiveLink Link        |                    |
|                     | d) Define document (DOC,          |                    |
|                     | ALF for printlist, FAX,           |                    |
|                     | PDF).                             |                    |

## **CHAPTER 6**

### **ORGANIZATIONAL STRATEGY**

#### **6.1 Change Management**

To meet the present and future challenges, Felda is focusing to develop plantation areas in a productive way by adopting effective agricultural management practice such as good field maintenance, maximizing production, and lower cost of production. Felda also encourage the development of a progressive, productive and disciplined settlers' community.

Strategic information systems change the goals, operations, products, services or environmental relationships of organizations to help them gain a competitive advantage. Thus, Felda has decided to have a document management system that can help organization to reduce consolidation and maintenance cost. This system is design that can optimize SAP processes which include core business processes such as invoice verification, incoming order management or customer request resolution and to increase profit.

#### **6.1.1 Change Management Scope**

The aim of the Change Management Plan is to support the implementation of the DMS. The scope of the change management includes the following:

a) To ensure successful technology assimilation by the users.

b) To develop Change Management skills for developer to ensure success of the DMS project and help realise the Project benefits.

d) To change the mindsets of users to accept the DMS.

e) To communicate change and win commitment of developer towards sustainable positive results.

#### **6.1.2 Change Management Objectives**

The change management objectives is identify as follows:

a) To build understanding and commitment to changes towards implementation of the system and its effective utilization

b) To align the people and behaviour to support the desired change

c) To enable continuous performance to sustain the change.

#### **6.1.3 Change Management Strategies**

The key change management strategies are as follows:

a) Communicate openly to the users of the DMS system

b) Help people envision how the future will be better with the DMS system

c) Understand the concerns and resistance to change

d) Develop change management activities to address concerns and overcome resistance

e) Develop change leadership to help in the implementation of DMS system.

#### **6.1.4 Risk Management**

Risk Management is the process of planning, leading, and controlling the resources and activities of an organization in order to mitigate its risk of loss effectively. The key to a good risk management program is to balance the risk of loss from unexpected causes against the economic cost of protection.

Below is a number of risk management that management concern to cater in Felda organization:

#### **a) IT Infrastructure, procedure and documentation**

Standard of Procedure is provided in installation of PC equipments, printers, VSAT, LAN and user manual so that the system will operates in proper way.

#### **b) IT Security Policy**

Security can be defined as "the state of being free from unacceptable risk". The risk concerns the following categories of losses:

- i. Confidentiality of Information
- ii. Integrity of data
- iii. Efficient and Appropriate Use
- iv. System Availability
- v. Confidentiality refers to the privacy of personal or corporate information. This includes issues of copyright.
- vi. Authorization

#### **c) Disaster Recovery Plan for Felda**

Disaster recovery is corporate strategy designed to ensure business continuity when disaster situation occur. The benefits that can be derived from Disaster Recovery Planning are:

- i. When a disaster occurs, employees know what to do
- ii. Recovering from a disaster would be a smooth and efficient process
- iii. Time saving during recovery operations
- iv. Minimize the economic impact of disaster
- v. Prevention if disaster occurrences
- vi Assurance of business survival

#### **6.2 Expected Organizational Benefit**

#### **a) Improve personal productivity and corporate agility**

How much time workers spend looking for the information that they need to do their jobs? When they find it, is it the right version? By providing a single authoritative repository with sophisticated search and retrieval technology, IXOS for Document Management reduces the time wasted looking for information and ensures that they find the right information. Employees spend more time acting on quality information and can respond more quickly, improving their personal productivity and overall corporate agility.

#### **b) Reduce corporate risk through good governance practices**

Good corporate governance requires the strict management and control of the electronic documents in which the information proving regulatory compliance is contained. By providing a comprehensive document management system, IXOS for Document Management provides with a framework for implementing good corporate governance practices, thereby reducing the risk associated with non-compliance with government regulations. Generally the purpose of this project is to implement the document management system in order to reduce time consuming, reduce cost and to increase profit.

#### **c) Integration with SAP Records Management**

The IXOS-DocuLink folder structure can be integrated into SAP Records Management by a system integrator. The user can use the entire IXOS-DocuLink functionality. The user can also access a file from SAP Records Management directly using a link from the IXOSDocuLink folder structure.

#### **d) Keep archived data on a safe media.**

High data security during archiving and makes master data easier to handle and to keep up to date. This will help this organization to keep their documents in safe place and easy to retrieve.

#### **6.3 Implementation Strategy – First Roll-out Work Plan**

The purposes of implementation strategy of first roll out work plan to ensure the project will be beneficial to the company. Below is roll-out plan:-

- i. Provide go live  $&$  support post implementation support for 2 month to ensure the project going smooth.
- ii. System Health Check  $-$  administrator must check the system every day to ensure the system performance go well.
- iii. Employs a parallel conversion approach for the implementation of DMS. Under this approach, both the manual system and the new system are operated for some time period. This is done to ensure that all major problems in new system have been solved before the current manual system is discarded. The final cut over can either abrupt or gradual, as portions of the new system is deemed adequate. This strategy minimizes the risk of major flaws in the new system causing irreparable harm to Felda
- iv. To offer on job training for practical trainee or contract staffs for scanning task, sorting the documents according to print quality, paper type and paper color and this will reduce wages.
- v. Transfer the MIMIX Backup system to IBM DR Center for disaster recovery plan for this system. This plan is to minimize the risk if anything happen or disaster occurs.
- vi. Staffing the helpdesk with the right individuals is vital to its success. Not only must they have appropriate technical expertise, but they also must have excellent interpersonal and telephone skills. They have to be adept at diagnosing problem based on at telephone skills. To make sure all this things going smooth, training will be provided to educate staff how to handle a complaint from user.
- vii. Train the trainers. The functional team will train the trainers will subsequently train the end users. The trainers are required to have the following skills criteria to perform the end user training.
	- a. SAP  $R/3$  knowledge in the functional modules and the functions to be used in the system, and at least overview and integration understanding capabilities.
	- b. Good understanding of project scope, functionalities being implemented, integrations and interfaces.
	- c. Computer skills
	- d. Good understanding of the business process
	- e. Good presentation skills
	- f. Able to manage and understand issues

### **6.4 Conclusion**

In conclusion, this chapter has entirely discussed about organizational strategy which includes change management, implementation roll-out strategy and expected organizational benefit.

# **CHAPTER 7**

#### **SUMMARY & DISCUSSION**

## **7.1 Introduction**

This chapter is summarization of what has been completed and a review analysis of the project. It is important to analyse and discuss the project implementation as a "post-mortem" report.

During implementation stage of the Felda Document Management System, some problems had arisen due to limitation of the time. Organizational strategies is analysed to encourage Felda to use the system.

### **7.2 Project Objectives Review**

The project mission is to implement a Document Management System that will helping Felda organization to use this system as tool to manage their documents and all related documents are securely stored in an electronic archive and data cannot be altered. The accomplishment of this project highly depends on the project objectives that have been identified in Chapter 1.

- 1) To conduct a study on system that can provide an easy access of Finance, Personnel and Settler Document for Finance Department, Settler & Land Plantation and Human Resource Department.
- 2) To develop a pilot/prototype system of a document management system that can avoid loss and damage of document for Felda.
- 3) To design and built applications that can provide settler information at one place in the right context so that employee will get information immediately.
- 4) To formulate a management strategies in producing policies and procedures with regards to Felda.
- 5) The first objective had been achieved when the existing system constraints and limitation were highlighted in chapter 1. The prototype system was developed to improve efficiency and the system was tested to ensure reliability of the system. The system also able to prevent lost documents, saves storage space, manages records easily, finds document quickly and eliminates the need for file cabinets.

## **7.3 Project System Review**

Project system is highly dependent on the project deliverables. The system designs, development and implementation have its own advantages and disadvantages. The advantages and disadvantages are highlighted based on the comments gathered from users who assisted in user acceptance test.

#### **7.4 System Strength**

The system strengths are highlighted to encourage users to use the system which will help them to manage their document or to avoid loss document.

- 1. The system is secure and integrated solutions for archiving. The IXOS ArchiveLink enables business documents to be automatically integrated into *SAP* applications.
- 2. The system is able to manage any type of electronic document in any file format. The system allows user to organize electronic documents into hierarchies of folders.
- 3. The system is scalable in term of handling the large volume of documents.
- 4. The system enable user to create, access, manage, and archive documents directly in SAP system.

## **7.5 Constraints and Challenges**

During the implementation period, some constraints had been identified. However, these constraints do not affect the Document Management System implementation process as they are still considered to be manageable. Based on the testing, users and the administrator feedback, the constraints had been identified in table  $7.5$ 

| Challenges |                                    | Constraints |                                |
|------------|------------------------------------|-------------|--------------------------------|
|            | 1) Moderate experienced in         |             | 1) Time management was not     |
|            | programming language               |             | handled professionally         |
|            | <i>ABAP</i> , It is a challenge to |             | resulting in the delay         |
|            | understand environment             |             | documentation preparation.     |
|            | of SAP system, IXOS                |             |                                |
|            | software in term of                | 2)          | Due to IXOS software is        |
|            | configuration and                  |             | integrated in SAP system, the  |
|            | customization.                     |             | system is depending on SAP     |
|            |                                    |             | system. If the SAP system      |
|            | 2) A challenge for                 |             | performance is slow, this will |
|            | developer to understand            |             | affect the DMS. In this case   |
|            | the principle of                   |             | SAP System administrator       |
|            | Archiving and to                   |             | needs to monitor the system    |
|            | understand the Document            |             | performance so that the system |
|            | Management System.                 |             | runs smoothly                  |
|            |                                    |             |                                |

Table 7.5: Constraints and Challenges

 $\overline{\phantom{a}}$ 

#### **7.6 Suggestion.**

The developed Document Management System would be more effective and efficient if there were improvements made. Some suggestions to improve the DMS system include:-

- 1. The system should be able to implement by Web based using *SAP* NetWeaver application so that the business process can execute in Web **Browser**
- 2. The system should be able implemented in house development using Open Source software and integrate with SAP system to reduce implementation and maintenance costs.
- 3. The system should be able to implement more workflow system into DMS such as Transport Management System and archive more SAP data (Material Management, Sales Distribution, Plant Management), Non SAP data (Rangkaian Maklumat Ladang (RML), Pertanian, Koperasi Permodalan Felda), and etc.

## **7.7 Conclusion**

This chapter has discussed about the summary of the project system which includes about project objective review, system review and the system strength. In conclusion, this system offers a wide range of features such as organize and share electronic document into hierarchies of folders, audit trail functionality and etc. Otherwise, Document Management System reduces the time spent looking for information and ensures that the employee will find correct information. This will enhances and improve their personal productivities.

References

The Unified Modeling Language Reference Manual, Second Edition (2004): James Rumbaugh, Ivar Jacobson, Grady Booch.

Management Information Systems Sixth Edition: Organization and Technology in the Networked Enterprise, Kenneth C. Laudon, Jane P. Laudon

Object Oriented System Analysis and Design Using UML: Second Edition (2002), Simon Bennet, Steve McRobb and Ray Farmer.

Record Management Seventh Edition: (2002) Red Smith, Ginn, Kallaus.

IXOS Software http://www.ixos.com/

Oracle: http://www.oracle.com/technology/products/oracle8i/pdf/817nls\_fo.pdf

Survey Questionnaire: http://www.survey.net.nz/

Document Management System: http://www.canon.co.uk/for\_work/products/document\_imaging\_systems/document\_man agement\_software/scanfile/index.asp

Megill, Kenneth A and Schantz, Herb (1999) Document Management: New Technologies for the information service manager. U.K: Bowker-Saur.

[Jacobson92] I. Jacobson, *Object-Oriented Software Engineering*, Addison Wesley, 1992.

OMG. (1996): Common Facilities RFP-4: Common Business Objects and Business Object Facility, OMG TC Document Number 96-01-04. http://www.omg.org/publicdoclist.html.

Document Management System: http://www.lacertesoftware.com/products/index.cfm

Record Management; Seventh Edition, Read Smith, Ginn, Kallaus, 2002

```
*----------------------------------------------------------------------*
* Program Name : ZUSTS200_ARC * 
* Program Title: Pengiraan Hasil Bayaran Pertama Bulan - Archive * 
* Description : Process to archive the calculation report online. * 
 *----------------------------------------------------------------------*
* Change History Log * 
*----------------------------------------------------------------------*
report zusts200_arc no standard page heading 
                line-count 65 line-size 132. 
*----------------------------------------------------------------------*
* TABLES * 
*----------------------------------------------------------------------*
tables: zarc001c, "For calculation program 
 zldmrg2, "Jadual Maklumat Rancangan 
         zsttmpt, 
         zstthhs, 
         zldmpkt, 
         zldmblk, 
         t001. "Kod Syarikat(input) 
*----------------------------------------------------------------------*
* INTERNAL TABLES & DATA DEFINITION 
*----------------------------------------------------------------------*
data: begin of itab occurs 0, 
        zbukrs like zsttpbp-zbukrs, 
 zregcd like zldmrg2-zregcd, "Region 
* zkdrgi like zsttpbp-zkdrgi, "Rancangan ind 
* zkdrgn like zsttpbp-zkdrgn, "Rancangan 
       end of itab. 
data: pripar like pri_params, "Print parameters, output device 
 arcpar like arc_params, "SAP ArchiveLink: Obj type of business obj 
       val, 
       wa_text(40) type c. 
DATA w_name(40) type c.
*----------------------------------------------------------------------*
* SELECT-OPTIONS 
*----------------------------------------------------------------------*
selection-screen: begin of block b2 with frame title text-001. 
parameters:
   p_zbukrs like zldmrg2-zbukrs 
                  memory id zbukrs obligatory, 
  p_bln like zsttmpt-zblnmu The Theorem "bulan pemprosesan
                 memory id zblnmu obligatory,
  p_bayar like zstthhs-ztrdat "tarikh pendahuluan"
               default sy-datum obligatory memory id zstthhs-ztrdat.
selection-screen: uline. 
select-options:
 s_zregcd for zldmrg2-zregcd obligatory, "Region 
 s_zkdrgi for zldmrg2-zkdrgi obligatory,"Rancangan ind 
 s_zkdrgn for zldmrg2-zkdrgn obligatory,"Rancangan 
  s_zkdpkt for zldmpkt-zkdpkt,<br>
s_zkdpkt for zldmpkt-zkdpkt,<br>
s zkdpk2 for zldmpkt-zkdpk2,
   s_zkdpk2 for zldmpkt-zkdpk2, "Kod Sub Peringkat 
  s_zkdblk for zldmblk-zkdblk.
selection-screen: uline.
selection-screen begin of line.
selection-screen comment 1(31) text-010.
parameters pa_test as checkbox default 'X'. "Larian Ujian
selection-screen end of line.
```

```
parameters:
*p\_dest(8) default 'T6100_01',
**COMMENTED OUT BY FIFI 28.12.2004 
* p_dest like pripar-pdest default 'T601' obligatory, 
* p_aart like rspols-layout default 'X_65_132' obligatory. 
      p_dest like pripar-pdest default 'T601' MODIF ID SC1, 
      p_aart like rspols-layout default 'X_65_132' MODIF ID SC1. 
selection-screen: end of block b2.
                    *----------------------------------------------------------------------*
*AT SELECTION SCREEN 
*----------------------------------------------------------------------*
at selection-screen output. 
   loop at screen. 
     if screen-group1 = 'SC1'. 
      screen-input = '0'.
      modify screen.
    endi f.
  endloop.
at selection-screen. 
 Check Date Parameters
   if p_bln ne p_bayar(6). 
    message e000(zst) with 'Tarikh pendahuluan mestilah'
                            'dalam bulan yang sama !'. 
  endi f.
   if p_bayar+6(2) lt '15'. 
    write: / 'Tarikh Pendahuluan mestilah lebih daripada 15 haribulan'.
   endif. 
*if pa_test eq ' ' and ( p_dest eq ' ' or p_aart eq space ). 
*write:/ 'Sila masukkan
*endif.
*----------------------------------------------------------------------*
*START OF SELECTION. 
*----------------------------------------------------------------------*
start-of-selection.
 get entries from Jadual Maklumat Rancangan base on sel screen
  select * into corresponding fields of table itab from zldmrg2
 where zbukrs = p_zbukrs 
 and zkdrgi in s_zkdrgi 
 and zkdrgn in s_zkdrgn 
        and zregcd in s_zregcd. 
   sort itab. 
  delete adjacent duplicates from itab.
* check the function for paarameter passing 
   perform get_print_param. 
   if pa_test = 'X'. "Test Run 
    perform test_run. 
   else. 
     perform archive_actual_run. "Actual Run
```
endif.

\*----------------------------------------------------------------------\* \*END OF SELECTION \*----------------------------------------------------------------------\* end-of-selection. \*&---------------------------------------------------------------------\* \*& Form get\_print\_param \*&---------------------------------------------------------------------\* form get\_print\_param. call function 'GET\_PRINT\_PARAMETERS' exporting ARCHIVE\_ID  $= C_C HAR_UNKNOWN$  $\arch i \vee e_i$  info  $\qquad \qquad = '---'$ \* ARCHIVE\_MODE  $= C_CCHAR_UNKNOWN$ <br>archive text  $= '-----'$ \* ARCHIVE\_MODE =  $C_CCHAR$ <br>archive\_text = '------' \* AR\_OBJECT = C\_CHAR\_UNKNOWN<br>\* APCHIVE PEROPT = C\_CHAR\_UNKNOWN \* ARCHIVE\_REPORT = C\_CHAR\_UNKNOWN \* AUTHORITY = C\_CHAR\_UNKNOWN \* COPIES = C\_NUM3\_UNKNOWN \* COVER\_PAGE = C\_CHAR\_UNKNOWN \* DATA\_SET = C\_CHAR\_UNKNOWN \* DEPARTMENT = C\_CHAR\_UNKNOWN destination = p\_dest "T6100\_01 \* EXPIRATION = C\_NUM1\_UNKNOWN \* IMMEDIATELY = C\_CHAR\_UNKNOWN \* in\_archive\_parameters = arcpar \* in\_parameters = pripar  $\begin{array}{ccc} \n \downarrow \text{} & \text{} \\
 \downarrow \text{} & \text{} \\
 \downarrow \text{} & \text{} \\
 \downarrow \text{} & \text{} \\
 \text{} & \text{} \\
 \hline\n \end{array}$  = p\_aart  $\begin{array}{ccc} \downarrow \text{} & \text{} \\
 \downarrow \text{} & \text{} \\
 \downarrow \text{} & \text{} \\
 \downarrow \text{} & \text{} \\
 \downarrow \text{} & \text{} \\
 \downarrow \text{} & \text{} \\
 \downarrow \text{} & \text{} \\
 \downarrow \text{} & \text{} \\
 \downarrow \text{} & \text{} \\
 \downarrow \$  $\begin{array}{ccc} * & \text{LINE\_COUNT} \\ * & \text{LINE\_SIZE} \end{array}$  = C\_INT\_UNKNOWN \*
LINE\_SIZE<br>
\*
LIST\_NAME<br>
\*
LIST\_TEXT<br>
\*
LIST\_TEXT<br>
\*
LIST\_TEXT<br>
=
C\_CHAR\_UNKNOWN \* LIST\_NAME = C\_CHAR\_UNKNOWN \* LIST\_TEXT = C\_CHAR\_UNKNOWN \* MODE  $=$  '<br>\* NEW LIST ID  $=$  C = C\_CHAR\_UNKNOWN  $n_0$ \_dialog = 'X'<br>  $n_0$ \_dialog = 'X'  $*$  RECEIVER = C\_CHAR\_UNKNOWN \* RELEASE = C\_CHAR\_UNKNOWN \* REPORT = C\_CHAR\_UNKNOWN \* SAP\_COVER\_PAGE = C\_CHAR\_UNKNOWN  $HOST\_COVER\_PAGE$  = C\_CHAR\_UNKNOWN \* PRI ORI TY<br>
SAP\_OBJECT<br>  $= C$ \_CHAR\_UNKNOWN<br>  $= C$ \_CHAR\_UNKNOWN = C\_CHAR\_UNKNOWN TYPE  $= C$  CHAR\_UNKNOWN  $\angle$  USER  $=$  SY-UNAME  $\begin{array}{ccc} \text{DRAFT} & = & \text{C\_CHAR\_UNKNOWN} \\ \text{PRAFT} & = & \text{X'} & \text{"++fi fi 2} \end{array}$  $DRAFT$  = 'X'  $"++fi$  fi 23122004 importing out\_archive\_parameters = arcpar out\_parameters = pripar  $valid = val$  exceptions  $\arch$ i ve\_info\_not\_found  $= 1$  $invali d$  print params = 2<br>invalid archive params = 3 invalid\_archive\_params  $\theta$  others  $= 4.$ \* Error -- display message if sy-subrc  $\leq 0$ .

```
 message id sy-msgid type sy-msgty number sy-msgno 
             with sy-msgv1 sy-msgv2 sy-msgv3 sy-msgv4.
  endi f.
   if val <> space. 
   MESSAGE i000(zst) with 'OK - ' pripar-paart.
   else. 
     message id sy-msgid type sy-msgty number sy-msgno 
             with sy-msgv1 sy-msgv2 sy-msgv3 pripar-paart.
  endi f.
* SAP ArchiveLink: Obj type of business obj 
   move 'DRAW' to arcpar-sap_object. "SAP ArchiveLink: Object type of 
  "business object
   move 'ZARC001C' to arcpar-ar_object. "Document type/table to update 
 move p_dest to pripar-pdest.
 move p_aart to pripar-paart.<br>move '2' to pripar-armod.
 move '2' to pripar-armod. "Print: Archiving mode 
 move 'X' to pripar-primm. "Print parameters, print immediate 
 move ' ' to pripar-prrel. "Print parameters, delete after print 
 move 'X' to pripar-prnew. "Print parameters, new spool request 
  move sy-datum to arcpar-datum. "SAP ArchiveLink: Archiving date 
 move sy-uname to arcpar-arcuser. "Data element for user 
 move sy-mandt to arcpar-mandant. "Client 
endform. The contract was contracted by the contract of the contract of the contract of the contract of the contract of the contract of the contract of the contract of the contract of the contract of the contract of the co
*&---------------------------------------------------------------------*
*& Form test_run 
*&---------------------------------------------------------------------*
form test_run. 
* Checking Back Ground processes 
   if sy-batch eq space. 
     submit zusts200 
         with p_zbukrs eq p_zbukrs 
          with p_bln eq p_bln 
         with p_bayar eq p_bayar
         with s_zregcd in s_zregcd "Region "--FIZAHS 24112004<br>WITH S REG   IN S ZREGCD   "++FIZAHS 24112004
         WITH S REG IN S ZREGCD
         with s_zkdrgi in s_zkdrgi "Rancangan ind<br>with s zkdran in s_zkdran "Rancangan
         with s_zzkdrgn in s_zzkdrgn with s_zkdpkt in s_zkdpkt 
          with s_zkdpk2 in s_zkdpk2 
         with s_zkdblk in s_zkdblk
          with pa_test eq pa_test 
        and return. 
  el se.
 move '1' to pripar-armod. "Print: Print Only mode 
    move '1' to pripar-armod.<br>move ' ' to pripar-primm.<br>move ' ' to pripar-prrel.
 move ' ' to pripar-prrel. "Print parameters,del. after print 
 move 'X' to pripar-prnew. "Print parameters, new spool request 
    call function 'GET PRINT PARAMETERS'
       exporting 
        destination = p_dest "T6100_01
      \times IMMEDIATELY = C_CHAR_UNKNOWN<br>in_archive_parameters = arcpar
      inmerice.<br>in_archive_parameters
      in parameters = pripar
```

```
 layout = p_aart "X_65_132' 
       no di al oq = 'X' importing 
       out_archive_parameters = arcpar
       out parameters = pripar
       valid = val exceptions 
       archive_info_not_found = 1<br>invalid_print parame
       invalid_print_params
       i nval i d_archive_params = 3\theta others = 4.if val <> space.
    MESSAGE i 000(zst) with 'OK - ' pripar-paart.
   el se.
      message id sy-msgid type sy-msgty number sy-msgno 
              with sy-msgv1 sy-msgv2 sy-msgv3 pripar-paart. 
    endif. 
**++fizahs 28.10.2004 
    concatenate sy-cprog sy-datum sy-uzeit into w_name separated 
    by space. 
     move w_name to pripar-prtxt. "Print: Print title 
   move \overline{X} to pripar-prnew.
**end fizahs 
     submit zusts200 to sap-spool 
            with p_zbukrs eq p_zbukrs 
 with p_bln eq p_bln 
 with p_bayar eq p_bayar 
* with s_zregcd eq itab-zregcd "Region 
* with s_zregcd in s_zregcd "Region "--FIZAHS 24112004 
 WITH S_REG IN S_ZREGCD "++FIZAHS 24112004 
            with s_zkdrgi in s_zkdrgi "Rancangan ind 
           with s_zkdrgn in s_zkdrgn "Rancangan
            with s_zkdpkt in s_zkdpkt 
           with s_zkdpk2 in s_zkdpk2
           with s_zkdblk in s_zkdblk
            with pa_test eq pa_test 
                 spool parameters pripar 
                 archive parameters arcpar 
                without spool dynpro
      and return. 
 endi f.
 if sv\text{-}subrc \iff 0.
    write: / ' SY-SUBRC = ' , sy-subrc. 
 write: / ' SY-SUBRC = 4: Job scheduling terminated by user'. 
 write: / ' SY-SUBRC = 8: Error in job scheduling (JOB_SUBMIT)'. 
 write: / ' SY-SUBRC = 12: Error in internal number assignment'. 
  endif. 
endform. The set of the set of the set of the set of the set of the set of the set of the set of the set of th
*&---------------------------------------------------------------------*
*& Form archive_actual_run 
*&---------------------------------------------------------------------*
form archive_actual_run.
```
 loop at itab. concatenate sy-repid p\_zbukrs p\_bln itab-zregcd sy-datum sy-uzeit into wa\_text. call function 'GET PRINT PARAMETERS' exporting \* ARCHIVE\_ID = C\_CHAR\_UNKNOWN archi ve\_i nfo archive\_mode  $\text{archi}$  = wa\_text =  $\text{w}$  =  $\text{w}$  = \* AR\_OBJECT = C\_CHAR\_UNKNOWN<br>\* APCHIVE PEPOPT = C\_CHAP\_UNKNOWN \*
ARCHIVE\_REPORT
=
C\_CHAR\_UNKNOWN
=
AUTHOPLITY
=
C\_CHAR\_UNKNOWN
=
C\_CHAR\_UNKNOWN \*  $\begin{array}{ccc} \star & \star \\ \hline \text{CODLFS} & \star & \star \end{array} = \begin{array}{ccc} \text{C\_CHAR\_UNKNOWN} \\ \text{C} & \text{NIMS\_UNKNOWN} \end{array}$ \* COPIES = C\_NUM3\_UNKNOWN \* COVER\_PAGE = C\_CHAR\_UNKNOWN \* DATA\_SET = C\_CHAR\_UNKNOWN \* DEPARTMENT = C\_CHAR\_UNKNOWN \* DESTINATION  $= '7601'$  $\begin{array}{rcl} \text{EXPIRATION} & = & \text{C} \text{NUM1} \text{UNKNOWLED} \\ \text{immedi at el y} & = & 'X' \end{array}$  immediately = 'X' in\_archive\_parameters = arcpar  $\begin{array}{ccc} \n \cdot & \cdot & \cdot & \cdot \\
 \n \cdot & \cdot & \cdot & \cdot \\
 \n \cdot & \cdot & \cdot & \cdot \\
 \n \cdot & \cdot & \cdot & \cdot \\
 \n \cdot & \cdot & \cdot & \cdot\n \end{array}$ \* LAYOUT = C\_CHAR\_UNKNOWN<br>
\* LINE COUNT = C\_LNT\_UNKNOWN  $\begin{array}{ccc} \star & \longleftarrow & \text{LINE\_COUNT} \\ \star & \longleftarrow & \text{LINE\_SIZE} \end{array}$  = C\_INT\_UNKNOWN  $\begin{array}{ccc} \star & \longleftarrow & \text{LINE\_SIZE} \\ \star & \longleftarrow & \text{LIST-NAME} \end{array}$  $\angle$  LIST\_NAME = C\_CHAR\_UNKNOWN LIST\_TEXT = C\_CHAR\_UNKNOWN  $\begin{array}{ccc} \text{MODE}^{\text{th}} &=& \text{?} \\ \text{NEW LIST ID} &=& \text{?} \end{array}$  $\star$  NEW\_LIST\_ID = '<br>no\_dialog = 'X' no\_di al og<br>PECELVED  $\begin{array}{ccc} \star & \star & \quad \text{RECEIVER} \\ \star & \quad \text{PEI EASE} & \quad \text{SICEN} \end{array}$ \* RELEASE = C\_CHAR\_UNKNOWN \* REPORT = C\_CHAR\_UNKNOWN \*  $SAP\_COVER\_PAGE$  =  $C\_CHAR\_UNKNOWN$ <br>\*  $HOST\_COVER\_PAGE$  =  $C\_CHAR\_UNKNOWN$ \*  $\begin{array}{ccc} \n \star & \text{HOST\_COVER\_PAGE} \\
 \star & \text{PPI OPI TV} & \text{PIT} \\
 \end{array}$ \* PRIORITY = C\_NUM1\_UNKNOWN \* SAP\_OBJECT = C\_CHAR\_UNKNOWN \* TYPE  $\qquad \qquad = \qquad C_C$ **HAR\_UNKNOWN**  $\angle$  USER  $=$  SY-UNAME  $\begin{array}{ccc} \text{DRAFT} & = & C \text{CHAR\_UNKNOWN} \\ = & 'X' & "++f1 f1 23122 \end{array}$  $\sqrt{1}$  ++fi fi 23122004 importing out\_archive\_parameters = arcpar out\_parameters = pripar  $valid = val$  exceptions  $archi$  ve\_info\_not\_found  $= 1$  $i$  nvalid\_print\_params  $= 2$  $i$  nvalid\_archive\_params  $= 3$  $\theta$  others  $= 4.$ if sy-subrc  $\lt$  0. if val  $\le$  space.  $MESSAGE$  i000(zst) with 'OK - ' pripar-paart. else. message id sy-msgid type sy-msgty number sy-msgno with pripar-paart.

endif.

```
**++fizahs 28.10.2004 
     concatenate sy-cprog sy-datum sy-uzeit into w_name separated 
     by space. 
    move w_name to pripar-prtxt. "Print: Print title<br>move 'X' to pripar-prnew. "New spool
    move 'X' to pripar-prnew.
**end fizahs 
     submit zusts200 to sap-spool 
             with p_zbukrs eq p_zbukrs 
             with p_bln eq p_bln 
            with p_bayar eq p_bayar
* with s_zregcd eq itab-zregcd "Region 
                                     "Region "--FI ZAHS 24112004
            WITH S_REG IN S_ZREGCD "++FIZAHS 24112004
             with s_zkdrgi in s_zkdrgi "Rancangan ind 
            with s_zkdrgn in s_zkdrgn "Rancangan
             with s_zkdpkt in s_zkdpkt 
             with s_zkdpk2 in s_zkdpk2 
            with s zkdblk in s zkdblk
             with pa_test eq pa_test 
spool parameters pripar
               store parameters arcpar
             archive parameters arcpar 
            without spool dynpro
      and return. 
     if sy-subrc eq 0. 
       clear zarc001c. 
       select single * from zarc001c 
             where name = sy-repid
             and ztahun = p_bln(4)and \frac{2 \tan \pi x}{2} = p_b \ln 4(2)and zbukrs = p_zzbukrs
             and zregcd = itab-zregcd.
      i f sy-subrc = 0.
         move-corresponding itab to zarc001c. 
         move sy-repid to zarc001c-name. 
         move wa_text to zarc001c-kurztext. 
         zarc001c-version = zarc001c-version + 1. 
        modify zarc001c.
      el se.
         clear zarc001c. 
         move-corresponding itab to zarc001c. 
         move p_bln(4) to zarc001c-ztahun. 
        move p_bln+4(2) to zarc001c-zbulan.
         move sy-repid to zarc001c-name. 
         move wa_text to zarc001c-kurztext. 
         zarc001c-version = zarc001c-version + 1. 
        modify zarc001c.
      endi f.
      message i000(zst) with 'Laporan tel ah diarchieve'.
    endi f.
```
endl oop.

```
*----------------------------------------------------------------------*
* Program Name : ZUSTP010_ARC * 
* Program Title: Pengiraan Pendapatan Getah Kawasan Tambahan- Archive *
* Description : Process to archive the calculation report online. * 
               - Paysheet Getah Kawasan Tambahan
*----------------------------------------------------------------------*
* Change History Log * 
*----------------------------------------------------------------------*
report zustp010 arc no standard page heading
                    line-count 65 line-size 132. 
*----------------------------------------------------------------------*
* TABLES * 
*----------------------------------------------------------------------*
tables: zarc001c, "For calculation program 
 zldmrg2, "Jadual Maklumat Rancangan 
         zldmpkt, 
        zl dmbl k,
         zsttpbn, 
         t001. "Kod Syarikat(input) 
*----------------------------------------------------------------------*
* INTERNAL TABLES & DATA DEFINITION 
*----------------------------------------------------------------------*
data: begin of itab occurs 0, 
        zbukrs like zsttpbp-zbukrs, 
 zregcd like zldmrg2-zregcd, "Region 
* zkdrgi like zsttpbp-zkdrgi, "Rancangan ind 
* zkdrgn like zsttpbp-zkdrgn, "Rancangan 
       end of itab. 
data: pripar like pri_params, "Print parameters, output device
       arcpar like arc_params, "SAP ArchiveLink: Obj type of business obj 
       val, 
       wa_text(40) type c. 
DATA w_name(40) type c.
*----------------------------------------------------------------------*
* SELECT-OPTIONS
*----------------------------------------------------------------------*
selection-screen: begin of block b2 with frame title text-001. 
* Selection Parameters 
parameters: p_zbnppp like zsttpbn-zbnppp default sy-datum(6) 
                            obligatory. 
parameters: p_test default 'X' as checkbox, " Simulation Run 
 p_trac default ' ' no-display. " Trace Processing 
selection-screen: uline. 
parameters: p_zbukrs like zsttpbn-zbukrs memory id buk 
                              obligatory. 
select-options: s_zregcd for zldmrg2-zregcd, " Region
```

```
 s_zkdrgi for zldmrg2-zkdrgi, " Rancangan Indicator 
 s_zkdrgn for zldmrg2-zkdrgn, " Rancangan 
 s_zkdpkt for zldmpkt-zkdpkt, " Peringkat 
 s_zkdpk2 for zldmpkt-zkdpk2, " Peringkat (Sub) 
 s_zkdblk for zldmblk-zkdblk, " Blok 
               s_zsetid for zsttpbn-zsetid.
parameters: p_tpul as checkbox. " Pulangan
selection-screen: uline. 
selection-screen begin of line. 
selection-screen end of line.
parameters:
*p\_dest(8) default 'T6100_01',
           p_dest like pripar-pdest default 'T601' MODIF ID SC1, 
           p_aart like rspols-layout default 'X_65_132' MODIF ID SC1. 
selection-screen: end of block b2.
*----------------------------------------------------------------------*
*AT SELECTION SCREEN 
     *----------------------------------------------------------------------*
at selection-screen OUTPUT. 
  loop at screen. 
     if screen-group1 = 'SC1'. 
      screen-input = '0'.
      modify screen.
    endi f.
  endl oop.
                 *----------------------------------------------------------------------*
*START OF SELECTION. 
*----------------------------------------------------------------------*
start-of-selection.
 get entries from Jadual Maklumat Rancangan base on sel screen
  select * into corresponding fields of table itab from zldmrg2
 where zbukrs = p_zbukrs 
 and zkdrgi in s_zkdrgi 
 and zkdrgn in s_zkdrgn 
      and zregcd in s_zregcd.
   sort itab. 
  delete adjacent duplicates from itab.
* check the function for parameter passing 
  perform get_print_param. 
  if p_test = 'X'. "Test Run 
    perform test_run. 
   else. 
    perform archive_actual_run. "Actual Run 
  endi f.
*----------------------------------------------------------------------*
*END OF SELECTION 
*----------------------------------------------------------------------*
```

```
end-of-selection.
```
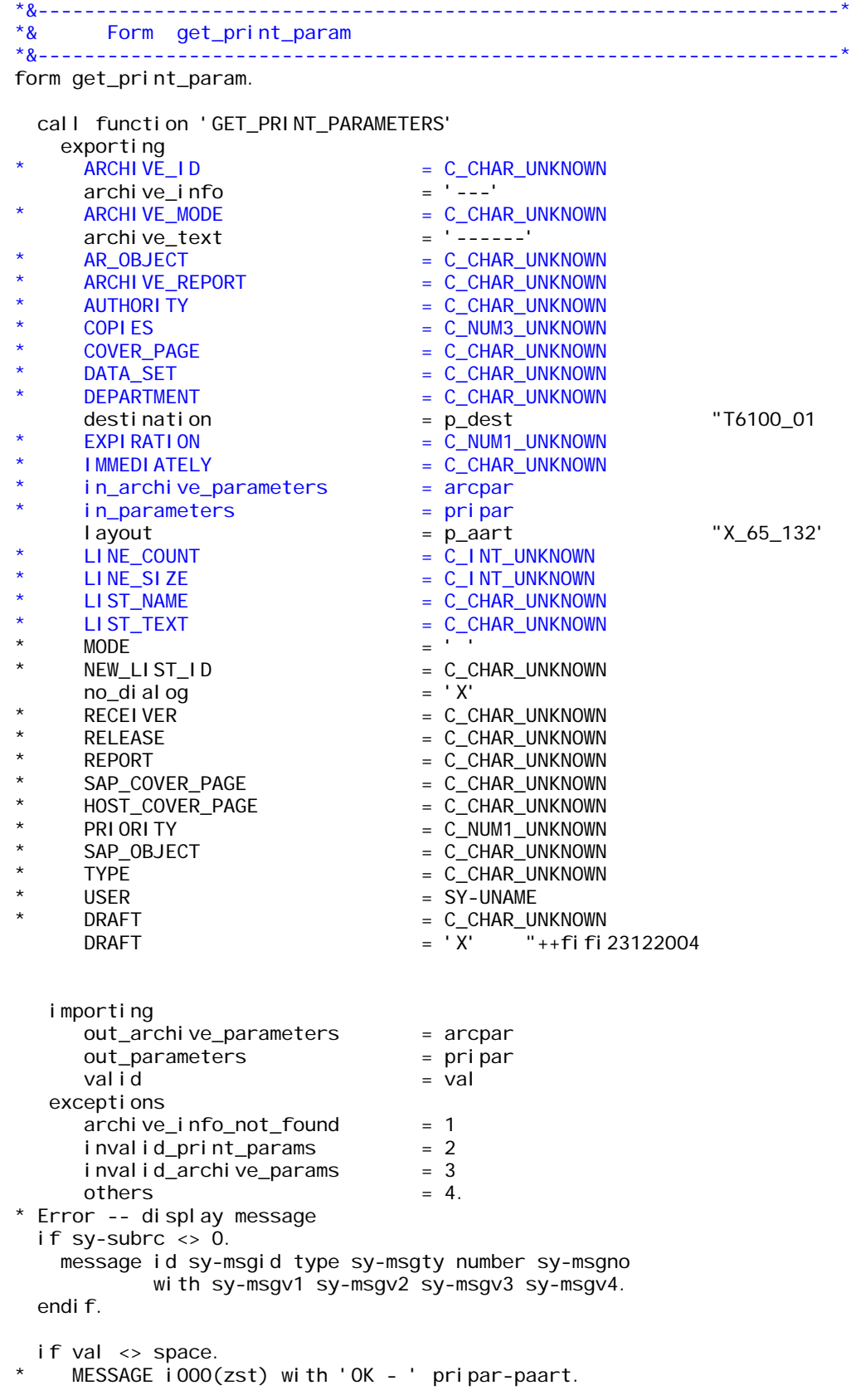

```
 else. 
     message id sy-msgid type sy-msgty number sy-msgno 
              with sy-msgv1 sy-msgv2 sy-msgv3 pripar-paart. 
   endif. 
* SAP ArchiveLink: Obj type of business obj 
   move 'DRAW' to arcpar-sap_object. "SAP ArchiveLink: Object type of 
  "business object
   move 'ZARC001C' to arcpar-ar_object. "Document type/table to update 
 move p_dest to pripar-pdest.
 move p_2 aart to pripar-paart.
 move '2' to pripar-armod. "Print: Archiving mode 
 move 'X' to pripar-primm. "Print parameters, print immediate 
 move ' ' to pripar-prrel. "Print parameters, delete after print 
 move 'X' to pripar-prnew. "Print parameters, new spool request 
 move sy-datum to arcpar-datum. "SAP ArchiveLink: Archiving date 
 move sy-uname to arcpar-arcuser. "Data element for user 
 move sy-uname to arcpar-accuser. "Data element for user<br>move sy-mandt to arcpar-mandant. "Client
endform. The contract was more than the endform.
*&---------------------------------------------------------------------*
*& Form test_run 
*&---------------------------------------------------------------------*
form test_run. 
* Checking Back Ground processes 
   if sy-batch eq space. 
     submit zustp010 
        with p_zbnppp eq p_zbnppp " Bulan Prosesan 
 with p_test eq p_test " Simulation Run 
 with p_trac eq p_trac " Trace Processing 
        with p_zbukrs eq p_zbukrs 
 with s_zregcd in s_zregcd " Region 
 with s_zkdrgi in s_zkdrgi " Rancangan Indicator 
       with s_zkdrgn in s_zkdrgn " Rancangan
       with s_zkdpkt in s_zkdpkt " Peringkat
       with s_zkdpk2 in s_zkdpk2 " Peringkat (Sub)
        with s_zkdblk in s_zkdblk " Blok 
        with s_zsetid in s_zsetid 
       with p_tpul eq p_tpul " Pulangan
       and return. 
  el se.
 move '1' to pripar-armod. "Print: Print Only mode 
 move ' ' to pripar-primm. "Print parameters 
    move to pripar-primum.<br>move '' to pripar-prrel. "Print parameters,del. after print<br>move 'X' to pripar-prnew. "Print parameters, new spool reque
                                      "Print parameters, new spool request
     call function 'GET_PRINT_PARAMETERS' 
       exporting 
        desti nation = p dest "T6100_01
      \times IMMEDIATELY = C_CHAR_UNKNOWN<br>in_archive_parameters = arcpar
      in_archive_parameters = arcpar<br>in_parameters = pripar
      i n_parameters i = pripar<br>
i = p_aart<br>
ii = i x<br>
y = i y\frac{1}{2} avout \frac{1}{2} = p_aart \frac{1}{2} \frac{1}{2} \frac{1}{2} \frac{1}{2} \frac{1}{2} \frac{1}{2} \frac{1}{2} \frac{1}{2} \frac{1}{2} \frac{1}{2} \frac{1}{2} \frac{1}{2} \frac{1}{2} \frac{1}{2} \frac{1}{2} \frac{1}{2} \frac{1}{2} \frac{1}{2} \frac{1}{no\_di al og
      importing 
 out_archive_parameters = arcpar 
 out_parameters = pripar 
        valid = val
```

```
 exceptions 
         archive info not found = 1invalid_print_params = 2<br>invalid_archive_params = 3
         invalid_archive_params
         \theta others = 4. if val <> space. 
     MESSAGE i000(zst) with 'OK - ' pripar-paart.
    el se.
       message id sy-msgid type sy-msgty number sy-msgno 
                 with sy-msgv1 sy-msgv2 sy-msgv3 pripar-paart. 
    endi f.
**++fizahs 22.10.2004 
     concatenate sy-cprog sy-datum sy-uzeit into w_name separated 
     by space. 
    move w_name to pripar-prtxt. "Print: Print title<br>move 'X' to pripar-prnew. "New spool
    move 'X' to pripar-prnew.
**end fizahs 
     submit zustp010 to sap-spool 
 with p_zbnppp eq p_zbnppp " Bulan Prosesan 
 with p_test eq p_test " Simulation Run 
 with p_trac eq p_trac " Trace Processing 
        with p_zbukrs eq p_zbukrs 
 with s_zregcd in s_zregcd " Region 
 with s_zkdrgi in s_zkdrgi " Rancangan Indicator 
 with s_zkdrgn in s_zkdrgn " Rancangan 
       with s_zkdpkt in s_zkdpkt " Peringkat
       with s_zkdpk2 in s_zkdpk2 " Peringkat (Sub)
        with s_zkdblk in s_zkdblk " Blok 
       with s_zsetid in s_zsetid<br>with p_tpul eq p_tpul    "Pulangan
       with p\_tpul eq p\_tpul
              spool parameters pripar 
              archive parameters arcpar 
              without spool dynpro 
       and return. 
  endi f.
   if SY-SUBRC <> 0. 
    write: \angle ' SY-SUBRC = ', SY-SUBRC.
    write: / ' SY-SUBRC = 4: Job scheduling terminated by user'
    write: \sqrt{'} SY-SUBRC = 8: Error in job scheduling (JOB_SUBMIT)'.
    write: / ' SY-SUBRC = 12: Error in internal number assignment'.
  endi f.
endform. The contract will be the contract of the contract of the contract of the contract of the contract of the contract of the contract of the contract of the contract of the contract of the contract of the contract of 
*&---------------------------------------------------------------------*
*& Form archive_actual_run 
*&---------------------------------------------------------------------*
form archive_actual_run.
   loop at itab.
```
concatenate sy-repid p\_zbukrs p\_zbnppp itab-zregcd sy-datum sy-uzeit into wa\_text.

call function 'GET\_PRINT\_PARAMETERS'

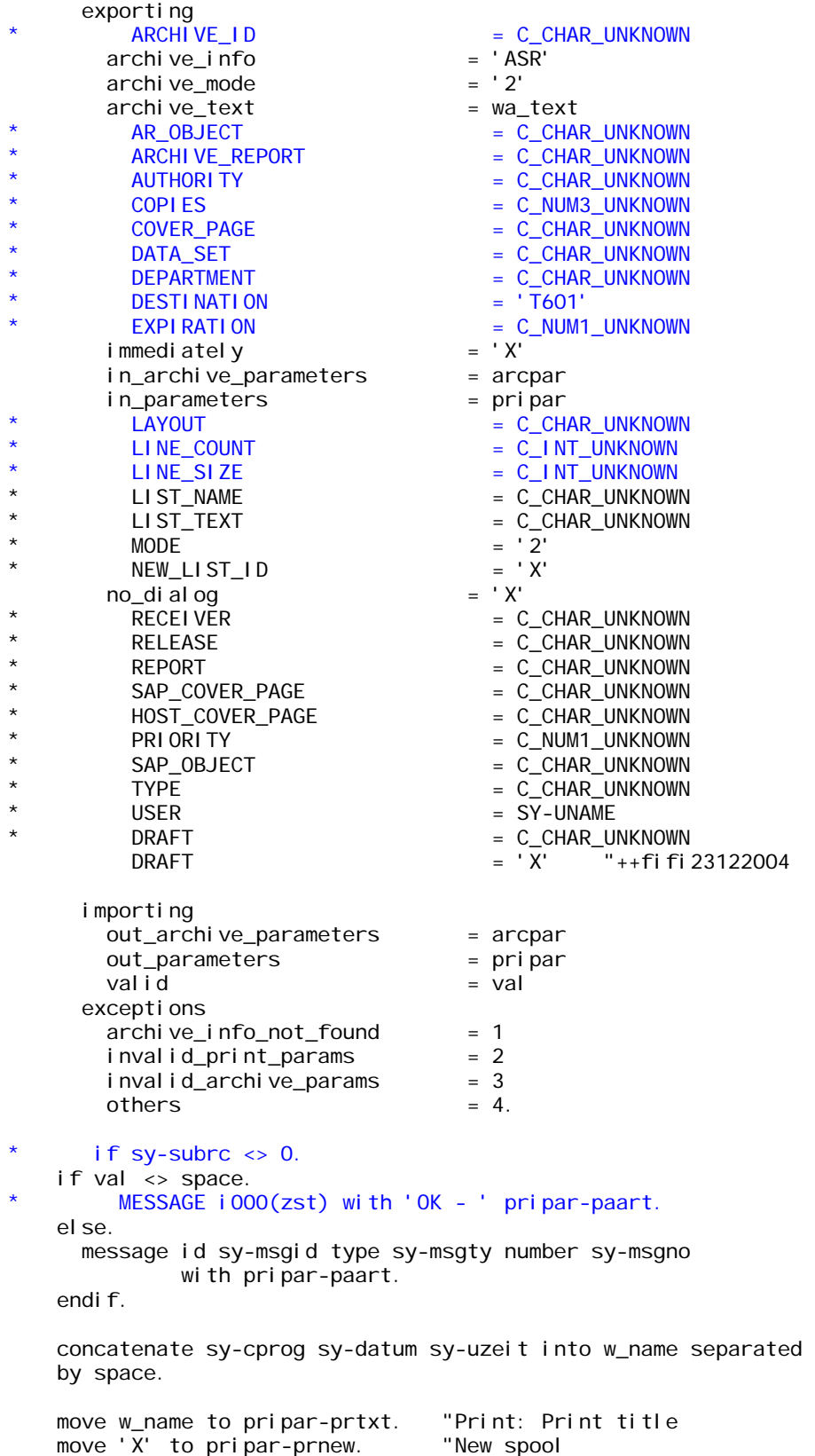

```
submit zustp010 to sap-spool<br>with p_zbnppp eq p_zbnppp " Bulan Prosesan
  with p_zbnppp eq p_zbnppp " Bulan Prosesan<br>with p_test eq p_test " Simulation Run
  with p_test eq p_test " Simulation Run<br>with p_trac eq p_trac " Trace Processing
  with p_{\text{t}} race q_{\text{t}} p_{\text{t}} race
   with p_zbukrs eq p_zbukrs 
  with s_zregcd in s_zregcd " Region<br>with s zkdrai in s_zkdrgi " Rancangan Indicator
  with s_zkdrgi in s_zkdrgi
  with s_zkdrgn in s_zkdrgn " Rancangan
  with s_zkdpkt in s_zkdpkt " Peringkat<br>with s_zkdpk2 in s_zkdpk2 " Peringkat (Sub)
  with s_zkdpk2 in s_zkdpk2 " Peringkith s zkdblk in s_zkdblk " Blok
  with s_zkdblk in s_zkdblk
   with s_zsetid in s_zsetid 
  with p_tpul eq p_tpul " Pulangan
          spool parameters pripar 
             store parameters arcpar
          archive parameters arcpar 
         without spool dynpro
 and return. 
 if sy-subrc eq 0. 
   clear zarc001c. 
  select single * from zarc001c<br>where name = sy-repid
           where name
          and ztahun = p_zbnpp(4)and \overline{z}bulan = p\_zbnppp+4(2)
           and zbukrs = p_zbukrs
          and zregcd = i tab-zregcd.
  if sy-subrc = 0.
     move-corresponding itab to zarc001c. 
     move sy-repid to zarc001c-name. 
     move wa_text to zarc001c-kurztext. 
     zarc001c-version = zarc001c-version + 1. 
    modify zarc001c.
  el se.
     clear zarc001c. 
     move-corresponding itab to zarc001c. 
     move p_zbnppp(4) to zarc001c-ztahun. 
    move p_zzbnppp+4(2) to zarc001c-zbulan.
     move sy-repid to zarc001c-name. 
     move wa_text to zarc001c-kurztext. 
    zarc001c-version = zarc001c-version + 1.
    modify zarc001c.
  endi f.
   message i000(zst) with 'Laporan telah di archieve'.
```
endi f.

endl oop.

```
*----------------------------------------------------------------------*
* Program Name : ZUSTP030_ARC * 
 Program Title: Pengiraan Dividen Kepala Sawit - Archive
* Description : The purpose of this Program :- * 
               This program will update the the following table:
* This program will update the the following table: *
* 1) ZSTTPB2 - Paysheet Header Info. * 
* 2) ZSTTPBN - Paysheet items * 
* 3) ZSTTSDM - Paysheet Balance/Summary * 
               The main input is come from the following table:
* 1) ZSTTSMD - Monthly Income/Deduction. * 
* 2) ZSTTSDM - Rumsan Pendapatan/Potongan * 
* This Program can be run many times in simulation mode. It always * 
* update table ZSTTPBP and ZSTTPBN in this mode. * 
* The actual run can be run only once, it will update the balance
* in the paysheet balance in table ZSTTSDM. * 
       *----------------------------------------------------------------------*
* Change History Log * 
*----------------------------------------------------------------------*
report zustp030_arc no standard page heading 
       line-size 132 line-count 65. 
*----------------------------------------------------------------------*
* TABLES * 
*----------------------------------------------------------------------*
tables: zarc001c, "For calculation program 
 zldmrg2, "Jadual Maklumat Rancangan 
 zsttpbn, "Jadual Bulan Penyata Pendapatan Peneroka Diproses 
 zldmpkt, "Jadual Maklumat Peringkat 
 zldmblk. "Jadual Maklumat Blok 
  *----------------------------------------------------------------------*
* INTERNAL TABLES & DATA DEFINITION 
*----------------------------------------------------------------------*
data: begin of itab occurs 0, 
        zbukrs like zsttnbf-zbukrs, 
 zregcd like zldmrg2-zregcd, "Region Code 
* zkdrgi like zsttpbp-zkdrgi, "Rancangan ind 
        zkdrgn like zsttpbp-zkdrgn, "Rancangan
   end of itab. 
data: pripar like pri_params, "Print parameters, output device 
 arcpar like arc_params, "SAP ArchiveLink: Obj type of business obj 
      val, 
      wa_text(40) type c. 
DATA w_name(40) type c.
```
\*----------------------------------------------------------------------\* \* SELECT-OPTIONS \*----------------------------------------------------------------------\* parameters: p\_zbnppp like zsttpbn-zbnppp default sy-datum(6) obligatory. parameters: p\_test default 'X' as checkbox, " Simulation Run p\_trac default ' ' no-display. " Trace Processing selection-screen: uline. parameters: p\_zbukrs like zsttpbn-zbukrs memory id buk obligatory. select-options: s\_zregcd for zldmrg2-zregcd , " Region s\_zkdrgi for zldmrg2-zkdrgi, " Rancangan Indicator s\_zkdrgn for zldmrg2-zkdrgn, " Rancangan s\_zkdpkt for zldmpkt-zkdpkt, " Peringkat s\_zkdpk2 for zldmpkt-zkdpk2, " Peringkat (Sub) s\_zkdblk for zldmblk-zkdblk. " Blok selection-screen: skip. parameters:  $*p\_dest(8)$  default 'T6100 $_0$ 1', p\_dest like pripar-pdest default 'T601' MODIF ID SC1, p\_aart like rspols-layout default 'X\_65\_132' MODIF ID SC1. \*selection-screen end of line. \*----------------------------------------------------------------------\* \*AT SELECTION SCREEN \*----------------------------------------------------------------------\* at selection-screen output. loop at screen. if screen-group1 = 'SC1'. screen-input =  $'0'$ . modify screen. endif. endl oop. \*----------------------------------------------------------------------\* \*START OF SELECTION. \*----------------------------------------------------------------------\* start-of-selection. get entries from Jadual Maklumat Rancangan base on sel screen select \* into corresponding fields of table itab from zldmrg2 where zbukrs = p\_zbukrs and zkdrgi in s\_zkdrgi and zkdrgn in s\_zkdrgn and zregcd in s\_zregcd. sort itab. delete adjacent duplicates from itab. \* check the function for parameter passing perform get\_print\_param. if p\_test = 'X'. "Test Run

 perform test\_run. el se. perform archive\_actual\_run. "Actual Run endif. \*----------------------------------------------------------------------\* \*END OF SELECTION \*----------------------------------------------------------------------\* end-of-selection. \*&---------------------------------------------------------------------\* \*& Form get\_print\_param \*&---------------------------------------------------------------------\* text \*----------------------------------------------------------------------\*  $* \rightarrow p1$  text  $* \leftarrow p2$  text \*----------------------------------------------------------------------\* form get\_print\_param. call function 'GET\_PRINT\_PARAMETERS' exporting  $\begin{array}{ccc} \n \text{ARCH} & \text{VE} \_ \text{ID} & = \text{C} \_ \text{CHAR} \_ \text{UNKNOWN} \\ \n \text{archive} & \text{info} & = \text{'} \_ \text{--} \end{array}$ archive\_info<br>\* ARCHIVE MODE  $=$  C\_CHAR\_UNKNOWN archive\_text<br>\* AR\_0BJECT \* AR\_OBJECT = C\_CHAR\_UNKNOWN \* ARCHIVE\_REPORT = C\_CHAR\_UNKNOWN \* AUTHORITY = C\_CHAR\_UNKNOWN  $*$  COPIES = C\_NUM3\_UNKNOWN<br>  $*$  COVER\_PAGE = C\_CHAR\_UNKNOWN  $\begin{array}{ccc} * & COVER\_PAGE \\ * & DATA\_SET \end{array}$  =  $C\_CHAR\_UNKNOWN \end{array}$ \* DATA\_SET = C\_CHAR\_UNKNOWN<br>\* DEPARTMENT = C\_CHAR\_UNKNOWN  $\begin{array}{rcl} \texttt{DEPENDENT} & = & C\_CHAR\_UNKNOWLEDN \\ \texttt{dest} & = & p\_dest \end{array}$  destination = p\_dest "T6100\_01 \* EXPIRATION = C\_NUM1\_UNKNOWN \* IMMEDIATELY  $= C_C HAR_UNKNOWN$ <br>  $\cdot$  in\_archive\_parameters  $= arcpar$  $\begin{array}{ccc}\n & \text{invariant}\n \star & \text{in\_archi}\n \star & \text{in\_archi}\n \star & \text{in\_parameters}\n \end{array}$ in\_parameters = pripar Tayout = p\_aart "X\_65\_132'<br>
LINE\_COUNT = C\_INT\_UNKNOWN<br>
\* LINE\_SIZE = C\_INT\_UNKNOWN<br>
\* LIST\_NAME = C\_CHAR\_UNKNOWN<br>
\* LIST\_NAME = C\_CHAR\_UNKNOWN \* LINE\_COUNT = C\_INT\_UNKNOWN<br>\* LINE\_SIZE = C\_INT\_UNKNOWN \* LINE\_SIZE = C\_INT\_UNKNOWN \* LIST\_NAME = C\_CHAR\_UNKNOWN  $\begin{array}{ccc} \star & \text{LIST\_TEXT} \\ \star & \text{MONF} \end{array}$  = C\_CHAR\_UNKNOWN  $*$  MODE  $=$   $*$ NEW\_LIST\_ID = C\_CHAR\_UNKNOWN  $no\_di$  al  $og$   $= 'X'$  $\text{RECEI VER}$  = C\_CHAR\_UNKNOWN  $*$  RELEASE =  $C_{\text{CHAP}}$  UNKNOWN  $*$  REPORT  $= C_{CHAR\_UNKNOWN}$ <br> $*$  SAD COVED BACE  $\leq C_{CHAR\_UNKNOWN}$ \* SAP\_COVER\_PAGE = C\_CHAR\_UNKNOWN<br>\* HOST COVER PAGE = C\_CHAR\_UNKNOWN \* HOST\_COVER\_PAGE = C\_CHAR\_UNKNOWN \* PRI ORI TY THE SECTION OF SAFETY THE CONDITION OF SAFETY THE CONDITION OF SAFETY AND THE CONDITIONS \* SAP\_OBJECT = C\_CHAR\_UNKNOWN  $TYPE$  =  $C_C-HAR_UNKNOWN$  $*$  USER  $= SY-UNAME$  $\begin{array}{ccc} \text{DRAFT} & = & C \text{CHAR\_UNKNOWN} \\ \text{DRAFT} & = & X' & "++fi fi. \end{array}$  $\overline{ }$ "++fi fi 23122004 importing out\_archive\_parameters = arcpar<br>out\_parameters = pripar

out\_parameters

150

```
valid = val exceptions 
        archive_info_not_found = 1
        i nvalid_print_params = 2i nvalid_archive_params = 3\theta others = 4.* Error -- display message 
  if sy-subrc \leq 0.
     message id sy-msgid type sy-msgty number sy-msgno 
             with sy-msgv1 sy-msgv2 sy-msgv3 sy-msgv4. 
  endi f.
 if val <> space.
     MESSAGE i000(zst) with 'OK - ' pripar-paart.
   else. 
    message id sy-msgid type sy-msgty number sy-msgno 
             with sy-msgv1 sy-msgv2 sy-msgv3 pripar-paart. 
   endif. 
* SAP ArchiveLink: Obj type of business obj 
  move 'DRAW' to arcpar-sap_object.  "SAP ArchiveLink: Object type of
  "business object
 move 'ZARC001C' to arcpar-ar_object. "Document type/table to update 
* move p_dest to pripar-pdest. 
* move p_aart to pripar-paart. 
 move '2' to pripar-armod. "Print: Archiving mode 
 move 'X' to pripar-primm. "Print parameters, print immediate 
 move ' ' to pripar-prrel. "Print parameters, delete after print 
 move 'X' to pripar-prnew. "Print parameters, new spool request 
 move sy-datum to arcpar-datum. "SAP ArchiveLink: Archiving date 
 move sy-uname to arcpar-arcuser. "Data element for user 
 move sy-mandt to arcpar-mandant. "Client 
endform. The contract was more contracted by the contract of the contract of the contract of the contract of the contract of the contract of the contract of the contract of the contract of the contract of the contract of t
*&---------------------------------------------------------------------*
*& Form test_run 
*&---------------------------------------------------------------------*
* text 
*----------------------------------------------------------------------*
* \rightarrow p1 text
* <-- p2 text 
*----------------------------------------------------------------------*
form test_run. 
* Checking Back Ground processes 
   if sy-batch eq space. 
     submit zustp030 
 with p_zbnppp eq p_zbnppp " Bulan Penyata 
 with p_test eq p_test " Simulation Run 
 with p_zbukrs eq p_zbukrs " Kod Syarikat 
 with s_zregcd in s_zregcd " Kod Region / Wilayah 
 with s_zkdrgi in s_zkdrgi " Indikator Rancangan 
          with s_zkdrgn in s_zkdrgn = indikator Rand<br>with s_zkdrgn in s_zkdrgn " Kod Rancangan
          with s_zkdpkt in s_zkdpkt " Kod Peringkat
          with s_zkdpk2 in s_zkdpk2 " Kod Sub Peringkat
          with s_zkdblk in s_zkdblk " Kod Blok
```
and return.

el se.

move '1' to pripar-armod. "Print: Print Only mode move '' to pripar-primm. "Print parameters move ' to pripar-primm.<br>move ' to pripar-prrel. move ' ' to pripar-prrel. "Print parameters,del. after print<br>move 'X' to pripar-prnew. "Print parameters, new spool reque "Print parameters, new spool request call function 'GET\_PRINT\_PARAMETERS' exporting destination = p\_dest "T6100\_01<br>  $\star$  IMMEDIATELY = C\_CHAR\_UNKNOWN  $= C$ CHAR\_UNKNOWN \* in\_archive\_parameters = arcpar  $i$  n\_parameters  $=$  pripar  $\frac{1}{2}$  ayout = p\_aart  $\frac{1}{2}$  = x\_65\_132  $no\_di$  al  $og$   $= 'X'$  importing out\_archive\_parameters = arcpar out\_parameters = pripar  $valid = val$  exceptions  $archi$  ve\_info\_not\_found  $= 1$  $i$  nvalid\_print\_params  $= 2$  $i$  nvalid\_archive\_params  $= 3$ others  $= 4.$ if val <> space.  $MESSAGE$  i000(zst) with 'OK - ' pripar-paart. else. message id sy-msgid type sy-msgty number sy-msgno with sy-msgv1 sy-msgv2 sy-msgv3 pripar-paart. endi f. \*\*++fizahs 22.10.2004 concatenate sy-cprog sy-datum sy-uzeit into w\_name separated by space. move w\_name to pripar-prtxt. "Print: Print title<br>move 'X' to pripar-prnew. "New spool move  $\overline{X}$  to pripar-prnew. \*\*end fizahs \* submit zustp030 to sap-spool \* with p\_zbukrs eq p\_zbukrs " Kod Syarikat \* with p\_zbnppp eq p\_zbnppp " Bulan Pemprosesan (MM/YYYY) \* with s\_zkdrgi in s\_zkdrgi " Kod Rancangan Indicator \* with s\_skdrgn in s\_skdrgn " Kod Rancangan"<br>\* with s\_zkdrgn in s\_zkdrght " Kod Rancangan \* with s\_zkdpkt in s\_zkdpkt " Kod Peringkat \* with s\_zkdpk2 in s\_zkdpk2 " Kod Sub Peringkat \* with p\_test eq p\_test " Simulation Run submit zustp030 to sap-spool with p\_zbnppp eq p\_zbnppp " Bulan Penyata with p\_test eq p\_test " Simulation Run with p\_zbukrs eq p\_zbukrs " Kod Syarikat with s\_zregcd in s\_zregcd " Kod Region / Wilayah with s\_zkdrgi in s\_zkdrgi " Indikator Rancangan with s\_zkdrgn in s\_zkdrgn " That Natur Rand<br>with s\_zkdrgn in s\_zkdrgn " Kod Rancangan with s\_zkdpkt in s\_zkdpkt " Kod Peringkat with s\_zkdpk2 in s\_zkdpk2 " Kod Sub Peringkat with s\_zkdblk in s\_zkdblk " Kod Blok spool parameters pripar archive parameters arcpar without spool dynpro

and return.

```
 endif. 
 if sy-subrc <> 0. 
 write: / ' SY-SUBRC = ' , sy-subrc. 
     write: / 31 Sephe = 1, 33 Sephe .<br>write: / ' SY-SUBRC = 4: Job scheduling terminated by user'.
     write: / ' SY-SUBRC = 8: Error in job scheduling (JOB_SUBMIT)'.
     write: / ' SY-SUBRC = 12: Error in internal number assignment'.
  endi f.
endform. The contract of the state of the state of the state of the state of the state of the state of the state of the state of the state of the state of the state of the state of the state of the state of the state of th
*&---------------------------------------------------------------------*
*& Form archive_actual_run 
*&---------------------------------------------------------------------*
* text 
*----------------------------------------------------------------------*
* --> p1 text 
* \leftarrow p2 text
*----------------------------------------------------------------------*
form archive actual run.
   loop at itab. 
      concatenate sy-repid p_zbukrs p_zbnppp itab-zregcd 
                      sy-datum sy-uzeit into wa_text. 
      call function 'GET_PRINT_PARAMETERS' 
         exporting 
            \begin{array}{ccc} \text{ARCH} \text{VE\_ID} & = \text{C\_CHAR\_UNKNOWN} \ \text{rchi} \text{ve} & \text{info} \end{array}archive_info = 'AS<br>archive mode = '2'\begin{aligned} \text{archive\_mode} \quad &= \text{ '2' } \ \text{archive\_text} \quad &= \text{ '2' } \end{aligned}\overline{\phantom{a}} archive_text
* AR_OBJECT = C_CHAR_UNKNOWN 
*
ARCHIVE_REPORT
=
C_CHAR_UNKNOWN
=
AUTHORITY
=
2
\begin{array}{ccc} \star & \star & \star \\ \star & \star & \star \end{array} AUTHORITY \begin{array}{ccc} \star & \star & \star \\ \star & \star & \star \end{array} \begin{array}{ccc} \star & \star & \star \\ \star & \star & \star \end{array}* COPIES = C_NUM3_UNKNOWN<br>* COVER PAGE = C CHAR UNKNOWN
* COVER_PAGE = C_CHAR_UNKNOWN<br>
* DATA SET = C_CHAR_UNKNOWN
* DATA_SET = C_CHAR_UNKNOWN
* DEPARTMENT = C_CHAR_UNKNOWN 
* DESTINATION = '501'<br>\overline{}) = '501'\begin{array}{ccc} \text{EXPI RATION} & = & \text{C} \text{NUM1} \text{N} \\ \text{mmedi atel y} & = & 'X' \end{array}immediately
           in_archive_parameters = arcpar 
\frac{1}{2} in parameters = pripar
            \begin{array}{ccc} \text{LAYOUT} & = & \text{C\_CHAR\_UNKNOWN} \end{array}\star LINE_COUNT = C_INT_UNKNOWN = C_INT_UNKNOWN
\begin{array}{ccc} \star & \longleftarrow & \text{LINE\_SIZE} \\ \star & \longleftarrow & \text{LIST NAME} \end{array}* LIST_NAME = C_CHAR_UNKNOWN 
* LIST_TEXT = C_CHAR_UNKNOWN
* \begin{array}{ccc} \n& * & \text{MDDE} \\
& * & \text{NEW LIST ID} \\
& = & 'X' \n\end{array}NEW\_LIST\_ID = '<br>o_dialog = 'X'
no_di al og<br>PECELVEL
\begin{array}{ccc} \star & \star & \quad \text{RECEIVER} \ \star & \quad \text{PEI EASE} \end{array} = C_CHAR_UNKNOWN
* RELEASE = C_CHAR_UNKNOWN 
* REPORT = C_CHAR_UNKNOWN<br>* SAP COVER PAGE = C CHAR_UNKNOWN
* SAP_COVER_PAGE = C_CHAR_UNKNOWN
* HOST_COVER_PAGE = C_CHAR_UNKNOWN
* PRI ORI TY THE SEARCH OF THE SEARCH OF THE SEARCH OF THE SEARCH OF THE SEARCH OF THE SEARCH OF THE SEARCH OF THE SEARCH OF THE SEARCH OF THE SEARCH OF THE SEARCH OF THE SEARCH OF THE SEARCH OF THE SEARCH OF THE SEARCH OF
             SAP \_OBIECT = C_CHAR_UNKNOWN
```

```
\begin{array}{ccc} \star & \star & \quad \text{TVPE} \\ \star & \quad \text{IISED} & \quad \text{SVM} \\ \end{array}\angle USER = SY-UNAME
      \begin{array}{ccc}\n\text{DRAFT} & = & \text{C\_CHAR\_UNKNOWN} \\
\text{DRAFT} & = & 'X' & "++fif fi 2312)\n\end{array}"++fi fi 23122004
       importing 
        out archive_parameters = arcpar
        out parameters = pripar
        valid = valexceptions
        archi ve_info\_not_found = 1
        i nvalid_print_params = 2i nval i d_archive_params = 3\theta others = 4.if sy-subrc \lt 0.
     if val <> space. 
         MESSAGE i000(zst) with 'OK - ' pripar-paart.
     else. 
       message id sy-msgid type sy-msgty number sy-msgno 
                with pripar-paart. 
    endif.
     concatenate sy-cprog sy-datum sy-uzeit into w_name separated 
     by space. 
    move w_name to pripar-prtxt. "Print: Print title move 'X' to pripar-prnew. "New spool
    move \overline{X} to pripar-prnew.
     submit zustp030 to sap-spool 
       with p_zbukrs eq p_zbukrs " Kod Syarikat 
      with p_zbnppp eq p_zbnppp " Bulan Pemprosesan (MM/YYYY)
      with s_zkdrgi in s_zkdrgi " Kod Rancangan Indicator
 with s_zkdrgn in s_zkdrgn " Kod Rancangan 
 with s_zkdpkt in s_zkdpkt " Kod Peringkat 
      with s_zkdpk2 in s_zkdpk2 " Kod Sub Peringkat<br>with s_zkdpk2 in s_zkdpk2 " Kod Sub Peringkat<br>with p_test eq p_test " Simulation Run
      with p_{\text{test}} eq p_{\text{test}}spool parameters pripar
                store parameters arcpar
              archive parameters arcpar 
             without spool dynpro
      and return. 
     if sy-subrc eq 0. 
      clear zarc001c.
       select single * from zarc001c 
              where name = sy-repi dand ztahun = p_zbnpp(4)and zbul an = p_zbnppp+4(2)
 and zbukrs = p_zbukrs 
 and zregcd = itab-zregcd. 
      i f sy-subrc = 0.
         move-corresponding itab to zarc001c. 
         move sy-repid to zarc001c-name. 
         move wa_text to zarc001c-kurztext. 
        zarc001c-version = zarc001c-version + 1.
         modify zarc001c. 
       else. 
         clear zarc001c.
```

```
 move-corresponding itab to zarc001c. 
 move p_zbnppp(4) to zarc001c-ztahun.
 move p_zbnppp+4(2) to zarc001c-zbulan.
  move sy-repid to zarc001c-name. 
  move wa_text to zarc001c-kurztext. 
  zarc001c-version = zarc001c-version + 1. 
  modify zarc001c. 
endif.
```
message i000(zst) with 'Laporan telah diarchive'.

endi f.

endl oop.

```
*----------------------------------------------------------------------*
* Program Name : ZUSTS030 * 
* Program Title: Pengiraan Hasil Pertama Bulan * 
* Title Lama : Pengiraan Pendahuluan Tunai Sawit * 
* Description : To Process the calculation of the Pendahuluan Tunai *
             To be Paid to every Settler for Sawit Scheme.
*----------------------------------------------------------------------*
* Change History Log * 
*----------------------------------------------------------------------*
```
report zusts200 no standard page heading line-count 65 line-size 132.

```
constants: c_zjstnm(2) value 'KS', " Kelapa Sawit
* c_zdfxco_b like zstcrup-zdfxco value 'SPTBLK02', 
* c_zdfxco_i like zstcrup-zdfxco value 'SPTIND01', 
           pcode like zbcccfg-zscode value 'ZSTPT', 
           pcode1 like zbcccfg-zscode value 'ZSTPM', 
           c_kws(1) value 'U'.
```

```
* List Of Used Tables (Input) 
tables: zldmrg2, " Maklumat Rancangan 
 zldmpkt, " Maklumat Peringkat 
 zldmblk, " Maklumat Blok 
 zstthhs, " Hasil Harian Sawit. 
 zsttkpb, " Kadar Kos Pengangkutan BTB. (input) 
 zsttsmd, " Potongan Bulanan 
        zldmlot, " Lot Master 
        zstmset, " Settler Master 
        zsttmpt, 
       zl dcreg,
        zbcccfg, 
        zstkptd, 
        t001. " Kod Syarikat(input)
```
\* List Of Used Tables (Output) tables: zsttphg. " Pendahul uan

\* Internal table for Master Data data:

\* i\_rg2 like zldmrg2 occurs 0 with header line, i\_pkt like zldmpkt occurs 0 with header line, i blk like zldmblk occurs 0 with header line. data: begin of i rg2 occurs 0, zbukrs like zldmrg2-zbukrs, zregcd like zldmrg2-zregcd, zkdrgi like zldmrg2-zkdrgi, zkdrgn like zldmrg2-zkdrgn, znmrgn like zldmrg2-znmrgn, end of i\_rg2. data : i\_mpt like zsttmpt occurs 0 with header line. " Kadar data : ws\_pec like zsttmpt-zperct, ws\_max like zsttmpt-znilai. \* Internal Table for Table ZSTTPHG Update data: i\_phg like zsttphg occurs 0 with header line. " Pend. Harian data ws\_mnam type char40. data ws\_title like sy-title. data ws\_val2 like dd07v-domvalue\_l. \* Internal Table for Table ZSTKPTD Update \*data : ikptd like zstkptd occurs 0 with header line. \* List Of Settler For reporting (For each Rancangan) \* Nilai\_ind = Nilai Bersih (System Individu) \* = Nilai Bersih / Jumlah Peneroka (Sistem Blk) data: begin of i\_res occurs 0, zkdpkt type zkdpkt, zkdpk2 type zkdpk2, zkdblk type zkdblk, zsetid type zsetid, zsname type zsname, berat\_hasil type p decimals 2, nilai\_kasar type p decimals 2, nilai\_potong type p decimals 2, nilai\_bersih type p , nilai\_bayaran type p decimals 2, nilai\_ind type p decimals 2, max\_nil type p decimals 2, mbb type p decimals 2, cash type p decimals 2, end of i\_res. data: begin of isum occurs 0, zbukrs like zsttphg-zbukrs, zregcd like zldmrg2-zregcd, berat\_hasil type p decimals 2, nilai\_kasar type p decimals 2, nilai\_potong type p decimals 2, nilai\_bersih type p , nilai\_bayaran type p decimals 2, nilai\_ind type p decimals 2,  $max\_nil$  type p decimals  $2$ , mbb type p decimals 2, cash type p decimals 2, end of isum.

\* Internal table ZSTTHHS - Hasil Harian Sawit data : begin of i\_hhs occurs 0,

```
 zparas like zstthhs-zparas, 
          zbbuln like zstthhs-zbbuln, 
* zmlcod like zstthhs-zmlcod, " Mill Code 
 zntton like zstthhs-zntton, " Berat 
 zyival like zstthhs-zyival, " Nilai 
        end of i_hhs. 
* Load Deduction From SMD 
data: begin of i_smd occurs 0, 
       zpenpo like zsttsmd-zpenpo, 
        zddeco like zsttsmd-zddeco, 
       zblnmu like zsttsmd-zblnmu, 
       zjlhpo like zsttsmd-zjlhpo, 
       zjenki like zsttsmd-zjenki, 
       end of i_smd. 
* List of Settlers In The Blok 
data: begin of i_lot occurs 0, 
 zsetid like zldmlot-zsetid, " = Space for Block System 
 zlslot like zldmlot-zlslot, " Luas Lot / Luas Lot 
       end of i_lot. 
data: i_lot2 like i_lot occurs 0 with header line. 
* Variables 
data: ws_tabix like sy-tabix. " Internal Table Counter 
data: ws key like zstskey.
data: ws_paras. " 3 Blok / 4 Individu 
data: ws_zidmhn like zstkptd-zidmhn, 
       p_start like zstthhs-ztrdat, 
      p_last like zstthhs-ztrdat. 
* Title of Third line. 
data ws-titleline3 like sy-title. 
data: ws_thawal(10), " Date 
 wa_trhakhir(10). " Date ws_thawal. 
data pa_bln type zbbuln. 
data: ws_zstpen. " Indicator 
data ws_max_ccfg like zbcccfg-zvalue..
data ws_pec_ccfg like zbcccfg-zvalue.. 
      For Debuging Set this field to 'X' after actual run
* Selection screen 
selection-screen: begin of block b2 with frame title text-001. 
parameters: p_zbukrs like zldmrg2-zbukrs memory id zbukrs obligatory, 
            p_bln like zsttmpt-zblnmu memory id zblnmu obligatory, 
            p_bayar like zstthhs-ztrdat default sy-datum obligatory 
memory id zstthhs-ztrdat.
selection-screen: uline. 
select-options:
             s_reg for zldmrg2-zregcd, 
 s_zkdrgi for zldmrg2-zkdrgi obligatory memory id zkdrgi, 
 s_zkdrgn for zldmrg2-zkdrgn obligatory memory id zkdrgn, 
             s_zkdpkt for zldmpkt-zkdpkt, 
             s_zkdpk2 for zldmpkt-zkdpk2, 
            s zkdblk for zldmblk-zkdblk.
selection-screen: uline.
*parameters: p_start like sy-datum, 
            p| ast like sy-datum,
```

```
p_bayar like sy-datum default sy-datum.
selection-screen begin of line.
selection-screen comment 1(31) text-010.
parameters pa_test as checkbox default 'X'. 
selection-screen end of line.
selection-screen: end of block b2.
at selection-screen. 
   perform check_paydt. 
* Initialization 
initialization.
  p_{start} = sy-data.
  p_{\text{1}} \text{start} + 6(2) = '01'.* p ast = sy-datum.
* p_1 ast+6(2) = '15'.
* Start Of Selection 
start-of-selection.
* Set Report Title 
* write: p_start to ws_thawal. 
* write: p_last to wa_trhakhir. 
   call function 'Z_GET_MONTH_NAME' 
        exporting 
 bulanyyyymm = p_bln 
 long_or_short = 'L' 
        importing 
            output = ws_mnam.
  concatenate 'Bagi' ws_mnam into sy-title separated by ' '.
   concatenate 'Bagi Hasil' ws_mnam 
   into ws-titleline3 separated by space.
   if pa_test eq space. 
     concatenate ws-titleline3 '- Larian Sebenar' 
        into ws-titleline3 separated by space.
   else. 
     concatenate ws-titleline3 '- Larian Ujian' 
        into ws-titleline3 separated by space.
  endi f.
* Read Company Code 
  select single * from t001 where bukrs = p_zzbukrs.
* Read ZBCCCFG to get vendor code 
   clear zbcccfg. 
  select single * from zbcccfg where zscode = pcode.
  ws\_pec\_ccfg = zbccccfg-zvalue. clear zbcccfg. 
  select single * from zbcccfg where zscode = pcode1.
  ws\_max\_ccf\bar{g} = zbcccfg-zvalue.
* Check Date Parameters 
   if p_bln ne p_bayar(6). 
     write: / 'Tarikh Mestilah mula dan Akhir mestilah dalam', 
               'bulan yang sama !'. 
     exit. 
  endif. 
  if p_bayar It sy-datum.
* write: / 'Tarikh Bayaran mestilah hari ini atau', 
* 'tarikh yang akan datang !'.
```

```
* exit. 
  endif.
  if p_bayar+6(2) lt '15'. 
    write: / 'Tarikh Pendahuluan mestilah lebih daripada 15 haribulan'.
    exit.
   endif. 
 p_{start+0(6)} = p_{bl}n.
  p_{\text{1}} \text{start} + 6(2) = 01'.
 p_last+0(6) = p_bln. 
 p_last+6(2) = '15'. 
* Load all Rancangan Codes for processing 
  select * from zldmrg2
   into corresponding fields of table i_rg2 
 where zbukrs eq t001-bukrs 
 and zkdrgi in s_zkdrgi 
        and zkdrgn in s_zkdrgn 
        and zregcd in s_reg 
        and zzstat eq space. 
* Proses All Rgn 
   sort i_rg2. 
 clear l_{rr}q2.
  loop at i_rg2. 
* Check Rancangan - Authorization 
     move-corresponding i_rg2 to ws_key. 
     call function 'ZSLP_AUTH_ERROR_MSG' 
          exporting 
               i mport = ws<sub>_</sub>key
               z\text{txact} = '50'.
* Proses One Rancangan 
     perform proses_rgn. 
     at end of zregcd. 
      read table isum with key zbukrs = i_{\text{rg2-zbukrs}} zregcd = i_rg2-zregcd. 
      if sy-subrc = 0.
         uline. 
         perform print_total1 using 'Jumlah Wilayah:'. 
      endi f.
     endat. 
     at last. 
       clear isum. 
       loop at isum. 
         at end of zbukrs. 
           sum. 
            uline. 
           perform print_total1 using 'Jumlah Keseluruhan:'. 
         endat. 
      endl oop.
     endat.
```

```
endl oop.
```

```
* To print the standard footer and page numbering 
 perform report_footer in program zzbctpge using sy-linsz.
 perform page_total in program zzbctpge using '' sy-linsz.
```
```
*---------------------------------------------------------------------*
\begin{array}{ccc} * & \text{TOP-OF-PAGE} \\ * & \text{________} \end{array}*---------------------------------------------------------------------*
top-of-page.
 perform report_header in program zzbctpge 
 using ' ' sy-linsz sy-cprog t001-butxt sy-title ws-titleline3. 
   clear zldcreg. 
   select single zregtx from zldcreg into zldcreg-zregtx 
  where zbukrs = i rg2-zbukrs
 and zregcd = i_rg2-zregcd.<br>write: / 'Kod Wilayah<br>write: / 'Kod Rancangan
 write: / 'Kod Wilayah :', i_rg2-zregcd,(50) zldcreg-zregtx. 
 write: / 'Kod Rancangan :', i_rg2-zkdrgi no-gap, 
                                      i_rg2-zkdrgn, (50) i_rg2-znmrgn. 
                                :', i\_blk-zkdpkt, i\_blk-zkdpk2.<br>:', i\_blk-zkdblk.
 write: / 'Peringkat<br>write: / 'Blok
  if i_lblk-zjsblk = '2'.
    write: \bigcup (Jenis Blok = 2)'.
   else. 
     write: '(Jenis Blok = 3)'. 
  endi f.
  write: 95 'Pendahuluan Pada:', p_bayar.
   uline. 
  i if i blk-zjsblk = '3'.
 write: /68(12) 'Jumlah ', (12) 'Nilai ', 
 (12) ' Nilai', (12) ' ', (12) ' '. 
 write: /68(12) 'Hasil ', (12) 'Pecahan ', 
 (12) 'Bayaran ', (12) 'Catatan ', (12) ' '. 
 write: / 'No K/P Peneroka Nama'. 
  write: / 'No K/P Peneroka<br>write: 68(12) ' ', (12) ' '
              (12) '(RM) ', (12) ' ', (12) ' '.
 uline. 
* endif. 
*&---------------------------------------------------------------------*
*& Form proses_rgn 
*&---------------------------------------------------------------------*
form proses_rgn. 
   clear: i_res, i_phg. 
   refresh: i_res, i_phg. 
* Read ZLDMPKT 
   refresh i_pkt. 
  select * from zldmpkt appending
    corresponding fields of table i_pkt
      where zbukrs = i _rg2-zbukrs
         and zkdrgi = i_rg2-zkdrgi 
 and zkdrgn = i_rg2-zkdrgn 
 and zkdpkt in s_zkdpkt 
 and zkdpk2 in s_zkdpk2 
        and zj \sin m = c_zj \sin mand zi ndpt = space
         and zzstat eq space. 
   check sy-subrc eq 0. 
   sort i_pkt. 
* Copy Kadar Pengangkutan BTB for each Rancangan for all 
* Level (1) Rancangan (2) Peringkat (3) Blok
```

```
 refresh i_mpt. 
 select * from zsttmpt appending table i_mpt
 where zparas = '1' 
 and zbukrs = i_rg2-zbukrs 
 and zkdrgi = i_rg2-zkdrgi 
 and zkdrgn = i_rg2-zkdrgn 
         and zblnmu le p_bbln and zerend ge p_bln 
 and zzstat eq space. 
 select * from zsttmpt appending table i_mpt
 where zparas = '2' 
 and zbukrs = i_rg2-zbukrs 
         and zkdrgi = i_rg2-zkdrgi
          and zkdrqn = i-rq2-zkdrqn and zblnmu le p_bln 
 and zerend ge p_bln 
 and zzstat eq space. 
 select * from zsttmpt appending table i_mpt 
        where zparas = '3'and zbukrs = i_{rg2-zbukrs} and zkdrgi = i_rg2-zkdrgi 
 and zkdrgn = i_rg2-zkdrgn 
 and zblnmu le p_bln 
 and zerend ge p_bln 
          and zzstat eq space. 
 sort i mpt by zparas zbukrs zkdrgi
      zkdrgn zkdpkt zkdpk2 zkdblk ascending
      zbl nmu descending.
* Proses all selected Blok in the Scheme 
  refresh i_blk. 
 select * from zldmblk appending
    corresponding fields of table i_blk
    for all entries in i_pkt
        where zbukrs = i rq2-zbukrs
         and zkdrgi = i\Gamma g2-zkdrgiand zkdrgn = i_{rg2-zkdrgn} and zkdpkt = i_pkt-zkdpkt 
          and zkdpk2 = i_pkt-zkdpk2 
          and zkdblk in s_zkdblk 
         and zj skws = c_kws and zzstat eq space. 
 sort i_blk.
* Prosess All seleted Peringkat 
  clear i_pkt. 
  loop at i_pkt. 
   Proses All Blok
    clear i_blk. 
    loop at i_blk 
     where zbukrs = i pkt-zbukrsand zkdrgi = i<sub>pkt-zkdrgi</sub>
       and zkdrgn = i_Fkt-zkdrgnand zkdpkt = i_pkt-zkdpkt
       and zkdpk2 = i pkt-zkdpk2.
     perform proses_blok.
 endloop. " i_blk 
 endloop. " i_pkt
```

```
* Produce Report for each Rancangan 
   perform produce_report. 
* Perform Actual Update for each Rancangan 
   if pa_test = ' '. 
   modify zsttphg from table i_phg.
    modify zstkptd from table ikptd.
    commit work.
  endi f.
endform. " proses_rgn
*---------------------------------------------------------------------*
* FORM proses_blok * 
*---------------------------------------------------------------------*
form proses_blok.
* Sistem Individu - Terima Hakmilik. 
  if i_blk-zjsblk = '3' or i_blk-zjsblk = '5'.
   ws\_paras = '4'.perform proses blk3.
* Blok Sistem - Belum Terima Hakmilik. 
  elseif i blk-zjsblk = '2'.
    ws\_paras = '3'.
    perform proses_blk2.
* Blok Sistem - Sudah Terima Hakmilik. 
   elseif i_blk-zjsblk = '4'. 
    ws\_paras = '3'.
    perform proses_blk2.
  endi f.
endform.
*&---------------------------------------------------------------------*
*& Form proses_blk3 
*&---------------------------------------------------------------------*
form proses_blk3.
* Read Lot Data 
   perform read_lot_data. 
* Proses all settler-id 
   clear i_lot. 
   loop at i_lot. 
    clear i_res. 
    Read Hasil Info
    perform read deduction and hasil.
     check not i_res-nilai_potong is initial. 
     perform move_2_phg. 
   endloop. "i_lot 
endform. " proses blk3
*&---------------------------------------------------------------------*
```

```
*& Form proses_blk2 
*&---------------------------------------------------------------------*
form proses_blk2.
   data: ws_bil_set like sy-index. " Bil Peneroka 
  clear i_res.
* Proses Per Blok (Clear i_lot) 
  i lot-zsetid = space. i \sim i \sim i No ID for Blok
  i lot-zlslot = i_blk-zldltp + i_blk-zldltf. " Luas Blok
* Read Hasil Info 
   perform read_deduction_and_hasil. 
   check not i_res-nilai_potong is initial. 
* Deduction Calculation 
   perform calculate_deduction using c_zdfxco_b.
* Read Lot Data 
  perform read_I ot_data.
* Get Jumlah Peneroka 
   describe table i_lot lines ws_bil_set. 
   check ws_bil_set gt 0. 
* Get Value based On table 
* The check Value is based on the Pro-rate value by total 
* number of settler in the blok. 
   i_res-nilai_potong = i_res-nilai_potong / ws_bil_set. 
   if not ws_max is initial. 
     if i_res-nilai_potong gt ws_max. 
       i_res-nilai_potong = ws_max. 
      i _res-max_nil = ws_max.
    endi f.
   else. 
     if i_res-nilai_potong gt ws_max_ccfg. 
       i_res-nilai_potong = ws_max_ccfg. 
      i<sub>res-max_nil</sub> = \overline{ws}<sub>rmax</sub>\overline{cc}res-max_nil = \overline{ws}<sub>rmax</sub>
    endi f.
  endi f.
* Update PHG 
  clear i lot.
   loop at i_lot. 
     perform move_2_phg. 
  e i \frac{1}{2} or \frac{1}{2} i \frac{1}{2} ot \frac{1}{2}endform. " proses_blk2
*---------------------------------------------------------------------*
* FORM read_kpb * 
*---------------------------------------------------------------------*
* Read Kadar pengangkutan BTB. * 
*---------------------------------------------------------------------*
form read_kpb. 
  clear : i_mpt, ws_pec, ws_max.
   loop at i_mpt 
     where zparas = '3' " Kadar Blok 
      and zbukrs = i \sqrt{q^2 - z}bukrs
      and zkdrgi = i-rg2-zkdrgi
```

```
 and zkdrgn = i_rg2-zkdrgn 
      and zkdpkt = i_pkt-zkdpkt and zkdpk2 = i_pkt-zkdpk2 
 and zkdblk = i_blk-zkdblk 
* and zklsaw = i_hhs-zmlcod 
 and zblnmu le i_hhs-zbbuln. 
    exit. 
  endl oop.
   if sy-subrc ne 0. 
     clear i_mpt. 
     loop at i_mpt 
       where zparas = '2' " Kadar Peringkat 
       and zbukrs = i _rg2-zbukrs
         and zkdrgi = i_rg2-zkdrgi 
         and zkdrgn = i_rg2-zkdrgn 
         and zkdpkt = i_pkt-zkdpkt 
         and zkdpk2 = i_pkt-zkdpk2 
         and zblnmu le i hhs-zbbuln.
       exit. 
    endl oop.
     if sy-subrc ne 0. 
       clear i_mpt. 
       loop at i_mpt 
        where zparas = '1' 			 " Kadar Rancangan
          and zbukrs = i_rg2-zbukrs
           and zkdrgi = i_rg2-zkdrgi 
          and zkdrgn = i\rrbracket rg2-zkdrgnand zblnmu le i_hhs-zbbuln.
         exit. 
      endl oop.
      i f sy-subrc = 0.
         ws_pec = i_mpt-zperct. 
         ws_max = i_mpt-znilai. 
      endi f.
    el se.
       ws_pec = i_mpt-zperct. 
      ws\_max = i\_mpt-zni lai.
    endi f.
   else. 
     ws_pec = i_mpt-zperct. 
    ws_max = i_mpt-znilai. 
  endi f.
endform.
*&---------------------------------------------------------------------*
*& Form read_deduction_and_hasil 
*&---------------------------------------------------------------------*
form read deduction and hasil.
* Load Jumlah Hasil for Blok/Settler 
   refresh i_hhs. 
  select * from zstthhs appending
   corresponding fields of table i_hhs
 where zbbuln = p_bln 
 and zparas = ws_paras 
          and \overline{z}bukrs = i_rg2-zbukrs
           and zkdrgi = i_rg2-zkdrgi
```

```
 and zkdrgn = i_rg2-zkdrgn 
          and zkdpkt = i_pkt-zkdpkt and zkdpk2 = i_pkt-zkdpk2 
           and zsetid = i_lot-zsetid 
           and ztrdat between p_start and p_last 
          and \overline{z} zkdbl k = i_bl k-zkdbl k
           and zstpen = ws_zstpen. 
  check sy-subrc eq 0. 
  sort i_hhs. 
  clear i_hhs. 
  clear: i_res-nilai_potong, " Potongan
* i_res-nilai_kasar, " Jumlah Nilai Hasil 
         * i_res-berat_hasil. " Jumlah Berat Hasil 
*
  loop at i_hhs. 
    at new zbbuln. 
       sum. 
* Nilai Potongan Untuk Pengkutan BTS 
       perform read_kpb. 
       if ws_pec is initial. 
       i res-nilai_potong = ( i _hhs-zyival ) * ( ws pec ccfg / 100 )
 . 
        i res-nilai bersih = ws pec ccfg. " pecahan pembahagian
       else. 
         i_res-nilai_potong = ( i_hhs-zyival ) * ( ws_pec / 100 ). 
        i res-nilai bersih = ws pec. " pecahan pembahagian
      endi f.
       i_res-nilai_kasar = i_hhs-zyival. "Berat hasil 
      if i_{h}hhs-zparas = '3'.
       else. 
         if not ws_max is initial. 
           if i_res-nilai_potong gt ws_max. 
             i_res-nilai_potong = ws_max. 
            i _res-max_nil = ws_max.
          endi f.
         else. 
           if i_res-nilai_potong gt ws_max_ccfg. 
             i_res-nilai_potong = ws_max_ccfg. 
            i res-max_nil = \overline{ws} max ccfg.
          endi f.
        endi f.
      endi f.
    endat. 
  endloop.
* Update The Status for Hasil Harian. This To protect Running 
 the program more than once.
   if pa_test eq space. 
    update zstthhs set zstpen = 'X' 
         where zbbuln = p_{start}(6) and zparas = ws_paras 
            and \bar{z}bukrs = i\bar{z} rg2-zbukrs
 and zkdrgi = i_rg2-zkdrgi 
 and zkdrgn = i_rg2-zkdrgn 
            and zkdp\tilde{k}t = i_p\tilde{k}t-zkdpktand zkdpk2 = i pkt-zkdpk2
```

```
and zsetid = i ot-zsetid
                and ztrdat between p_start and p_last
 and zkdblk = i_blk-zkdblk 
 and zstpen = space. 
                 and zstaxy = space. endif. 
endform. The contraction of the contraction of the contraction of the contraction of the contraction of the contraction of the contraction of the contraction of the contraction of the contraction of the contraction of the 
*&---------------------------------------------------------------------*
*& Form read_lot_data<br>*&--------------------------
       *&---------------------------------------------------------------------*
form read_I ot_data.
* 1) Get Settler from zldmlot. 
 refresh: i_lot, i_lot2. 
 select * from zldmlot appending 
      corresponding fields of table i_lot2
          where zbukrs = i_rg2-zbukrs 
 and zkdrgi = i_rg2-zkdrgi 
 and zkdrgn = i_rg2-zkdrgn 
 and zkdpkt = i_pkt-zkdpkt 
 and zkdpk2 = i_pkt-zkdpk2 
             and zkdbk = i blk-zkdblk
             and z \mid b \mid c \mid b = \mid c \mid \mid c \mid = \mid c \mid \mid c \mid = \mid c \mid \mid c \mid \mid c \mid \mid c \mid \mid c \mid \mid c \mid \mid c \mid \mid c \mid \mid c \mid \mid c \mid \mid c \mid \mid c \mid \mid c \mid \mid c \mid \mid c \mid \mid c \mid \mid c \mid \mid c \mid \mid c \mid \mid c \mid \mid c \mid and zjslot = 'P' " Peneroka 
and zzstat = space.
   check sy-subrc eq 0. 
   clear i_lot2. 
   loop at i_lot2. 
      move i_lot2 to i_lot. 
      collect i_lot. 
   endl oop.
   sort i_lot. 
endform. The contract with the contract of the contract of the contract of the contract of the contract of the contract of the contract of the contract of the contract of the contract of the contract of the contract of the
*&---------------------------------------------------------------------*
*& Form move_2_phg 
*&---------------------------------------------------------------------*
form move_2_phg. 
* Get Settler Info 
  clear: i_res-zsname, zstmset.
   select single * from zstmset 
                                              where zsetid = i ot-zsetid.
   move i_lot-zsetid to i_res-zsetid. " Settler-ID 
   i_res-nilai_potong = floor( i_res-nilai_potong ). 
   i_res-zsname = zstmset-zsname. 
   i_res-zkdpkt = i_pkt-zkdpkt. 
  i res-zkdpk2 = i pkt-zkdpk2.
* i_res-nilai_bersih = i_res-nilai_potong. 
   i_res-nilai_bayaran = i_res-nilai_potong. 
  i_res-zkdbl k = i _bl k-zkdbl k.
* append i_res. 
* Update PHG 
 check pa_test = ' '.
  i _phg-mandt = sy-mandt.
```

```
i phg-zbukrs = i rg2-zbukrs.
  i _phg-zkdrgi = i _rg2-zkdrgi.
   i_phg-zkdrgn = i_rg2-zkdrgn. 
  i phg-zkdpkt = i pkt-zkdpkt.
   i_phg-zkdpk2 = i_pkt-zkdpk2. 
  i<sub>_phg-zhtatr</sub> = i<sub>_p</sub>bayar.
  i _phg-zkdbl k = i _bl k-zkdbl k.
  i phg-zsetid = i lot-zsetid.
  i _phg-zj skws = i _bl k-zj skws.
  i _phg-zj stnm = c_zj stnm.
   i_phg-zpnipe = i_res-nilai_potong. 
   i_phg-zpntdi = i_res-nilai_potong. 
  i _phg-zpstpr = \overline{P}.
  i _phg-zztmid = sy-uname.
   i_phg-zztmth = sy-datum. 
   i_phg-zztmms = sy-uzeit. 
   append i_phg. 
   perform insert_kptd. 
   append i_res. 
endform. " move_2_phg
*&---------------------------------------------------------------------*
*& Form produce_report 
*&---------------------------------------------------------------------*
form produce report.
* Produce Report For Printing for each Rancangan. 
* New Page for each Block. 
   clear i_res. 
   sort i_res. 
   loop at i_res. 
    at new zkdblk.
       clear ws_tabix. 
      cl ear i \overline{bl} k.
       read table i_blk with key 
          mant = sy-mandtzbukrs = i<sub>rg2</sub>-zbukrs
           zkdrgi = i_rg2-zkdrgi 
          zkdrgn = i \sqrt{-g^2 - z}kdrgn
          zkdpkt = i_res-zkdpkt
          zkdpk2 = i-res-zkdpk2zkdbk = i(res-zkdbk binary search.
       new-page. 
     endat. 
 add 1 to ws_tabix. 
 if i_blk-zjsblk = '2' or i_blk-zjsblk = '4'. 
      if ws\_tabi x = 1.
        write: / 'Nilai Untuk Blok'.
 write: 65(12) i_res-nilai_kasar, " Jumlah Berat Hasil 
 (12) i_res-nilai_bersih. " Jumlah Nilai Kasar 
* (12) ' ',
                     (12) i_res-nilai_bersih.
         uline. 
       endif. 
    endi f.
    write: /(4) ws_tabix, i_res-zsetid,
              (40) i_res-zsname.
```

```
if i_blk-zjsblk = '3' or i_blk-zjsblk = '5'.
 write: 65(12) i_res-nilai_kasar , " Jumlah Berat Hasil 
 (12) i_res-nilai_bersih. " Jumlah Nilai Kasar 
* (12) i_res-nilai_bayaran, 
* (12) ' '.
     endif. 
    write: 90(12) i_res-nilai_bayaran. " Nilai Bayaran
     if not i_res-max_nil is initial. 
      write :108 'Nilai Maksima-' no-gap,(10)i_res-max_nil 
left-justified.
    endi f.
    at end of zkdblk.
       sum. 
      uline. 
       perform print_total using 'Jumlah Blok:'. 
     endat. 
     at end of zkdpk2. 
       sum. 
      uline. 
      clear i_blk.
       perform print_total using 'Jumlah Peringkat:'. 
     endat. 
     at last. 
      clear isum. 
       sum. 
       move-corresponding i_res to isum. 
      isum-zbukrs = p_zbukrs. 
      isum-zregcd = i_rg2-zregcd. 
       collect isum. 
      uline. 
       perform print_total using 'Jumlah Rancangan:'. 
     endat. 
  endloop.
endform. " produce_report
*---------------------------------------------------------------------*
* FORM print_total * 
*---------------------------------------------------------------------*
form print_total using p_txt. 
 write: / p_{\text{txt}}.
  if i_blk-zjsblk = '3' or i_blk-zjsblk eq space or i_blk-zjsblk = '5'. 
 write: 65(12) i_res-nilai_kasar, " Jumlah Berat Hasil 
 (12) ' ', " Jumlah Nilai Kasar 
(12) ' ',
             (12) \begin{array}{c} 1 \ \ 1 \ \end{array}endi f.
  write: 90(12) i_res-nilai_bayaran. " Nilai Bayaran 
* write:/ 'Nilai MBB :' ,117(12) i_res-mbb. 
* write:/ 'Nilai Tunai:', 117(12) i_res-cash. 
endform.
*&---------------------------------------------------------------------*
*& Form check_paydt 
*&---------------------------------------------------------------------*
      text
*----------------------------------------------------------------------*
 --> p1 text
* <-- p2 text
```

```
*----------------------------------------------------------------------*
form check paydt.
  if p_start gt p_last.
    message e000(zst) with 'Tarikh Mula lebih besar dari tarikh tamat'.
   endif.
  if p_bayar It p_last.
    message e000(zst) with 'Tarikh bayar lebih kecil dari tarikh tamat'
*.
* endif.<br>* if n
   if p_baryar(6) ne p_baryar(6).
    message e000(zst)* with 'Bulan bayaran tidak sama dengan tarikh tamat'. 
* endif.<br>* if n!if p_1 ast+6(2) > 15.
     message e000(zst) with
     'Tarikh Akhir Hantar Hasil Lebih Besar Drpd 15 Haribulan'.
* endif.
endform. " check_paydt
*&---------------------------------------------------------------------*
*& Form insert_kptd 
*&---------------------------------------------------------------------*
      text
*----------------------------------------------------------------------*
 --> p1 text
* <-- p2 text 
*----------------------------------------------------------------------*
form insert_kptd. 
   clear : ws_zidmhn,i_res-mbb,i_res-cash. 
   ws_zidmhn = i_phg-zbukrs. 
  ws<sup>-2</sup>i dmhn+4(1) = i _phg-zkdrgi.
  ws_zi dmhn+5(3) = i_phg-zkdrgn.
  ws_zzidmhn+8(3) = i_phg-zkdpk2.
  ws_zidmhn+11(1) = i_phg-zkdpk2.
  move-corresponding i_phg to ikptd.
* ikptd-ztrkpr = p_bayar. 
* ikptd-zpenpo = '8'. 
  ikptd-zddeco = 'PT'ikptd-zktgby = 'Bayaran Hasil Pertama Bulan'.
   ikptd-ztkmhn = sy-datum.* ikptd-zjlhlu = i_phg-zpnipe. 
* ikptd-zsttpe = '2'. 
   i kptd-zidlls = sy-repid.
* ikptd-ztrklu = sy-datum. 
* ikptd-zbyran = '2'. 
   ikptd-zj smsk = '1'.
   ikptd-zidmhn = ws_zidmhn.
   if zstmset-zacno1 is initial.
    i kptd-zbklpn = i \sqrt{q^2-zk}dven.
     i res-cash = i phg-zpnipe.
   el se.
     ikptd-zktgby = 'Bayaran Hasil Pertama Bulan(MBB)'.
     \frac{1}{1} kptd-zbkl pn = zbcccfg-zvalue.
     i_rres-mbb = i_rphg-zpnipe.
   endif.
*
  append i kptd.
endform. " insert_kptd
*&---------------------------------------------------------------------*
*& Form print_total1
```

```
*&---------------------------------------------------------------------*
        text
      *----------------------------------------------------------------------*
* -->P_0646 text 
                                          *----------------------------------------------------------------------*
form print_total1 using p_txt.
  write: \sqrt{p_{\text{t}}}* if i_blk-zjsblk = '3' or i_blk-zjsblk eq space or i_blk-zjsblk = '5'. 
* write: 65(12) i_res-nilai_kasar, " Jumlah Berat Hasil 
* (12) ' ', " Jumlah Nilai Kasar 
* (12) ' ',
* (12) ' '.
   endi f.
   write: 90(12) isum-nilai_bayaran. " Nilai Bayaran 
endform. The matrix of the set of the set of the set of the set of the set of the set of the set of the set of the set of the set of the set of the set of the set of the set of the set of the set of the set of the set of t
```

```
*----------------------------------------------------------------------*
* Program Name : ZUSTP040_ARC * 
* Program Title: Pengiraan Pendapatan Sawit Kawasan Tambahan -archive * 
* Description : The purpose of this Program :- * 
             Mengira Pendapatan Getah Kawasan Tambahan.
* This program will update the the following table: * 
* 1) ZSTTPBP - Paysheet Header Info. * 
* 2) ZSTTPB2 - Paysheet Header Info. * 
* 3) ZSTTPBN - Paysheet items * 
* 4) ZSTTSDM - Paysheet Balance/Summary * 
             The main input is come from the following table:
* 1) ZSTTSMD - Monthly Income/Deduction. * 
* 2) ZSTTSDM - Rumsan Pendapatan/Potongan * 
* This Program can be run many times in simulation mode. It always * 
* update table ZSTTPBP and ZSTTPBN in this mode. * 
* The actual run can be run only once, it will update the balance
* in the paysheet balance in table ZSTTSDM. * 
*----------------------------------------------------------------------*
* Change History Log * 
*----------------------------------------------------------------------*
report zustp040_arc no standard page heading 
      line-size 132 line-count 65.
```

```
*----------------------------------------------------------------------*
* TABLES * 
*----------------------------------------------------------------------*
tables: zarc001c, "For calculation program 
 zldmrg2, "Jadual Maklumat Rancangan 
        zldmpkt, 
       zldmblk,
        zldmlot, 
        zsttpbn, 
        t001. "Kod Syarikat(input) 
*----------------------------------------------------------------------*
* INTERNAL TABLES & DATA DEFINITION 
                            *----------------------------------------------------------------------*
data: begin of itab occurs 0, 
 zbukrs like zsttpbp-zbukrs, 
 zregcd like zldmrg2-zregcd, "Region 
* zkdrgi like zsttpbp-zkdrgi, "Rancangan ind 
* zkdrgn like zsttpbp-zkdrgn, "Rancangan 
      end of itab. 
data: pripar like pri_params, "Print parameters, output device 
 arcpar like arc_params, "SAP ArchiveLink: Obj type of business obj 
      val, 
     watext(40) type c.
DATA w name(40) type c.
*----------------------------------------------------------------------*
* selection screen
*----------------------------------------------------------------------*
selection-screen: begin of block b2 with frame title text-001. 
parameters: p_zbnppp like zsttpbn-zbnppp default sy-datum(6) 
obligatory. The contract of \mathsf{obl} is gatory.
parameters: p_test default 'X' as checkbox, " Simulation Run 
 p_trac default ' ' no-display. " Trace Processing 
selection-screen: uline.
parameters: p_zbukrs like zsttpbn-zbukrs memory id buk 
                             obligatory. 
select-options: s_zregcd for zldmrg2-zregcd<br>"Region",
 , " Region 
 s_zkdrgi for zldmrg2-zkdrgi, " Rancangan Indicator 
 s_zkdrgn for zldmrg2-zkdrgn, " Rancangan 
 s_zkdpkt for zldmpkt-zkdpkt, " Peringkat 
 s_zkdpk2 for zldmpkt-zkdpk2, " Peringkat (Sub) 
 s_zkdblk for zldmblk-zkdblk. " Blok 
*select-options: s_zsetid for zldmlot-zsetid. " Settler-id 
*parameters: p_tpul as checkbox. " Pulangan 
selection-screen: uline.
parameters:
*p_dest(8) default 'T6100_01',
           p_dest like pripar-pdest default 'T601',
           p_aart like rspols-layout default 'X_65_132'.
    p_dest like pripar-pdest default 'T601' modif id SC1, 
    p_aart like rspols-layout default 'X_65_132' modif id SC1.
```
selection-screen: end of block b2.

```
*selection-screen end of line. 
 *----------------------------------------------------------------------*
*AT SELECTION SCREEN 
*----------------------------------------------------------------------*
at selection-screen. 
at selection-screen output. 
loop at screen. 
   if screen-group1 = 'SC1'. 
    screen - i nput = '0'.modify screen.
  endif.
endl oop.
                  *----------------------------------------------------------------------*
*START OF SELECTION. 
 *----------------------------------------------------------------------*
start-of-selection.
  get entries from Jadual Maklumat Rancangan base on sel screen
  select * into corresponding fields of table itab from zldmrg2
        where zbukrs = p_zbukrs 
 and zkdrgi in s_zkdrgi 
 and zkdrgn in s_zkdrgn 
 and zregcd in s_zregcd. 
   sort itab. 
  delete adjacent duplicates from itab.
* check the function for paarameter passing 
   perform get_print_param. 
   if p_test = 'X'. "Test Run 
     perform test_run. 
  el se.
     perform archive_actual_run. "Actual Run 
  endi f.
*----------------------------------------------------------------------*
*END OF SELECTION 
*----------------------------------------------------------------------*
end-of-selection.
*&---------------------------------------------------------------------*
*& Form get_print_param 
*&---------------------------------------------------------------------*
form get_print_param. 
   call function 'GET_PRINT_PARAMETERS' 
    exporting<br>ARCHIVE_ID
* ARCHIVEID = C_CHAR_UNKNOWN<br>archive info
 archive_info = '---' 
                                     \equiv C_CHAR_UNKNOWN
      archi ve_text
      \begin{array}{rcl} \mathsf{AR\_OBJECT} & = & \mathsf{C\_CHAR\_UNKNOWN} \\ \mathsf{ARCHIVE\_REPORT} & = & \mathsf{C\_CHAR\_UNKNOWN} \end{array}* ARCHIVE_REPORT = C_CHAR_UNKNOWN<br>* AUTHORITY = C_CHAR_UNKNOWN
                                      = C_CHAR_UNKNOWN
```
 $\begin{array}{ccc} * & \text{COPI ES} \\ * & \text{COVED PACE} \end{array}$  = C\_NUM3\_UNKNOWN \* COVER\_PAGE = C\_CHAR\_UNKNOWN<br>\* PATA SET = C\_CHAR\_UNKNOWN \* DATA\_SET = C\_CHAR\_UNKNOWN \* DEPARTMENT = C\_CHAR\_UNKNOWN destination = p\_dest "T6100\_01 \* EXPIRATION = C\_NUM1\_UNKNOWN \* IMMEDIATELY = C\_CHAR\_UNKNOWN \* IMMEDIATELY  $= C$ CHAR<br>
\* in archive\_parameters  $=$  arcpar<br>
\* in parameters  $=$  arcpar in\_parameters = pripar layout = p\_aart "X\_65\_132'  $\begin{array}{ccc} * & \text{LINE\_COUNT} \\ * & \text{LINE\_SIZE} \end{array}$  = C\_INT\_UNKNOWN  $= C$ INT\_UNKNOWN  $\begin{array}{ccc} * & \text{LIST\_NAME} \\ * & \text{LIST\_TVTT} \end{array}$  =  $\begin{array}{ccc} \text{C\_CHAR\_UNKNOWN} \\ \text{C\_CHAR\_UNKNOWN} \end{array}$ \* LIST\_TEXT = C\_CHAR\_UNKNOWN<br>\* MODE \* MODE =  $\frac{1}{2}$ <br>\* NEW\_LIST\_ID = ( = C\_CHAR\_UNKNOWN no\_di al og  $\begin{array}{ccc} \n\text{no\_di al og} \\
\uparrow & \text{RECEI VER} \\
\uparrow & \text{RECEI VER} \\
\downarrow & \text{DFL EAGE} \\
\end{array}$ \* RELEASE = C\_CHAR\_UNKNOWN<br>\* PEROPT = C\_CHAR\_UNKNOWN \* REPORT = C\_CHAR\_UNKNOWN<br>\* SAD COVER BACE = C\_CHAR\_UNKNOWN \* SAP\_COVER\_PAGE = C\_CHAR\_UNKNOWN \* HOST\_COVER\_PAGE = C\_CHAR\_UNKNOWN \* PRI ORI TY  $= C_N U M 1_{N} U N K N 0 W N$ \* SAP\_OBJECT = C\_CHAR\_UNKNOWN  $\begin{array}{ccc} * & TYPE \\ * & IISTD \end{array}$  =  $\begin{array}{ccc} C_CHAR_UNKNOWN \\ \cong & C_V IINAME \end{array}$  $\angle$  USER  $=$  SY-UNAME  $\begin{array}{ccc} \text{DRAFT} & = & \text{C\_CHAR\_UNKNOWLED} \\ \text{DRAFT} & = & 'X' & "++f'i fi'i \end{array}$  $\overline{a}$ " ++fi fi 23122004 importing out\_archive\_parameters = arcpar<br>out\_parameters = pripar out\_parameters valid = val exceptions  $archi ve_i$  info\_not\_found  $= 1$  $i$  nvalid\_print\_params  $= 2$  $i$  nval  $i$  d\_archive\_params = 3  $others = 4.$ \* Error -- display message if  $sy$ -subrc  $\leq 0$ . message id sy-msgid type sy-msgty number sy-msgno with sy-msgv1 sy-msgv2 sy-msgv3 sy-msgv4. endi f. if val <> space. MESSAGE i000(zst) with 'OK - ' pripar-paart. else. message id sy-msgid type sy-msgty number sy-msgno with sy-msgv1 sy-msgv2 sy-msgv3 pripar-paart. endi f. \* SAP ArchiveLink: Obj type of business obj move 'DRAW' to arcpar-sap\_object. "SAP ArchiveLink: Object type of "business object move 'ZARC001C' to arcpar-ar\_object. "Document type/table to update \* move p\_dest to pripar-pdest. \* move p\_aart to pripar-paart. move '2' to pripar-armod. "Print: Archiving mode "Print parameters, print immediate "Print parameters, delete after print

"Print parameters, new spool request

```
move sy-datum to arcpar-datum. "SAP ArchiveLink: Archiving date
   move sy-uname to arcpar-arcuser. "Data element for user 
   move sy-mandt to arcpar-mandant. "Client 
endform. The contract was more contracted by the contract of the contract of the contract of the contract of the contract of the contract of the contract of the contract of the contract of the contract of the contract of t
*&---------------------------------------------------------------------*
*& Form test_run 
*&---------------------------------------------------------------------*
form test_run. 
* Checking Back Ground processes 
   if sy-batch eq space. 
     submit zustp040 
         with p_zbnppp eq p_zbnppp " Bulan Prosesan
 with p_test eq p_test " Simulation Run 
 with p_trac eq p_trac " Trace Processing 
          with p_zbukrs eq p_zbukrs 
          with s_zregcd in s_zregcd " Region 
         with s_zkdrgi in s_zkdrgi " Rancangan Indicator
         with s_zkdrgn in s_zkdrgn " Rancangan<br>with s_zkdpkt in s_zkdpkt " Peringkat
         with s_zkdpkt in s_zkdpkt
          with s_zkdpk2 in s_zkdpk2 " Peringkat (Sub) 
          with s_zkdblk in s_zkdblk " Blok 
        with s zsetid in s zsetid
        with p_t and p_t and p_t and p_t and p_t and p_t and p_t and p_t and p_t and p_t and p_t and p_t and p_t and p_t and p_t and p_t and p_t and p_t and p_t and p_t and p_t and p_t and p_t and p_t and 
         and return. 
  el se.
 move '1' to pripar-armod. "Print: Print Only mode 
 move ' ' to pripar-primm. "Print parameters 
 move ' ' to pripar-prrel. "Print parameters,del. after print 
    move to pripar-price.<br>move 'X' to pripar-prnew. "Print parameters, new spool request
     call function 'GET_PRINT_PARAMETERS' 
       exporting 
 destination = p_dest "T6100_01 
* IMMEDIATELY = C_CHAR_UNKNOWN
       in_archive_parameters
       in_parameters = pripar
         \begin{array}{ccc}\n\Box \text{ayout} & \vdots & \vdots \\
\Box \text{ayout} & \Box \text{ayout} & \Box \text{ayout} & \Box \end{array}no\_di al og
      importing 
         out_archive_parameters = arcpar<br>out_archive_parameters = pripar
         out_parameters = pripar
         valid = val exceptions 
         archi ve_info_not_found = 1i nvalid_print_params = 2i nval i d_archive_params = 3\theta others = 4.if val <> space.
     MESSAGE i000(zst) with 'OK - ' pripar-paart.
     else. 
       message id sy-msgid type sy-msgty number sy-msgno 
                 with sy-msgv1 sy-msgv2 sy-msgv3 pripar-paart. 
    endi f.
     concatenate sy-cprog sy-datum sy-uzeit into w_name separated
```
by space.

 move w\_name to pripar-prtxt. "Print: Print title move 'X' to pripar-prnew. "New spool submit zustp040 to sap-spool with p\_zbnppp eq p\_zbnppp " Bulan Prosesan with p\_test eq p\_test " Simulation Run with p\_zbnppp eq p\_zwippp = p\_c.p.<br>with p\_test eq p\_test = " Simulation Run<br>with p\_trac eq p\_trac = " Trace Processing with p\_zbukrs eq p\_zbukrs with s\_zregcd in s\_zregcd " Region with s\_zkdrgi in s\_zkdrgi " Rancangan Indicator with s\_zkdrgn in s\_zkdrgn " Rancangan with s\_zkdpkt in s\_zkdpkt " Peringkat<br>with s\_zkdpk2 in s\_zkdpk2 " Peringkat (Sub) with s\_zkdpk2 in s\_zkdpk2 " Peringkith s zkdblk in s\_zkdblk " Blok with  $s$ *zkdblk* in  $s$ *zkdblk* with s\_zsetid in s\_zsetid with  $p_t$ tpul eq  $p_t$ tpul " Pulangan spool parameters pripar archive parameters arcpar without spool dynpro and return. endi f. if  $sv\text{-}subrc \iff 0$ . write: / ' SY-SUBRC = ' , sy-subrc. write: / ' SY-SUBRC = 4: Job scheduling terminated by user'. write: / ' SY-SUBRC = 8: Error in job scheduling (JOB\_SUBMIT)'. write: / ' SY-SUBRC = 12: Error in internal number assignment'. endif. endform. The set of the set of the set of the set of the set of the set of the set of the set of the set of the set of the set of the set of the set of the set of the set of the set of the set of the set of the set of the \*&---------------------------------------------------------------------\* \*& Form archive\_actual\_run \*&---------------------------------------------------------------------\* form archive\_actual\_run. loop at itab. concatenate sy-repid p\_zbukrs p\_zbnppp itab-zregcd sy-datum sy-uzeit into wa\_text. call function 'GET\_PRINT\_PARAMETERS' exporting<br>ARCHIVE ID = C\_CHAR\_UNKNOWN archive\_info  $= 'ASR'$ <br>archive mode  $= '2'$ archive\_mode archive\_text = wa\_text \* AR\_OBJECT = C\_CHAR\_UNKNOWN<br>\* ARCHIVE REPORT = C\_CHAR\_UNKNOWN \* ARCHIVE\_REPORT = C\_CHAR\_UNKNOWN \* AUTHORITY = C\_CHAR\_UNKNOWN<br>\* COPLES = C\_NIIM3\_UNKNOWN  $\text{COPI ES}$  = C\_NUM3\_UNKNOWN \* COVER\_PAGE = C\_CHAR\_UNKNOWN \* DATA\_SET = C\_CHAR\_UNKNOWN<br>\* DEPARTMENT = C\_CHAR\_UNKNOWN \*
DEPARTMENT
=
C\_CHAR\_UNKNOWN
=  $^{\star}$  DESTINATION
=
"T601' DESTINATION<br>EXPIRATION  $=$  C\_NUM1\_UNKNOWN<br>=  $'X'$ immediately in\_archive\_parameters = arcpar<br>in\_parameters = pripar in\_parameters<br>LAYOUT  $= C$ CHAR\_UNKNOWN

```
\begin{array}{ccc} \star & \star & \quad \quad \text{LINE\_COUNT} \\ \star & \quad \quad \text{LINE\_SIZE} \end{array} = C_INT_UNKNOWN
\begin{array}{ccc} \star & \star & \quad \quad \text{LINE\_SIZE} \\ \star & \quad \quad \text{LIST NAME} & \quad \quad \text{SIST} \\ \end{array}*      LI ST_NAME              = C_CHAR_UNKNOWN<br>*      LI ST_TEXT              = C_CHAR_UNKNOWN
*
LIST_TEXT
=
C_CHAR_UNKNOWN
=
MODE
=
\frac{1}{2}\begin{array}{ccc}\n\text{MODE}^{\text{}} & = '2' \\
\text{NFW I I S T I D} & = 'X'\n\end{array}NEW\_LIST\_ID = '<br>o_dialog = 'X'
no_dialog<br>RECELVER
\begin{array}{ccc} \star & \star & \quad \text{RECEI VER} \ \star & \quad \text{RFCEI VER} \end{array} \hspace{2cm} = \begin{array}{ccc} \text{C\_CHAR\_UNKNOWN} \ \star & \quad \text{RFI FASF} \end{array}\begin{array}{ccc} \star & \star & \quad \text{RELEASE} \end{array} = \begin{array}{ccc} \text{C\_CHAR\_UNKNOWN} \end{array}*
REPORT
=
C_CHAR_UNKNOWN
=
REPORT
=
C_CHAR_UNKNOWN
=
C_CHAR_UNKNOWN
=
C_CHAR_UNKNOWN
=
C_CHAR_UNKNOWN
=
C_CHAR_UNKNOWN
=
C_CHAR_UNKNOWN
* SAP_COVER_PAGE = C_CHAR_UNKNOWN 
* HOST_COVER_PAGE<br>* PRIORITY
* PRIORITY = C_NUM1_UNKNOWN<br>* SAD OP LECT = C_CHAD UNKNOWN
* SAP_OBJECT = C_CHAR_UNKNOWN<br>* TYDE = C_CHAR_UNKNOWN
\begin{array}{ccc} \star & \star & \star \\ \star & \star & \star \end{array} TYPE \begin{array}{ccc} \star & \star & \star \\ \star & \star & \star \end{array}\angle USER = SY-UNAME
              \begin{array}{ccc} \text{DRAFT} & = & C\_CHAR\_UNKNOWN \\ \text{DRAFT} & = & 'X' & "++fi fi \end{array}DRAFT = 'X' "++fi fi 23122004
         importing 
           out<sub>-</sub> archive<sub>-</sub> parameters = arcpar
           out_parameters = pripar
           valid = val
        exceptions
           archive info not found = 1invalid print params = 2i nvalid_archive_params = 3others = 4.
         if sy-subrc \lt 0.
      if val <> space. 
            MESSAGE i000(zst) with 'OK - ' pripar-paart.
      else. 
         message id sy-msgid type sy-msgty number sy-msgno 
                    with pripar-paart.
     endif.
      concatenate sy-cprog sy-datum sy-uzeit into w_name separated 
      by space. 
     move w_name to pripar-prtxt. "Print: Print title<br>move 'X' to pripar-prnew. "New spool
     move 'X' to pripar-prnew.
      submit zustp040 to sap-spool 
        with p_zbnppp eq p_zbnppp " Bulan Prosesan<br>with p test eq p_test " Simulation Run
        with p_test eq p_test " Simulation Run<br>with p_trac eq p_trac " Trace Processing
        with p_{\text{r}} and p_{\text{r}} \text{r} and p_{\text{r}} with p_zbukrs eq p_zbukrs 
         with s_zregcd in s_zregcd " Region 
        with s_zkdrgi in s_zkdrgi " Rancangan Indicator
 with s_zkdrgn in s_zkdrgn " Rancangan 
 with s_zkdpkt in s_zkdpkt " Peringkat 
        with s_zkdpk2 in s_zkdpk2 " Peringkat (Sub)<br>with s_zkdpk2 in s_zkdpk2 " Peringkat (Sub)<br>with s_zkdblk in s_zkdblk " Blok
        with s_zkdblk in s_zkdblk
         with s_zsetid in s_zsetid
         with p_tpul eq p_tpul " Pulangan
                  spool parameters pripar 
                     store parameters arcpar
                  archive parameters arcpar 
                without spool dynpro
        and return.
```

```
 if sy-subrc eq 0. 
       clear zarc001c. 
       select single * from zarc001c 
where name = sy-repid
and ztahun = p_zbnppp(4) and zbulan = p_zbnppp+4(2) 
             and zbukrs = p_zbukrs
             and zregcd = itab-zregcd.
      i f sy-subrc = 0.
         move-corresponding itab to zarc001c. 
         move sy-repid to zarc001c-name. 
         move wa_text to zarc001c-kurztext. 
         zarc001c-version = zarc001c-version + 1. 
        modify zarc001c.
      el se.
         clear zarc001c. 
         move-corresponding itab to zarc001c. 
         move p_zbnppp(4) to zarc001c-ztahun. 
        move p_zbnppp+4(2) to zarc001c-zbulan.
         move sy-repid to zarc001c-name. 
         move wa_text to zarc001c-kurztext. 
         zarc001c-version = zarc001c-version + 1. 
         modify zarc001c. 
      endi f.
      message i000(zst) with 'Laporan tel ah diarchieve'.
    endi f.
  endl oop.
endform. The contraction of the contraction of the contraction of the contraction of the contraction of the contraction of the contraction of the contraction of the contraction of the contraction of the contraction of the 
** Constants for Fixed Values, Used for All program 
*constants: c_zjstnm(2) value 'KS', " Kelapa Sawit 
* c_zjsrcd value '1'. " Jenis Record 
*constants: c_form(30) value 'CAL_SAWIT_RES', " Main Subroutine 
* c_report(10) value 'ZUSTP040', " Main Program 
            c_zdfxco like zstcrup-zdfxco value 'PYKSRZID'. " Prg-ID
** The value is Contanst only for Getah. 
** If Jenis tanaman is Kelapa Sawit, it extracted from Blok Master (BLK) 
*data: c_zjskws value 'T'. " Kawasan Tambahan 
*data c_zparas value '4'. " Paras 
*data: c_zlokth value 'L'. "Lokasi Tanah 
** General Include For Calculation 
*include zzstp000. " Data Declaration and selection Screen 
*select-options: s_zsetid for zldmlot-zsetid no-display. " Settler-id 
*include zzstp010. " Main Proses (Rancangan / Peringkat / Blok) 
*include zzstp040. " Sub Prosess 
*include zzstp050. " Detail Proses (Deduction) 
**---------------------------------------------------------------------*
** FORM CAL_SAWIT_RES * 
**---------------------------------------------------------------------*
*form cal_sawit_res. 
** Tolak penerimaan tunai
```
\*

\*

\*

\*

```
perform exe_rumus_blok using c_zdfxco '0100'.
*
  perform cleate_sy1 using '9' wa_bakitunai_zvalue changing wa_sys.
*
** DIVIDEN / PENDAPATAN KASAR Kawasan Tambahan 
  perform exe_rumus_blok using c_zdfxco '0500'. " Pend. Kasar
*
  perform exe_rumus_blok using c_zdfxco '1000'. " Potongan
*
** TOLAK Baja Semasa 
  perform exe_rumus_blok using c_zdfxco '2000'. " Baja Semasa
*
** Update Status (Must Executed after Gross Income calculation) 
  perform update_status.
*
** Reserve The Pendapatan Minima (ws_rese) 
* move wa_sys to: ws_old1. " Keep Old Value 
* move wa_sys to: ws_rese. " Deduction based On This Value 
*
** Check If there is any lebihan 
  \text{clear} ws_lebih. \text{r} was not the clear ws_lebih.
  if st-income_more600 = 'X'. " Income More than Minima
* ws_lebih-zjlhpo = ws_old1-zjlhpo - zstcmpm-zpdmin. 
* ws_rese-zjlhpo = ws_old1-zjlhpo - ws_lebih-zjlhpo. 
  endif.
*
** Amaunt only for lebihan 
* move ws_lebih to wa_sys. " Use Lebihan for Calculation 
  perform exe_rumus_blok using c_zdfxco '3000'. " Potongan
*
** Calculete Pecahan 
* ws_pec1-zjlhpo = i_mpp-zpeptm * wa_sys-zjlhpo. 
  ws_pec2-zj l hpo = wa_sys-zjl hpo - ws_pec1-zjl hpo.
*
** Execute Deduction Pecahan 1 
* move wa_sys to ws_old1. " Save Old Code 
* move ws_pec1 to wa_sys. 
* perform exe_rumus_blok using c_zdfxco '4000'. " Pecahan 
*1* move wa sys to ws pec1.
*
** Get back the actual Amount 
* move ws_old1 to wa_sys. " Original Ded. Code 
  wa<sub>sys-zj</sub>lhpo = ws<sub>pec1-zjlhpo + ws<sub>pec2-zj</sub>lhpo.</sub>
*
** Add the reserve Amt to Baki Tunai 
  add ws_rese-zjlhpo to wa_sys-zjlhpo.
*
*
** To create PD when no more Baki Tunai (Only if Adjustment)
* perform check_create_pd. 
*
** Produce Report and Save 
* perform gen_report_and_save. 
*endform.
                           *-------------------------------------------------------------------*
* Program Name : ZUSTP090_ARC * 
* Program Title: Program mencetak Penyata pendapatan Peneroka. *
```
Menjana Penyata Pendapatan Peneroka (Getah/Sawit) This program will get the data from table: \* 1) ZSTTPBP - Paysheet Header Info. \* \* 2) ZLDMRG2 - Jadual Maklumat Rancangan \* 3) ZARC001R - Archive table for report program \*-------------------------------------------------------------------\* \* Change History Log \* \*-------------------------------------------------------------------\* report ZUSTP090\_ARC no standard page heading line-size 132 line-count 65. tables: zldmrg2, zarc001r, zsttpbp. data : begin of i\_sta occurs 0, zbukrs like zsttpbp-zbukrs, zregcd like zldmrg2-zregcd, zkdrgi like zsttpbp-zkdrgi, zkdrgn like zsttpbp-zkdrgn, end of i\_sta. DATA i arc like zarc001r occurs 0 with header line. DATA i\_pbp like zsttpbp occurs 0 with header line. Data wa tabix like sy-tabix. data ws\_count type p. data ws\_count1 type p. data : pripar like pri\_params, arcpar like arc\_params, val. data wa\_text(40) type c. data : ws\_answer. The manufacturer was data : ws\_answer. \* Selection Parameters parameters: p\_zbnppp like zsttpbn-zbnppp default sy-datum(6) obligatory. selection-screen: uline. parameters: p\_zbukrs like zsttpbn-zbukrs memory id buk obligatory. select-options: s\_zregcd for zldmrg2-zregcd obligatory, " Region s\_zkdrgi for zsttpbp-zkdrgi, " Rancangan Indicator s\_zkdrgn for zsttpbp-zkdrgn. " Rancangan parameter: rb\_hsl as checkbox. parameters: p\_dest like pripar-PDEST default 'T601'. parameters: p\_aart like rspols-layout default 'X\_65\_255'. selection-screen: uline. parameter: rb\_arc as checkbox. parameter: rb\_old as checkbox. \*------------------------------------------------------------------ \* INCLUDE ZSTTP010 \* \*------------------------------------------------------------------

\* Start of Processing

start-of-selection.

```
select * into corresponding fields of table i sta from zldmrg2
 where zbukrs = p_zbukrs 
 and zkdrgi in s_zkdrgi 
          and zkdrgn in s_zkdrgn
           and zregcd in s_zregcd. 
   select * into corresponding fields of table i_arc from zarc001r 
          where zbukrs = p_2zbukrs
 and zkdrgi in s_zkdrgi 
 and zkdrgn in s_zkdrgn 
           and zregcd in s_zregcd. 
   sort i_sta. 
   sort i_arc. 
   call function 'GET_PRINT_PARAMETERS' 
    exporting 
   \overline{ARCHIVE\_1D} = C\_CHAR\_UNKNOWN<br>archive info
     archive info
    \begin{array}{ccc} \text{ARCH} \text{VE}\_\text{MODE} & = \text{C}\_\text{CHAR}\_\text{UNKNOWN} \\ \text{archi} \text{ve text} & = \text{``---''} \end{array}\overline{r} archive_text
    'AR_OBJECT = C_CHAR_UNKNOWN<br>ARCHI VE_REPORT = C_CHAR_UNKNOWN
    ACHIVE\_REPORT = C_CHAR_UNKNOWN<br>AUTHORITY = C_CHAR_UNKNOWN
                                    = C_CHAR_UNKNOWN
* COPIES = C_NUM3_UNKNOWN 
    \text{COVER\_PAGE} = C_CHAR_UNKNOWN
* DATA_SET = C_CHAR_UNKNOWN
* DEPARTMENT = C_CHAR_UNKNOWN
destination = p_dest " 'T601' 
    \begin{array}{ccc}\n\text{EXPI RATI ON} \\
\text{P} & \text{P} & \text{P} \\
\text{P} & \text{P} & \text{P} \\
\text{P} & \text{P} & \text{P} \\
\text{P} & \text{P} & \text{P} \\
\text{P} & \text{P} & \text{P} \\
\text{P} & \text{P} & \text{P} \\
\text{P} & \text{P} & \text{P} \\
\text{P} & \text{P} & \text{P} \\
\text{P} & \text{P} & \text{P} \\
\text{P} & \text{P} & \text{P} \\
\text{P} & \text{P} & \text{P} \\
\text{P* IMMEDIATELY = C_C HAR_U NKNOWN* in_archive_parameters = arcpar<br>* in_parameters = pripar
           in_parameters
   LAYOUT = p\_aart\begin{array}{ccc} \star & \text{LINE\_COUNT} \\ \star & \text{LINE\_SIZE} \end{array} = C_INT_UNKNOWN
    LINE_SIZE = C_INT_UNKNOWN
* LIST_NAME = C_CHAR_UNKNOWN 
* LIST_TEXT = C_CHAR_UNKNOWN<br>* MODE
* MODE
    NEW\_LI S T\_ID = C\_CHAR\_UNKNOWN<br>no di al og = 'X'no_di al og
* RECEIVER \overline{C} = C_CCHAR_UINKNOWN<br>\overline{C} = C_CCHAR_UINKNOWNRELEASE = C_CHAR_UNKNOWN
* REPORT = CCHAR_UNKNOWN<br>* SAD COVER BACE
* SAP_COVER_PAGE = C_CHAR_UNKNOWN<br>* HOST COVER_RACE = C_CHAR_UNKNOWN
    HOST\_COVER\_PAGE = C_CHAR_UNKNOWN<br>PRI ORI TY = C_NUM1_UNKNOWN
                                    = C_NUM1_UNKNOWN
    SAP_OBJECT = C_CHAR_UNKNOWN
    \begin{array}{ccc} TYPE & = & C_CHAR_UNKNOWN \end{array}USER = SY-UNAME
    DRAFT = C_CHAR_UNKNOWN
    importing 
     out_archive_parameters = arcpar
     out_parameters = pripar
     valid = val exceptions 
     archi ve_info_not_found = 1
```

```
i nvalid_print_params = 2i nvalid_archive_params = 3others = 4 . 
 if sy-subrc \lt 0.
    MESSAGE ID SY-MSGID TYPE SY-MSGTY NUMBER SY-MSGNO 
            WITH SY-MSGV1 SY-MSGV2 SY-MSGV3 SY-MSGV4. 
  endif.
  IF VAL <> SPACE. 
  ELSE. 
    MESSAGE ID SY-MSGID TYPE SY-MSGTY NUMBER SY-MSGNO 
            WITH SY-MSGV1 SY-MSGV2 SY-MSGV3 pripar-paart. 
 endi f.
  move 'DRAW' to arcpar-sap_object. 
 move 'ZARC001R' to arcpar-ar_object. 
* move p_dest to pripar-pdest. 
* move p_aart to pripar-paart. 
 move '2' to pripar-armod. 
 move 'X' to pripar-primm. 
 move ' ' to pripar-prrel. 
 move 'X' to pripar-prnew. 
  move sy-datum to arcpar-datum. 
  move sy-uname to arcpar-arcuser. 
  move sy-mandt to arcpar-mandant. 
 if rb_arc = 'X'.
    loop at i_arc. 
      if i_arc-name eq sy-repid and 
          i_arc-ztahun eq p_zbnppp+0(4) and 
         i_arc-zbulan eq p_zbnppp+4(2) and 
         i_arc-zbukrs eq p_zbukrs and 
          i_arc-zregcd in s_zregcd and 
         i_arc-zkdrgi in s_zkdrgi and 
          i_arc-zkdrgn in s_zkdrgn. 
        MESSAGE e000(zst) with 'Rekod Archive sudah wujud.' . 
     endi f.
   endl oop.
  endi f.
 if rb_\text{arc} = 'X' or rb_\text{old} = 'X'.
    loop at i_sta. 
* concatenate sy-datum sy-uzeit sy-repid into wa_text. 
      concatenate sy-repid p_zbukrs i_sta-zregcd i_sta-zkdrgi 
      i_sta-zkdrgn sy-datum sy-uzeit into wa_text. 
      call function 'GET_PRINT_PARAMETERS' 
   exporting<br>ARCHIVE ID
* ARCHIVE_ID = C_CHAR_UNKNOWN<br>archive info = 'ASR'
                   archive_info<br>e mode = '2'
             archive_mode
                  archive_text = wa_text
```
\*  $AR\_OBJECT$  =  $C\_CHAR\_UNKNOWN$ <br>\*  $APCHIVE PEDOPT$  =  $C\_CHAR\_UNKNOWN$ \* ARCHIVE\_REPORT = C\_CHAR\_UNKNOWN<br>\* AUTHORITY = C\_CHAR\_UNKNOWN \* AUTHORITY = C\_CHAR\_UNKNOWN  $\overline{C}$  COPIES  $= C_N$ NUM3\_UNKNOWN  $\text{COVER}$  PAGE  $= C$  CHAR\_UNKNOWN  $\begin{array}{ccc} * & DATA\_SET & = & C\_CHAR\_UNKNOWN \\ * & DEPADTMENT & = & C\_CHAR\_UNKNOWN \end{array}$ \* DEPARTMENT  $\uparrow$  = C\_CHAR\_UNKNOWN = C\_CHAR\_UNKNOWN = 'T601' DESTINATION<br>EXPIRATION = C\_NUM1\_UNKNOWN IMMEDIATELY = 'X' in\_archive\_parameters = arcpar in\_parameters = pripar  $*$  LAYOUT  $= C$ CHAR\_UNKNOWN  $\begin{array}{ccc} \star & \text{LINE\_COUNT} \\ \star & \text{LINE\_SIZE} \end{array}$  = C\_INT\_UNKNOWN  $\begin{array}{ccc} \star & \text{LINE\_SIZE} \\ \star & \text{LIST-NAME} \end{array}$  = C\_INT\_UNKNOWN LIST\_NAME  $= C_C HAR_UNKNOWN$ \* LIST\_TEXT = C\_CHAR\_UNKNOWN<br>\* MODE = '2'  $*$  MODE = '2'<br> $*$  NEW LIST ID = 'X' NEW\_LIST\_ID  $\overline{a}$  no\_dialog = 'X'<br>  $\overline{a}$  beceived \* RECEIVER  $\overline{C} = C_C$ **CHAR\_UNKNOWN** $* RELEASE = C CHAR_UNKNOWN$ \* RELEASE  $= C\_CHAP\_UNKNOWN$ <br>\* PEDOPT  $= C\_CHAP\_UNKNOWN$ \* REPORT = C\_CHAR\_UNKNOWN<br>\* SAP COVER PACE = C CHAR\_UNKNOWN \* SAP\_COVER\_PAGE =  $\overline{C}$ CHAR\_UNKNOWN<br>
\* HOST COVER PAGE =  $\overline{C}$  CHAR UNKNOWN \* HOST\_COVER\_PAGE \* PRIORITY = C\_NUM1\_UNKNOWN \* SAP\_OBJECT = = C\_CHAR\_UNKNOWN<br>\* TYPE = C CHAR UNKNOWN \* TYPE  $= C_CCHAR_UNKNOWN$ <br>\* USED  $= C_X JINIMER$  $\angle$  USER  $=$  SY-UNAME  $DRAFT$  = C\_CHAR\_UNKNOWN importing out\_archive\_parameters = arcpar out\_parameters = pripar valid  $=$  val exceptions  $archi$  ve\_info\_not\_found  $= 1$  $i$  nvalid\_print\_params  $= 2$  $i$  nvalid\_archive\_params = 3<br>others = 4.  $\theta$  others  $= 4.$  $*$  if sy-subrc  $\lt$  0.  $IF$  VAL  $\leq$  SPACE. ELSE. MESSAGE ID SY-MSGID TYPE SY-MSGTY NUMBER SY-MSGNO WITH pripar-paart. endi f. \*\* check table zsttpbp if record exist. select count(  $*$  ) from zsttpbp into ws\_count where  $zj$  srcd = '1'<br>and  $z$ bnppp =  $p$  z  $z$ bnppp = p\_zbnppp and zbukrs = p\_zbukrs and zkdrgi eq i\_sta-zkdrgi and zkdrgn eq i\_sta-zkdrgn. \* select single \* from zsttpbp into zsttpbp<br>\* where zhnopp = p zbnppp \* where zbnppp = p\_zbnppp<br>A and zbukrs = p\_zbukrs and  $z$ bukrs =  $p_z$ bukrs and zkdrgi eq i\_sta-zkdrgi and  $z$ kdrgn eq i\_sta-zkdrgn.

```
* describe table i_pbp lines wa_tabix. 
if ws_count gt 0.<br>\star if sy-subre eq 0.
      if sy-subrc eq 0.
        if i_sta-zkdrgi eq zsttpbp-zkdrgi and
           i_sta-zkdrgn eq zsttpbp-zkdrgn.
        submit zustp090 to sap-spool 
              with p_zbnppp eq p_zbnppp 
 with p_zbukrs eq p_zbukrs 
 with s_zkdrgi eq i_sta-zkdrgi 
              with s_zkdrgn eq i_sta-zkdrgn 
              with s_zregcd eq i_sta-zregcd 
spool parameters pripar
              store parameters arcpar
 archive parameters arcpar 
 without spool dynpro 
       and return. 
        if sy-subrc eq 0. 
         i f rb\_old = 'X'.
            delete from zarc001r where name = sy-repid 
                                and ztahun eq p_zbnppp+0(4)
                                 and zbulan eq p_zbnppp+4(2) 
                                 and zbukrs eq p_zbukrs 
                                 and zregcd eq i_sta-zregcd 
                                 and zkdrgi eq i_sta-zkdrgi 
                                 and zkdrgn eq i_sta-zkdrgn. 
         endi f.
```

```
 move-corresponding i_sta to ZARC001R. 
 move sy-repid to ZARC001R-name. 
move p_2zbnppp+0(4) to ZARC001R-ztahun.
move p_zbnppp+4(2) to ZARC001R-zbul an.
 move wa_text to ZARC001R-kurztext. 
modify ZARC001R.
```
endi f.

\*

el se. continue. endi f.

move ws\_count to ws\_count1.

endl oop.

```
 if ws_count1 ne 0. 
  write:/ 'Rekod telah disimpan dan dikemaskini.'.
 else. 
  write:/ 'Tiada data untuk diproses!'.
endi f.
```
el se.

submit zustp090

 with p\_zbnppp eq p\_zbnppp with p\_zbukrs eq p\_zbukrs with s\_zkdrgi in s\_zkdrgi with s\_zkdrgn in s\_zkdrgn with s\_zregcd in s\_zregcd and return. endi f.<br>\*endprg. " end of program Sistem Pengurusan Dokumen bagi Ibu Pejabat Felda

#### Borang Soal Selidik Kebolehgunaan DMS

Soal selidik ini bertujuan untuk menguji kebolehgunaan DMS yang dibangunkan. Responden dikehendaki melengkapkan ke semua soalan pada borang soal selidik ini dengan berpandukan kepada jadual skala di bawah untuk menunjukkan tahap penerimaan kepada DMS.

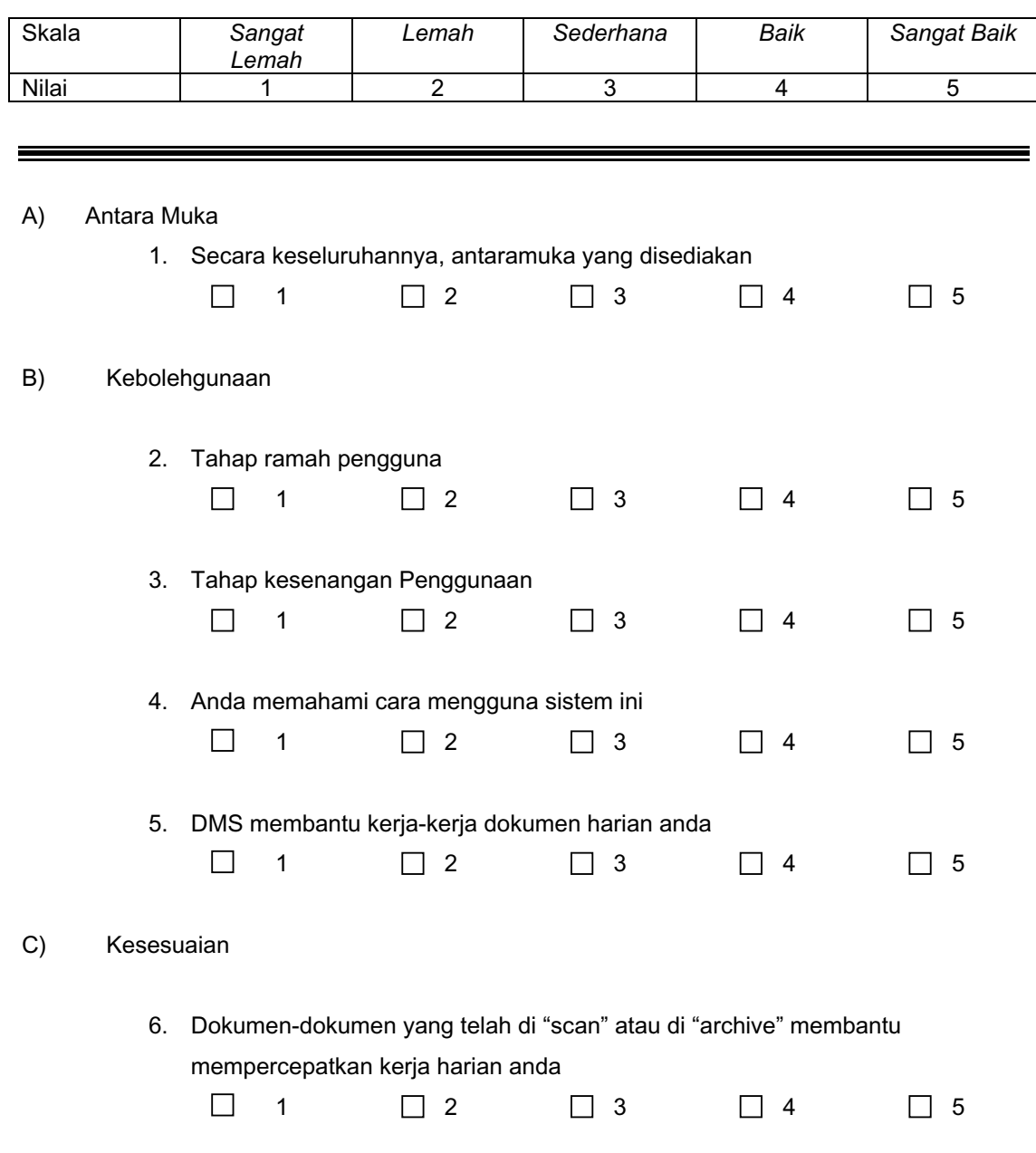

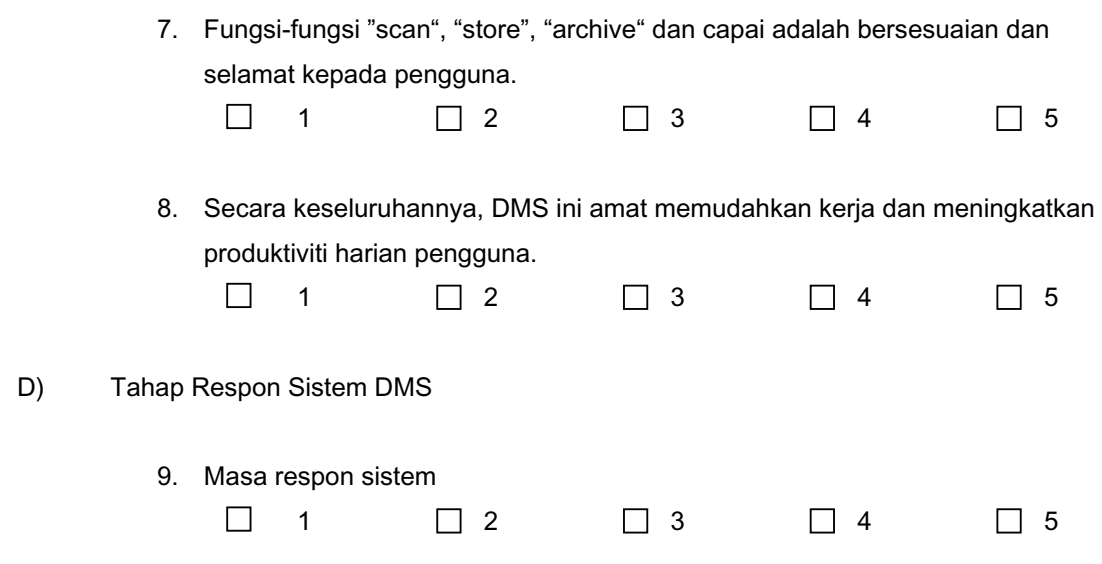

######################### Terima Kasih Atas Kerjasama Anda ####################

This user manual is a guideline for user how to use the system.This user manual consists of HR module and Finance module and SLP module.

# **i) Finance Module**

### **1. Scan in the documents**

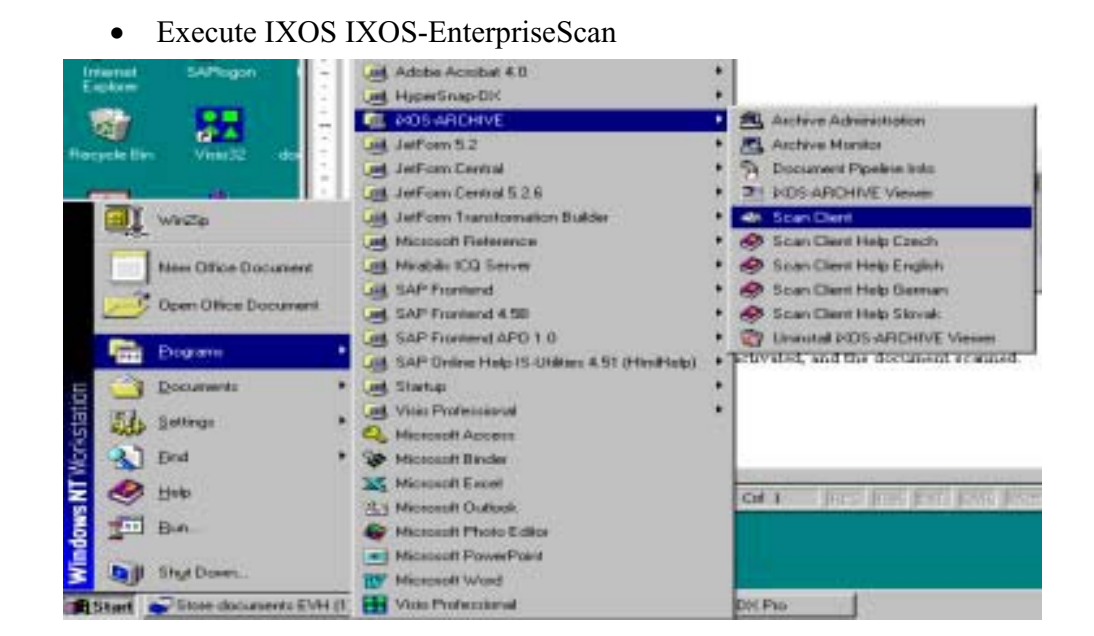

- To scan a document into the scan queue, put the document into the scanner, select the relevant group on the IXOS-EnterpriseScan and then click on the **button**. Depending on how many documents are in the scanner, these documents will now appear in the scan 'queue'. These documents are now ready to be processed and linked to SAP. In the example below, 2 documents are on the IXOS-EnterpriseScan.
- Highlight the document that the user wants to attach by placing the cursor on it.

#### **DOCUMENT MANAGEMENT SYSTEM USER MANUAL**

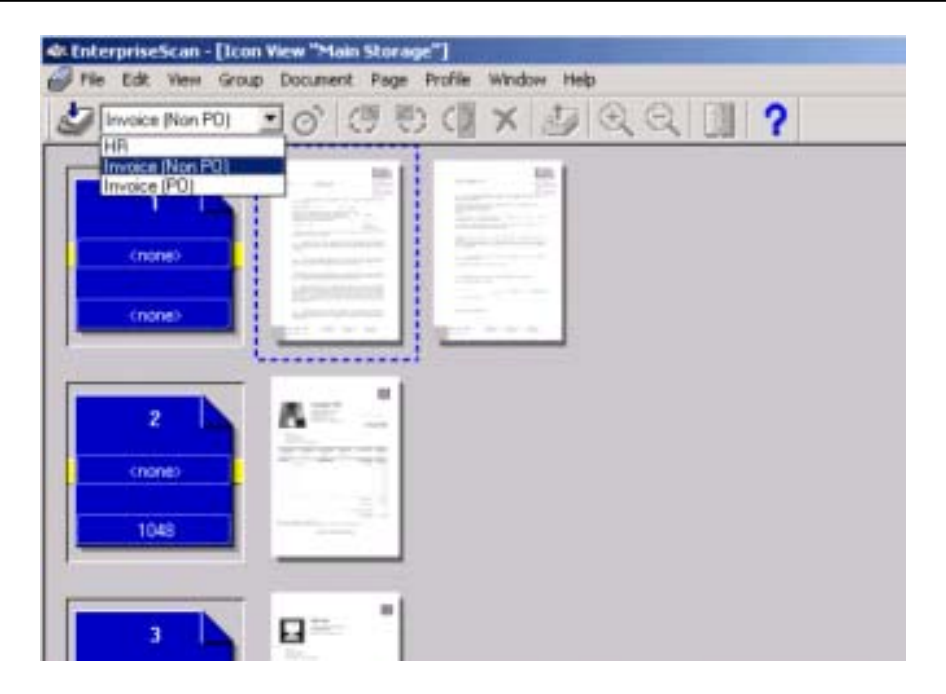

# **2. Archiving of Invoice with Purchase Order (PO)**

- Logon to SAP, and execute transaction OAWD
- Select the relevant company by clicking on the "<sup>+</sup>" sign.

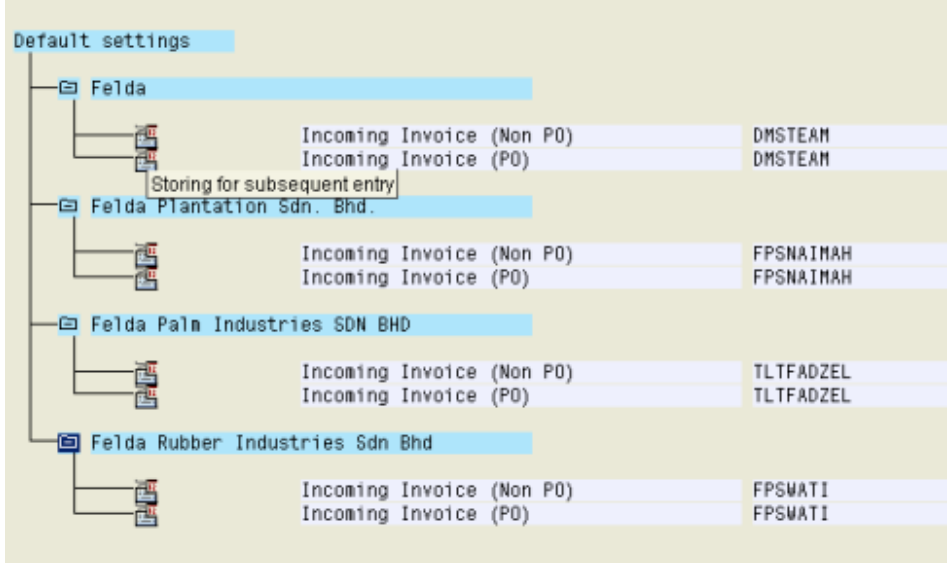

• Click on the icon  $\blacksquare$  which is Incoming Invoice (PO) to start the archiving. The following screen will appear.

#### **DOCUMENT MANAGEMENT SYSTEM USER MANUAL**

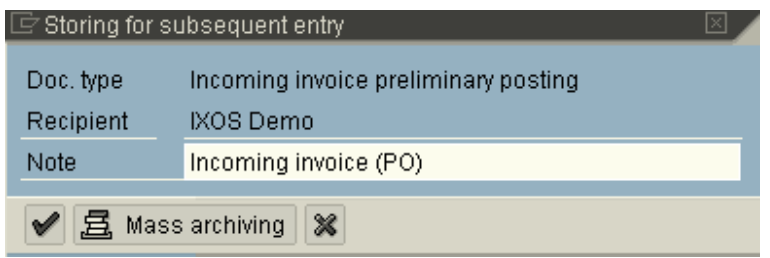

- $\bullet$  Click the  $\blacksquare$  on the popup window. This will cause SAP to access the IXOS-EnterpriseScan, and send the document (that is highlighted on EnterpriseScan) to IXOS for storing.
- Alternatively, if you chick on the button  $\Xi$  Mass archiving | all documents on the EnterpriseScan will be sent to IXOS for storing
- The message 'Work item xxxxxxxxxxxx was created' should appear at the bottom of SAPGUI like below:

Work item 000000363633 was created

At this point in time, the SAP workitem has been created and sent to the recipient (who is responsible to do invoice verification with the Purchase Order (PO)).

- $\bullet$  If you check in IXOS-EnterpriseScan, the selected document was removed from the queue.
- To continue with the archiving, select the document on EnterpriseScan, and click the  $\blacksquare$  on the SAP popup window.
- Otherwise, click on  $\mathbb{X}$  button, to abort the operation.

### **3. Archiving of Invoice with Non-Purchase Order (Non-PO)**

- Logon to SAP, and execute transaction OAWD
- Select the relevant company by clicking on the "<sup>+</sup>" sign.

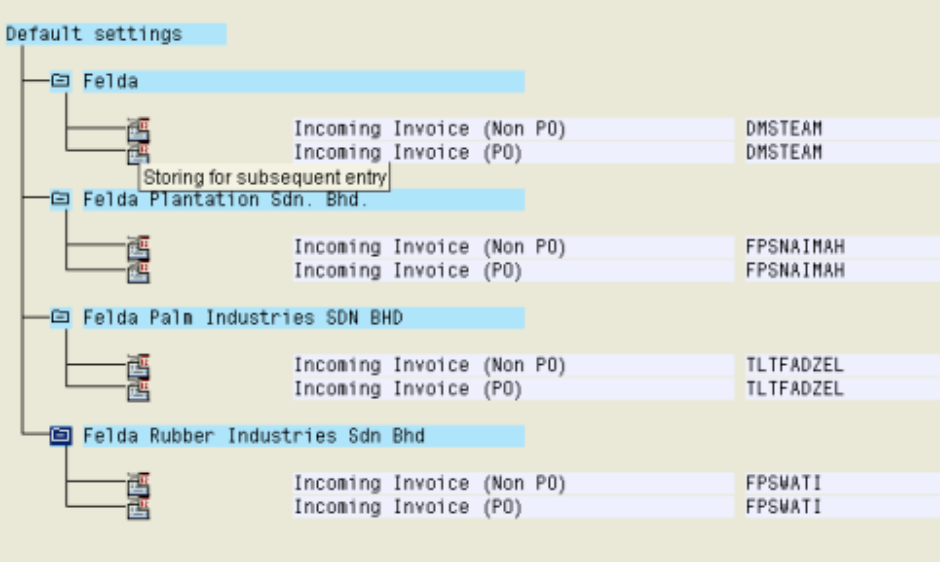

• Click on the icon  $\mathbb{E}$  which is Incoming Invoice (Non-PO) to start the archiving. The following screen will appear.

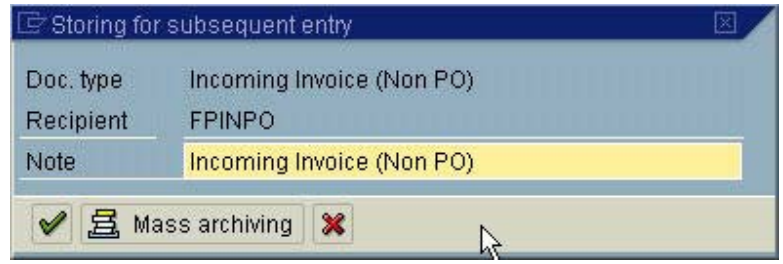

- Click the  $\vee$  on the popup window. This will cause SAP to access the IXOS-EnterpriseScan, and send the document that is highlighted to IXOS for storing.
- Alternatively, if you chick on the button  $\mathbf{B}$  Mass archiving , all documents on the EnterpriseScan will be sent to IXOS for storing.

• The message 'Work item xxxxxxxxxxxxx was created' should appear at the bottom of SAPGUI like below:

Work item 000000363633 was created

At this point in time, the SAP workitem has created and sent to the recipient already (who is responsible to do invoice verification with the Non-Purchase Order (Non-PO)).

- If you check in IXOS-EnterpriseScan, the selected document was removed from the queue.
- To continue with the archiving, select the document on EnterpriseScan, and click the  $\blacksquare$  on the SAP popup window.
- Otherwise, click on  $\mathbb{X}$  button, to abort the operation.

## **3. Execution of Workitem for Invoice Verification with Purchase Order (PO)**

• Go into Office $\rightarrow$ Workplace $\rightarrow$ Inbox. A list of workitems to be executed is displayed in the Workflow.

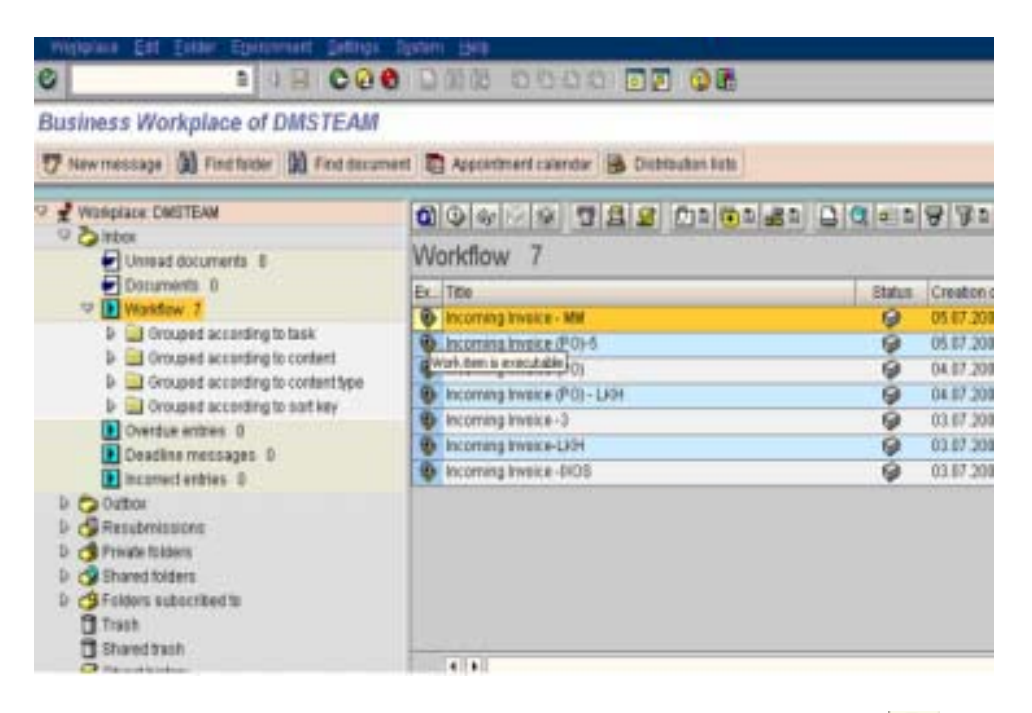

• To execute the workitem, select the workitem and click on the  $\bigcirc$ button.

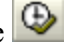

The image of the invoice will popup automatically, and the following SAP screen will apear.

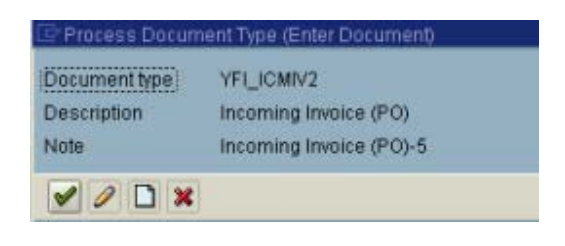

- Click on the button to process the invoice or  $\mathbf{\times}$  to cancel the operation.
- Once the invoice has been processed, the workitem will be removed from the inbox.

### **4. Execution of Workitem for Invoice Verification with Non-Purchase Order (Non-PO)**

• Go into Office $\rightarrow$ Workplace $\rightarrow$ Inbox. A list of workitems to be executed is displayed in the Workflow.

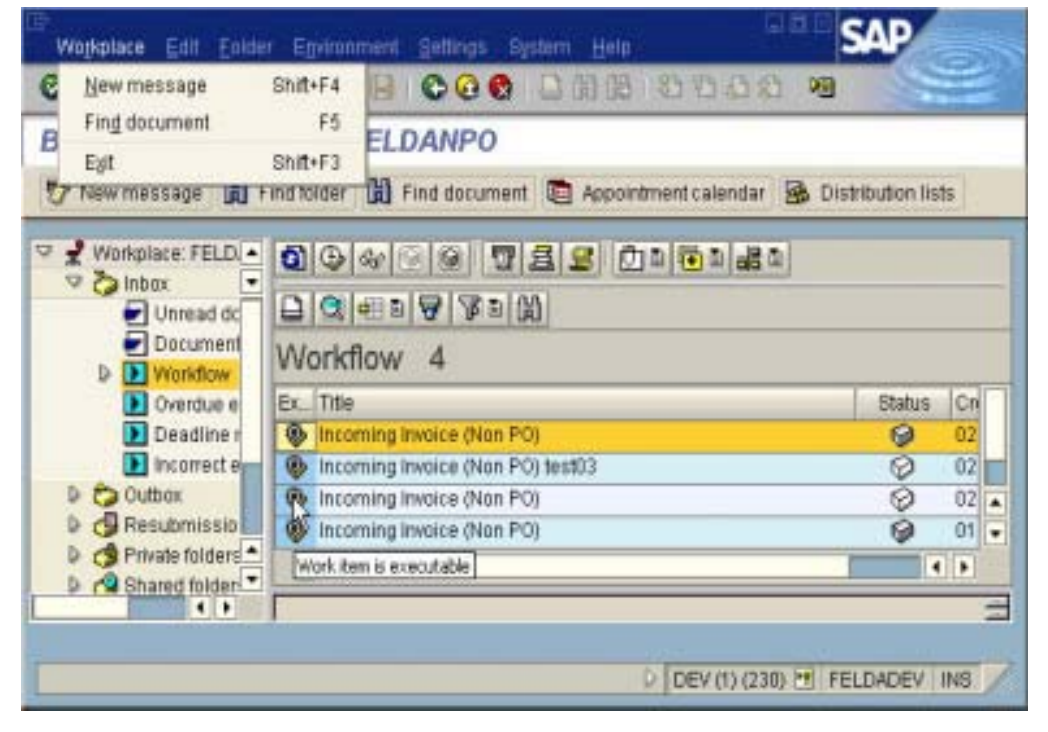

 $\bullet$  To execute the workitem, select the workitem and click on the  $\bullet$ button.

 $\bullet$  The image of the invoice will popup automatically, and the following SAP screen will apear.

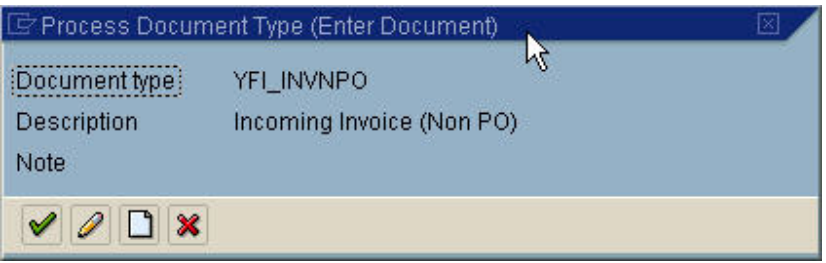

- $\bullet$  Click on the button to process the invoice or  $\mathbf{\times}$  to cancel the operation.
- Once the invoice has been processed, the workitem will be removed from the inbox.

# **5. Retrieval**

• Go to the display document screen (FB03 / MIR4). Enter the document

number. At the right top hand corner of the SAPGUI. Click on the button, and select option "Attachment List".

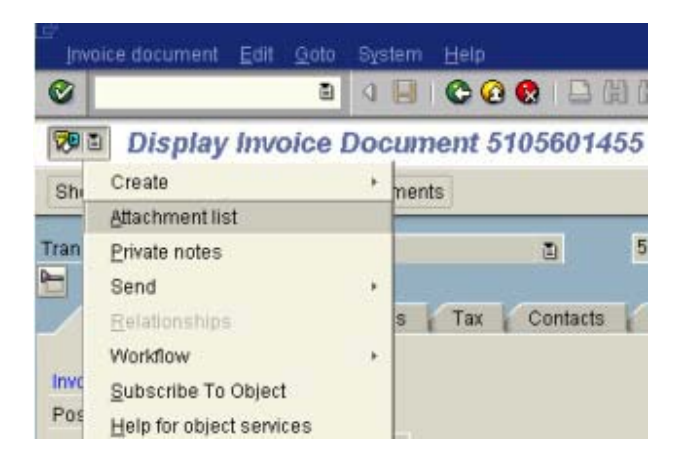

• The Attachment list screen will apear. To view the image, just double click on the item.

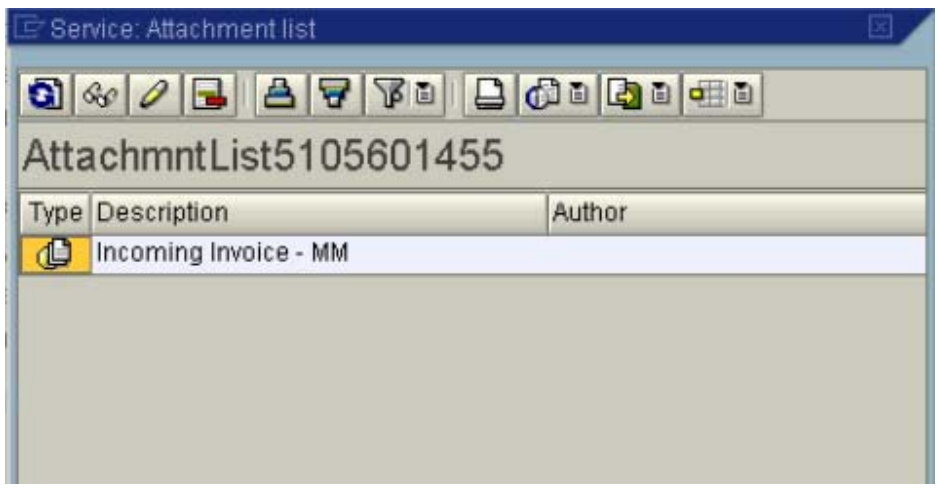

### **ii) Human Resource Documents**

#### **1. Scan in the documents**

**Execute IXOS IXOS-EnterpriseScan** 

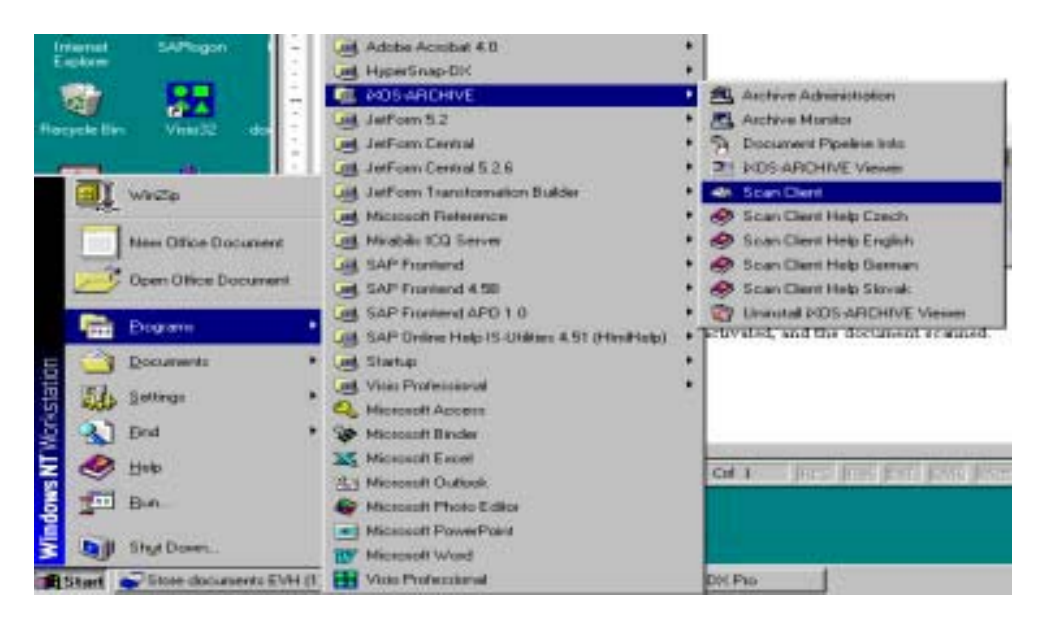

- To scan a document into the scan queue, put the document into the scanner, select the " $HR$ " on the IXOS-EnterpriseScan and then click on the **button**. Depending on how many documents were in the scanner, these documents will now appear in the scan 'queue'. These documents are now ready to be processed and linked to SAP. In the example below, 2 documents are on the IXOS-EnterpriseScan.
- Highlight the document that the user wants to attach by placing the cursor on it.

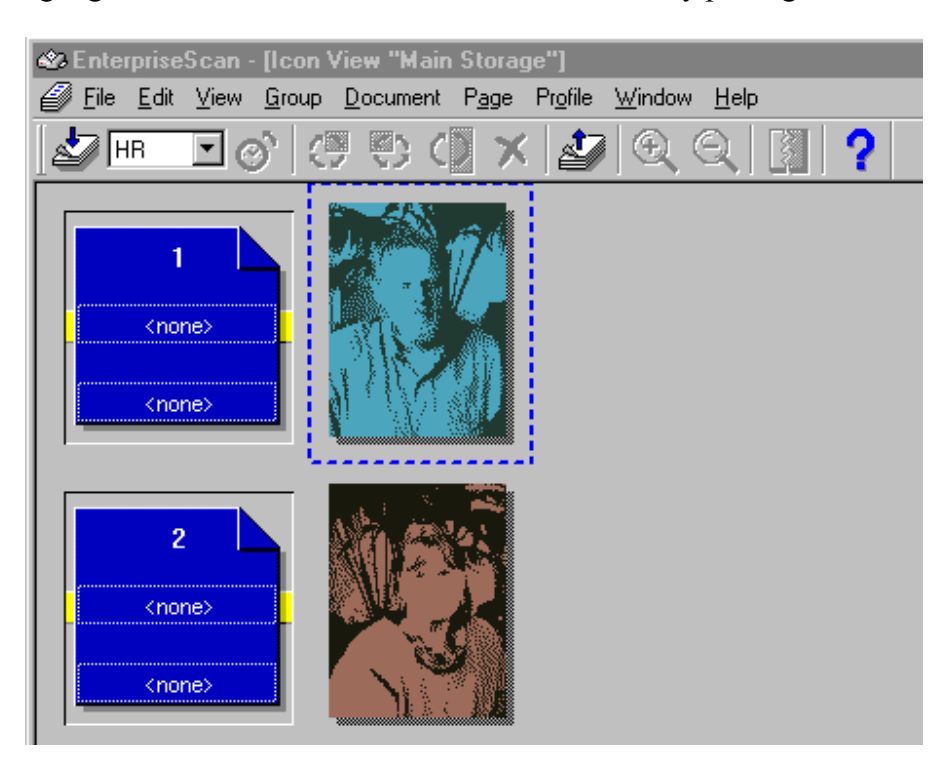
### **2. Archiving**

- **Logon to SAP, and execute transaction OAWD**
- Select the relevant company by clicking on the "+" sign.

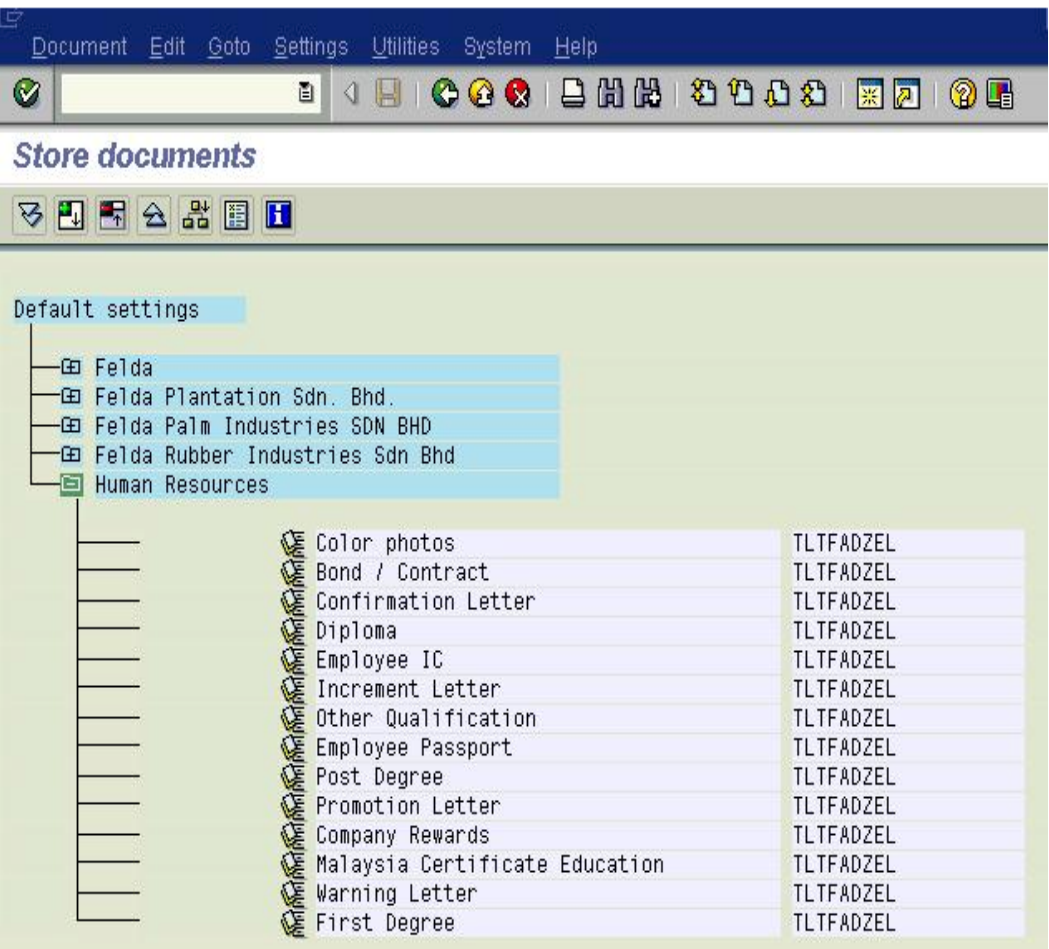

To start the archiving, click on the icon  $\mathcal{E}$  next to appropriate document type.

The following screen will appear. Enter only the *Personnel Number* and the *Data of Origin* (of the image). Click  $\blacktriangleright$ .

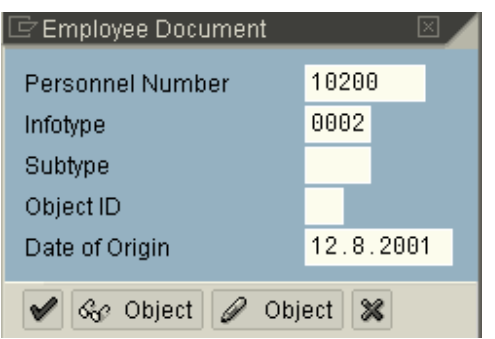

SAP will show the confirmation screen. Click  $\overline{\text{Confirm}}$  to proceed.

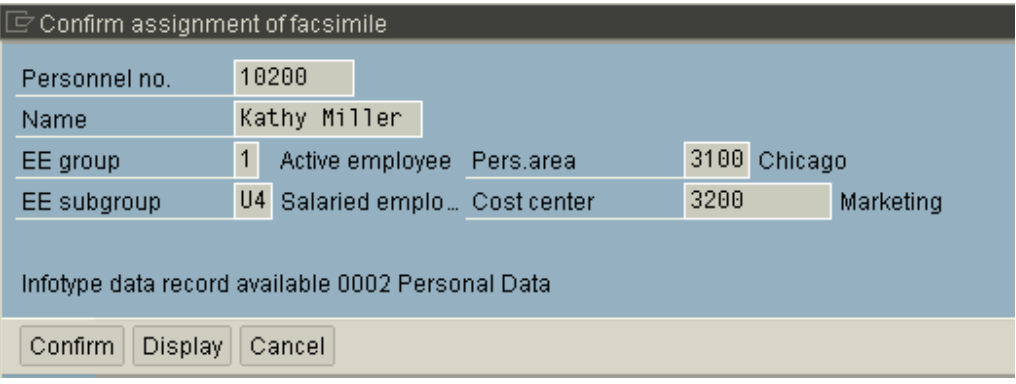

The following message will appear at the bottom of the SAPGUI if the operation is successful.

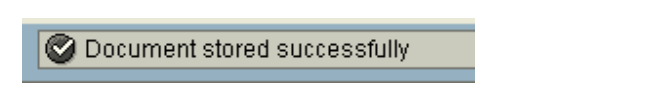

#### **3. Retrieval**

#### **i) OPTION 1 – Using SAP Standard retreival**

- Go to HR master maintenace screen (PA20 /PA30)
- Select from menu Extras $\rightarrow$  Display all facsimiles.
- All images/documents that are linked to this personnel number will be shown on screen.

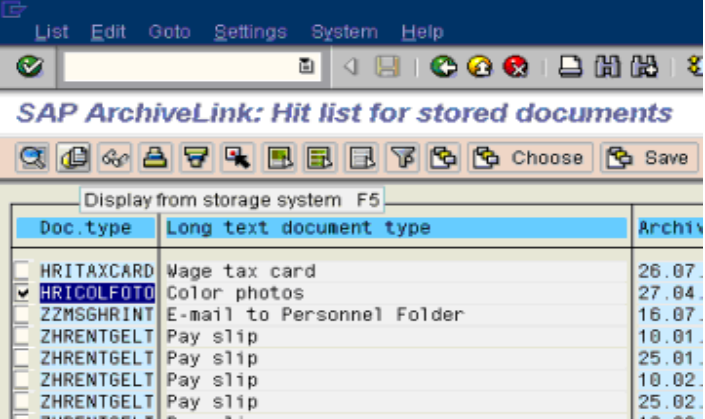

 $\bullet$  Select the document(s) that you want to view and click on the retrieval button **.** 

## **ii) OPTION 2 – Using IXOS Electronic Employee Folder**

Go to IXOS DocuLink (J6NY)

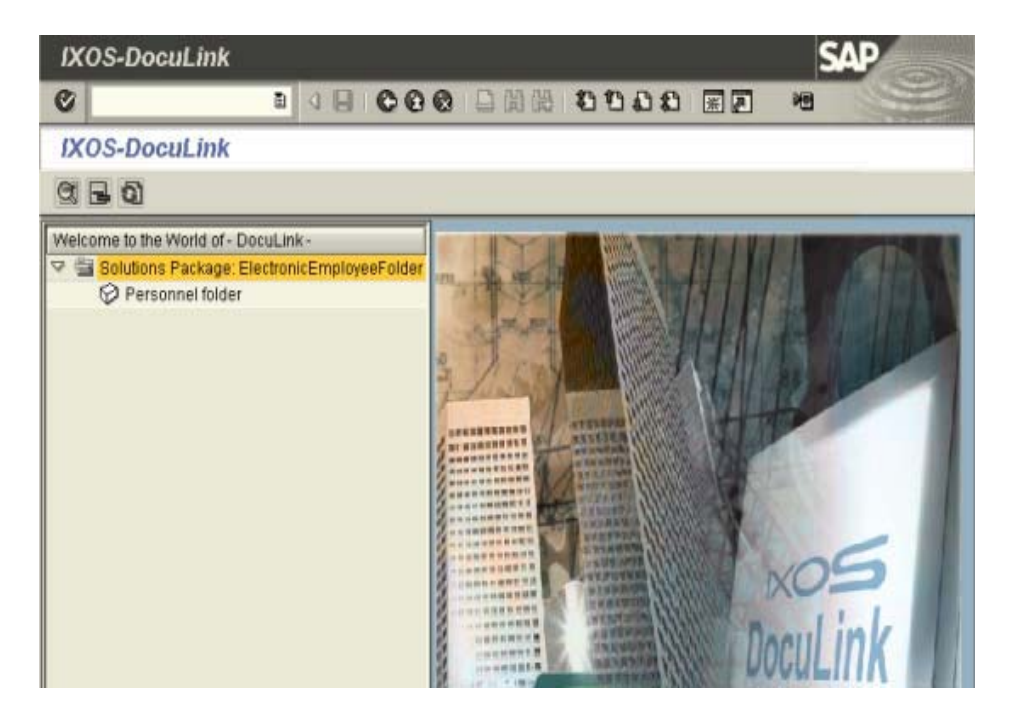

- Click on the "Personnel folder" .
- Chick on the "Selection Master Data", and key in your criteria.

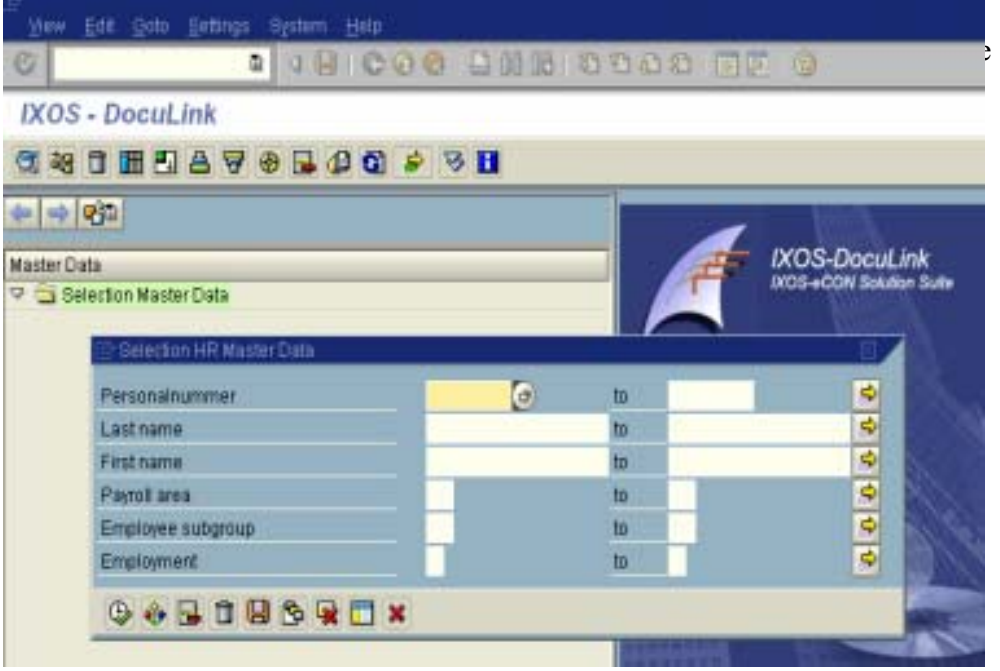

#### **DOCUMENT MANAGEMENT SYSTEM USER MANUAL**

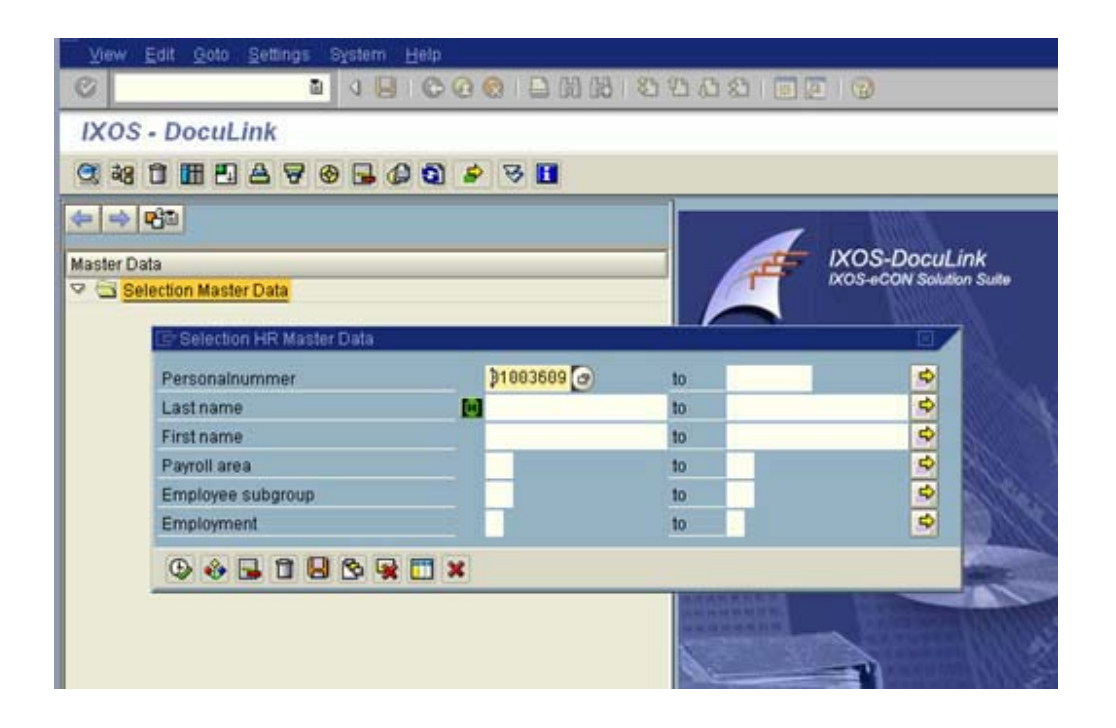

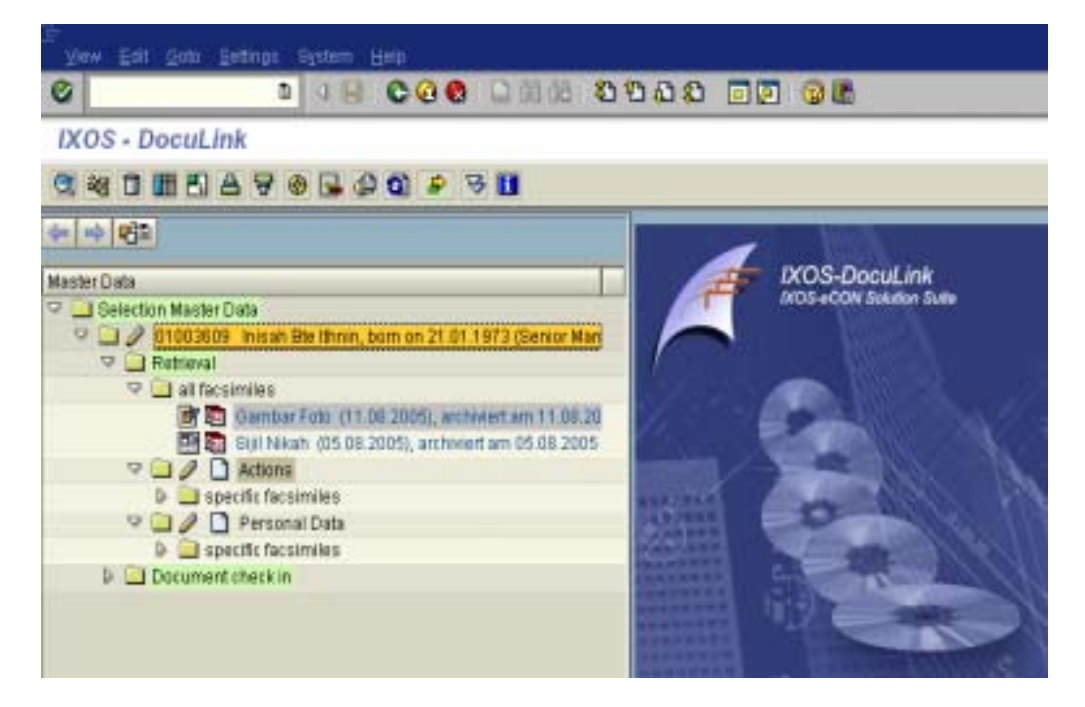

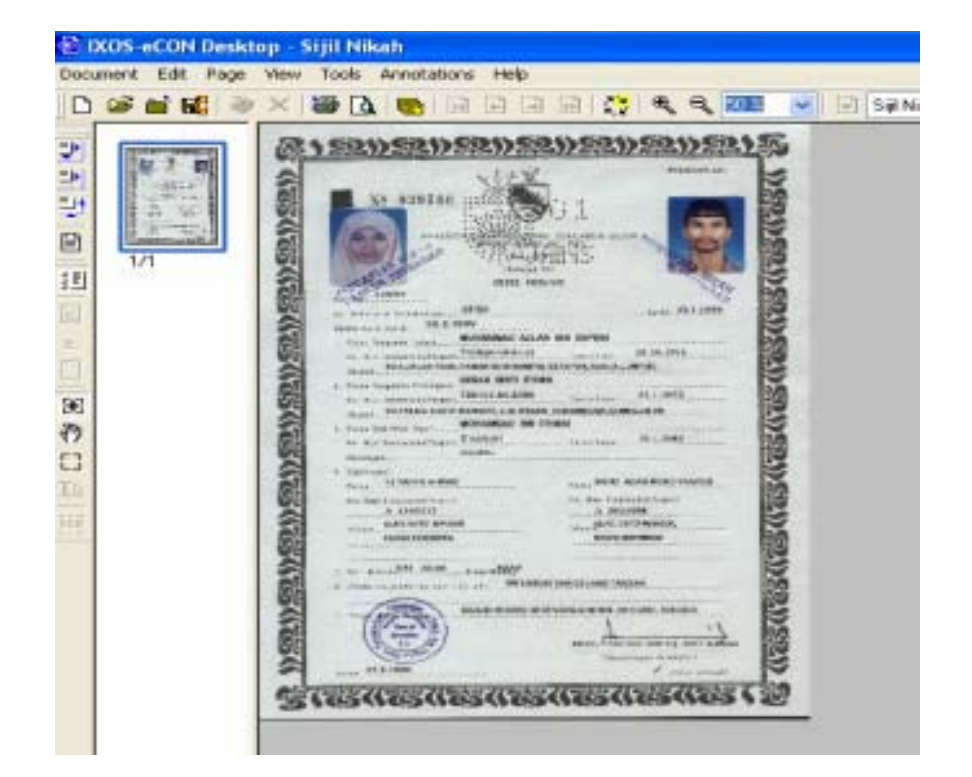

**iii)** Settler & Land Plantation Module

- Logon to SAP
- Select Report Settler to archive
- $\blacksquare$  Enter data selection
- "Larian Ujian"
- **Archive**
- Use transaction *J6NY* to display *IXOS DocuLink* screen.
- Select the report and key in the data.

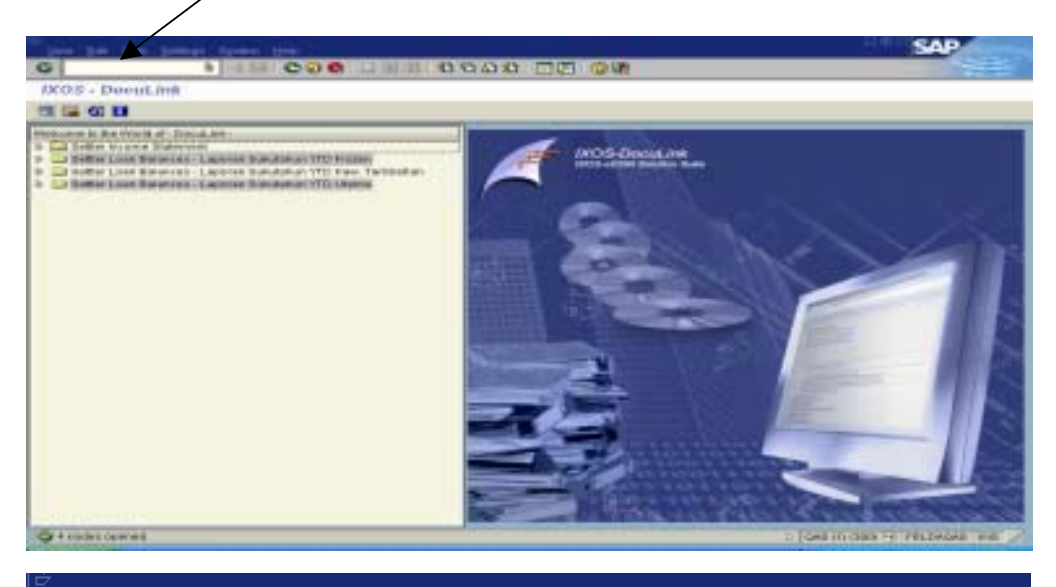

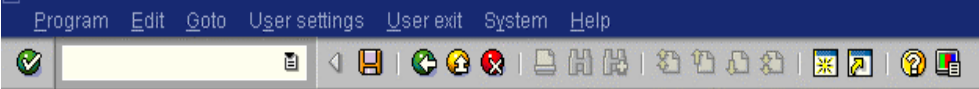

#### Selection View of ZUSTP090 report

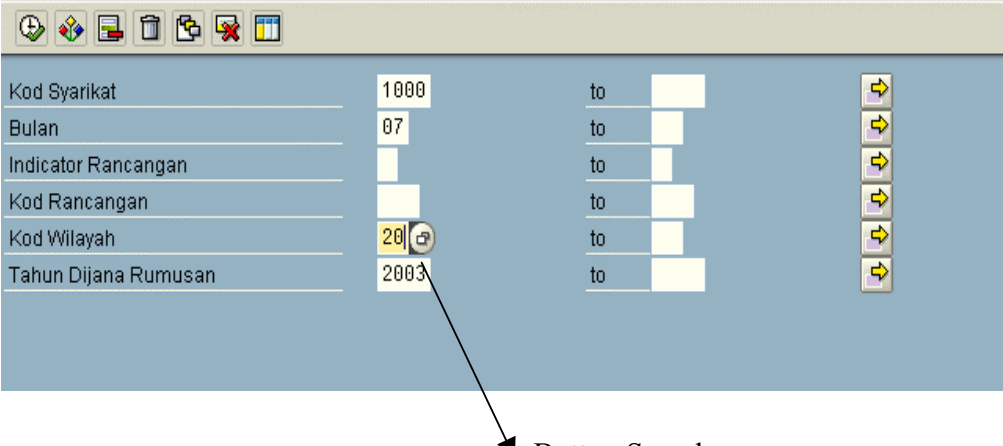

Button Search

More screens will appear when user click search button to find "Kod Wilayah"

as example.

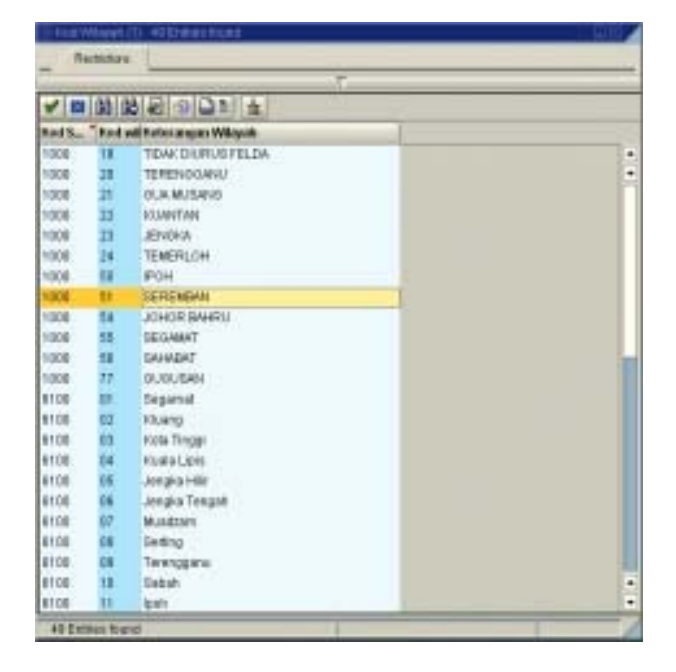

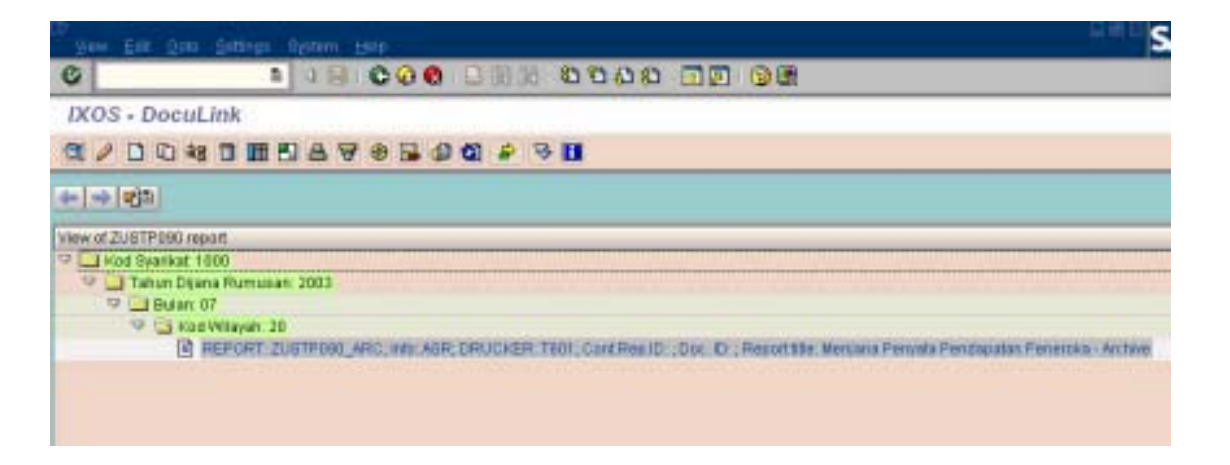

Click folder and select the report**.**

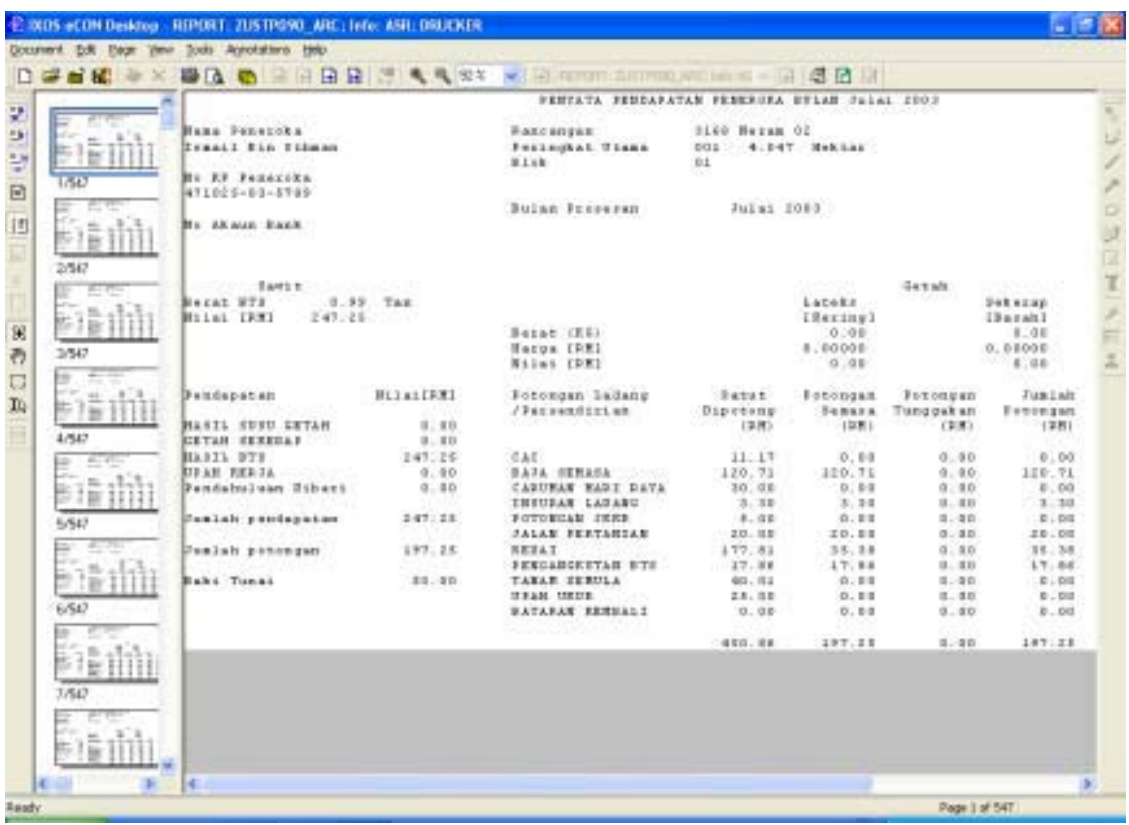

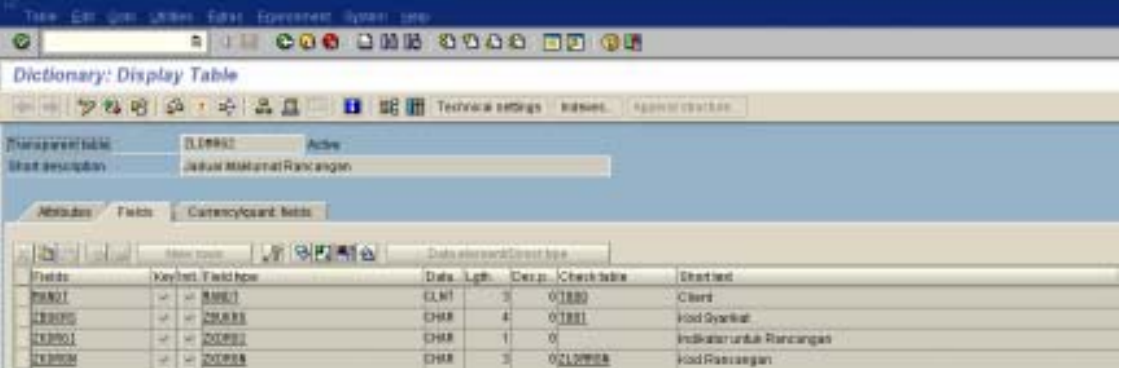

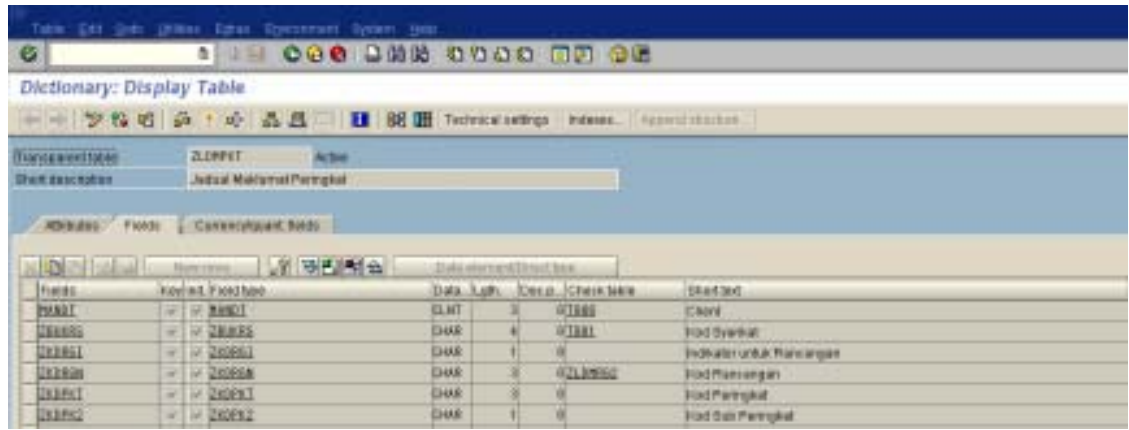

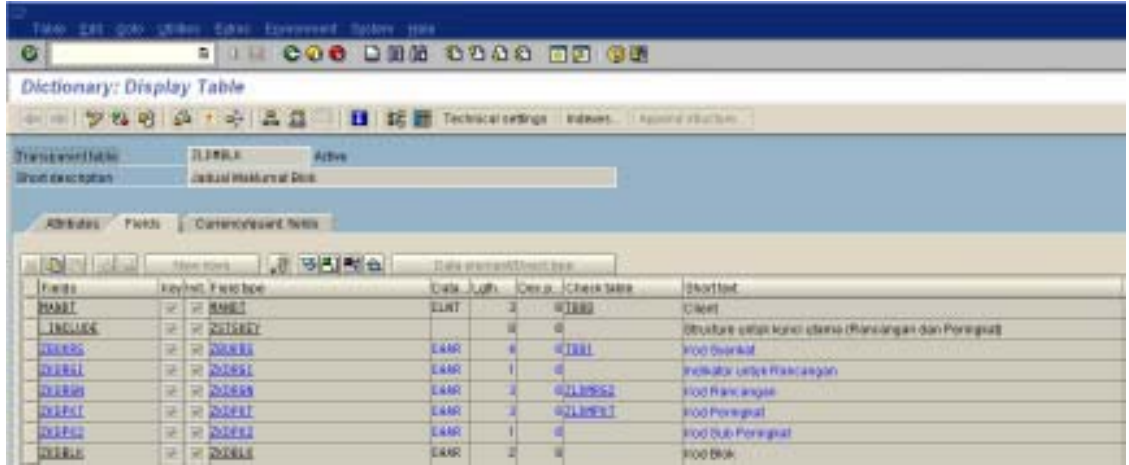

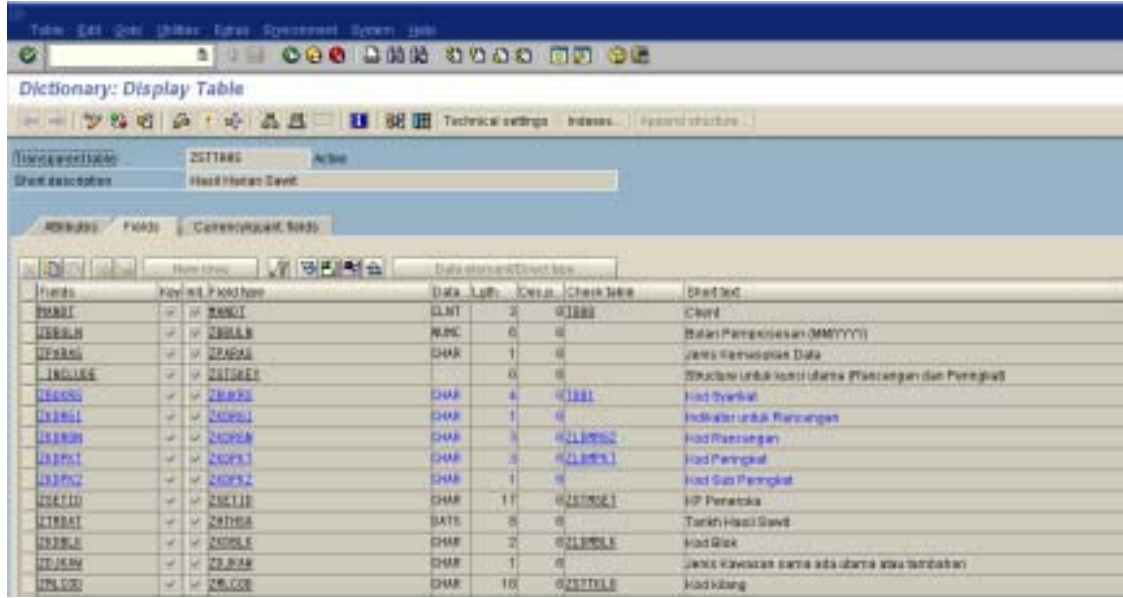

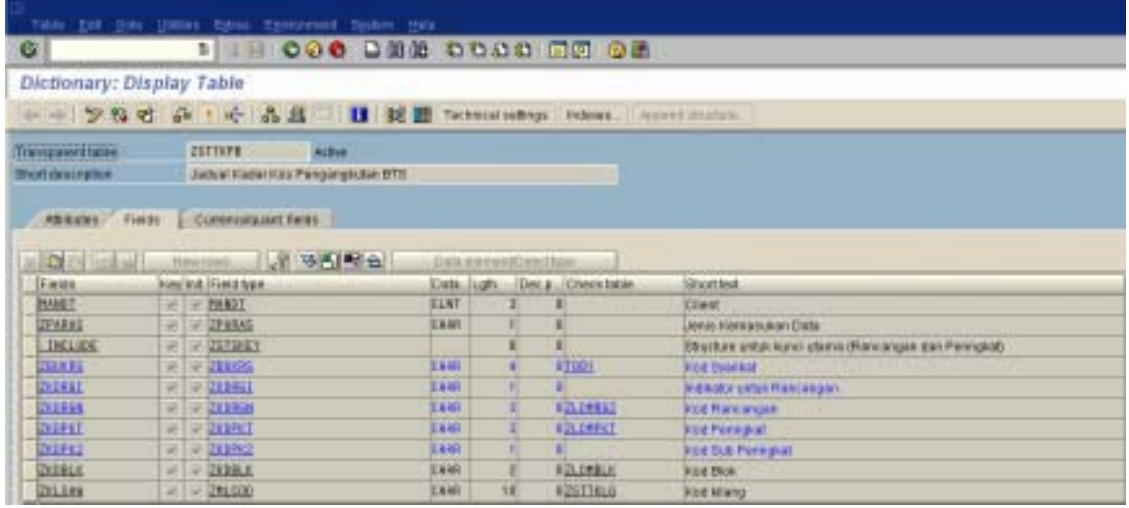

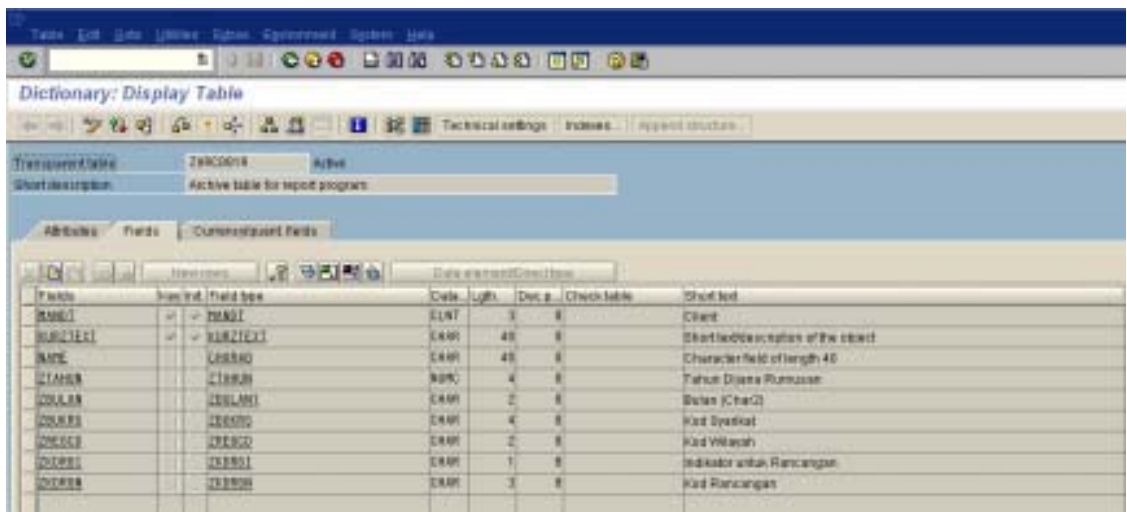

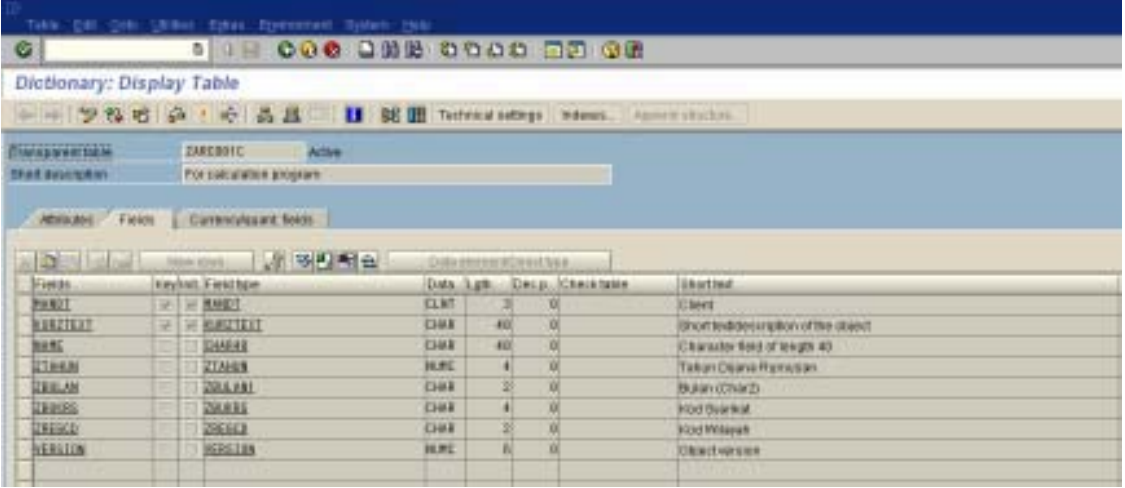

# Survey: Felda Document Management System

Q01. Name: ……………………………………………………………………..

Q 2: Your Professional

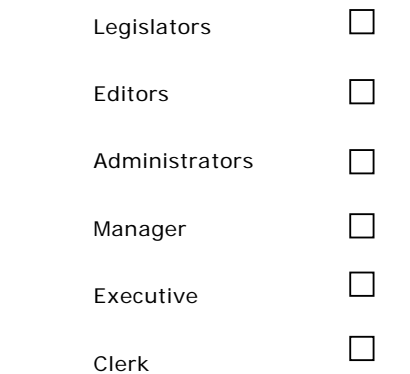

Q03. Sector of work involvement

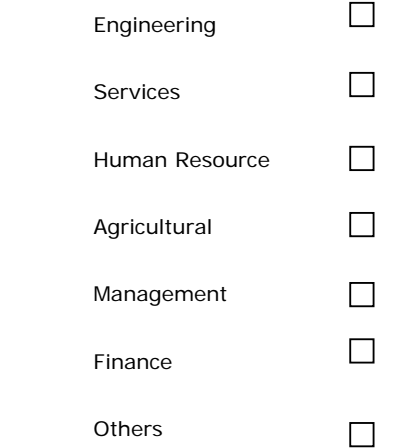

Q4: Do you have experience managing file and document?

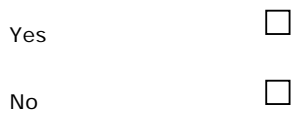

Q5 What are the problems that you face while managing the file and document?

…………………………………………………………………………………………………………………………………………..

…………………………………………………………………………………………………………………………………………..

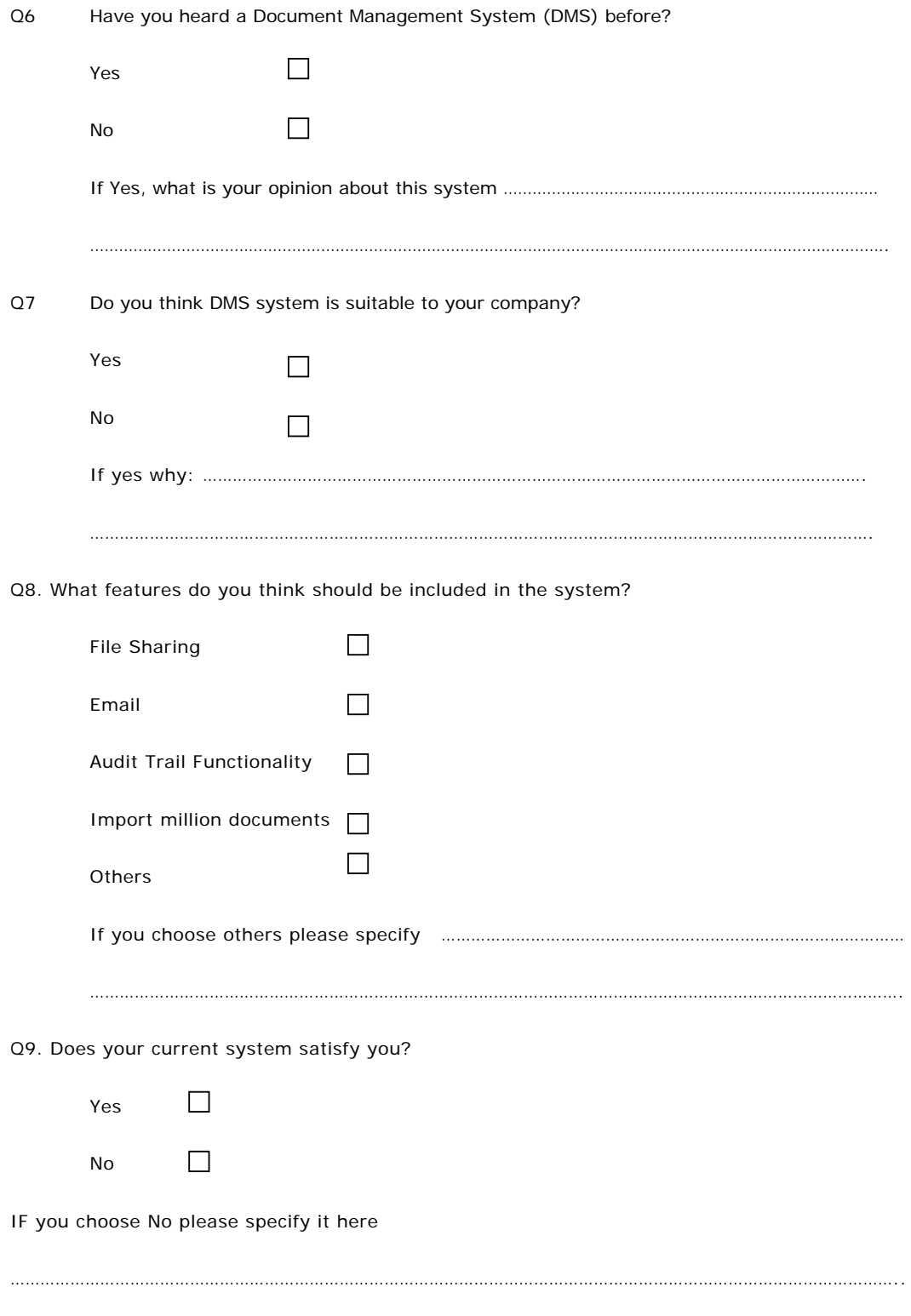

………………………………………………………………………………………………………………………………………………………………

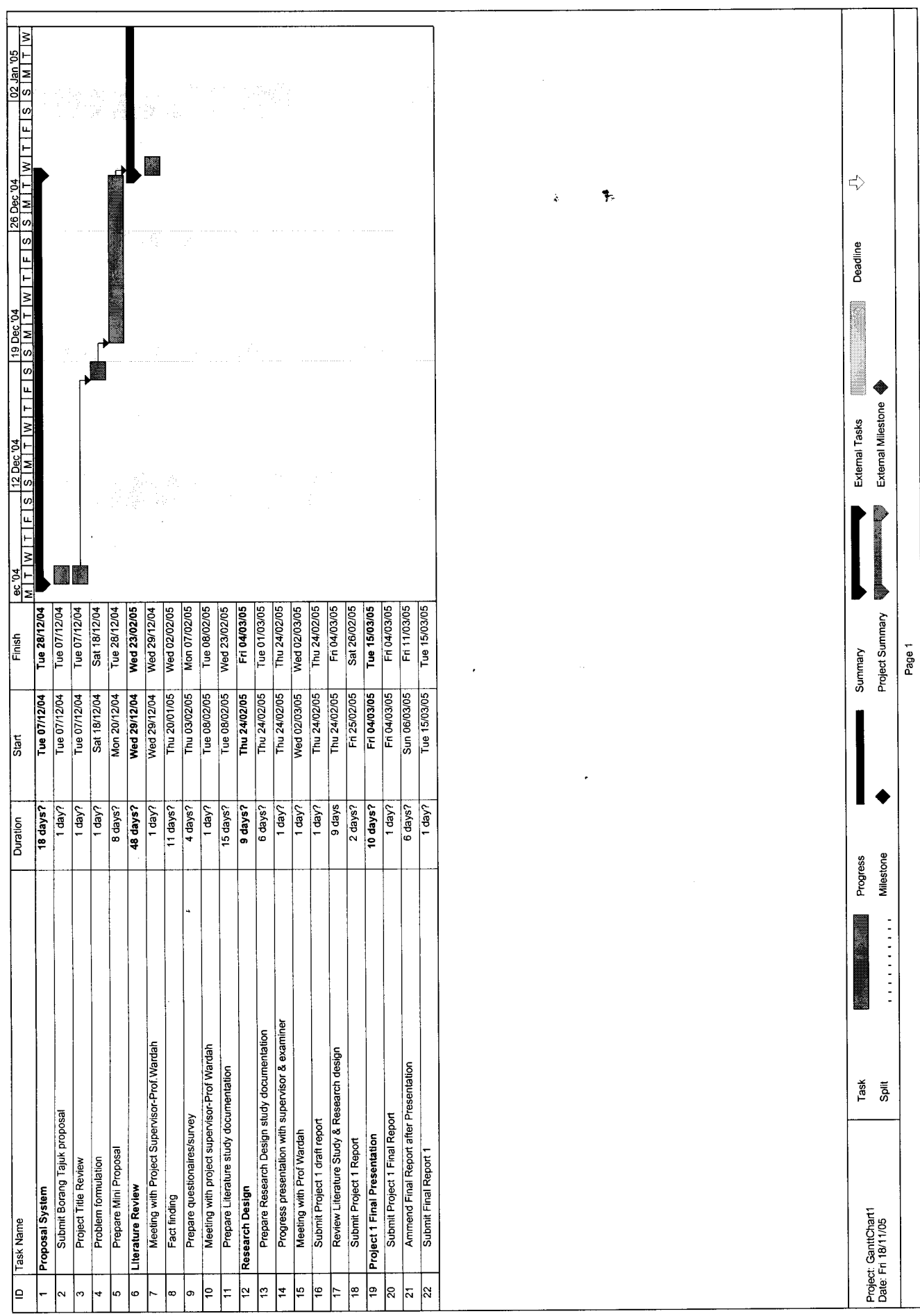

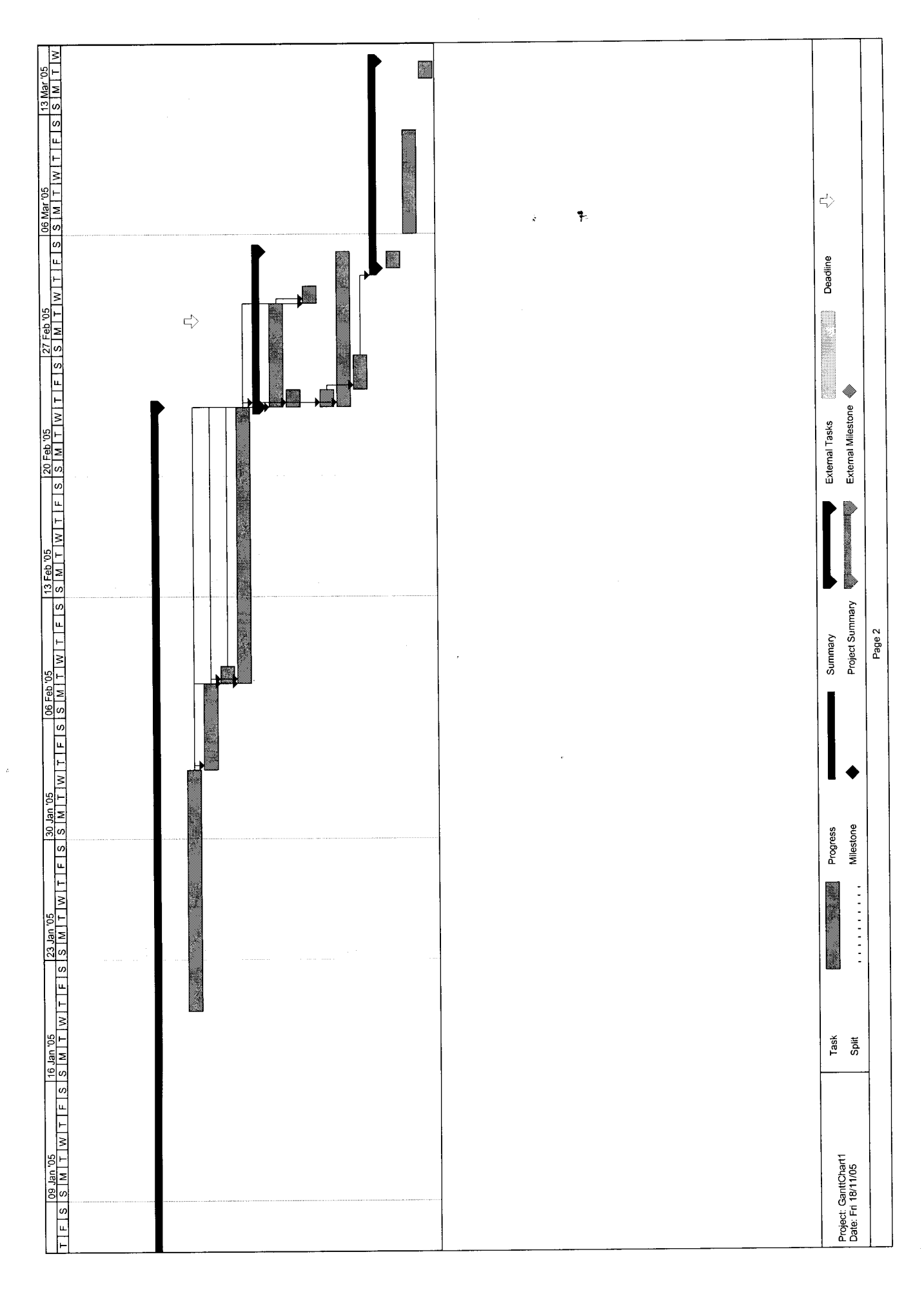

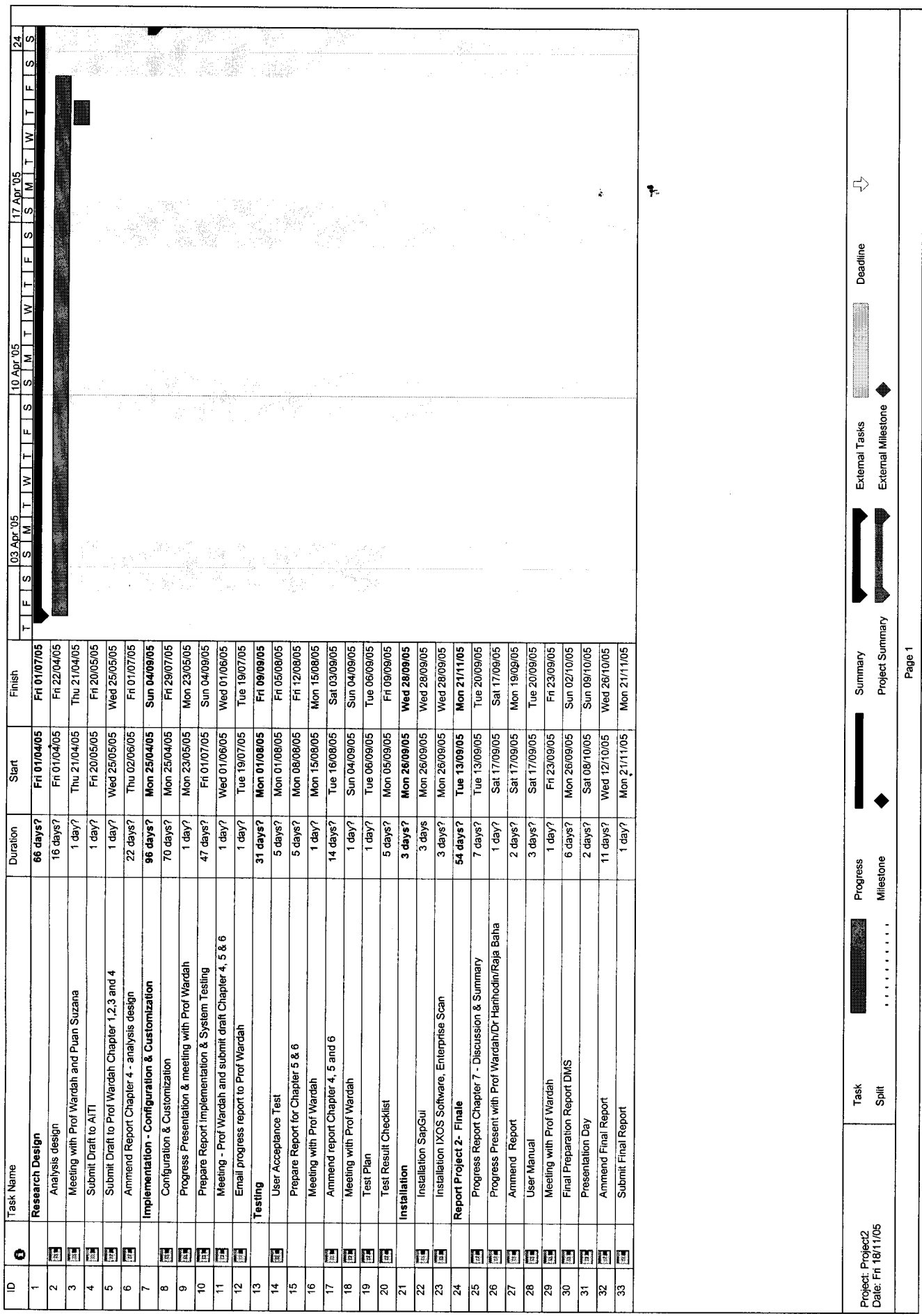

 $\mathcal{A}$ 

 $\blacksquare$ 

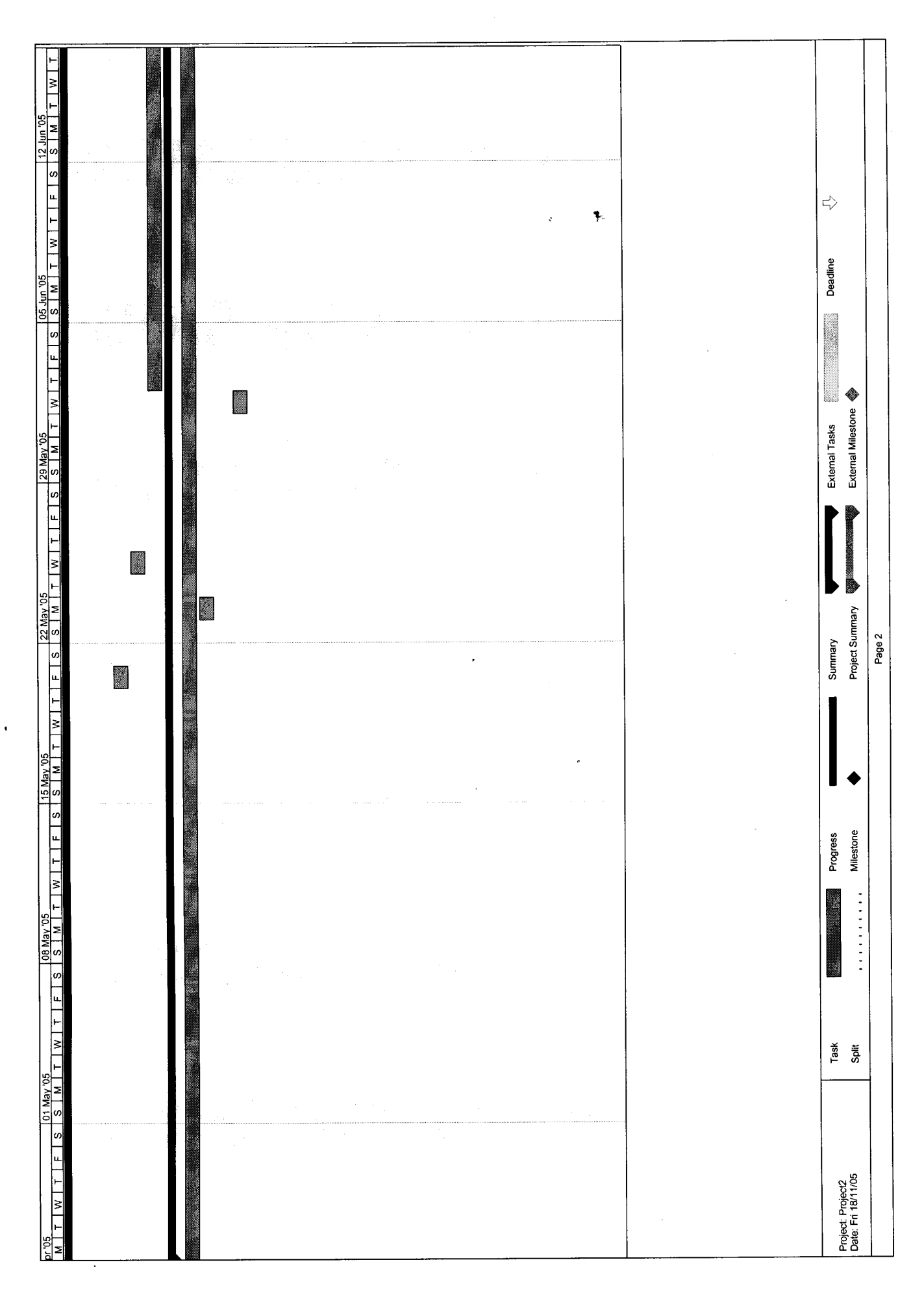

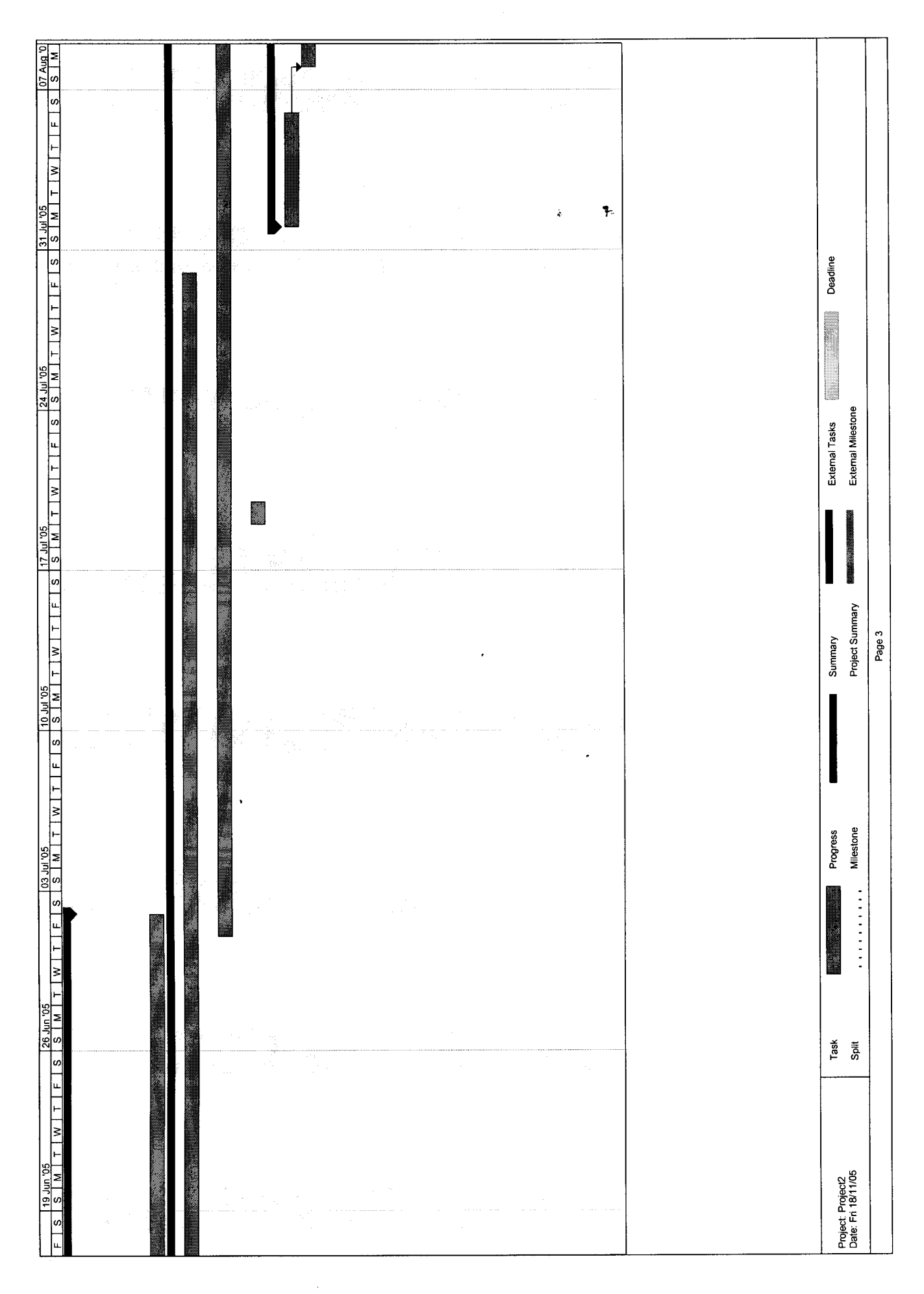

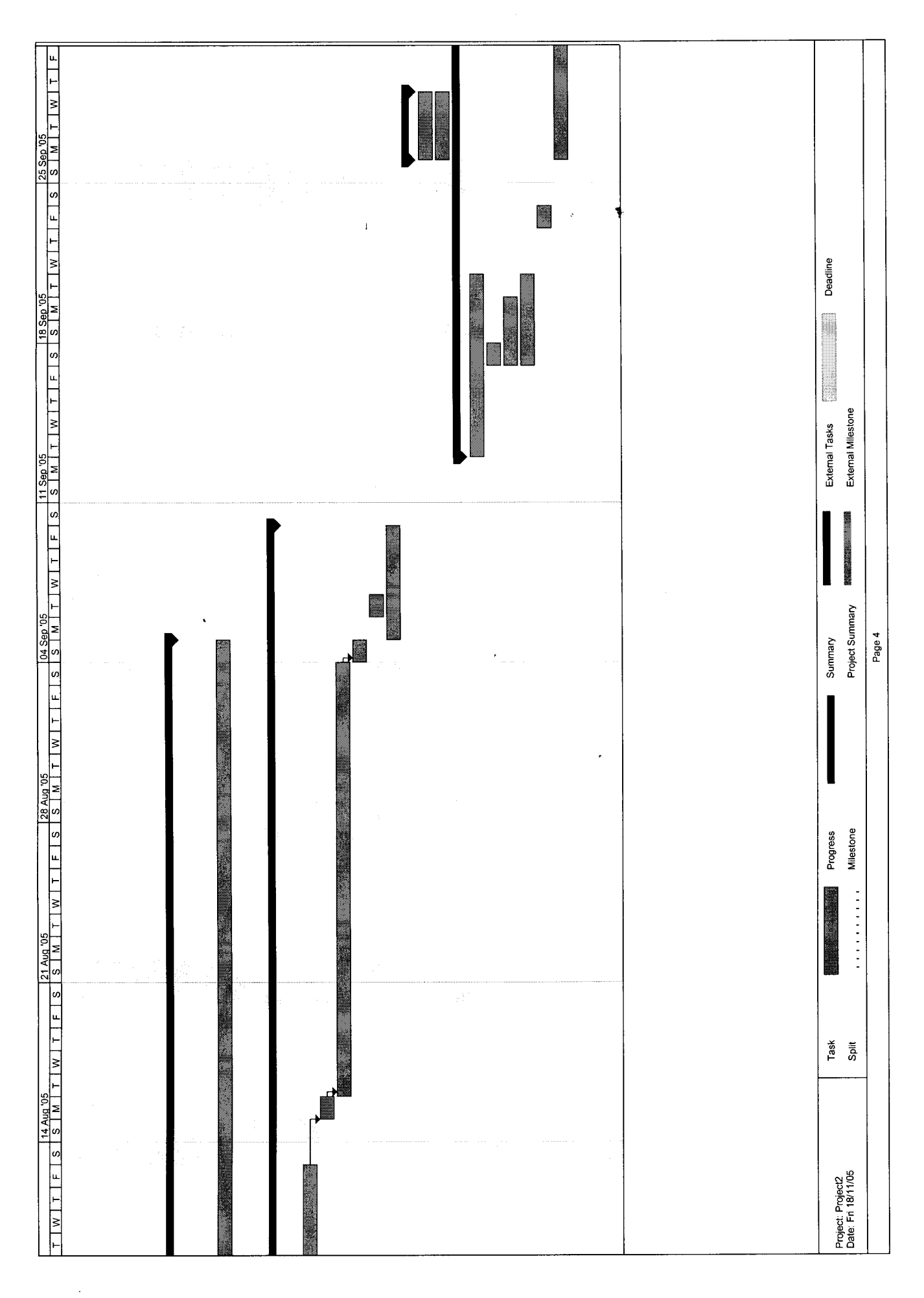

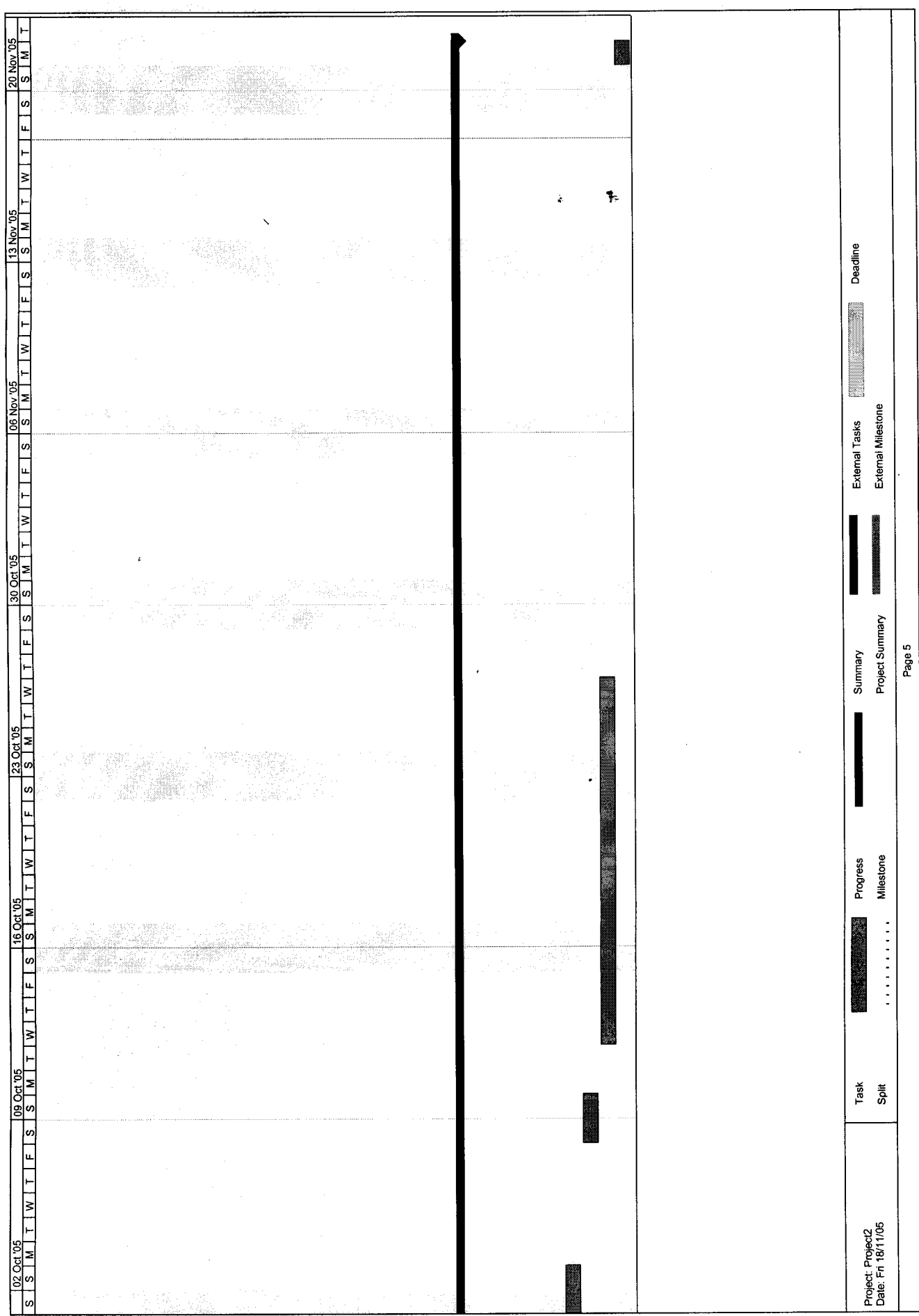

 $\blacksquare$